**journal 3 / 2009**

journal 3/2009

€ 4,95 **Fachmagazin für angewandte Elektronik**

**3/2009 Juni/Juli**

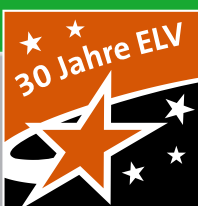

# **Mehr Wissen in Elektronik**

## **Fernauslöse-System**

Einmalige Momente pmer palo

**Die wohl vielseitigste Lösung für Ihre Spiegelreflexkamera**

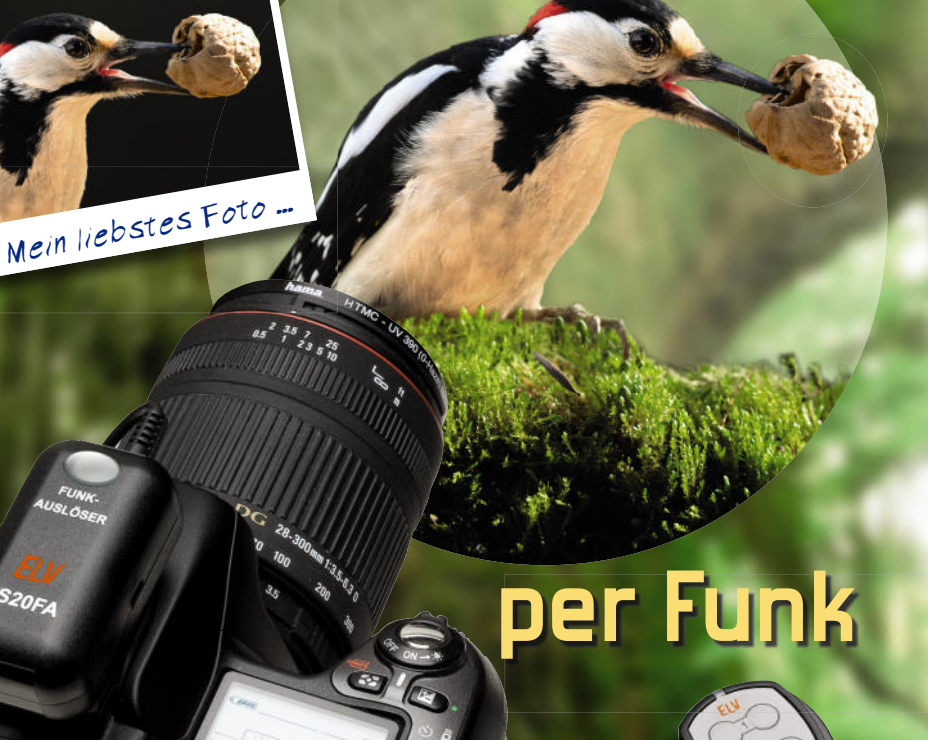

#### **Umwelttechnik**

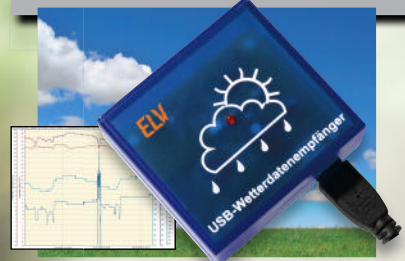

**Wetterdatenempfänger USB-WDE1, Teil 2** Wetterdaten mit LogView einfach über lange Zeiträume aufzeichnen und auswerten **S. 57**

#### **Beleuchtung**

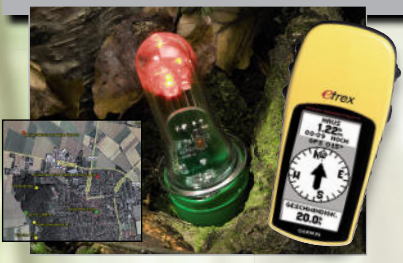

**Nightcaching mit dem aktiven Katzenauge AKA 100** Die perfekte Orientierungs- und Cache-Suchhilfe für die Geocaching-Variante Nightcaching **S. 38**

### **Weitere Highlights aus unseren Technik-Themen:**

- **> Radar-Deckensensor S. 6**
- **> Audio-Video-Verteiler S** 28
- **> Power Economizer S. 68**
- **> Universeller Terminkalender S. 74**
- **> Heizungsregler-Statusanzeige S. 16**
- **> DC/DC-Konverter S. 22**

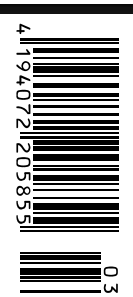

## **Bidirektionale Funk-Haussteuerung**

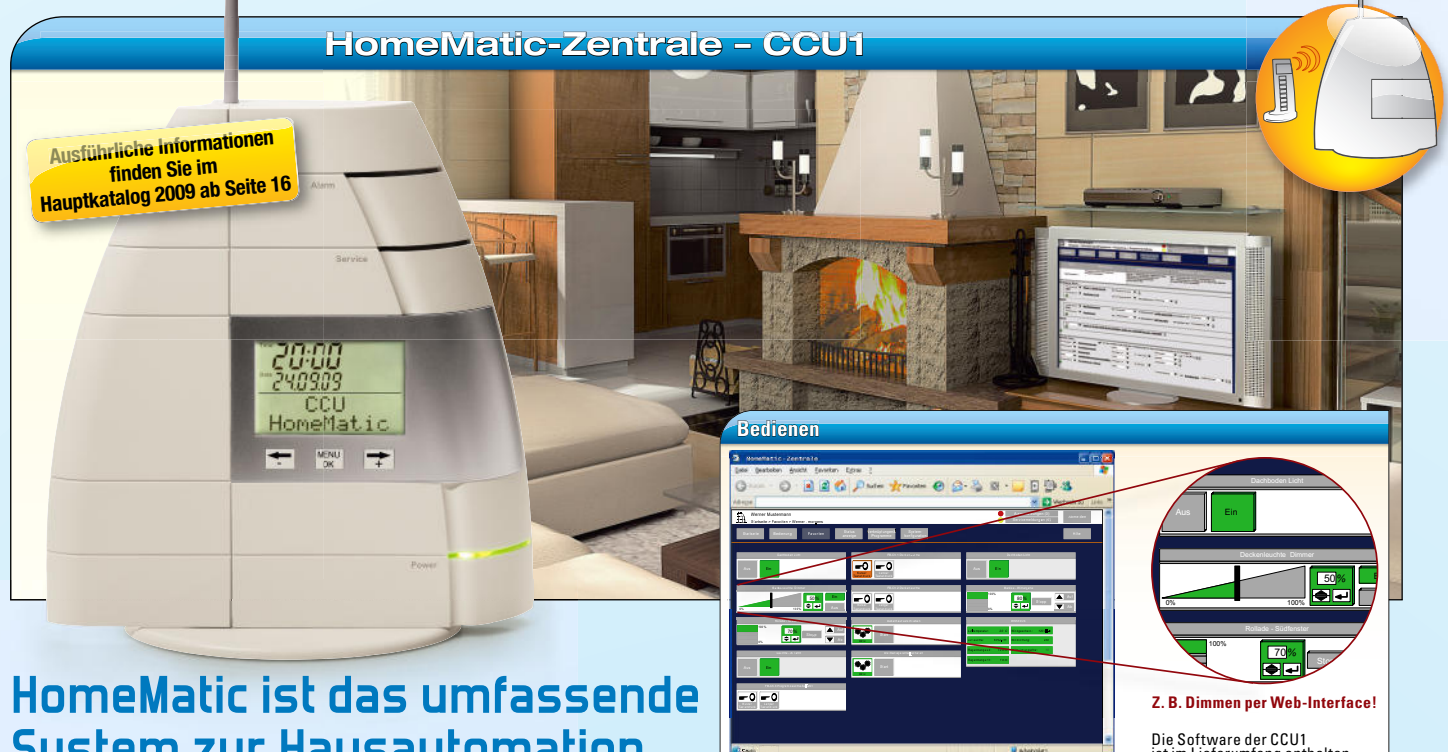

#### **HomeMatic ist das umfassende System zur Hausautomation**

**Egal ob Komfortgewinn, Energiekostenersparnis oder Sicherheitsgewinn im Mittelpunkt stehen, HomeMatic unterstützt den Anwender durch maßgeschneiderte Produkte für alle Anwendungsgebiete.**

Z u r a m e a m e a m e a l

- **» Bidirektionale Datenkommunikation per Funk**
- **» Komfortable und intuitive Bedienung**
- **» Einfach zu installieren**

**» Hervorragend für Eigenheime und Mietobjekte geeignet**

**Z. B. Dimmen per Web-Interface!** 

Die Software der CCU1 ist im Lieferumfang enthalten.

- **» Zukunftssicher, da vielfältig erweiterbar**
- **» Minimale Eingriffe in bestehende Installationen**

#### **HomeMatic ist einfach und intuitiv zu bedienen und zu konfigurieren.**

Mit der HomeMatic-Zentrale als Herzstück steht eine einfache, über einen Standard-Browser bedienbare Web-Oberfl äche als Benutzerschnittstelle zur Verfügung. Zusätzlich stellt die Zentrale als Residential Gateway auch die Verbindung zur Außenwelt her – über das Internet oder das Mobiltelefon. HomeMatic ist das System für komfortables und sicheres Wohnen!

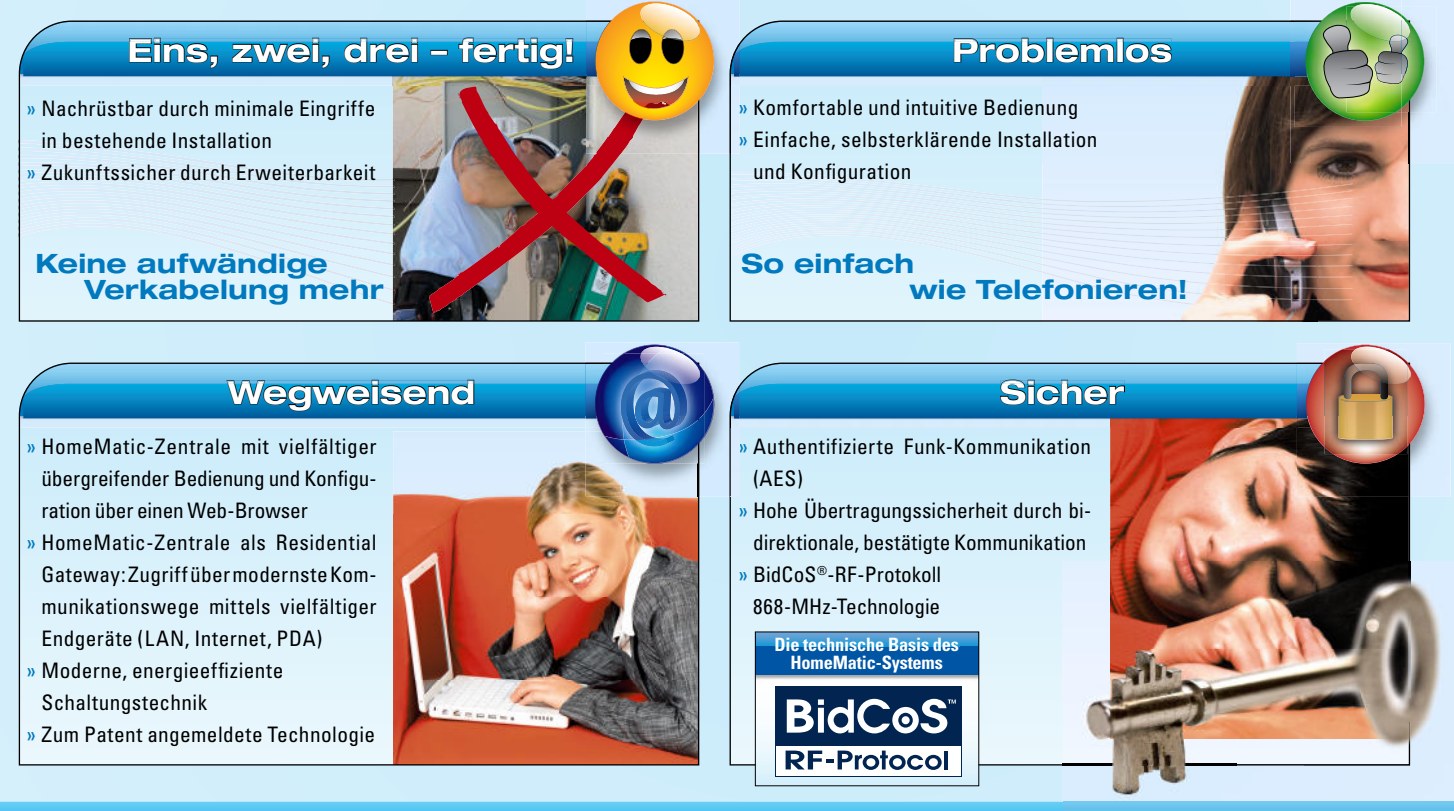

#### www.homematic.elv.de

## **für ein intelligentes Zuhause**

#### Home**Matic**, **das neue, ganzheitliche Haussteuerungs-System**

Dieses umfassende System mit seinem hervorragenden Preis-Leistungs-Verhältnis hat uns überzeugt und begeistert!

Trotz unglaublich vielfältiger Möglichkeiten ist die Konfiguration und Bedienung des Systems einfach und intuitiv.

ELV gehört nicht nur zu den Vertriebspartnern der ersten Stunde, sondern ist offizieller HomeMatic-Kooperationspartner. Damit sind wir legitimiert, HomeMatic-kompatible Produkte zu entwickeln und zu vertreiben.

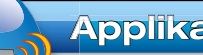

#### **Applikationen Ap**

**Den Einstieg kann eine einfache Applikation bilden. Den** Durch Hinzufügen von preiswerten Komponenten kann Dur später ein Vielfaches der Anfangsfunktionalität erreicht später werden. **HomeMatic ist zuverlässig und sicher!** Durch die werden authentifizierte, bidirektionale und bestätigte Funk-Kommunikation ist ein

hoher Sicherheitsstandard und ein Höchstmaß an Zuverlässigkeit beim Datenaustausch zwischen Sender und Empfänger gewährleistet.

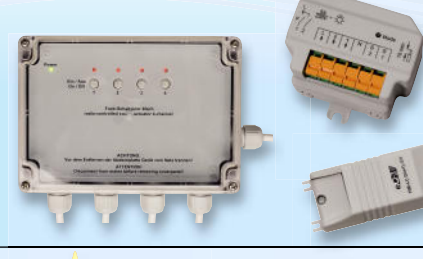

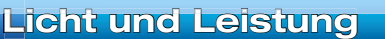

Mit HomeMatic hat man das Licht immer im Griff! Mit Die Möglichkeiten reichen vom **komfortablen Schal-**Die **ten und Dimmen** bis zum Ansteuern von Rollläden und **un** Markisen. Markis

HomeMatic schafft stimmungsvolle Beleuchtung! Durch HomeMa erweitertes Anlernen ist es möglich, mehrere Dimm- und Schaltfunkti onen zusammenzufassen (Szene). zusammenzufassen

HomeMatic **spart Energie:** Stand-by-Verbraucher lassen sich mühelos abschalten – Leuchten lassen sich herunterdimmen und eine Ausschaltautomatik kann nicht benötigte Verbraucher zeitgesteuert selbst abschalten. Zeitgeführte Funktionen wie Treppenhauslicht, die in der klassischen Installationstechnik über spezielle Bausteine realisiert werden, lassen sich mit HomeMatic einfach verwirklichen. Sogar die **Nachbildung von natürlichen zeitlichen Lichtverläufen** (künstlicher Sonnenaufgang und -untergang) ist für HomeMatic kein Problem.

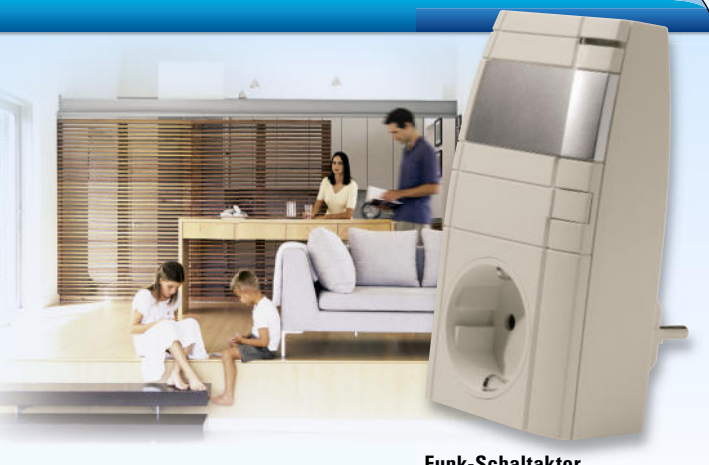

**Funk-Schaltaktor**

**WinMatic**

Compatible

Home**Matic** 

#### **Heizung und Klima He**

Neben der **bedarfsgerechten Einzelraumtemperatur-**Neb **regelung** über eine Heizkörpersteuerung ist eine Klima-**reg** steuerung über Belüften oder über eine Behangsteuerung ste für HomeMatic kein Problem. Zu hohe Luftfeuchte – Home-Ho

Matic sorgt für frische Luft und macht ein Fenster auf. **Intelligentes Steuern von Heizung/Lüftung** durch einen Vergleich von Außen- und Innentemperatur ist mit HomeMatic im Handumdrehen realisierbar.

HomeMatic hilft beim **Energiesparen**! Durch den zeitgesteuerten Absenkbetrieb der Heizung sowie das **automatische Absenken/Abschalten der Heizung** beim Lüften.

**HomeMatic schafft Behaglichkeit!** Kreieren Sie individuelle Komfortszenarien. HomeMatic automatisiert in einfacher Weise Wartungsfunktionen wie etwa Entkalkungsfahrten.

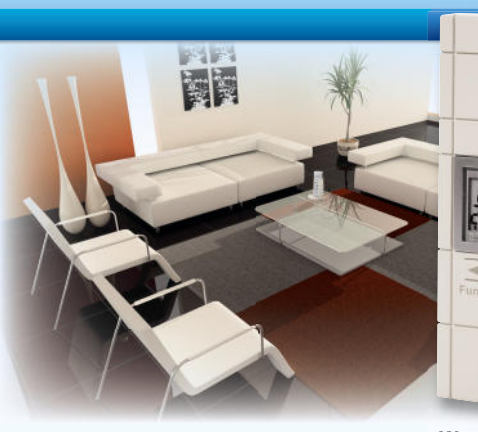

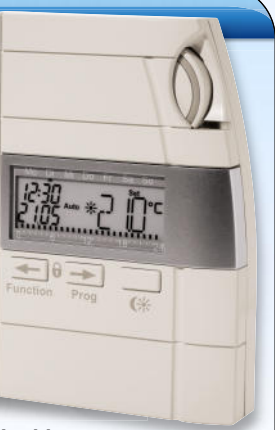

**Wandthermostat**

#### www.homematic.elv.de

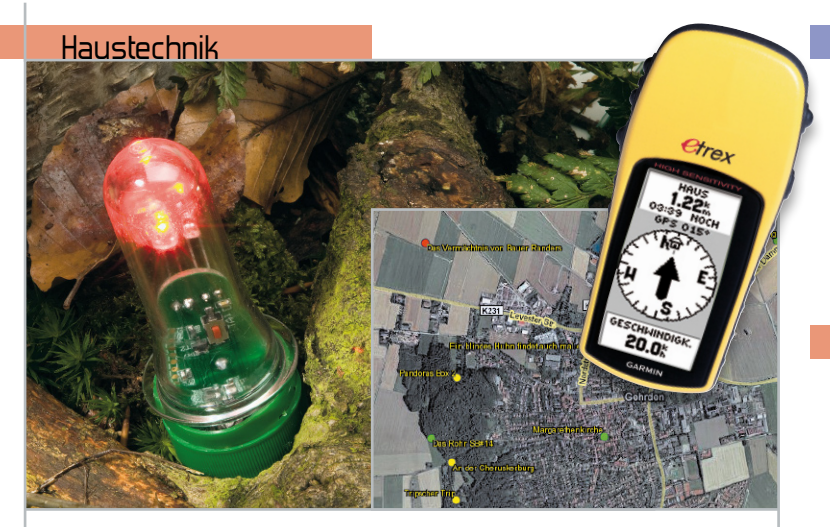

#### **Nightcaching mit dem aktiven Katzenauge – Schatzsuche für Technikbegeisterte**

Das perfekte Tool für das Nightcaching – extrem sparsamer, wasserdichter und robuster LED-Blitzer, der auf Anstrahlen mit einer Taschenlampe aus einer bestimmten Richtung aktiviert wird Seite 38

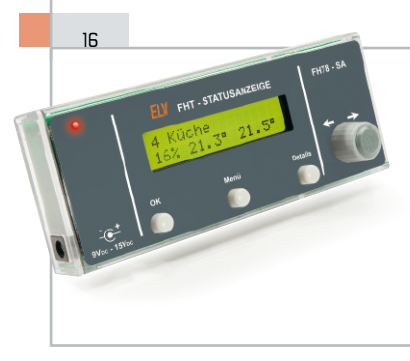

#### **Für den schnellen Überblick über die gesamte Heizung – Funk-Heizungs-Thermostat-Statusanzeige**

Zentral ganz einfach Ventilposition und Soll-/Ist-Temperatur für bis zu 8 Räume erfassen – die FHT8-SA zeigt alle Daten übersichtlich auf einen Blick an

#### **28**

#### **Video-Signale aktiv verteilt – A/V-Verteiler AVV4**

Sorgt mit einem integrierten A/V-Verstärker für das verlustfreie Verteilen eines A/V-Signals auf vier gleichwertige Ausgänge

#### Haustechnik

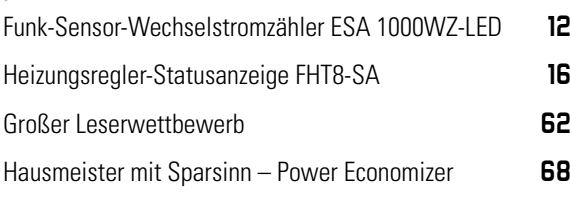

#### Stromversorgung

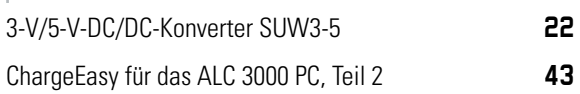

#### **Lichttechnische Größen richtig messen – Beleuchtungsmessgerät ULM 500**

Sehr universell einsetzbares Beleuchtungsmessgerät mit integriertem Datenlogger für die exakte Bestimmung lichttechnischer Größen. Teil 1: Grundlagen

#### **Großer Leserwettbewerb**

Wie man mit HS485 und FS20 betagte Haustechnik modernisiert – mit großem Komfort- und Sicherheitsgewinn!

#### 57

 $52$ 

25

**USB-Wetterdatenempfänger USB-WDE1 und LogView – Wetterdaten perfekt ausgewertet** Teil 2: Die universell einsetzbare Log- und Visualisierungs-Software "LogView" und der USB-WDE1 sind das perfekte Team, wenn es darum geht, Wetterdaten langfristig aufzuzeichnen und auszuwerten

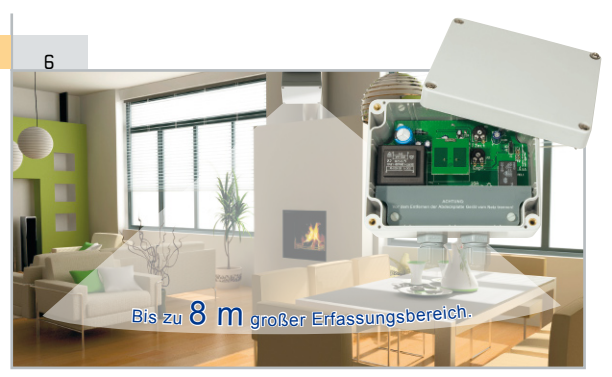

#### **Radar-Deckensensor RD 100**

Kompakter Mikrowellensensor – erfasst im Umkreis bis 8 m alle Bewegungen, auch verdeckt, z. B. durch eine abgehängte Decke hindurch

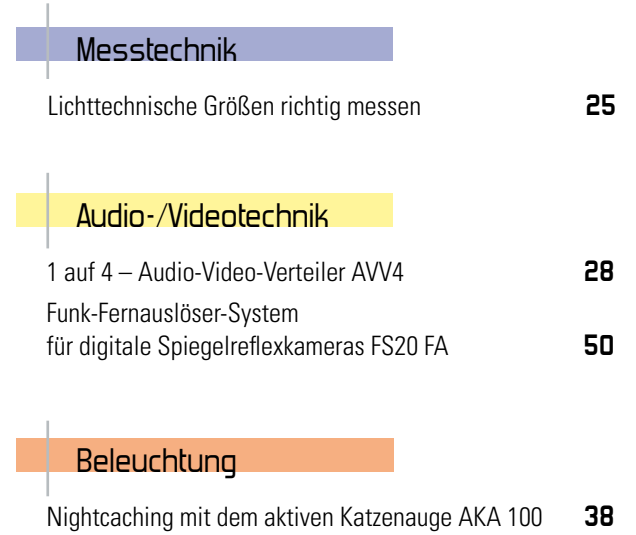

#### 68

**Hausmeister mit Sparsinn – Power Economizer** Intelligentes Energiemanagement für Firmen und private Haushalte – Internet- oder lokal basierte Verbrauchssteuerung mit einem neuen Konzept und interessanten Anwendungen

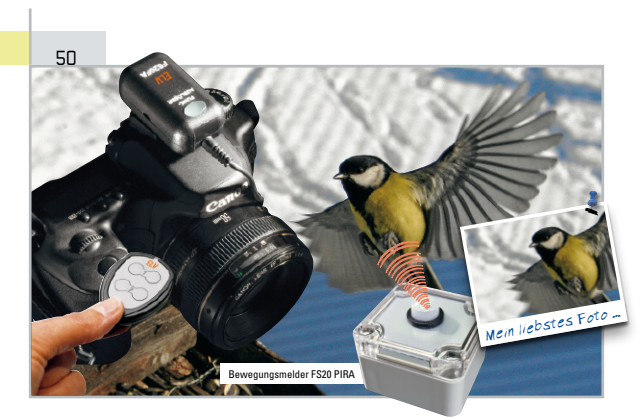

#### **Verwacklungsfrei – Funk-Fernauslöser-System für digitale Spiegelreflexkameras**

Die vielseitige Funk-Fernauslöser-Lösung für viele DSLRs, auslösbar per beliebigem FS20-Sender, mit AF-Auslösung, Intervall-Aufnahme (Zeitraffer), BULB …

#### $66$

#### **Inside ELV – oder wie Qualität entsteht**

Vierter Teil: Die Vorbereitung der Produktion – auch hier ist exakte Planung alles!

#### 22

I

**5 V aus einer Zelle – DC/DC-Konverter SUW3-5** Superkompakte und ökonomische Spannungsversorgung: speziell für den Batteriebetrieb ausgelegter DC/DC-Konverter für die Erzeugung von 3 oder 5 V

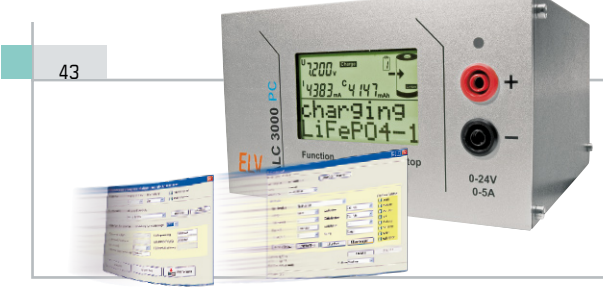

#### **ChargeEasy für das ALC 3000 PC, Teil 2**

Die PC-Software zum ALC 3000 PC mit detaillierten Protokoll- und Schnittstelleninformationen für die anwenderorientierte Anpassung an alle ALC-Ladegeräte

#### **Anwendungen von morgen – Installationen von gestern**

Teil 4: Funktionale Ergänzungen des drahtgebundenen Multimedia-Netzes im Heim durch vielseitig einsetzbare Funktechnik

#### 74

32

#### **Universeller Terminkalender UTK 100**

Über eine PC-Software eingegebene Termine werden durch ein optisches Signal angekündigt und als Bild- sowie als Textnachricht auf einem 1,5"-Farbdisplay dargestellt

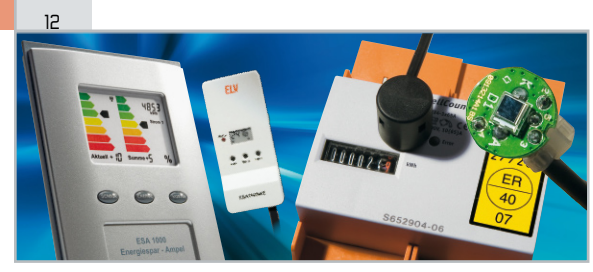

#### **Funk-Sensor-Wechselstromzähler**

Der Erfassungssensor für elektronische Wechselstromzähler mit Blink-Anzeige – mit optischer, berührungsloser Abtastung und Datenaufbereitung für die ESA-1000-Energiespar-Ampel

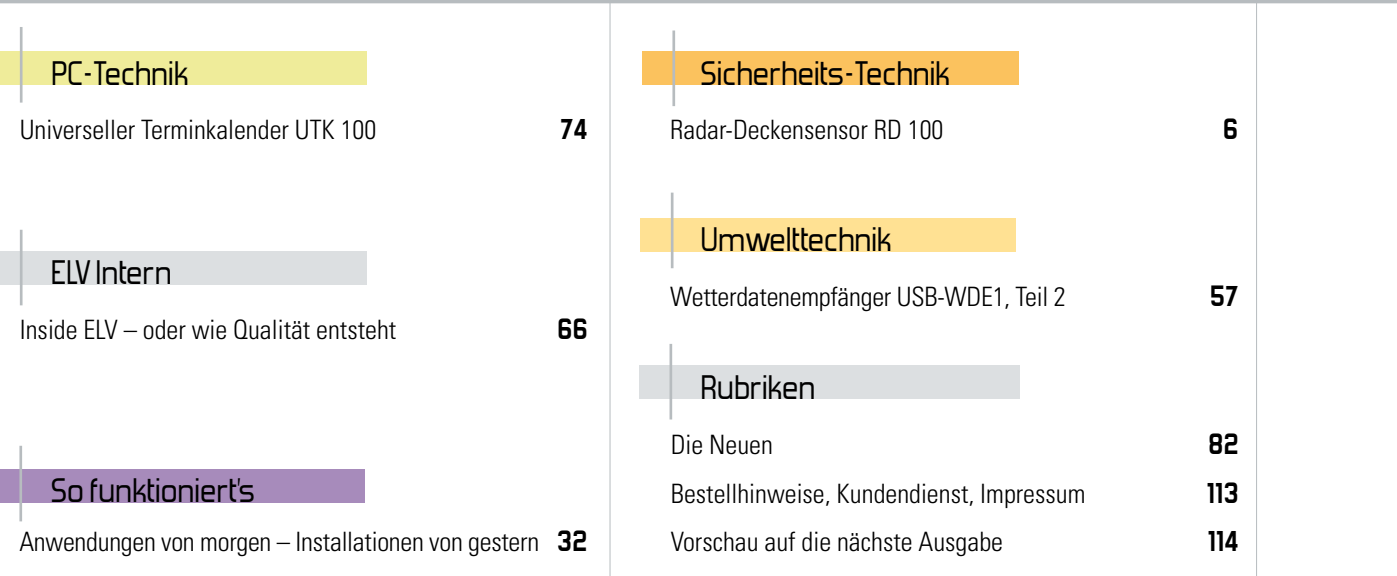

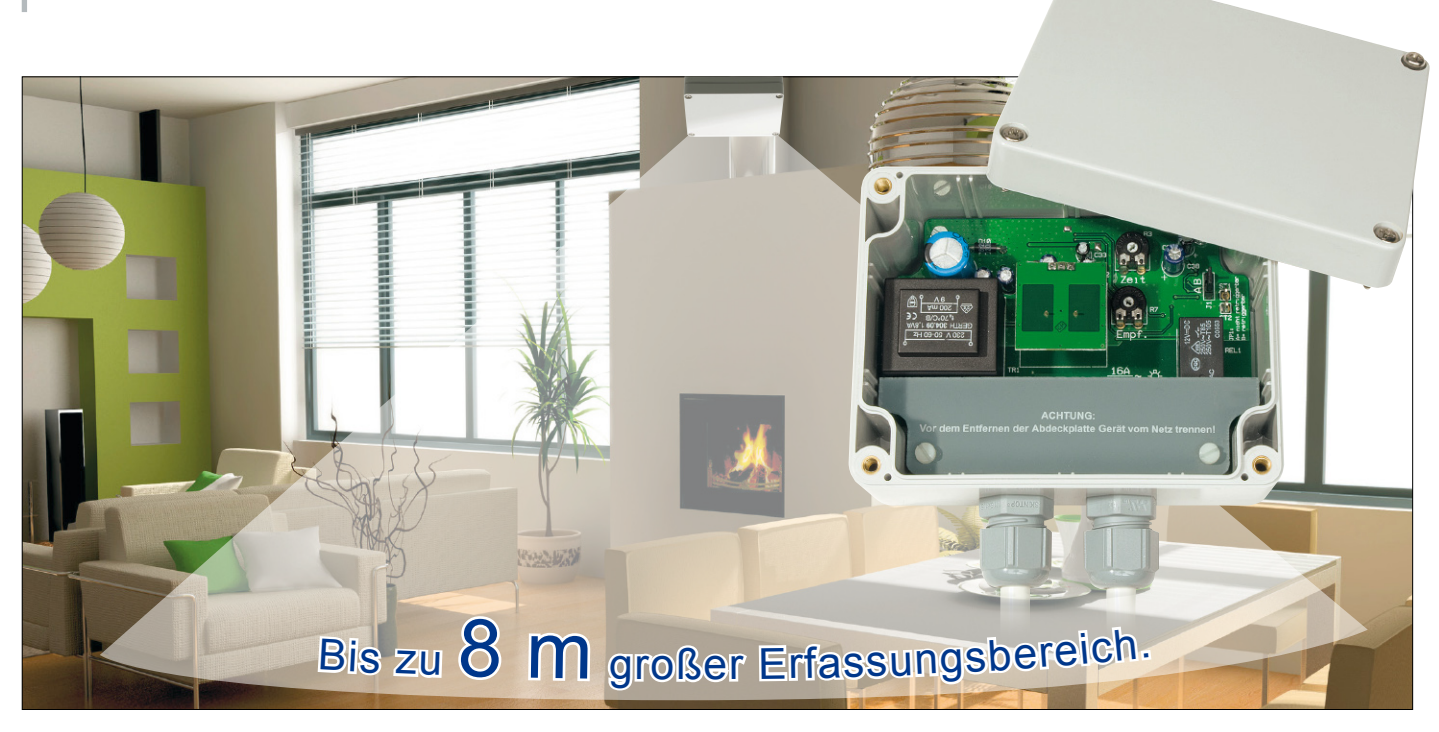

## **Radar-Deckensensor RD 100**

Der Radar-Deckensensor arbeitet im 24-GHz-Mikrowellenbereich nach dem Dopplerprinzip und ermöglicht bei Deckenmontage die Detektion von Bewegungen innerhalb einer sehr großen Fläche unterhalb des Sensors. Abhängig von der Einbausituation entspricht die detektierbare Fläche bei 3 m Einbauhöhe einem Kreis mit 8 m Durchmesser.

#### Allgemeines

Die Erfassung von bewegten Objekten ist mit verschiedenen Technologien möglich, wobei die Radartechnik entscheidende Vorteile bietet. So ist z. B. im Gegensatz zu Infrarot-Bewegungsmeldern zur Erfassung kein Temperaturunterschied zur Umgebung erforderlich. Dadurch können auch bewegte Fahrzeuge und Maschinenteile problemlos erkannt werden, allerdings ist im Außenbereich eine sehr sorgfältige Positionierung notwendig, um unerwünschte Dopplersignale, hervorgerufen durch bewegte Bäume oder Sträucher im Wind, auszuschließen.

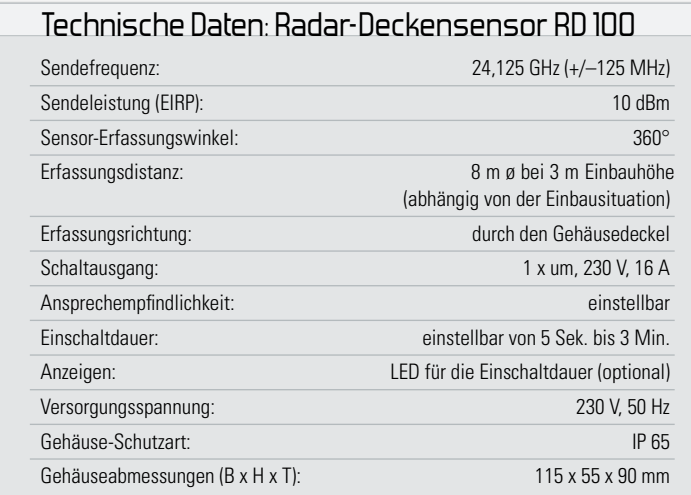

Aufgrund der Erfassungscharakteristik ist der hier eingesetzte Sensor die ideale Lösung bei Deckenmontage. Während die Schaltung des Radar-Deckensensors weitestgehend mit der Schaltung des im "ELVjournal" 5/2007 veröffentlichten Radar-Bewegungsmelders RBM 100 übereinstimmt, unterscheidet sich der eigentliche Sensor durch ein spezielles Antennendesign mit λ/4-Dipolantennen im Sende- und Empfangspfad deutlich in der Erfassungscharakteristik. Dieser Sensor ist speziell für die Raumüberwachung von der Decke aus konzipiert und da Radarwellen Materie durchstrahlen, kann auch eine verdeckte Montage erfolgen, z. B. auf einer abgehängten Decke oder Deckenvertäfelung. Neben Alarm- und Sicherheitsanwendungen bietet sich der Einsatz als Bewegungsmelder in der Hausautomatisierung (z. B. automatischer Lichtschalter) an. Abbildung 1 zeigt den typischen Erfassungsbereich, wenn der Sensor ungefähr in der Mitte eines Raumes montiert wird. Das Polardiagramm in Abbildung 2 und das Richtdiagramm in Abbildung 3 zeigen detailliert den quasi 360° umfassenden Detektionsbereich des Sensors.

Ein wesentlicher Vorteil im Vergleich zu Infrarot-Sensoren ist die Möglichkeit der völlig unsichtbaren "versteckten" Montage hinter nicht metallischen Materialien, da Radarwellen verschiedene Arten von Materie problemlos durchstrahlen. Dies ist ein wesentlicher Unterschied zu Infrarot-Sensoren, die zur Funktion die Wärmestrahlung des zu erfassenden Objekts detektieren müssen. Infrarot-Sensoren können keine Objekte erfassen, deren Temperatur sich nicht hinreichend von der Umgebungstemperatur unterscheidet, und schnelle Temperaturwechsel führen hier zu Fehlauslösungen.

In Verbindung mit Alarmanlagen ermöglicht der Radar-Deckensensor den absolut sabotagesicheren Einbau. Kunststoffe und trockenes Holz oder Keramik werden sehr gut durchstrahlt. Tabelle 1 zeigt an einigen Beispielen, welche Materialien durchstrahlt werden und welche nicht.

Sehr gut eignen sich Abdeckungen und Gehäuse aus Kunststoffen (ABS, PVC, Acrylglas etc.), die aber nicht in direktem Kontakt mit den Antennenstrukturen stehen dürfen. Ein Luftzwischenraum von 6 mm zwischen den Antennenstrukturen und der Abdeckung sollte immer vorhanden sein. Lackbeschichtungen oder Verschmutzungen können je nach Material eine deutliche Dämpfung hervorrufen.

Bei der Montage in Innenräumen ist zu bedenken, dass Radar-Sensoren grundsätzlich empfindlich auf Leuchtstofflampen reagieren. Eine Montage in unmittelbarer Nähe von Leuchtstofflampen ist nicht zu empfehlen, da dann nicht mehr die maximale Empfindlichkeit des Radar-Deckensensors genutzt werden kann. Da die Empfindlichkeit und somit Reichweite beim Radar-Deckensensor einstellbar ist, kann im Bedarfsfall auch eine Anpassung erfolgen, wenn die Montage in unmittelbarer Nähe von Leuchtstofflampen nicht zu vermeiden ist und die volle Empfindlichkeit (Erfassungsdistanz) nicht benötigt wird.

Die Abstrahlung von elektromagnetischen Wellen im Mikrowellenbereich ist natürlich an enge gesetzliche Vorschriften gebunden. Sowohl die abgestrahlte Frequenz als auch die Sendeleistung sind genau einzuhalten und werden in Deutschland z. B. durch die Bundesnetzagentur überwacht. Die hier vorgestellte Schaltung arbeitet mit einem K-Band-Transceiver im 24-GHz-Bereich. Im Gegensatz zu anderen Sensoren, die im ebenfalls freigegebenen 9-GHz-Bereich arbeiten, sind deutlich geringere Abmessungen des Sensors und der Antennenstrukturen realisiert.

Bei der abgestrahlten Sendeleistung kommt es auf die Spitzenleistung EIRP (equivalent isotopic radiated power) an. Im 24-GHz-Bereich sind maximal +20 dBm, entsprechend 100 mW, erlaubt. Bei getasteten Sensoren wird immer auf die Spitzenleistung zurückgerechnet. Das von uns eingesetzte, zugelassene Radar-Modul von InnoSent liefert eine Spitzenleistung von 10 dBm (EIRP) und erfüllt natürlich alle gesetzlichen Vorschriften.

Durch getrennte Sende- und Empfangsantennen wird die höchste Empfindlichkeit und eine verbesserte Mischerisolation erreicht.

Die Abmessungen des von uns eingesetzten InnoSent-Sensors (Abbildung 4) betragen 25 x 25 x 6,75 mm. Beim Sensor handelt es sich um einen Mono-Transceiver, mit dem ausschließlich Bewegungen und keine ruhenden Objekte oder die Bewegungsrichtung detektiert werden können.

Die komplette Elektronik des Radar-Bewegungsmelders RBM 100 ist in einem spritzwassergeschützten Gehäuse (IP 65) untergebracht. Zur Anpassung an die Umgebungsbedingungen kann die Ansprech-Empfindlichkeit mit Hilfe eines internen Trimmers in einem weiten Bereich angepasst werden (z. B. wenn die Montage in direkter Nähe zu Leuchtstofflampen erforderlich ist).

Sobald Bewegungen im Erfassungsbereich registriert werden, schaltet ein 16-A-Leistungsrelais für eine einstellbare Zeit zwischen 5 Sek. und 3 Min. Das Relais kann wahlweise als Öffner oder Schließer genutzt werden, wobei zum Anschluss der zu schaltenden Komponenten eine dreipolige Schraubklemme zur Verfügung steht.

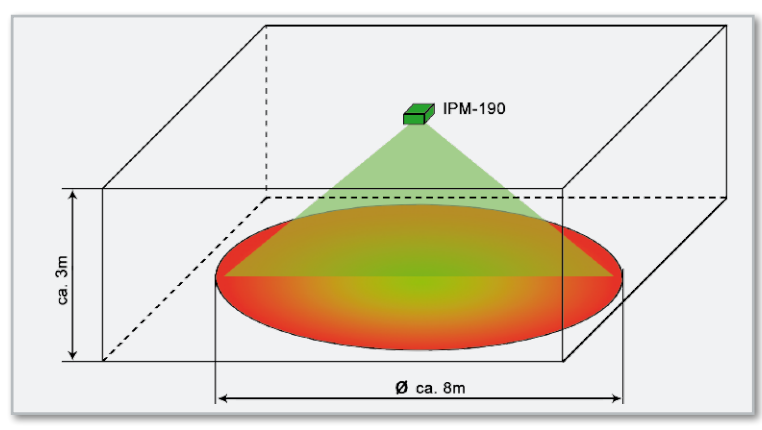

**Bild 1:** Erfassungsbereich des Sensors IPM-190

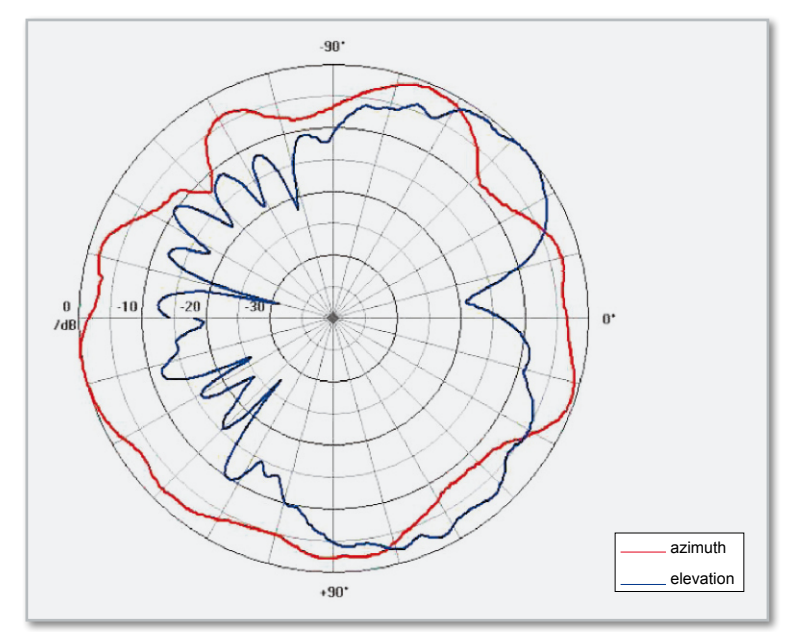

**Bild 2:** Polardiagramm des Sensors IPM-190

#### Tabelle 1: Mikrowellen-Durchstrahlung von Materie

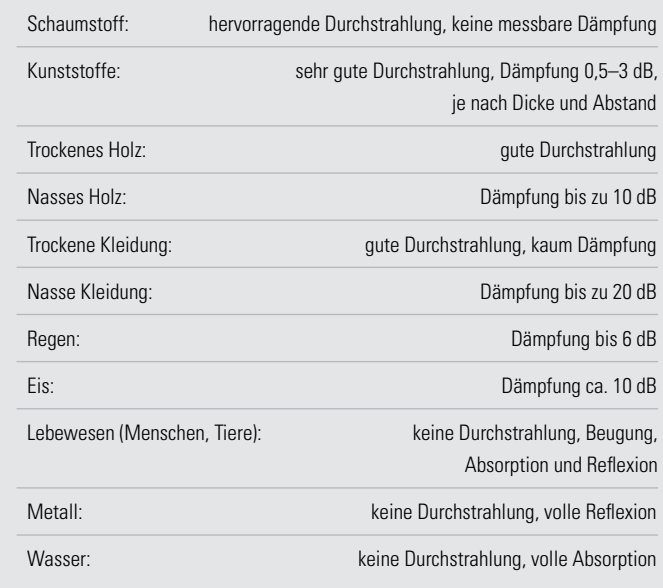

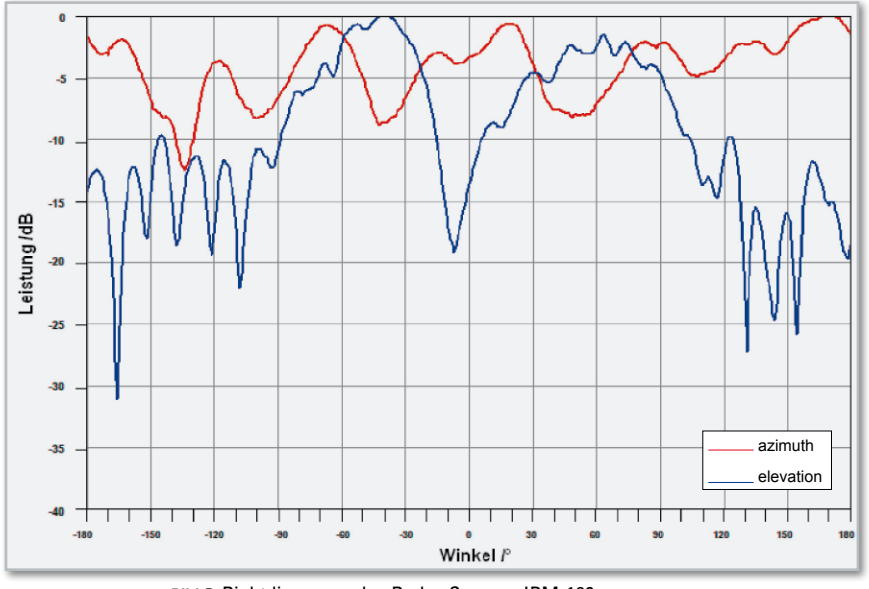

**Bild 3:** Richtdiagramm des Radar-Sensors IPM-190

Je nach Stellung einer internen Codierbrücke ist die Schaltung retriggerbar, d. h., nach Verlassen des Erfassungsbereichs bleibt das Relais noch für eine eingestellte Zeit angezogen oder die Zeit läuft unabhängig von der Aufenthaltsdauer mit dem ersten Betreten des Erfassungsbereichs ab (nicht retriggerbar).

Über wasserdichte Verschraubungen (M 16) werden die Netzzuleitung und die Anschlüsse der zu schaltenden Verbraucher in das Gehäuse geführt.

Eine Leuchtdiode, die das Ansprechen des Bewegungsmelders anzeigt, kann bei Bedarf nach außen geführt werden. Dabei sind aber unbedingt alle VDE- und Sicherheitsvorschriften zu beachten!

#### **Schaltung**

Die gesamte Schaltung des Radar-Deckensensors RD 100 ist in Abbildung 5 dargestellt, wobei der eigentliche Sensor des Typs IPM-190 nur 3 Anschlüsse besitzt, bestehend aus Schaltungsmasse, Versorgungsspannung und dem Doppler-Signalausgang.

Da sehr kleine Signalamplituden zu verarbeiten sind, stellt der Sensor relativ hohe Anforderungen an die Qualität der Versorgungsspannung. Im RD 100 wird dem Sensor daher eine eigene stabilisierte Betriebsspannung von 3 V zur Verfügung gestellt, die der Spannungsregler IC 3 liefert.

Des Weiteren sind im Bereich der Sensorversorgung relativ umfangreiche Maßnahmen zur Einhaltung der elektromagnetischen Verträglichkeit (EMV) erforderlich. Dazu

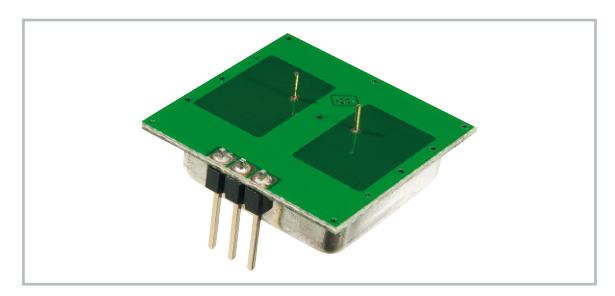

**Bild 4:** Der Radar-Sensor von InnoSent

zählen die Staffelblockungen C 10 bis C 12 am Eingang von IC 3 und die mit L 3 und C 4 bis C 9 aufgebaute Siebung. Während C 1 am Ausgang des Spannungsreglers Schwingneigungen verhindert, dienen C 2 und C 3 zur weiteren hochfrequenten Blockung.

Das Mischer-Ausgangssignal des Sensors IPM-190 (S 1) liegt in der Größenordnung von nur 100 μV.

Um in verarbeitbare Amplitudenbereiche zu kommen, ist eine Nachverstärkung des Sensorsignals von ca. 70 bis 80 dB erforderlich. Diese Aufgabe übernehmen die beiden mit IC 1 realisierten Verstärkerstufen.

Das Dopplersignal des Sensors wird zunächst mit C 25 gleichspannungsmäßig entkoppelt. Über den Koppelkondensator wird das Signal dem nicht invertierenden Eingang der ersten mit IC 1 A aufgebauten Stufe zugeführt, dessen Arbeitspunkt über R 8 auf halber Betriebsspannung liegt, wobei C 28, C 29 Wechselspannungsanteile unterdrücken.

Das Verhältnis der Widerstände R 5 im Rückkopplungszweig und R 9 bestimmt die Wechselspannungsverstärkung dieser Stufe. Während die Wechselspannung um den Faktor 101 (ca. 40 dB) verstärkt wird, erfolgt aufgrund des Elektrolyt-Kondensators C 32 keine Gleichspannungsverstärkung. Die untere Grenzfrequenz wird somit durch den Kondensator C 32 festgelegt. C 20 begrenzt die obere Grenzfrequenz und dient gleichzeitig zur Schwingneigungsunterdrückung.

Das Ausgangssignal von IC 1 A wird direkt auf den nicht invertierenden Eingang eines weiteren mit IC 1 B aufgebauten Verstärkers gekoppelt. Die Verstärkung dieser Stufe ist mit Hilfe des Trimmers R 7 im Bereich von ca. 18 dB bis ca. 40 dB einstellbar. Hier bewirkt C 33 eine gleichspannungsmäßige Entkopplung des Rückkopplungszweigs und C 21 dient zur Begrenzung der oberen Grenzfrequenz.

Das Ausgangssignal der zweiten Verstärkerstufe (IC 1 B) wird direkt auf den mit IC 2 A, B aufgebauten Fensterkomparator gegeben. Die Dimensionierung des Spannungsteilers R 1, R 11 bis R 13 bestimmt die Schaltschwellen des Fensterkomparators.

Steigt das Signal an Pin 5 oberhalb der an Pin 6 anliegenden Spannung (Komparatorschwelle), wechselt das Signal am Ausgang (Pin 7) von "low" nach "high". Das Ausgangssignal von IC 2 A (Pin 1) wechselt von "low" nach "high", wenn die Spannung an Pin 2 unter die an Pin 3 anliegende Spannung abfällt.

Über die Dioden D 1 und D 2 werden die Ausgangssignale zusammengekoppelt und mit der positiven Flanke die mit IC 5 B aufgebaute monostabile Kippstufe am positiven Trigger-Eingang (Pin 12) getriggert.

Ein Triggern bringt nun den Q-Ausgang auf High- und den Q-Ausgang auf Low-Potential, wobei die Einschaltzeit mit R 3 zwischen ca. 5 Sek. und ca. 3 Min. einstellbar ist.

Wird Pin 11 von IC 5 B über J 1 mit +5 V verbunden, so ist die Schaltung retriggerbar. Tritt mehr als eine Triggerflanke während der Einschaltzeit auf, bestimmt das RC-Produkt von R 3, R 16, C 38 die Länge der Verzögerung nach der letzten Triggerflanke. Wird hingegen Pin 11 (negativer Trigger-Eingang) über J 1 mit dem Q-Ausgang (Pin 9) verbunden, so besteht keine Retrigger-Möglichkeit.

Für einen definierten Power-on-Reset sorgen im Einschaltmoment die Bauelemente R 2 und C 37. Die zweite mit IC 5 A aufgebaute monostabile Kippstufe verhindert ein Retriggern der Schaltung beim Abfallen des Relais.

Der Q-Ausgang von IC 5 B steuert über den Basisspannungsteiler R 17, R 19 den Relaistreiber T 1, in dessen Kollektorkreis sich das Leistungsrelais mit Freilaufdiode (D 5) befindet. Eine über R 4 mit Spannung versorgte optionale Kontroll-LED kann zur Anzeige der Relais-Aktivierung dienen. Das 16-A-Leistungsrelais ist sowohl zum Schalten einer Kleinspannung als auch zum Schalten der 230-V-Netzwechselspannung geeignet.

Mit Ausnahme des Radar-Sensors (IPM-190) stellt der Spannungsregler IC 4 die stabilisierte Versorgungsspannung für die gesamte Elektronik zur Verfügung. C 18 und C 19 dienen am Spannungsregler-Ausgang zur Störunterdrückung und C 17 zur Pufferung und zur Verhinderung von Schwingneigungen. Die unstabilisierte Betriebsspannung (+UB) liefert ein eingebautes 230-V-Netzteil (rechts im Schaltbild). An die Schraubklemme KL 1 wird die eingangsseitige Netz-Wechselspannung angeschlossen, die von hier aus direkt auf die primäre Wicklung des Netztransformators TR 1 gelangt. Da der Netztrafo dauerkurzschlussfest ist, wird keine Netzsicherung benötigt.

Nach der Gleichrichtung der sekundärseitigen Wechselspannung mit D 6 bis D 9 gelangt die mit C 41 gepufferte unstabilisierte Betriebsspannung (UB) auf den Eingang des Spannungsreglers IC 4. Des Weiteren versorgt die unstabilisierte Betriebsspannung direkt das Leistungsrelais REL 1. Hochfrequente Störeinflüsse werden im Netzteil mit den speziellen Ferrit-Drosseln L 1, L 2, der Transildiode D 10 und den Kondensatoren C 40 und C 42 verhindert.

#### **Nachbau**

Der größte Teil der Elektronik des Radar-Deckensensors RD 100 ist in SMD-Ausführung realisiert und wie bei allen ELV-Bausätzen bereits werkseitig vorbestückt. Da von Hand nur noch wenige Komponenten in bedrahteter Bauform zu verarbeiten sind, ist der praktische Aufbau recht einfach und schnell erledigt.

Wir beginnen die Bestückungsarbeiten mit den beiden Einstelltrimmern R 3 und R 7, in liegender Position, die vor dem Verlöten plan auf der Platinenoberfläche aufliegen müssen. **Vorsicht!** Beim Verlöten ist eine zu lange Hitzeeinwirkung auf diese Bauteile zu vermeiden.

Zur Aufnahme des Codiersteckers J 1 wird eine 3-polige Stiftleiste eingelötet und gleich mit dem zugehörigen Codierstecker bestückt.

Danach sind die Elektrolyt-Kondensatoren an der Reihe. **Vorsicht**, unbedingt auf korrekte Polarität achten! Falsch gepolte Elkos können auslaufen oder sogar explodieren.

Die Leuchtdiode D 4 ist entsprechend des Symbols im Bestückungsdruck an die Lötstifte ST 1 (+) und ST 2 (–) anzulöten. Am Bauteil ist die Polarität einfach am längeren Anodenanschluss (+) zu erkennen.

Im nächsten Arbeitsschritt sind die beiden Schraubklemmen KL 1 und KL 2 zu bestücken. Vor dem Festsetzen mit ausreichend Lötzinn ist darauf zu achten, dass diese Bauteile plan **Bild 5: Schaltung des RD 100** 

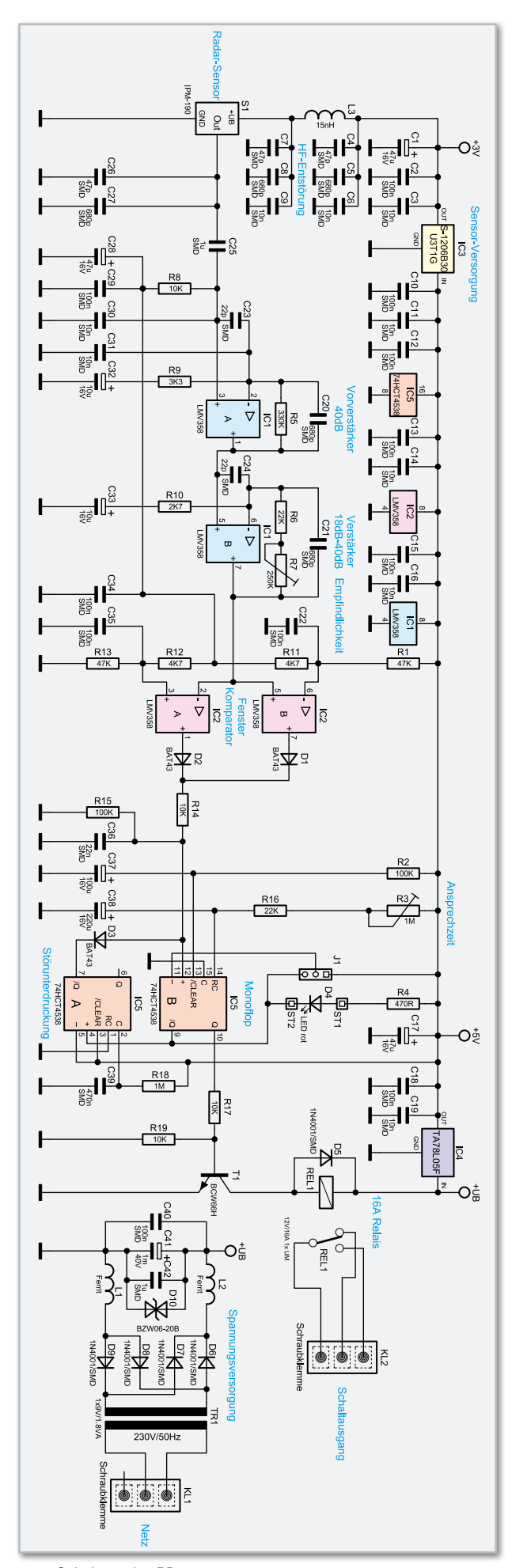

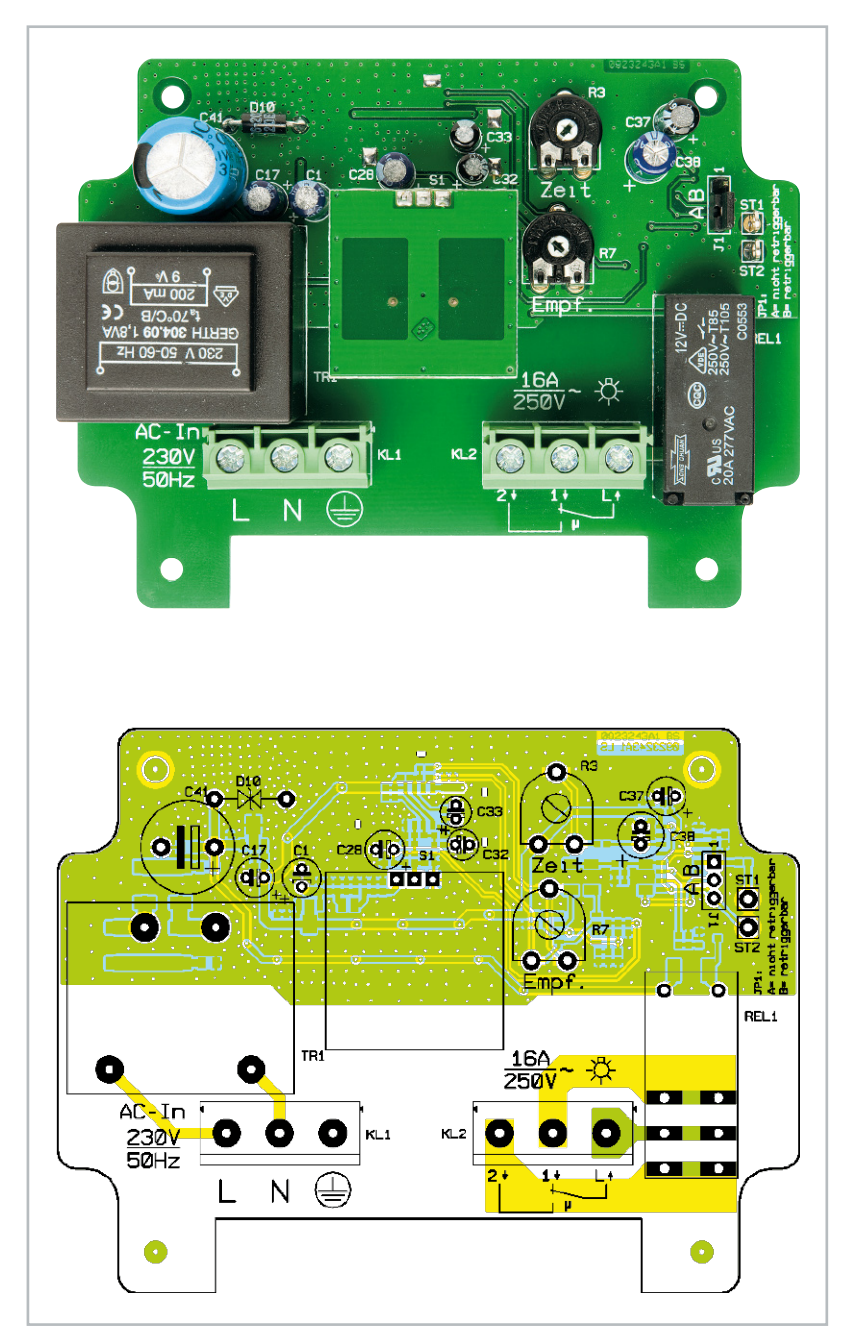

Ansicht der fertig bestückten Platine des RD 100 mit zugehörigem Bestückungsplan von der Oberseite

#### Stückliste: Radar-Deckensensor RD 100

#### **Widerstände:**

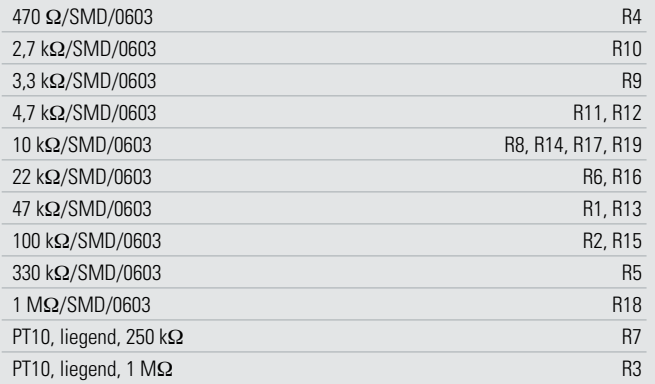

auf der Platinenoberfläche aufliegen. Das Gleiche gilt auch für das Leistungsrelais REL 1 und den Netz-Transformator TR 1 in Printausführung.

Zur Aufnahme des Radar-Sensormoduls ist zuerst eine 3-polige Stiftleiste, wie auf dem Platinenfoto zu sehen, in die Leiterplatte zu löten. Über den empfindlichen Vorverstärker ist, wie auf dem Platinenfoto zu sehen, eine Abschirmhaube zu löten.

**Achtung!** Beim zuletzt an die Stiftleiste anzulötenden Radar-Sensormodul (IPM-190) handelt es sich um ein ESD-empfindliches Bauelement, das durch statische Aufladung leicht gefährdet ist. Bei allen Arbeiten mit einem nicht angelöteten Radar-Modul (IPM-190) ist darauf zu achten, dass die daran arbeitenden Personen nebst Hilfsmitteln nach ESD-Vorschriften geschützt sind. Dies beginnt bereits beim Herausnehmen des Moduls aus der Verpackung, wobei es am sichersten ist, das Modul lediglich seitlich an der Platine zu greifen, jedoch nie die drei Anschlüsse der Stiftleiste zu berühren.

Ist das Sensormodul erst einmal in die Schaltung bzw. an die Stiftleiste angelötet, besteht nahezu keine Gefahr mehr, den Sensor zu zerstören. Nach dem Einlöten des Radar-Sensormoduls ist die Platine bereits vollständig bestückt und kann in das dafür vorgesehene Gehäuse eingebaut werden.

Zum Gehäuseeinbau ist zuerst das Gehäuseunterteil vorzubereiten, indem zwei M16-Kabelverschraubungen mit den zugehörigen Kunststoffmuttern montiert werden. Die fertig bestückte Platine ist danach direkt in das Gehäuseunterteil zu setzen und im oberen Bereich (gegenüberliegende Seite der Schraubklemmen) mit 2 Schrauben M3 x 6 mm fest zu verschrauben. Unter jedem Schraubenkopf ist unbedingt eine M3-Zahnscheibe unterzulegen.

Im unteren Gehäusebereich (Seite der Schraubklemmen) werden 2 Kunststoff-Bolzen von 20 mm Länge montiert, wobei zwischen den beiden Kunststoff-Bolzen und der Platinenoberfläche ebenfalls je eine M3-Zahnscheibe zu legen ist. Die Bolzen werden dann vorsichtig festgezogen.

Im netzspannungsfreien Zustand werden die Netzzuleitung und die Leitungen des Schaltausgangs an die Schraubklemmen KL 1 und KL 2 angeschlossen. Danach sind die

#### **Kondensatoren:**

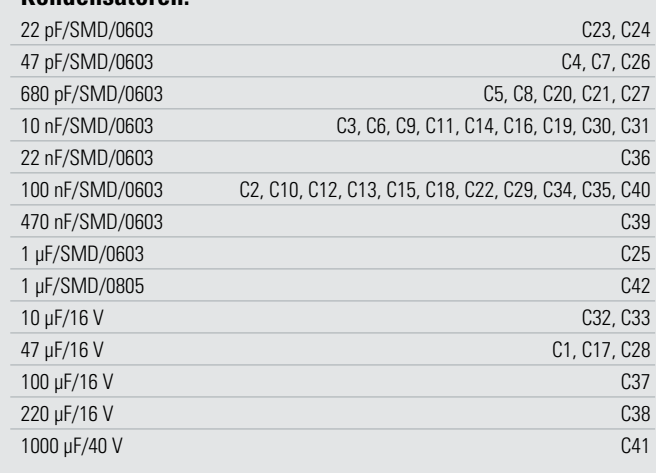

Zugentlastungen der Kabeldurchführungen festzuziehen. Wird die Montage des Bewegungsmelders in einem Innenraum vorgenommen, so kann im Bedarfsfall die Relaisaktivierung durch eine an ST 1 und ST 2 anzuschließende Leuchtdiode angezeigt werden. Im Gehäuse bzw. Gehäusedeckel ist dann eine 3-mm-Bohrung vorzunehmen, in die die Leuchtdiode eingeklebt wird. Die Verlängerung der Anschlüsse erfolgt mit 1-adrig isolierten Leitungsabschnitten, wobei unbedingt alle VDE-Vorschriften zu beachten sind. Die Leitungsenden sind an beiden Seiten z. B. mit Klebstoff doppelt zu sichern und es ist sicherzustellen, dass die Leitungen auch im Fehlerfall keine Netzspannung führenden Teile berühren können.

Über die Schraubklemmen KL 1 und KL 2 wird entsprechend Abbildung 6 eine Abdeckplatte mit zwei Kunststoffschrauben M3 x 6 mm montiert. Erst wenn die Abdeckplatte fest montiert ist, darf die Netzspannung wieder eingeschaltet werden. Nach Einstellen der Ansprechempfindlichkeit mit R 7 und der Relais-Aktivierungszeit mit R 3 wird der Gehäusedeckel aufgesetzt und mit den vier zugehörigen Deckelschrauben aus rostfreiem V2A-Stahl fest verschraubt. Zuvor ist in die Nut des Gehäusedeckels die zugehörige Neoprendichtung sorgfälltig einzulegen und dabei auf die erforderliche Länge zu kürzen.

Auch bei der endgültigen Montage des Radar-Deckensensors RD 100 sind unbedingt alle geltenden VDE- und Sicherheitsvorschriften zu beachten. **ELV** 

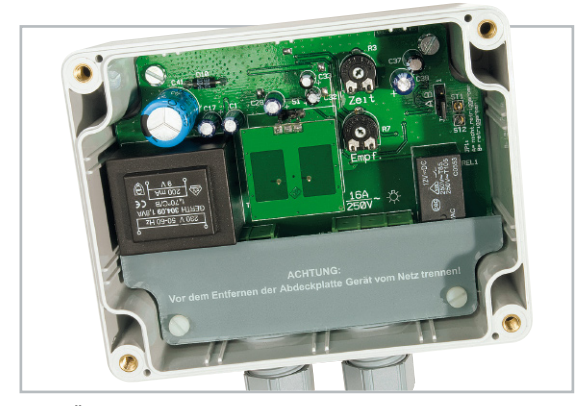

**Bild 6:** Über die Schraubklemmen wird die Abdeckplatte mit zwei Kunststoffschrauben montiert.

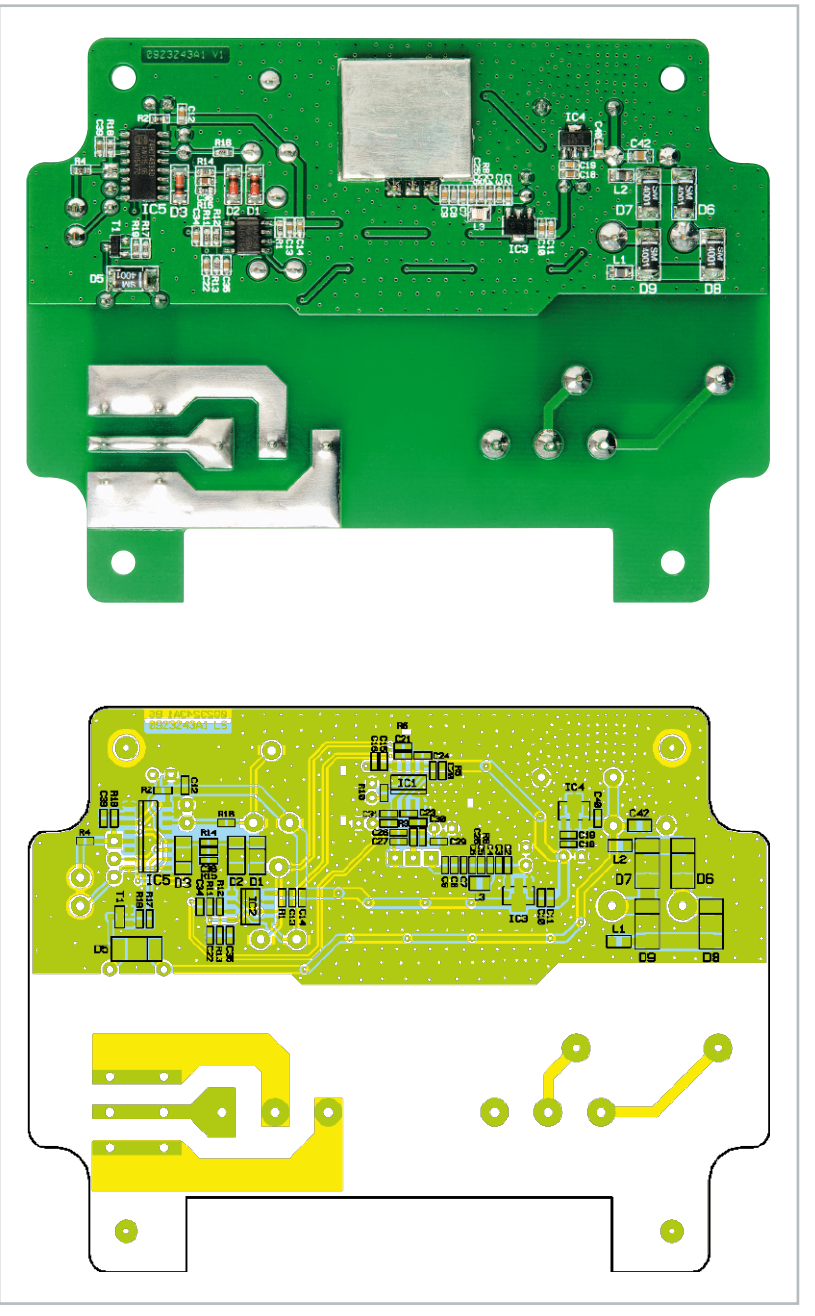

Ansicht der fertig bestückten Platine des RD 100 mit zugehörigem Bestückungsplan von der Unterseite (SMD-Bestückung)

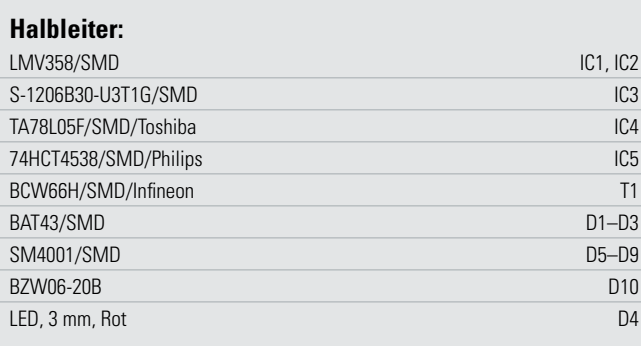

#### **Sonstiges:**

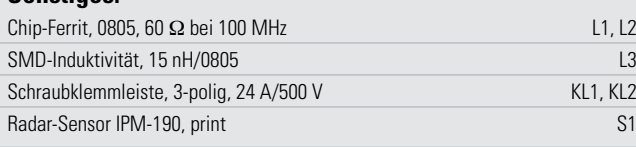

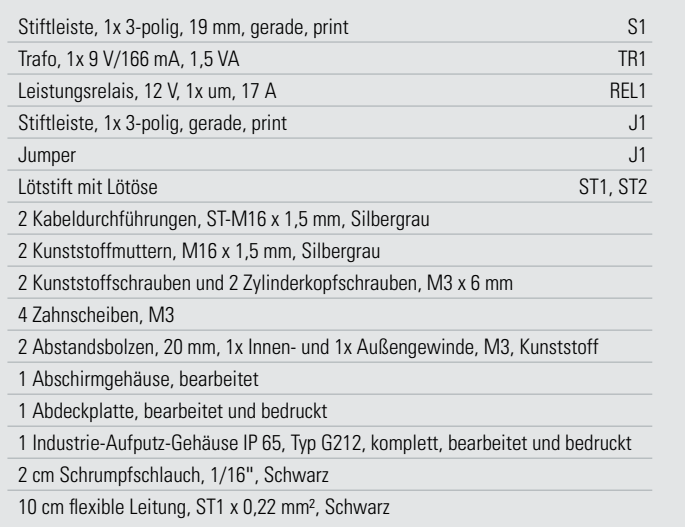

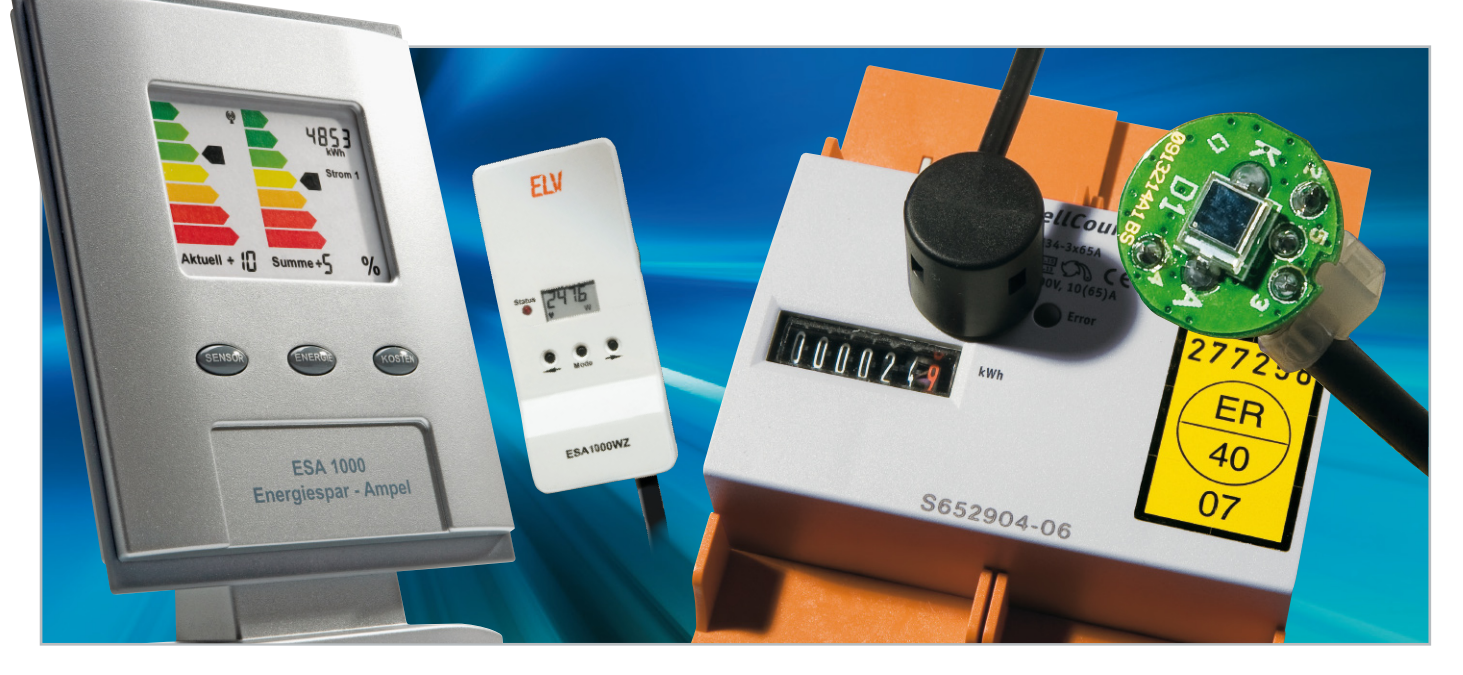

## **Funk-Sensor-Wechselstromzähler ESA 1000WZ-LED**

Der im "ELVjournal" 6/2008 vorgestellte Funk-Sensor-Wechselstromzähler basiert auf der Abtastung eines konventionellen Zählers mit Drehscheibe (Ferrarisscheibe), und im "ELVjournal" 2/2009 wurde ein Interface zur Abtastung eines Zählers mit digitaler S0-Schnittstelle vorgestellt.

Alternativ oder zusätzlich zur S0-Schnittstelle gibt es auch viele digitale Zähler am Markt, bei denen die Ferraris-Drehscheibe durch eine Leuchtdiode ersetzt wurde. Der Energieverbrauch wird hier durch Blinkimpulse signalisiert, deren zeitlicher Abstand proportional zum Verbrauch ist. Mit der hier vorgestellten Schaltung ist die Anbindung des Funk-Sensor-Wechselstromzählers an Zähler mit LED-Anzeige möglich. Die Sendeeinheit erkennt automatisch den angeschlossenen Sensortyp.

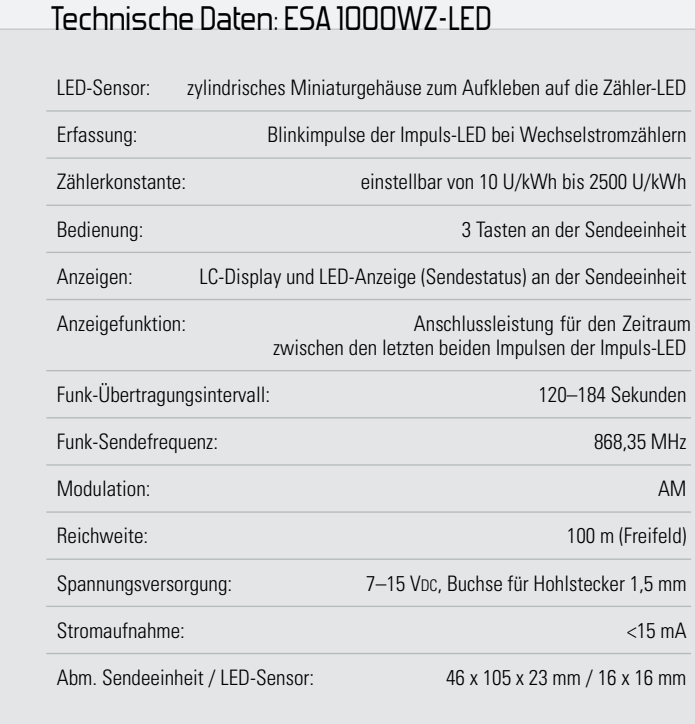

#### **Allgemeines**

Der im "ELVjournal" 6/2008 vorgestellte Funk-Sensor-Wechselstromzähler basiert auf der Abtastung eines konventionellen Zählers mit Drehscheibe (Ferrarisscheibe). Dieser Zählertyp ist zwar in Deutschland noch am weitesten verbreitet, wird jedoch zukünftig vermehrt durch digitale Zähler, sogenannte "Smartmeter", abgelöst werden. Digitale Zähler haben keine Ferrarisscheibe, dafür aber eine S0-Schnittstelle oder eine Anzeige-LED, die die Funktion der Ferrarisscheibe übernehmen. In vielen Ländern Europas sind digitale Zähler schon nahezu flächendeckend verbreitet.

Nachdem wir im "ELVjournal" 2/2009 eine Schaltung zur Anbindung an Zähler mit S0-Schnittstelle vorgestellt haben, kommen wir nun zu einem Zählersensor, mit dem die Abtastung einer LED-Anzeige sehr einfach möglich ist.

Von der Funktion unterscheiden sich digitale Zähler nicht von althergebrachten Zählern mit Drehscheibe, da es sich auch hier um Drehstromzähler (3 x 230 V) handelt, die vom Energie-Versorgungsunternehmen installiert werden, um den Stromverbrauch im privaten Haushalt oder im gewerblichen Bereich zu erfassen. Der Hauptzähler ist üblicherweise verplombt,

Eigentum des Energie-Versorgers und Eingriffe sind grundsätzlich nicht zulässig. Werden Messeinrichtungen angebracht, dürfen diese den Zähler nicht beeinflussen und müssen im Bedarfsfall wieder rückstandslos entfernbar sein. Mit dem hier vorgestellten Zählersensor ist kein Eingriff im Zähler erforderlich, so dass diese grundsätzliche Forderung problemlos erfüllt wird.

In den allermeisten Fällen befindet sich der als "Wechselstromzähler" bezeichnete Haushaltszähler – egal ob analoge Zähler, Zähler mit S0-Schnittstelle oder Zähler mit LED-Anzeige – irgendwo abgelegen im Keller oder zumindest in einem "Zählerkasten". Nur hier ist anhand der Anzeige abzulesen und zu kontrollieren, wie viel elektrische Energie bisher im gesamten Haushalt verbraucht wurde.

Mit dem Funk-Sensor-Wechselstromzähler ist eine sehr komfortable Abfrage des Zählers und die Anbindung von Geräten zur Messdatenerfassung möglich, und mechanisch ist das Anbringen des Sensors sehr einfach. Der Sensor ist einfach mit seiner Schaumstoff-Klebefläche über die Anzeige-LED des Zählers zu kleben, und schon können die proportional zum Verbrauch ausgegebenen Impulse erfasst werden.

Der in einem sehr kleinen zylindrischen Gehäuse untergebrachte Zählersensor wird über ein 1,5 m langes Kabel mit Western-Modular-Steckverbinder mit dem Funk-Sensor-Wechselstromzähler verbunden. Der Funk-Sensor überträgt die erfassten Messdaten per Funk an die Basiseinheit (ESA 1000).

Komplett besteht der Funk-Sensor-Wechselstromzähler ESA 1000WZ-LED somit aus der Funk-Sendeeinheit (wie bei allen Varianten der Zählerabtastung) und dem hier vorgestellten LED-Sensor. Die Mikrocontrollereinheit wertet die vom LED-Sensor kommenden Impulse aus, verpackt die Daten in ein Protokoll und sendet diese per Funk an die Anzeigeeinheit der Energiespar-Ampel ESA 1000.

Wie bereits erwähnt, erfolgt die Verbindung vom LED-Sensor zum Funk-Sender mit Mikrocontroller mit Hilfe einer steckbaren Western-Modular Verbindung.

Da meistens der Hauptzähler in einem "Zählerkasten" aus

Stahlblech untergebracht ist, hat ein getrenntes Gehäuse für die Sendeeinheit und den eigentlichen Sensor erhebliche Vorteile. Eine Unterbringung des Funk-Senders innerhalb des "Zählerkastens" könnte zu erheblichen Problemen bei der Funkverbindung führen.

In unserem Fall wird der Sensor direkt am Zähler und der Funk-Sender dann außerhalb des Zählerkastens positioniert.

Die Spannungsversorgung der kompletten Elektronik ist sehr einfach möglich mit einem einfachen Steckernetzteil, das an die Sendeeinheit anzuschließen ist.

Die Funk-Sendeeinheit ist mit einem zusätzlichen kleinen Display ausgestattet, auf dem bei allen Sensor-Varianten die Anschlussleistung in kW zwischen den letzten beiden von der LED gelieferten Zählimpulsen angezeigt wird. Bei kleinen Anschlussleistungen und wenn Verbrauchsschwankungen zwischen den Zählimpulsen auftreten, handelt es sich aufgrund der begrenzten Zählerauflösung (Zählerkonstante) immer um einen Durchschnittswert. Typische Werte für digitale Zähler sind 1000 oder 2000 Impulse pro kWh.

Das Verhältnis der Anzahl der Impulse pro kWh wird als Zählerkonstante bezeichnet. Diese Zählerkonstante ist auf dem Zähler (beispielsweise 1000 Imp./kWh) angegeben. Dies bedeutet dann, dass 1000 Blinkimpulse der LED einen Verbrauch von 1 kWh widerspiegeln.

#### Bedienung des Funk-Sensor-Wechselstromzählers

Der Funk-Sensor verfügt über die 3 Bedientasten "Mode", "<" und ">", die bei der Variante mit S0-Interface und der Variante mit LED-Sensor zum Einstellen der Zählerkonstante dienen.

Grundsätzlich kann eine korrekte Messung nur erfolgen, wenn am Funk-Sensor-Wechselstromzähler die auf jedem Zähler angegebene Zählerkonstante eingestellt wird. Bei 3-Phasen-Drehstromzählern sind 1000 Impulse pro kWh eine typische Zählerkonstante, während Einphasen-Wechselstromzähler (Zwischenzähler) meistens 2000 Impulse pro kWh abgeben. Um den Einstellmodus für die Zählerkonstante aufzurufen, ist die Taste "Mode" länger als 2 Sek. gedrückt zu halten, bis die Kontroll-LED an der Sendeeinheit leuchtet. Es folgt die Anzeige der aktuell eingestellten Zählerkonstante.

Durch kurzes Betätigen bzw. Halten der Tasten "<" und ">" ist nun die gewünschte Zählerkonstante einzustellen. Im Einstellmodus wird beim Festhalten dieser Tasten ein Auto-Repeat-Modus aktiviert, der ein beschleunigtes Hochzählen ermöglicht.

Zum Abspeichern der neu eingestellten Zählerkonstante ist kurz die Taste "Mode" zu betätigen, wobei das Gerät danach automatisch in den normalen Anzeigemodus zurückkehrt. Wird länger als 30 Sek. keine Taste betätigt,

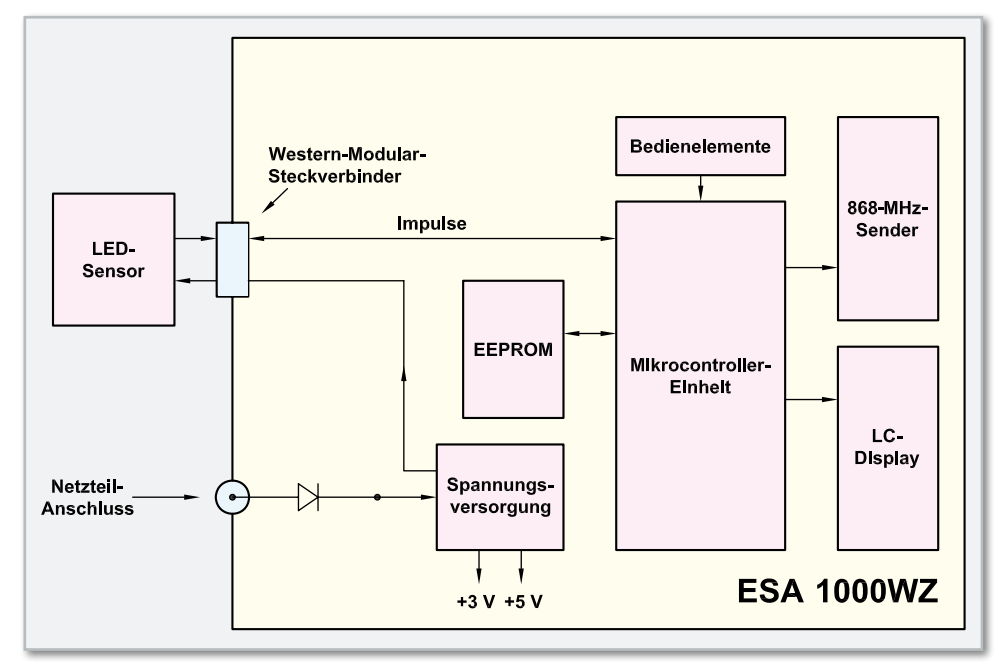

**Bild 1:** Blockschaltbild des ESA1000WZ-LED

kehrt das Gerät ebenfalls automatisch in den normalen Anzeigemodus zurück.

#### Blockschaltbild

Einen Überblick über die funktionellen Zusammenhänge zwischen dem Funk-Sensor-Wechselstromzähler und dem LED-Sensor verschafft das Blockschaltbild in Abbildung 1. Die zentrale Baugruppe des ESA 1000WZ ist die leistungsfähige Mikrocontrollereinheit, die in der Mitte des Blockschaltbildes eingezeichnet ist. Der Controller erfasst die vom Interface gelieferten Impulse und überträgt unter Berücksichtigung der Zählerkonstante die erfassten Daten über den rechts oben eingezeichneten 868-MHz-HF-Sender als Datenpaket an die Anzeigeeinheit ESA 1000.

Wie bereits erwähnt, ist der Funk-Sensor-Wechselstromzähler ESA 1000WZ mit einem zusätzlichen kleinen Display ausgestattet, auf dem ständig die aktuelle Anschlussleistung in kW zwischen 2 LED-Impulsen direkt angezeigt wird. Die aktuelle Leistungsaufnahme ist damit auf einen Blick bereits an der Sendeeinheit abzulesen. Bei kleinen Anschlussleistungen und wenn Verbrauchsschwankungen zwischen 2 Impulsen auftreten, handelt es sich immer aufgrund der begrenzten Zählerauflösung (Zählerkonstante) um einen Durchschnittswert. Für die Ansteuerung des im Blockschaltbild unten rechts eingezeichneten Displays ist ebenfalls der zentrale Mikrocontroller zuständig.

Die im Blockschaltbild oben eingezeichneten Bedientasten zur Einstellung der Zählerkonstante sind direkt mit dem Controller verbunden und das EEPROM, links neben der Mikrocontrollereinheit, dient zum Abspeichern von allen Einstellparametern (wie eben bei der Variante mit LED-Sensor die Zählerkonstante). Die Daten bleiben auch bei einem Spannungsausfall nahezu unbegrenzt erhalten (>10 Jahre). Über eine sechspolige Western-Modular-Steckverbindung ist der LED-Sensor mit der Sendeeinheit verbunden und der Controller übernimmt wie auch in allen anderen Varianten der Zählererfassung die Auswertung der Informationen.

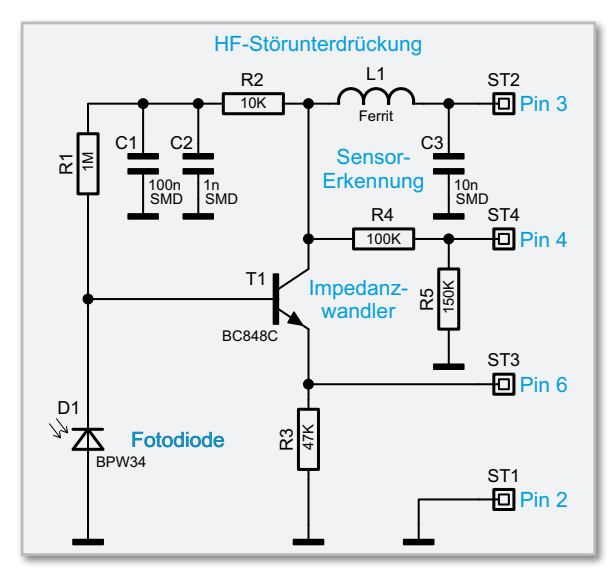

#### Spannungsversorgung

Zur Spannungsversorgung der kompletten Elektronik ist eine Gleichspannung zwischen 7 und 15 V<sub>DC</sub> erforderlich, die am Funksender anzuschließen ist. Aufgrund der geringen Stromaufnahme ist dabei ein Steckernetzgerät mit 12 V/200 mA vollkommen ausreichend.

Bei der Spannungsversorgung ist folgender Hinweis noch zu beachten: Zur Gewährleistung der elektrischen Sicherheit muss es sich bei der speisenden Quelle um eine Sicherheits-Schutzkleinspannung handeln. Außerdem ist eine Quelle begrenzter Leistung erforderlich, die nicht mehr als 15 W liefern kann. Üblicherweise werden beide Anforderungen von einfachen 12-V-Steckernetzteilen mit bis zu 500 mA Strombelastbarkeit erfüllt.

#### Schaltung des LED-Sensors

Die sehr einfache Schaltung des LED-Sensors für digitale Zähler mit LED-Impulsausgang ist in Abbildung 2 zu sehen. Der von der LED des Zählers abgegebene Lichtimpuls gelangt auf die Fotodiode D 1 des Typs BPW 34, die im Grunde wie eine Miniatur-Solarzelle zu betrachten ist.

Die vom Funksender (Pin 3 der Western-Modular-Buchse am Funksender) kommende Betriebsspannung gelangt über den SMD-Ferrit L 1 zum Kollektor des Transistors T 1 und zusätzlich zum Anschluss ST 4 (Pin 4 der Western-Modular-Buchse am Funksender). An Pin 4 erkennt die Sendeeinheit automatisch, dass es sich um einen digitalen Sensor handelt.

Die Fotodiode D 1 wird über R 1 vorgespannt und die Bauteile R 2, C 1, C 2 dienen zur hochfrequenten Störunterdrückung. Da die Spannung der Fotodiode D 1 nicht belastbar ist, arbeitet der Transistor T 1 als Emitterfolger (Impedanzwandler) und Leitungstreiber.

#### Nachbau des LED-Sensors

Der LED-Sensor besteht aus nur wenigen Komponenten und entsprechend einfach ist der praktische Aufbau.

Die Miniatur-Leiterplatte wird bereits vollständig bestückt geliefert und auch das Anschlusskabel ist bereits mit dem Western-Modular-Steckverbinder ausgestattet. Es bleiben an Restarbeiten praktisch nur noch der Anschluss des Kabels an die Leiterplatte und das Zusammensetzen des Gehäuses.

Das freie Ende des 4-poligen Telefonkabels wird auf 1 cm Länge von der äußeren Isolation befreit. Die Innenadern sind auf 4 mm Länge abzuisolieren, zu verdrillen und vorzuverzinnen. Danach ist das Kabel von außen durch die Gehäusehälfte mit der Kabelbohrung zu führen.

In Abbildung 3 ist die Anschlussbelegung des 6-poligen Western-Modular-Steckers zu sehen, wobei jedoch die Kabelfarben nicht festgelegt sind und abweichen können.

Die 4 Leitungen werden entsprechend Tabelle 1 von der SMD-Seite der Leiterplatte durch die zugehörigen Platinenbohrungen geführt und verlötet.

**Bild 2:** Schaltbild des ESA1000WZ-LED **Nach dem Verlöten der Anschlussleitungen ist zur Zugent-**

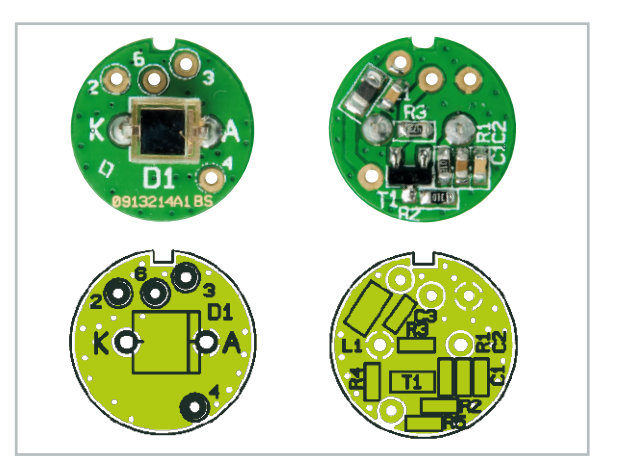

Ansicht der fertig bestückten Platine des ESA 1000WZ-LED mit zugehörigem Bestückungsplan, links von der Sensorseite, rechts von der Rückseite (Darstellung in doppelter Originalgröße)

lastung stramm über das Ende der doppelten Isolierung ein kleiner Kabelbinder zu ziehen. Das Kabel wird dann bis zum Kabelbinder zurückgezogen und die Platine in die dafür vorgesehene Gehäusenut gelegt (Abbildung 4). Dabei ist auf die richtige Positionierung der Platinenkerbe (Verdrehschutz) zu achten.

Danach ist die zweite Gehäusehälfte aufzusetzen und zu verrasten. Im letzten Arbeitsschritt ist nur noch der doppel-

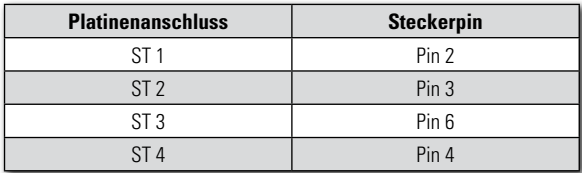

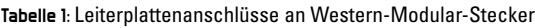

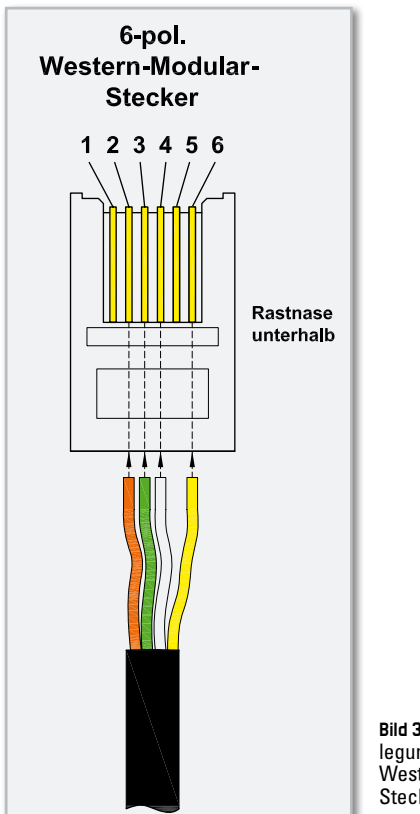

**Bild 3:** Anschlussbelegung des 6-poligen Western-Modular-**Steckers** 

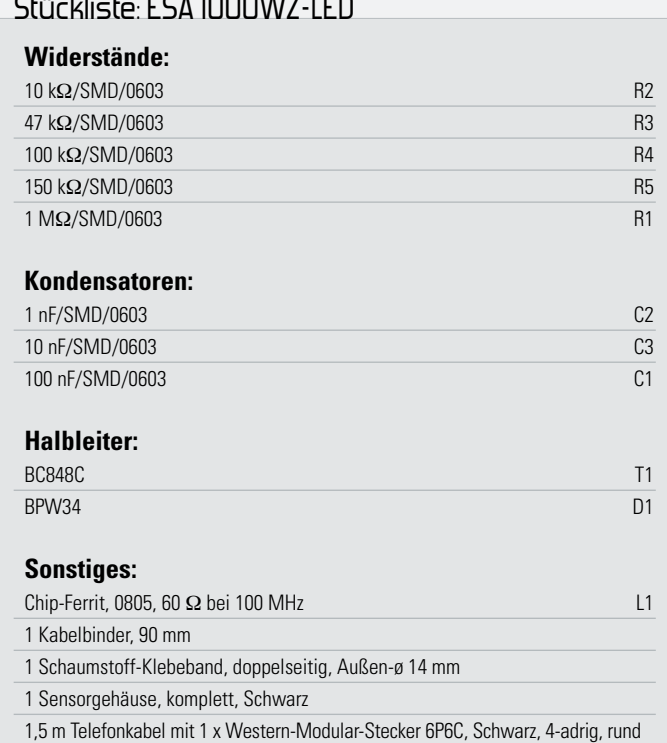

Stückliste: ESA 1000WZ-LED

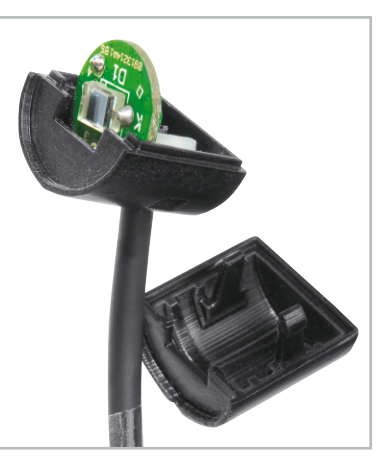

**Bild 4:** So wird die Platine in die dafür vorgesehene Gehäusenut gelegt.

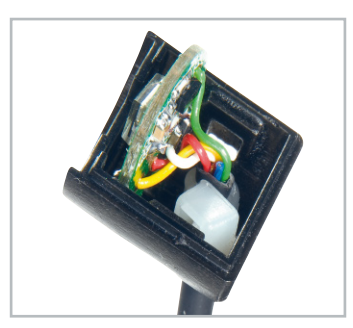

seitige Schaumstoff-Klebering mit einer Öffnung in der Mitte für den Opto-Empfänger (an der Gehäuseunterseite) anzubringen (Abbildung 5).

Der komplette Aufbau ist damit abgeschlossen und dem Einsatz dieses interessanten Sensors steht nichts mehr ent-**ELV** gegen.

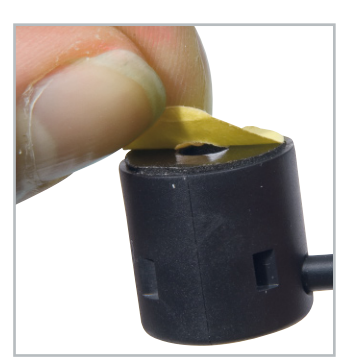

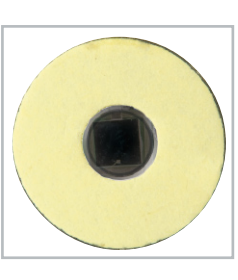

**Bild 5:** Ein doppelseitiger Schaumstoff-Klebering mit einer Öffnung in der Mitte für den Opto-Empfänger wird an der Gehäuseunterseite angebracht.

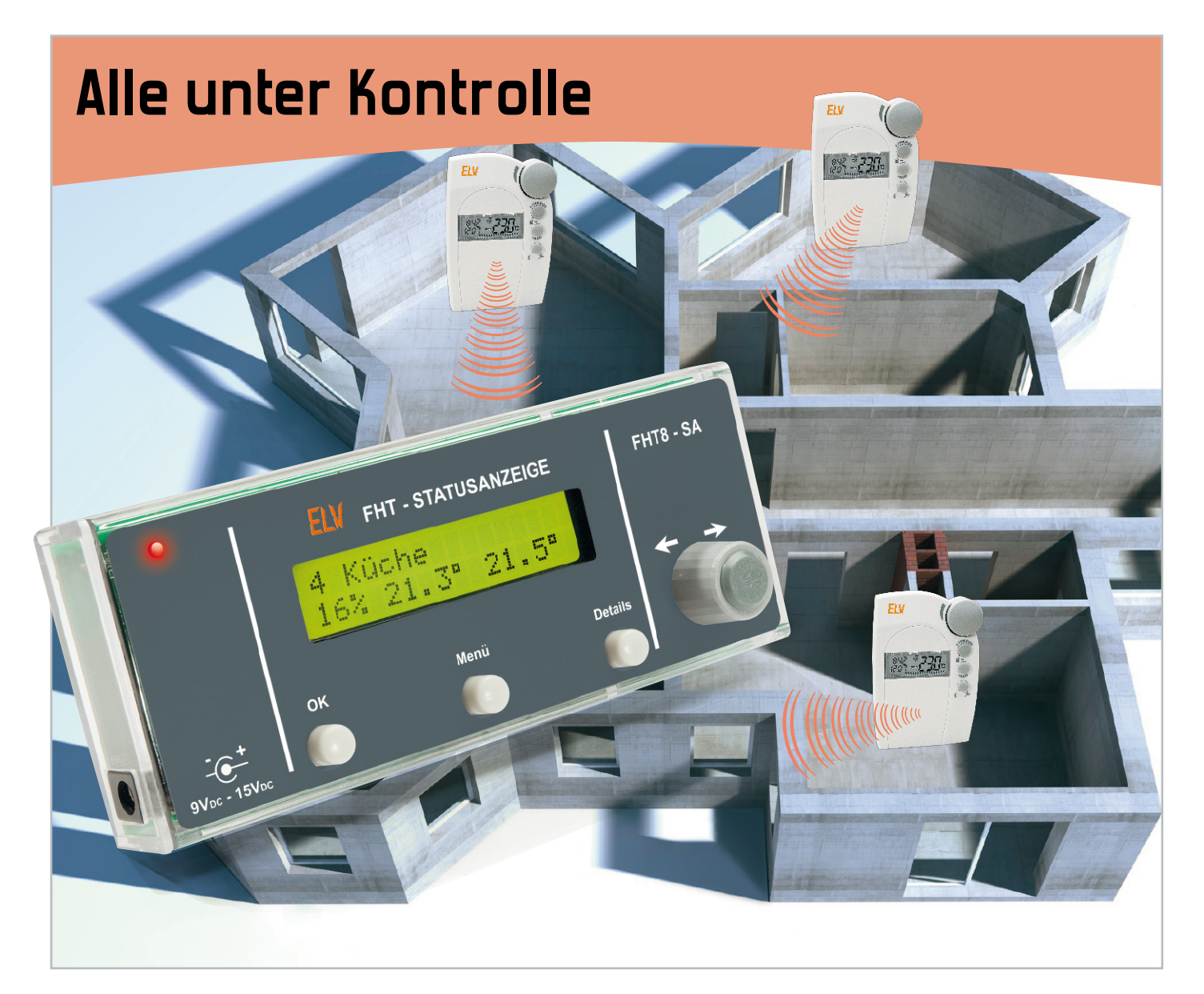

## **Heizungsregler-Statusanzeige**

Hat man das ELV-Raum-Heizungsregler-System FHT 80 installiert, wäre es doch nützlich, den Status der einzelnen Heizungsregler zentral an einem Ort kontrollieren zu können.

Genau dies macht unsere neue Heizungsregler-Statusanzeige – hier werden aktuelle Positionen der Heizkörperventilantriebe sowie beim FHT 80b zusätzlich noch Soll- und Ist-Raumtemperatur auf einen Blick sichtbar.

#### Technische Daten: FHT8-SA

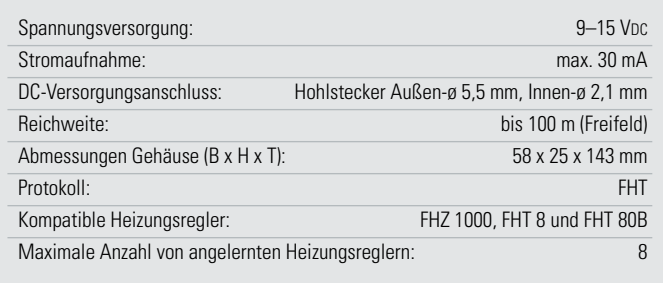

#### Genau im Bilde

Ist das FHT-System einmal installiert, kommt garantiert irgendwann der Wunsch auf, den aktuellen Zustand in den einzelnen Räumen von einem zentralen Ort aus komplett kontrollieren zu können. Bisher bestand die einzige entsprechende Möglichkeit darin, eine FHT-fähige PC-Zentrale (also alle außer der nicht mehr vertriebenen FHZ 1000 Standard) mit der Software "homeputer Studio" oder einer anderen geeigneten Software zu betreiben und ein entsprechendes Anzeigefeld für die interessierenden Daten und Zustände zu

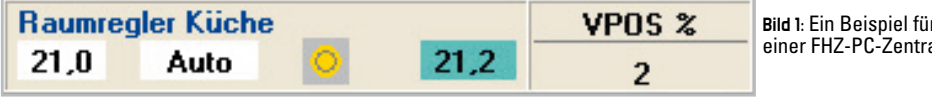

programmieren, wie es Abbildung 1 beispielhaft zeigt. Hier hat man auf einen Blick die gesamten Informationen darüber, was die Heizungssteuerung gerade tut. Links steht die Soll-Temperatur, rechts daneben der aktuelle Status (Komfort/Absenken/Fenster), darauf folgt die Ist-Temperatur. Schließlich erfolgt im hier direkt angefügten Feld "V-Pos %" der aktuell zum Ventilantrieb ausgesendete Ventil-Stellbefehl, die Ventilposition.

Alle diese Angaben sind nicht nur hübsch informativ und als "Spielerei" des technikverliebten Hausherrn zu betrachten, sondern wichtig für die Kontrolle und Beurteilung des aktuellen Zustands der Raumheizung. Aus dem Zusammenhang zwischen Soll- und Ist-Temperatur und Ventilposition ergeben sich z. B. eventuelle Störungen, etwa längere Empfangsausfälle.

Typisches Beispiel: In einem Raum, den man seltener betritt, fällt der Empfang für längere Zeit aus, etwa weil ein "Spielkind" die Codierung verstellt hat. Resultat: Der Ventilantrieb geht auf 30 %, um ein eventuelles Einfrieren der Heizung zu vermeiden, und meldet sich jede Stunde durch eine bestimmte Tonfolge, da er keinen Rückmeldekanal zur Steuerung besitzt. Gerade diesen Warnton hört man bei seltener betretenen oder/und weiter abgelegenen Räumen eventuell lange nicht. Die unvermeidliche Folge in der Heizperiode ist ein dauerndes Aufheizen des Raums und damit ein deutlicher Verlust an teurer Heizenergie. Ein zweites typisches Beispiel ist ein offen gelassenes Fenster und die damit verbundene dauernde Auskühlung des Raums. Hat man hier keinen Tür-/ Fenstermelder installiert, kommt es ebenfalls zu einer großen Verschwendung von Heizenergie. Schließlich ist die genaue Kenntnis der Zustände, auch über längere Zeiträume, wichtig bei der Abstimmung der Heizungsanlage mit der Raumregelung. Auch hier liegt durch geschicktes Programmieren enormes Einsparpotential, denn oft genug heizt man einfach zu lange im Komfortbetrieb!

Wer keine PC-Zentrale besitzt, muss nun dazu nicht mehr zur Kontrolle durch alle Räume "patrouillieren"! Unsere Heizungsregler-Statusanzeige macht genau das überflüssig. Sie ermöglicht es, bis zu acht Regler des Funk-Heizkörperthermostat-Systems zentral zu überwachen. Dabei werden die aktuellen Soll-Positionen der Ventilantriebe als proportionaler Balken in der Übersicht bzw. als diskreter Wert in der Detailanzeige gezeigt (siehe Abb. 2). Darüber hinaus werden bei

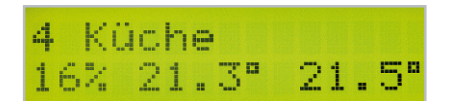

**Bild 2:** Die Datenausgabe der FHT8-SA in der Detailansicht

den bidirektionalen Reglern vom Typ FHT 80B auch die aktuelle und die Soll-Temperatur übertragen, sofern diese Regler an eine Zentrale, z. B. die FHZ 1000, angelernt sind. Damit kann man ungewöhnliche Zustände, wie die oben beschriebenen, an zentraler Stelle erkennen und Störungen schneller beheben.

r die Datenausgabe bei <mark>Einsatz</mark><br>ale einer FHZ-PC-Zentrale

Dabei macht die FHT8-SA zunächst nichts anderes als das bekannte Wärmebedarfs-Relais des FHT-Systems, das FHT 8W: es "hört" die Sendebefehle der Raumregler bzw. die Kommunikation zwischen diesen und der Zentrale mit und decodiert die entsprechenden Daten zu einer Klartext- bzw. grafischen Zustandsanzeige im Display des Gerätes. Einmal mit wenigen Menüpunkten eingerichtet, kann die FHT8-SA so bis zu acht Raumregler überwachen, das ist für die meisten Wohnungen und Häuser ausreichend Kapazität.

Die Grundanzeige erfolgt für alle Raumregler als grafische Balkenanzeige der Ventilposition, alternativ kann die nummerische Anzeige des Stellwinkels in Prozent erfolgen. Bei den bidirektionalen Raumreglern FHT 80b erfolgt zusätzlich die Anzeige der Soll- und Ist-Temperatur.

Im Rahmen der folgenden Beschreibung der Bedienung gehen wir auf die Möglichkeiten des Gerätes noch näher ein.

#### Inbetriebnahme und Bedienung

Die Inbetriebnahme erfolgt denkbar unkompliziert. Nach dem ersten Start des Gerätes erfolgt die Meldung, dass keine Heizungsregler angelernt sind. Die Bedienung der FHT8-SA erfolgt nun entsprechend der Menü-Übersicht (siehe Abb. 3). Zur Vollständigkeit noch eine Anmerkung: Wie zu sehen ist, lässt sich aus jedem Menüpunkt unverzüglich über die Menü-Taste (kurz oder lang drücken) zur ursprünglichen Anzeige (in der Detail- oder Übersichtsanzeige) zurückkehren.

#### Einen neuen Regler anlernen

Aus dem Hauptmenü heraus lässt sich ein neuer Regler anlernen, indem die Menü-Taste lange gedrückt wird. Nach der Wahl des Speicherplatzes erfolgt die Wahl der Anlernart: Man kann die Adresse direkt einstellen oder durch den Konfigurationsbefehl "mithören".

Bei der manuellen Einstellung der Regleradressen wird mit den Tasten "Menü" und "Details" zwischen den Adressteilen gewechselt. Dabei wird mit dem Inkrementalgeber die Adresse herauf- oder herabgezählt (je nach Drehrichtung). Wenn die Adresseinstellung abgeschlossen ist und das Menü mit einem kurzen Druck auf die "OK"-Taste beendet wird, wird die eingestellte Adresse gespeichert und der Speicherplatz aktiviert.

Wenn im Vorfeld der Empfang der Adresse gewählt wurde, ist die FHT8-SA darauf eingestellt, die Anlernbefehle des Reglers bzw. der Zentrale "mitzuhören". Dieser Befehl lässt sich von den Reglern und der Zentrale aus unter "Sonderfunktionen -> Code" senden (für Detailinformationen bitte die entsprechende Anleitung zu Rate ziehen). In diesem Fall wird die empfangene Adresse im Display dargestellt. Wenn das Menü mit einem kurzen Druck auf die "OK"-Taste beendet wird, erfolgt die Speicherung der dargestellten Adresse und die Aktivierung des Speicherplatzes. Der Name des Speicherplatzes wird standardmäßig bei der ersten Benutzung des Speicherplatzes als "Neuer Regler" gesetzt.

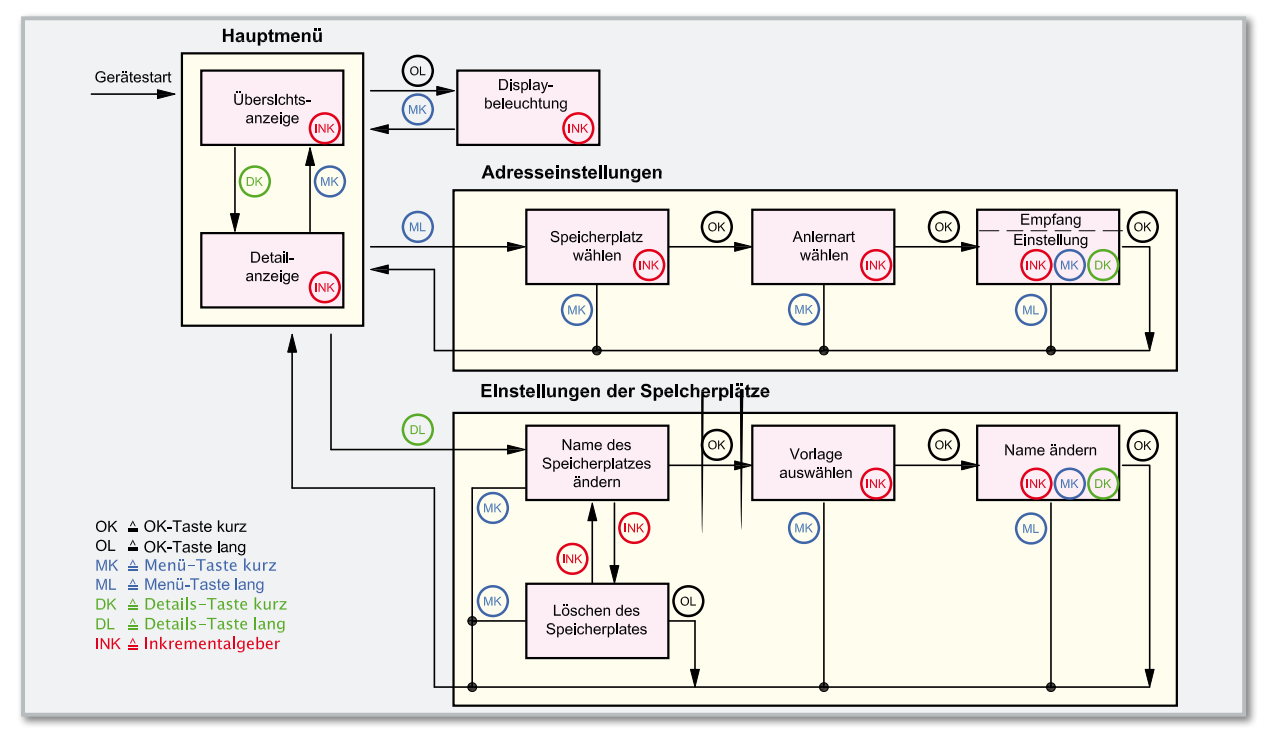

**Bild 3:** Die Menübersicht für die Bedienung und Konfiguration der FHT8-SA

Wenn man später den eingestellten Code der bereits angelernten Stationen überprüfen möchte, eignet sich dazu die Wahl der Adresseinstellung.

Nach einem erfolgreichen Anlernen erscheint die Nummer des Profils in der Übersichts- und der Detailanzeige, der jeweilige Regler lässt sich mit Hilfe des Inkrementalgebers auswählen. Zwischen der Detail- und Übersichtsanzeige wechselt man jeweils mit dem "Menü"- und "Details"-Taster. Auch in der Detailansicht ist eine Auswahl des gewünschten Profils (Reglers) mit dem Inkrementalgeber möglich.

#### Namen ändern / Löschen des Speicherplatzes

Um einen Speicherplatz zu löschen oder dessen Namen zu ändern, ist das gewünschte aktive Profil in der Detail- oder Übersichtsanzeige anzuwählen und dann mit einem langen Druck der Detail-Taste das Einstellmenü für die Speicherplätze zu aktivieren.

Will man das Profil löschen, erfolgt dies im entsprechenden Menüpunkt durch das lange Drücken der "OK"-Taste. Wenn der Name des Speicherplatzes geändert werden soll, wird einer der Menüpunkte "Vorlage auswählen" oder "Name ändern" gewählt. Unter "Vorlage auswählen" lässt sich mit dem Inkrementalgeber eine der vielen Vorlagen wählen. Im folgenden Menüpunkt "Name ändern" ist der Cursor mit den Tasten "Menü" und "Details" platzierbar. Mit Hilfe des Inkrementalgebers lässt sich das jeweils gewünschte Zeichen auswählen, mit einem kurzen Druck auf die "OK"-Taste wird die Änderung schließlich übernommen.

#### Beleuchtungsoptionen

Als Beleuchtungsoptionen, aus dem Hauptmenü über langes Drücken der "OK"-Taste erreichbar, stehen die Einstellmöglichkeiten "Dauerhaft Ein/Aus" oder "Zeitfunktion" zur Verfügung. Letztere Option schaltet die Displaybeleuchtung bei Betätigen eines Bedienelementes ein und 15 Sekunden

nach der letzten Betätigung eines Bedienelementes wieder aus.

#### Die Anzeige im alltäglichen Betrieb

Die Statusanzeige quittiert jeden Funkempfang eines ihr bekannten Reglers durch ein kurzes oranges Blinken der Duo-LED. Die Anzeige der Ventilposition erfolgt bei allen Reglerarten, die der Soll- und Ist-Temperaturen hingegen nur bei an eine Zentrale angelernten bidirektionalen Reglern.

In der Detailansicht werden der Name des Speicherplatzes und die empfangenen Daten detailliert dargestellt. Im Übersichtsmenü hingegen werden alle Nummern der aktiven Speicherplätze aufgeführt und jeweils dazu die übertragene Ventilposition mit Hilfe eines proportionalen Balkens dargestellt.

Wenn für einen Heizungsregler noch keine Daten empfangen werden, werden statt der Werte und des Balkens mittige Striche angezeigt. Dies ist ebenfalls der Fall, wenn acht Minuten lang kein Empfang von Daten des Reglers stattgefunden hat.

#### **Schaltung**

Die Schaltung des Gerätes (Abbildung 4) teilt sich in die Funktionsgruppen Spannungsversorgung, Mikroprozessorschaltung mit Peripherie und Display sowie HF-Empfänger auf. Beginnen wir mit der Spannungsversorgung. Diese erfolgt über die Hohlsteckerbuchse BU 1, die direkt danach folgende Diode D 4 sorgt für den Verpolungsschutz. Zur Versorgung wird eine (unstabilisierte) Gleichspannung im Bereich von 9 V bis 15 V benötigt. Der Spannungsregler IC 2 und die Kondensatoren C 1 bis C 4 erzeugen die Betriebsspannung von 5 V, die zur Versorgung des Mikrocontrollers IC 1 und des LC-Displays LCD 1 dient.

Für das Empfangsmodul HFE 1 wird eine 3-V-Spannungs-

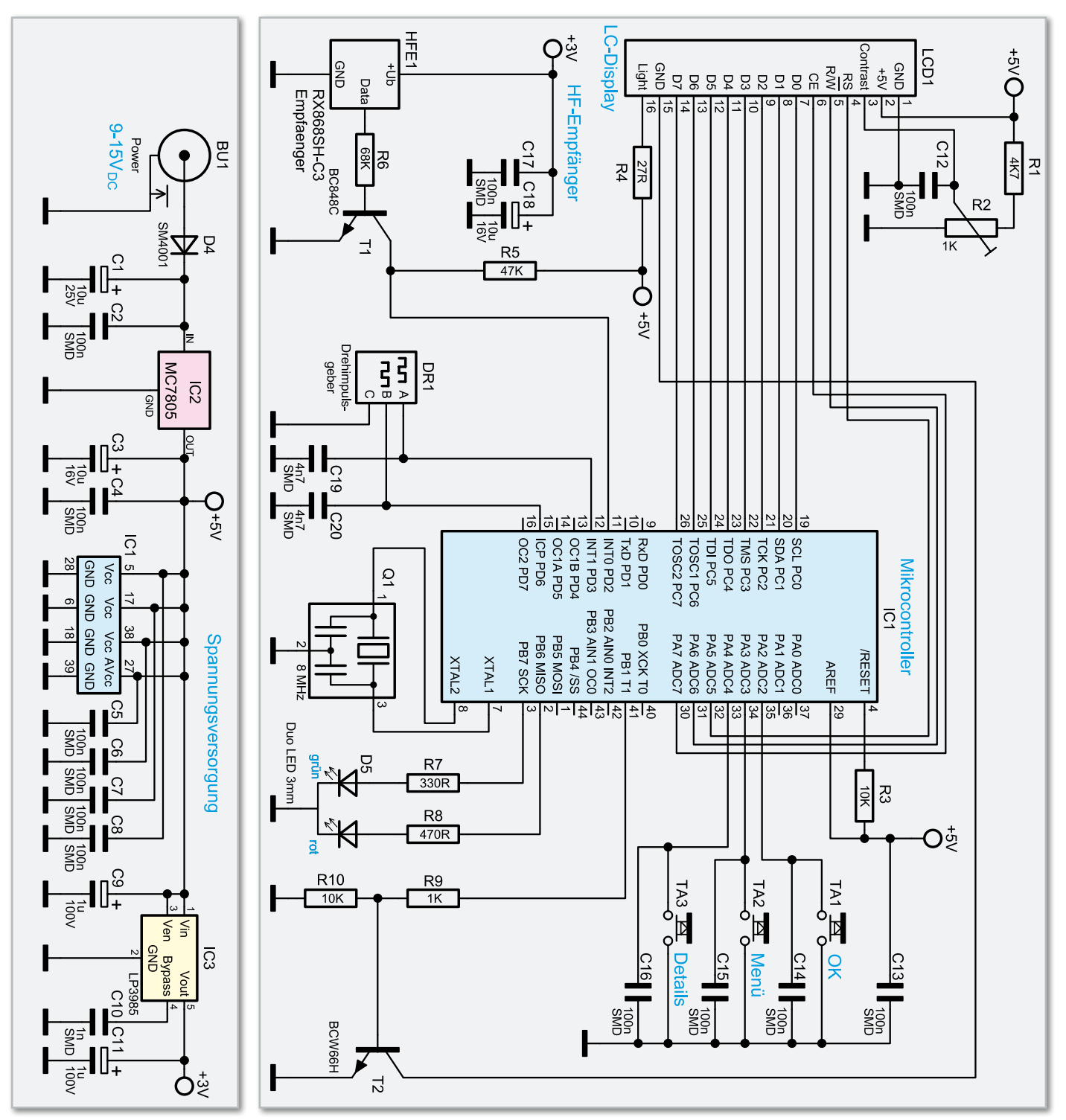

**Bild 4:** Die Spannungsversorgung und Schaltung der FHT8-SA

schiene benötigt. Zur Erzeugung der 3 V sind IC 3, ein LP3985, und die Kondensatoren C 9 bis C 11 eingesetzt.

Im Mittelpunkt der Schaltung steht der Mikrocontroller IC 1 vom Typ ATmega16, als Taktgeber fungiert der Keramikschwinger Q 1. Die Taktfrequenz beträgt so stabilisierte 8 MHz. Der an 5 V anliegende Widerstand R 3 ist für einen sicheren Reset nach dem Anlegen der Betriebsspannung verantwortlich. An den Pins 33 bis 35 des Mikrocontrollers sind die Taster TA 1 bis TA 3 angeschlossen. Weiterhin befinden sich an den Tastern Abblock-Kondensatoren (C 14 bis C 16) zur Störunterdrückung.

Der Drehimpulsgeber DR 1 ist über die Pins 12 und 15 an den Mikrocontroller angeschlossen. Die Kondensatoren C 19 und C 20 unterdrücken dabei Signalstörungen.

Das LC-Display LCD 1, das über 2 Zeilen zu je 16 Zeichen verfügt, ist über die Datenleitungen D 0 bis D 7 und die Steuerleitungen RS, R/W und CE direkt mit dem Mikrocontroller verbunden. Zur Einstellung des Displaykontrastes dient der Spannungsteiler, bestehend aus den Bauteilen R 1, R 2 und C 12. Die grüne Hintergrundbeleuchtung wird über den Vorwiderstand R 4 mit der 5-V-Betriebsspannung versorgt, diese wird vom Mikrocontroller mit dem Transistor T 2 (inkl. Spannungsteiler R 9 und R 10) geschaltet. Der 868-MHz-HF-Empfänger HFE 1 benötigt aufgrund höherer Versorgungsspannung von IC 1 einen Transistor als Pegelwandler, um störungsfrei mit dem Controller kommunizieren zu können.

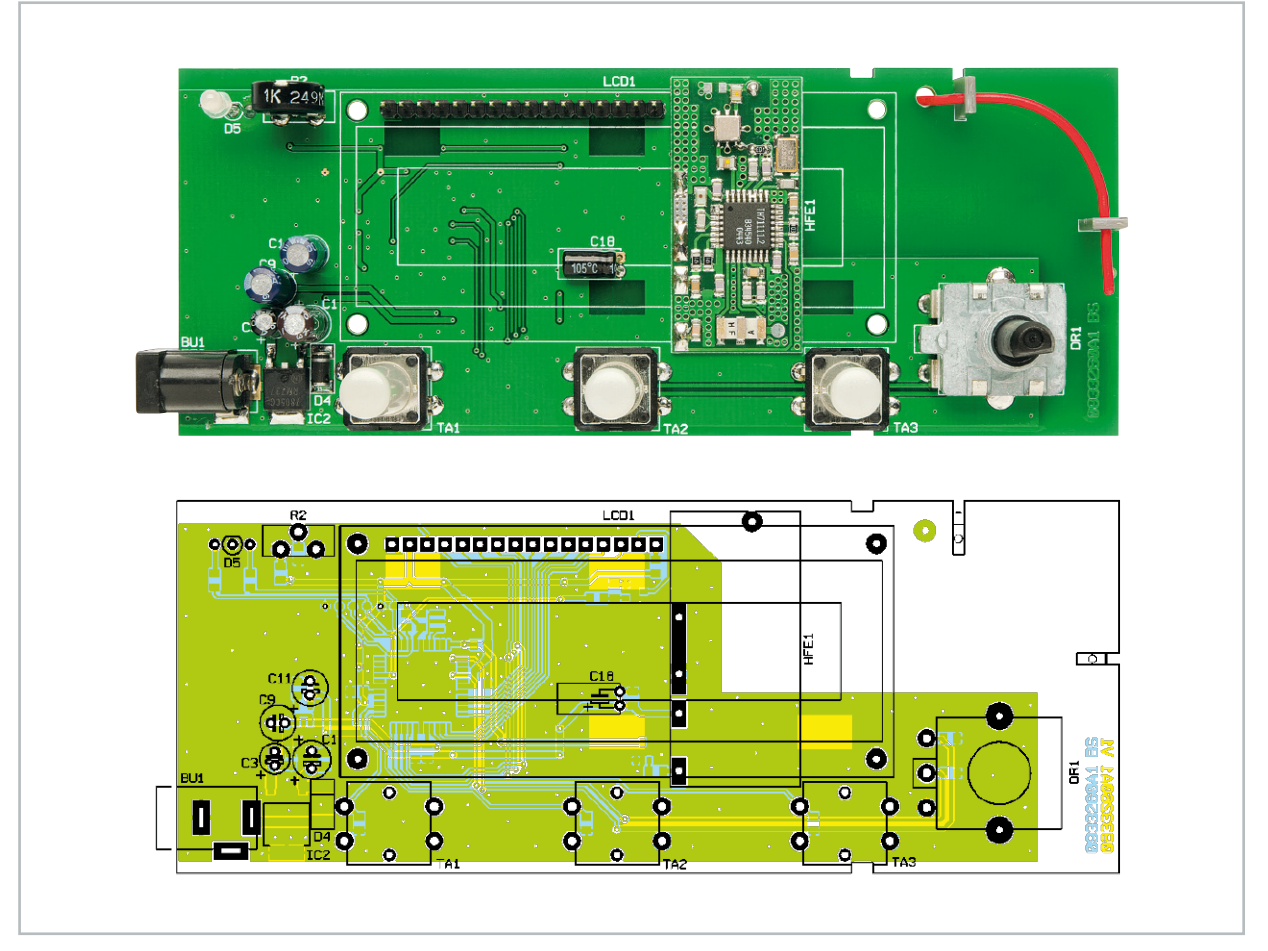

Platinenansicht mit Bestückungsplan von der Oberseite

#### Stückliste: FHT-Statusanzeige FHT8-SA

#### **Widerstände:**

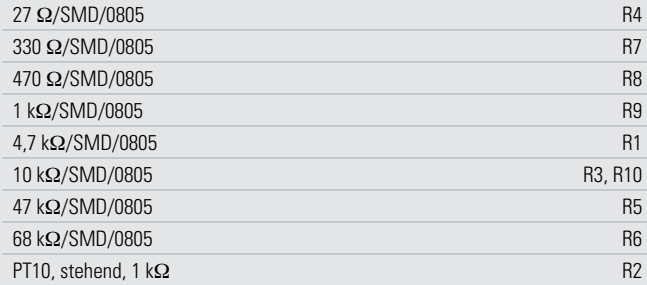

#### **Kondensatoren:**

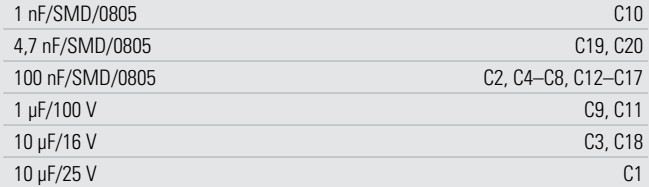

#### **Halbleiter:**

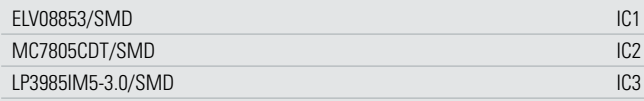

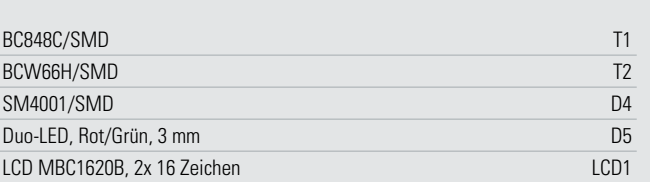

#### **Sonstiges:**

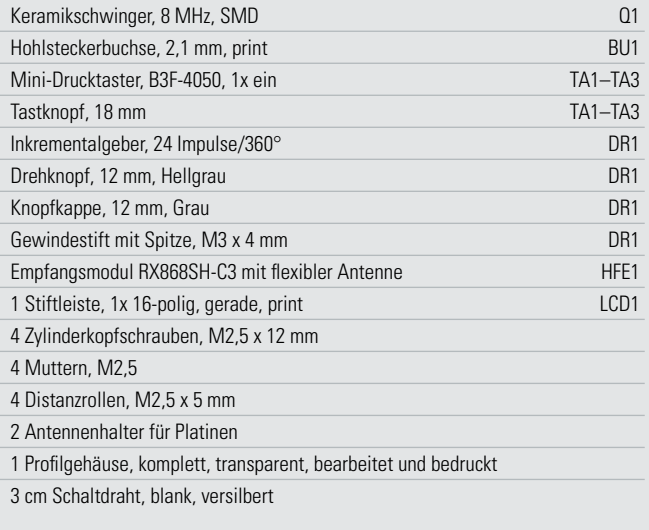

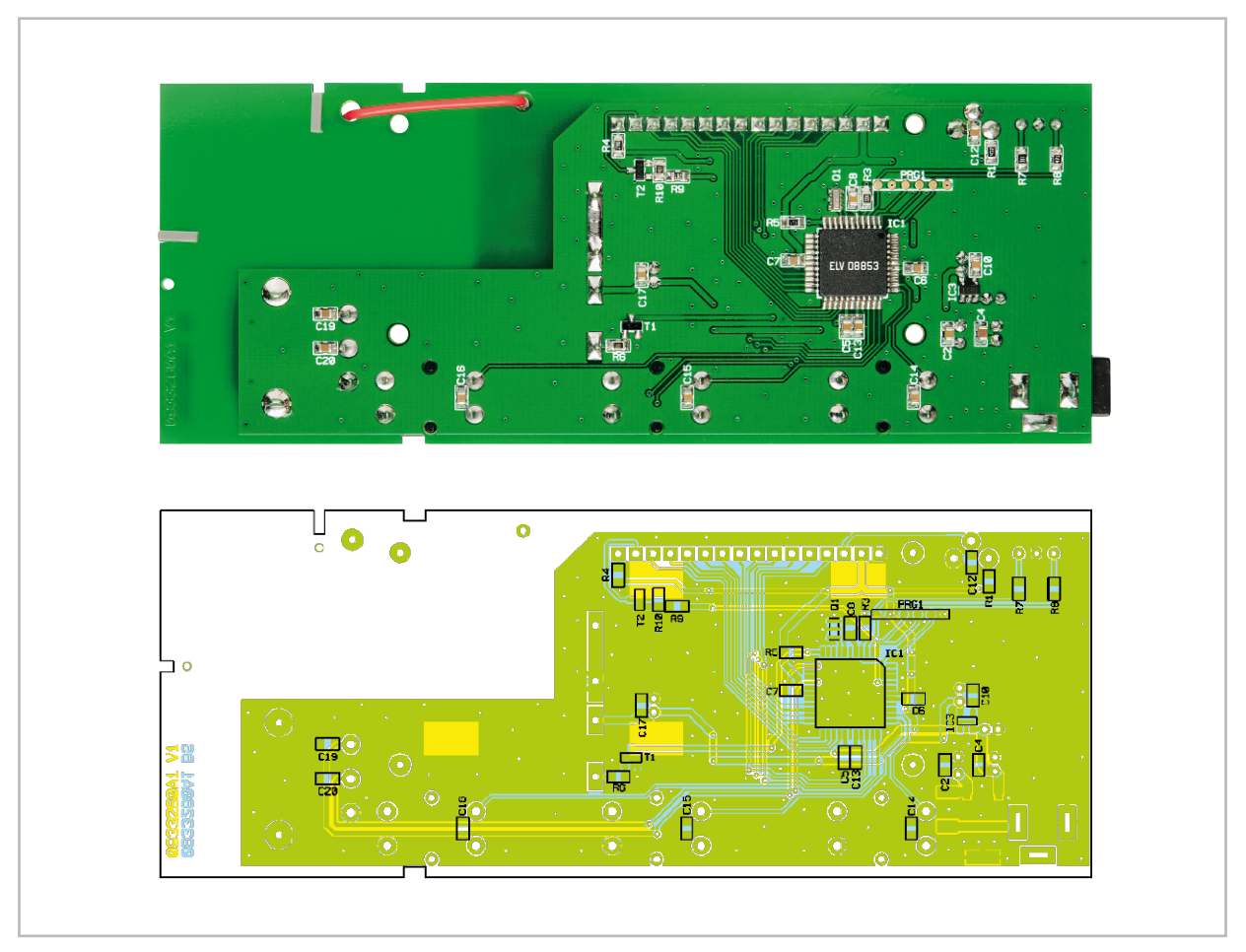

Platinenansicht mit Bestückungsplan von der Unterseite

Dies wird durch T 1, R 5 und R 6 realisiert. C 17 und C 18 dienen der Spannungspufferung bzw. der Störunterdrückung der Funkempfänger. Die Duo-LED D 5 zur Anlern- und Statusanzeige ist über die Widerstände R 7 und R 8 mit dem Mikrocontroller verbunden.

#### **Nachhau**

Die Platine wird bereits mit SMD-Bauteilen bestückt geliefert, so dass nur die bedrahteten Bauteile zu verarbeiten sind. Die Bestückung der bedrahteten Bauteile erfolgt in gewohnter Weise anhand der Stückliste und des Bestückungsplans und unter Zuhilfenahme der Platinenfotos.

Zuerst ist der HF-Empfänger HFE 1 zu bestücken. Dazu wird zunächst die Empfangsantenne durch die Bohrung geführt und das Modul dann von der Unterseite über vier kurze Drahtstücke verlötet.

Dabei ist zu beachten, dass die Antenne anschließend durch die zweite Bohrung wieder auf die Oberseite der Platine geführt und durch die Antennenhalter fixiert wird. Anschließend sind die Taster TA 1 bis TA 3, die Stiftleiste LCD 1 und schließlich die Elektrolyt-Kondensatoren zu bestücken und zu verlöten. Beim Einsetzen der Elkos ist auf die richtige Polung zu achten.

Die Elkos sind in den meisten Fällen am Minus-Anschluss gekennzeichnet, auf der Platine hingegen ist der Plus-Anschluss markiert. C 18 ist liegend zu bestücken (siehe Platinenfoto), da er später unter dem Display liegt. Nun folgt das Einsetzen der Buchse BU 1, des Potentiometers R 2 und der LED D 5. Die LED sollte so eingelötet werden, dass der Abstand zwischen der Spitze des Diodenkörpers und der Oberseite der Platine 15 mm beträgt. Die Polung ergibt sich aus dem Platinenaufdruck – der kennzeichnet die Lage der abgeflachten Gehäuseseite der LED.

Widmen wir uns nun dem LC-Display. Zunächst ist die 16-polige Stiftleiste zu bestücken. Zur Befestigung des Displays werden die vier Zylinderkopfschrauben (M2,5 x 12 mm) von der Lötseite aus durch die entsprechenden Bohrungen gesteckt und die Lötseite der Platine auf eine ebene Fläche gelegt.

Im nächsten Schritt sind die Distanzrollen über die Schrauben zu schieben. Nun bringt man das Display über den Schrauben in Position und legt es auf den Distanzrollen ab. Die Stifte der Stiftleiste LCD 1 müssen nun durch die vorgesehenen Lötaugen ragen. Im Anschluss wird das Display mit den vier Muttern verschraubt und erst dann die Displayplatine an die Stiftleiste angelötet.

Nachdem das Display so befestigt ist, kann nun der Drehimpulsgeber DR 1 bestückt und die Tasterkappen auf die Tasten TA 1 bis TA 3 aufgesetzt werden. Schließlich legt man die Platine in den Gehäusedeckel, dabei müssen die Führungen des Deckels in die entsprechenden Aussparungen der Platine fassen. Der Gehäuseboden kann nun vorsichtig bis zum Anschlag an den Deckel geschoben werden.

Zum Schluss ist noch der Drehknopf mit dem Gewindestift am Drehimpulsgeber zu befestigen und die Knopfkappe auf-**ELV** zusetzen. Nun kann die Inbetriebnahme erfolgen.

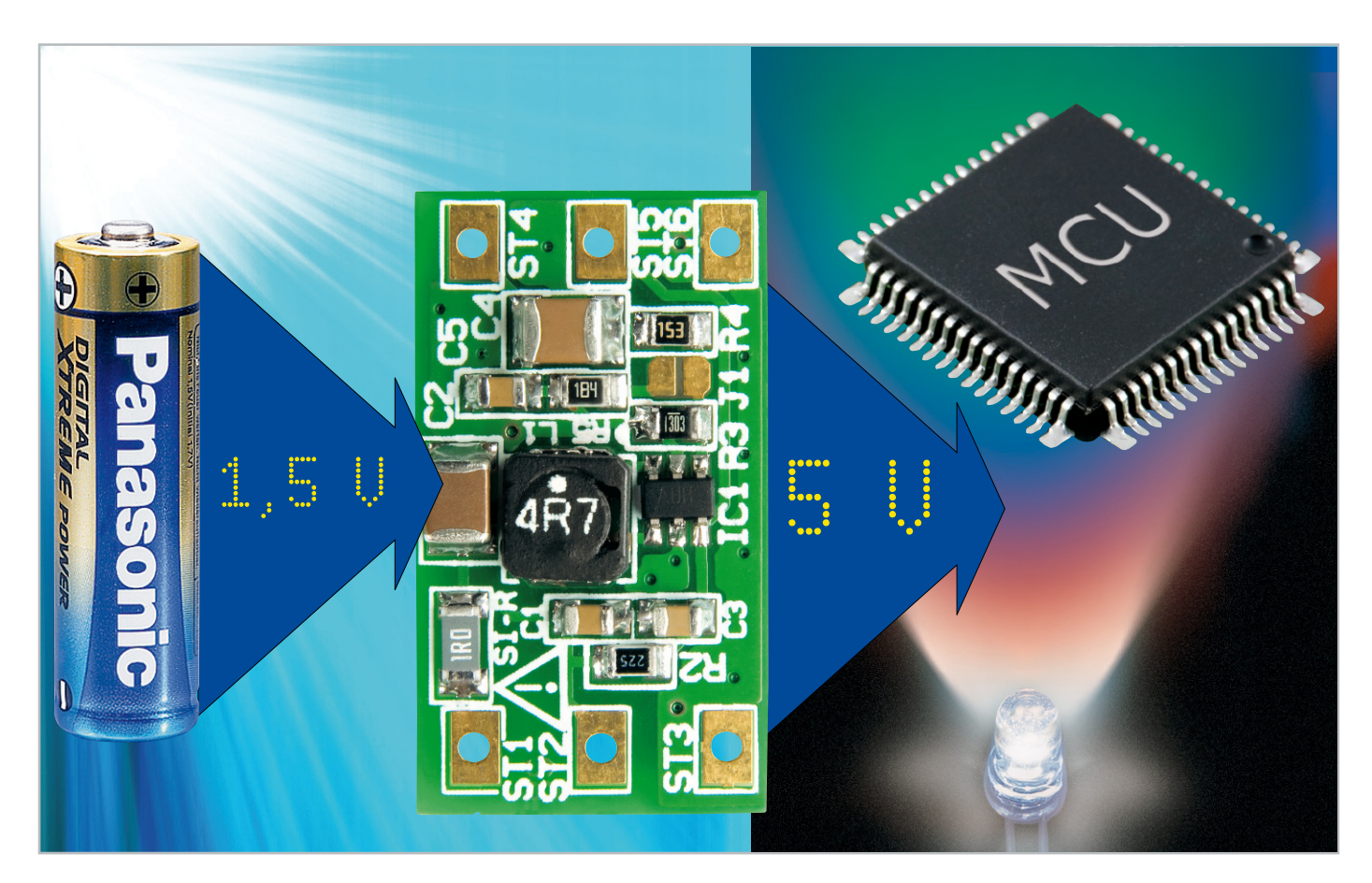

## **5 V aus einer Zelle – 3-V/5-V-DC/DC-Konverter**

Elektronische Geräte werden immer kleiner, kann da die Spannungsversorgung mithalten? Unser kleiner Step-up-Wandler ist speziell für den Betrieb mit Batterien als Spannungsquelle ausgelegt. Die Besonderheit liegt in der sehr niedrigen Eingangsspannung, die sogar den Betrieb mit nur einer Batteriezelle (1,5 V) erlaubt. Es können zwei verschiedene Ausgangsspannungen (3 V und 5 V) eingestellt werden.

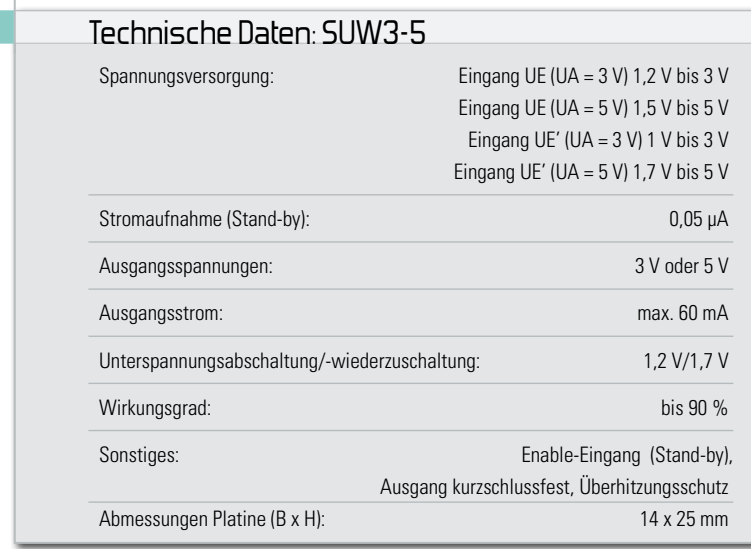

#### Aus nur einer Batterie …

Das schönste kompakte Schaltungsdesign verliert seinen Wert, wenn zur Spannungsversorgung eine ganze Reihe voluminöser Batterien oder Akkus benötigt wird. Selbst eine einfache LED kann den Elektroniker da in puncto Spannungsversorgung vor Probleme stellen. Deshalb geht die Tendenz bei nicht allzu stromhungrigen Geräten hin zur Versorgung mit einer Zelle. 3-, 6- oder 12-V-Zellen sind meist aber keine Lösung, ihre Kapazitäten reichen bei einem Strombedarf oberhalb weniger Milliampere nur für gelegentlichen Betrieb. Also bietet sich ein Spannungswandler als Lösung an. Jedoch nur wenige Step-up-Wandler (Schaltungen zur Spannungserhöhung) sind in der Lage, auch mit Eingangsspannungen unterhalb von 1,5 V noch einwandfrei zu funktionieren. Hier bedarf es spezieller Technik. Denn jeder Spannungsverlust,

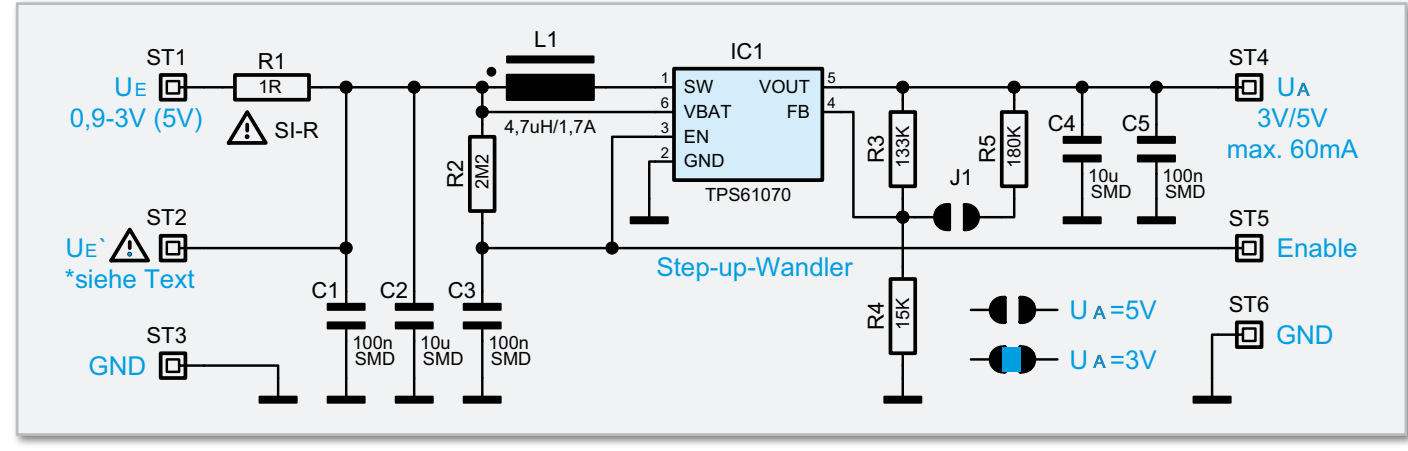

**Bild 1:** Schaltbild des Spannungswandlers

auch wenn es sich auf den ersten Blick nur um eine geringe Spannung handelt, führt zu einer Verschlechterung der Schaltungseigenschaften.

"Normale" MOSFETs können in einer solchen Schaltung als Schalttransistor nicht eingesetzt werden, da sie in der Regel eine Gate-Source-Spannung von mehr als 2 V benötigen. Auch an die Speicherspule werden hohe Anforderungen gestellt, wie z. B. ein niedriger ohmscher Widerstand sowie eine hohe Güte. Vor allem bei kleinen mechanischen Abmessungen (SMD-Technik) der Spule ist dies nicht ganz einfach. In der hier vorgestellten Schaltung kommt ein Chip des Herstellers Texas Instruments zum Einsatz, der speziell für diese Anforderungen entwickelt wurde. Er vermag, aus einer Spannung bis herab zu 1 V/1,5 V, eine Ausgangsspannung von 3/5 V zu generieren. Ein leistungsloser Fernsteuereingang ermöglicht das einfache Einschalten des Spannungswandlers, und mehrere Schutzschaltungen bewahren Spannungswandler und Batterie vor Schaden. Damit hat man eine sehr universell einsetzbare Baugruppe für das Betreiben kleiner Geräte zur Verfügung, die bei einem mittleren Strombedarf eine Betriebsspannung von 3 oder 5 V benötigen, wie Mikrocontroller, Datenlogger, LED-Schaltungen, Anzeigegeräte usw.

#### **Schaltung**

Wie man im Schaltbild (Abbildung 1) erkennt, besteht die Schaltung des DC/DC-Konverters im Wesentlichen nur aus dem integrierten Schaltkreis IC 1, eines TPS61070 des Herstellers Texas Instruments, und wenigen externen Bauteilen. In Abbildung 2 ist das Blockschaltbild vom TPS61070 dargestellt. Aus diesem und aus vielen vorausgegangenen Schaltungsbeschreibungen von Spannungswandlern im "ELVjournal" ergibt sich die Funktionsweise einer solchen Schaltung, weshalb wir an dieser Stelle nicht weiter darauf eingehen wollen. Die Spannungsversorgung der Schaltung erfolgt wahlweise über die Anschlüsse UE (ST 1) oder UE' (ST 2) und den GND-Anschluss ST 3. Der Unterschied zwischen diesen beiden Eingängen ist der, dass ST 1 mit einem Sicherungswiderstand R 1 abgesichert ist, und ST 2 direkt zur Schaltung führt. Wann man welchen Eingang nutzen sollte, ist im Abschnitt "Inbetriebnahme" beschrieben. Die Ausgangsspannung wird über den Spannungsteiler R 3, R 4 und R 5 heruntergeteilt und auf den "Feedback"-Eingang (FB Pin 4) von IC 1 geführt. Die interne Elektronik von IC 1 regelt die Ausgangsspannung so **TPS61072, TPS61073** weit nach, bis sich an diesem Eingang eine Spannung von

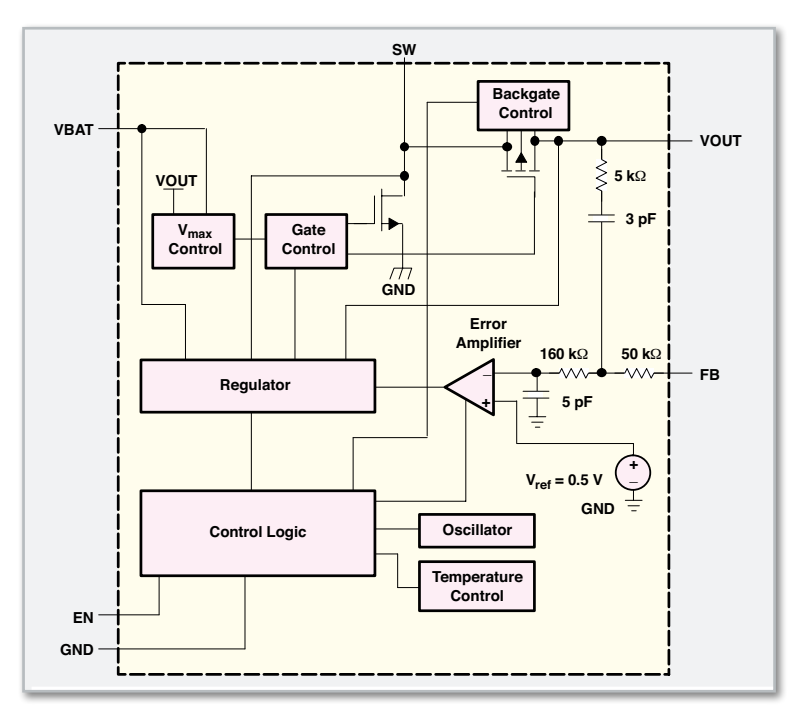

**Bild 2:** Das Blockschaltbild des TPS61070 veranschaulicht die Funktion des Step-up-Wandlers.

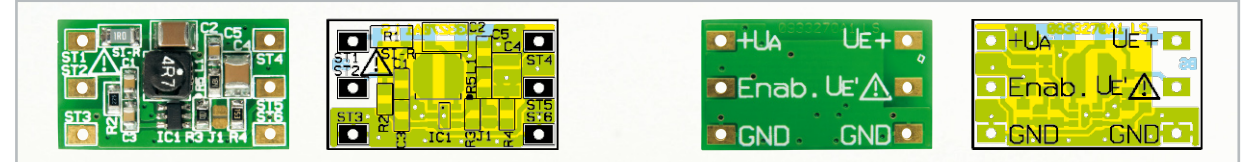

Platinenbilder mit Bestückungsdruck: links von der Oberseite, rechts von der Unterseite (Darstellung vergrößert auf 115 %)

0,5 V (Referenzspannung) einstellt. Das Spannungsteilerverhältnis bestimmt also die Ausgangsspannung. Mit Hilfe der Lötbrücke kann der Widerstand R 5 parallel zu R 3 geschaltet werden, wodurch sich das Verhältnis des Spannungsteilers ändert. So ergeben sich zwei mögliche Ausgangsspannungen: 3 V und 5 V. IC 1 besitzt zahlreiche Sicherheits-Features, als da wären: Abschaltung bei Unterspannung, Überhitzung oder Kurzschluss am Ausgang. Mit dem Enable-Eingang (ST 5) kann die Schaltung deaktiviert werden (Stand-by-Betrieb). Lässt man diesen Eingang offen, ist die Schaltung immer aktiv. Wird dieser Eingang auf Masse (GND) geschaltet, so befindet sich die Schaltung im Stand-by-Betrieb, sie verbraucht dann lediglich 0,05 µA.

#### **Nachbau**

Die Schaltung findet auf einer kleinen doppelseitigen Platine mit den Abmessungen 14 x 25 mm Platz, die mit SMD-Bauteilen in sehr kleinen Bauformen bereits vorbestückt ist. Das Handling dieser kleinen Bauteile wäre auch für einen geübten Hobbyelektroniker sehr kompliziert, so dass nur eine maschinelle Bestückung in Frage kommt. Daher beschränkt sich der Nachbau auf die Kontrolle der Platine auf eventuell vorhandene Lötzinnbrücken, und die Platine kann sofort in Betrieb genommen werden.

#### Inbetriebnahme

Der Spannungsversorgungsbereich ist abhängig von der gewählten Ausgangsspannung und davon, welcher Eingang (UE

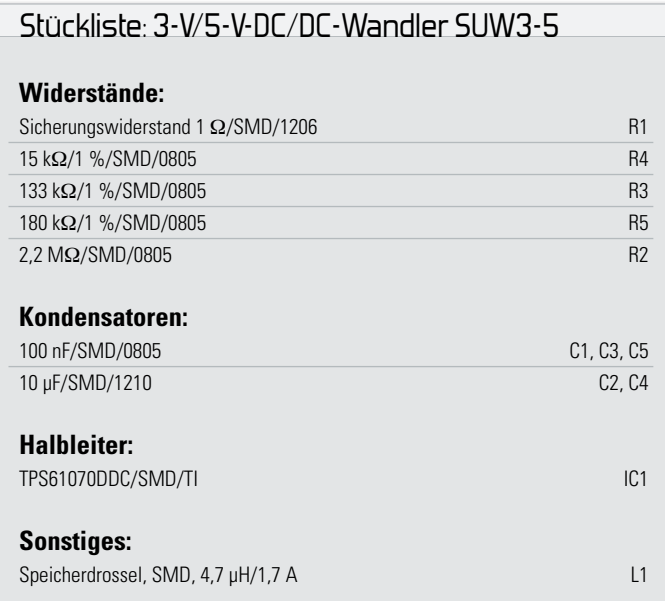

oder UE') verwendet wird. In den technischen Daten ist zu erkennen, welcher Spannungsbereich für welche Ausgangsspannung bzw. den gewählten Eingang gilt.

Für die Spannungsversorgung stehen zwei verschiedene Eingänge (UE und UE') zur Verfügung.

Der Grund hierfür ist folgender: Batterien können meist recht hohe Ausgangsströme liefern. Schließt man eine Batterie kurz, kann durch Überhitzung ein Brand ausgelöst werden. Nach der Verordnung für Niederspannungsgeräte muss dieser Fall abgesichert werden. Dies kann durch eine Sicherung oder durch Verwendung von kurzschlussfesten Batterien erfolgen.

Ist man sich nicht sicher, ob diese Bestimmungen bzw. Maßnahmen eingehalten werden, sollte man auf jeden Fall den Eingang UE (ST 1) zur Spannungsversorgung verwenden. Dieser Eingang hat jedoch gegenüber dem zweiten Eingang UE' (ST 2) einen kleinen Nachteil, nämlich den, dass über den Sicherungswiderstand (R 1) eine Spannung abfällt, wodurch die Schaltung eine etwas höhere minimale Eingangsspannung benötigt (siehe Tabelle "Technische Daten").

Die Ausgangsspannung wird mit der Lötbrücke J 1 festgelegt. Ist die Lötbrücke J 1 offen, beträgt die Ausgangsspannung 5 V. Schließt man die Lötbrücke (Kurzschluss durch Lötzinnbrücke), liegt eine Ausgangsspannung von 3 V an.

#### **Hinweis:**

Die Eingangsspannung darf niemals größer als die gewählte Ausgangsspannung sein!

Mit dem Enable-Eingang (ST 5) kann die Schaltung auf einfache Weise ein- bzw. ausgeschaltet werden. Lässt man diesen Eingang einfach offen, ist die Schaltung immer aktiv.

Schließt man zwischen den Anschlusspunkten ST 5 und ST 3 einen kleinen Schalter an, so lässt sich hiermit die Schaltung – und wiederum der angeschlossene Verbraucher – bequem ein- und ausschalten.

Der Vorteil hierbei ist, dass kein Schalter in die Versorgungsspannungsleitung eingefügt werden muss, der durch seinen Kontaktwiderstand die Schaltung evtl. negativ beeinflusst (Herabsetzen der minimalen Eingangsspannung). Da das Schalten leistungslos erfolgt, ist der Enable-Eingang z. B. auch durch einen Mikroprozessor-Port ansteuerbar.

Sinkt die Batteriespannung unter den in den technischen Daten angegebenen Wert ab, schaltet IC 1 die Spannungswandlerschaltung ab. Steigt die Eingangs-Spannung wieder über den oberen Schwellenwert (1,2 V/1,7 V) an, so schaltet IC 1 die Spannung wieder zu.

Gleiches gilt auch für den Kurzschluss- und Überhitzungsschutz: Nach Normalisierung wird die Spannungsversorgung ELV ebenfalls wieder zugeschaltet.

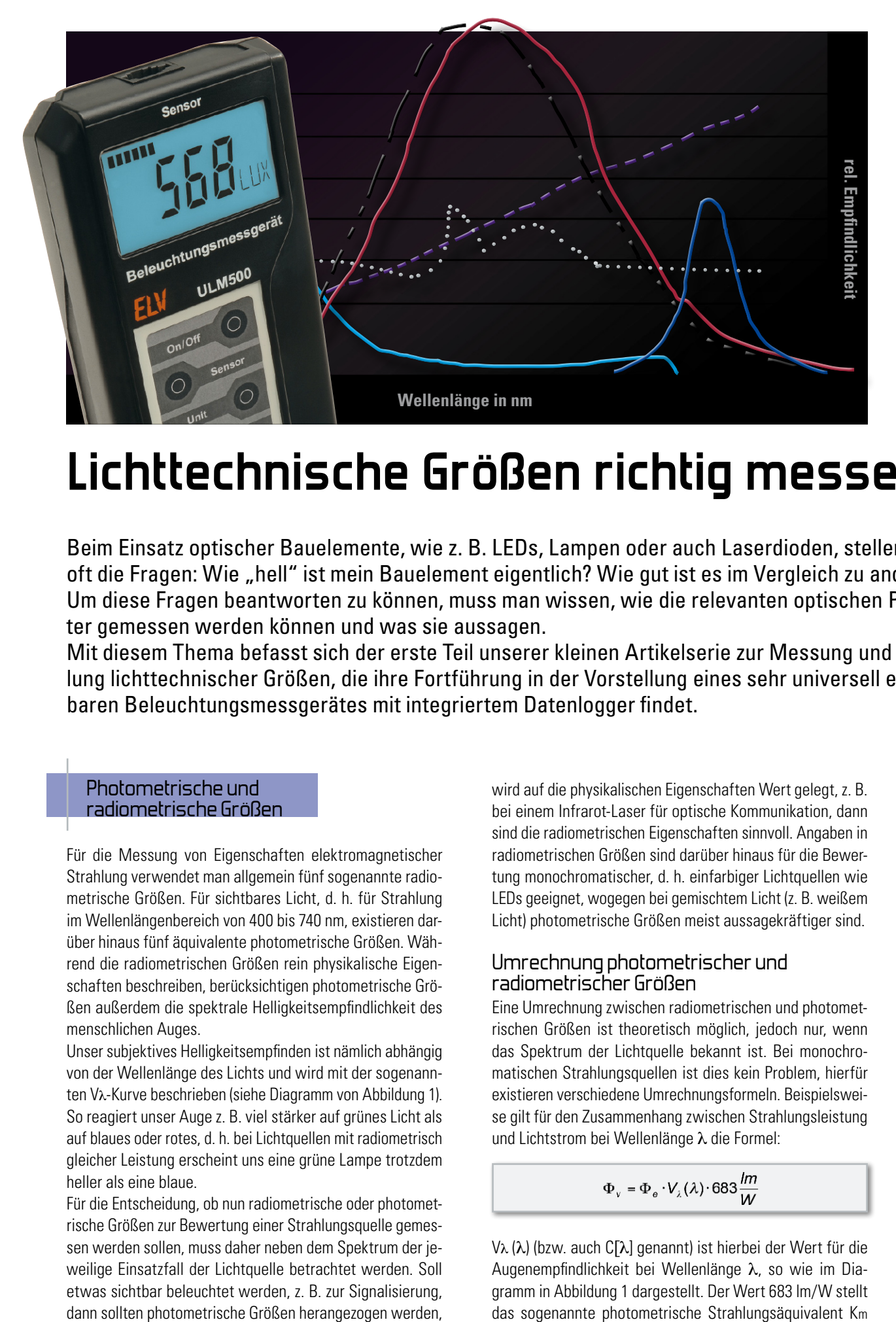

## **Lichttechnische Größen richtig messen**

Beim Einsatz optischer Bauelemente, wie z. B. LEDs, Lampen oder auch Laserdioden, stellen sich oft die Fragen: Wie "hell" ist mein Bauelement eigentlich? Wie gut ist es im Vergleich zu anderen? Um diese Fragen beantworten zu können, muss man wissen, wie die relevanten optischen Parameter gemessen werden können und was sie aussagen.

Mit diesem Thema befasst sich der erste Teil unserer kleinen Artikelserie zur Messung und Beurteilung lichttechnischer Größen, die ihre Fortführung in der Vorstellung eines sehr universell einsetzbaren Beleuchtungsmessgerätes mit integriertem Datenlogger findet.

#### Photometrische und radiometrische Größen

Für die Messung von Eigenschaften elektromagnetischer Strahlung verwendet man allgemein fünf sogenannte radiometrische Größen. Für sichtbares Licht, d. h. für Strahlung im Wellenlängenbereich von 400 bis 740 nm, existieren darüber hinaus fünf äquivalente photometrische Größen. Während die radiometrischen Größen rein physikalische Eigenschaften beschreiben, berücksichtigen photometrische Größen außerdem die spektrale Helligkeitsempfindlichkeit des menschlichen Auges.

Unser subjektives Helligkeitsempfinden ist nämlich abhängig von der Wellenlänge des Lichts und wird mit der sogenannten Vλ-Kurve beschrieben (siehe Diagramm von Abbildung 1). So reagiert unser Auge z. B. viel stärker auf grünes Licht als auf blaues oder rotes, d. h. bei Lichtquellen mit radiometrisch gleicher Leistung erscheint uns eine grüne Lampe trotzdem heller als eine blaue.

Für die Entscheidung, ob nun radiometrische oder photometrische Größen zur Bewertung einer Strahlungsquelle gemessen werden sollen, muss daher neben dem Spektrum der jeweilige Einsatzfall der Lichtquelle betrachtet werden. Soll etwas sichtbar beleuchtet werden, z. B. zur Signalisierung, dann sollten photometrische Größen herangezogen werden, wird auf die physikalischen Eigenschaften Wert gelegt, z. B. bei einem Infrarot-Laser für optische Kommunikation, dann sind die radiometrischen Eigenschaften sinnvoll. Angaben in radiometrischen Größen sind darüber hinaus für die Bewertung monochromatischer, d. h. einfarbiger Lichtquellen wie LEDs geeignet, wogegen bei gemischtem Licht (z. B. weißem Licht) photometrische Größen meist aussagekräftiger sind.

#### Umrechnung photometrischer und radiometrischer Größen

Eine Umrechnung zwischen radiometrischen und photometrischen Größen ist theoretisch möglich, jedoch nur, wenn das Spektrum der Lichtquelle bekannt ist. Bei monochromatischen Strahlungsquellen ist dies kein Problem, hierfür existieren verschiedene Umrechnungsformeln. Beispielsweise gilt für den Zusammenhang zwischen Strahlungsleistung und Lichtstrom bei Wellenlänge λ die Formel:

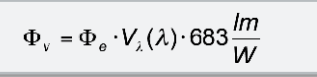

Vλ (λ) (bzw. auch C[λ] genannt) ist hierbei der Wert für die Augenempfindlichkeit bei Wellenlänge λ, so wie im Diagramm in Abbildung 1 dargestellt. Der Wert 683 lm/W stellt

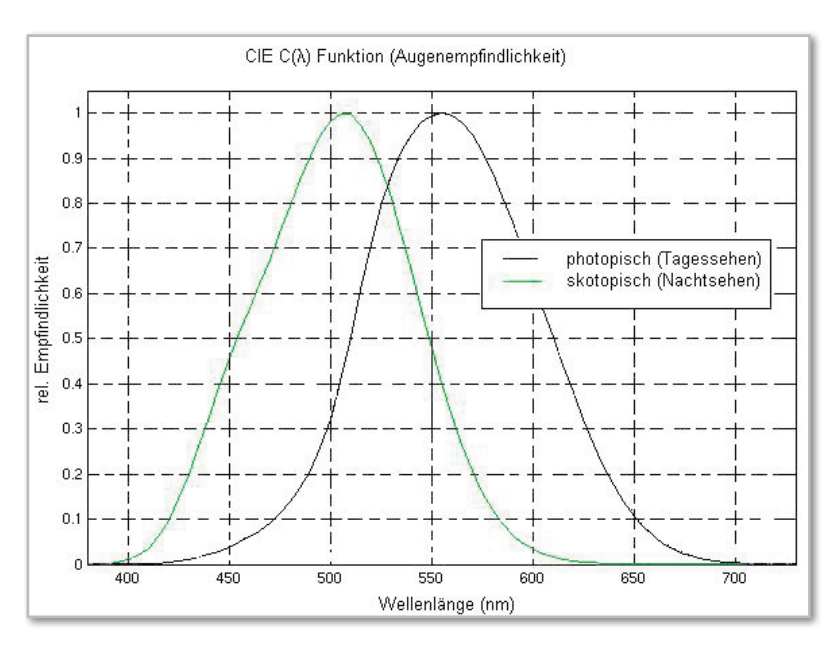

**Bild 1:** Die Vλ-Kurve beschreibt unser subjektives Helligkeitsempfinden, hier für Tag- und Nachtsehen dargestellt.

dar, dieser Faktor entspricht der maximalen Empfindlichkeit des menschlichen Auges bei Tagsehen. Die anderen Messgrößen können in gleicher Weise ineinander umgerechnet werden.

Mit dieser Formel kann man auch sehr schön den Unterschied zwischen photometrischen und radiometrischen Größen demonstrieren. Nimmt man z. B. zwei rote Laserdioden mit Wellenlängen von 650 nm und 670 nm an, welche beide die gleiche Lichtleistung von Φe = 20 mW besitzen sollen, so erhält man nach dieser Formel für die 650-nm-Diode einen Lichtstrom von  $Φ$ v = 1,46 lm (V $\lambda$ [650] = 0,107), während die 670-nm-Diode trotz gleicher Leistung weniger als ein Drittel dieses Lichtstroms von  $\Phi$ v = 0,44 lm (V $\lambda$ [670] = 0,032) besitzt!

Schwieriger stellt sich eine Umrechnung von radiometrischen zu photometrischen Größen bei breitbandigen Licht-

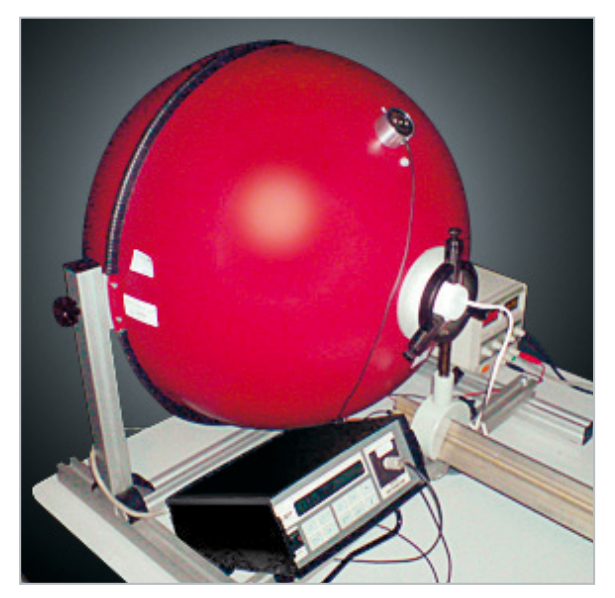

**Bild 2:** Lichtstrommessplatz mit Ulbricht-Kugel

quellen dar, da hier die jeweiligen unterschiedlichen Anteile der einzelnen Wellenlängen in die Berechnungen eingehen. Hierfür müssen mathematische Verfahren wie Integration und Faltung zur Anwendung kommen und das Spektrum der Lichtquelle muss bekannt sein. Eine Umrechnung von photometrischen zu radiometrischen Größen bei breitbandigen Lichtquellen ist überhaupt nicht möglich, hierfür müssen Messungen erfolgen.

#### Lichttechnische Größen und ihre Messung

Nachfolgend werden nun kurz die fünf radiometrischen bzw. photometrischen Größen vorgestellt und die Möglichkeiten ihrer Messung beschrieben. Die Formelzeichen der radiometrischen Größen werden meist mit dem Index "e" (elektrisch) und die entsprechenden photometrischen Größen zur Unterscheidung mit dem Index "v" (visuell) gekennzeichnet.

#### **1. Strahlungsleistung/Strahlungsfluss, Einheit W (Watt)**  (Radiometrie)

**Lichtleistung/Lichtstrom, Einheit lm (Lumen)**  (Photometrie)

**Bedeutung:** Die Strahlungsleistung Φe (bzw. der Lichtstrom Φv) ist die optische Energie, welche von der Strahlungsquelle pro Zeiteinheit in den Raum abgestrahlt wird. Da die Strahlung meist in fast alle Richtungen abgestrahlt wird, gibt diese Größe nur eine Aussage über die generelle Leistung einer Lichtquelle, wichtig zur Bestimmung des Wirkungsgrads und zum direkten Vergleich von Lasern, Lampen und von ansonsten identisch aufgebauten Leuchten (d. h. gleiche Größe, Linsen etc.).

**Messung:** Zur Messung der Strahlungsleistung wird meist eine sogenannte Ulbricht-Kugel (Abbildung 2) verwendet, um die Strahlung aus allen Richtungen rund um die Quelle erfassen zu können. Hierbei wird die Lichtquelle innerhalb einer Kugel platziert, welche von innen mit einem diffus reflektierenden Material beschichtet ist. Dieses Material muss einen möglichst hohen Reflexionskoeffizienten besitzen und wellenlängenunabhängig sein. Hierfür wird vorwiegend Bariumsulfat verwendet. Die Kugel besitzt eine kleine Öffnung mit einem Photodetektor, diese Öffnung sollte nicht größer als 5 % der Kugeloberfläche sein. Ein in der Kugel angebrachter sogenannter Shutter verhindert, dass direkte Strahlung von der Quelle auf den Detektor trifft. Durch die Beschichtung ist die Lichtmenge an jeder Stelle der Kugel gleich, also auch auf dem Detektor, und damit proportional zur gesamten Lichtleistung.

#### **2. Bestrahlungsstärke, Einheit W/m²** (Radiometrie) **Beleuchtungsstärke, Einheit lx (Lux)** (Photometrie)

**Bedeutung:** Als Bestrahlungsstärke Ee bzw. Beleuchtungsstärke Ev bezeichnet man die Strahlungsleistung, welche auf eine bestimmte Fläche abgestrahlt wird. Die auf eine Fläche auftreffende Strahlungsenergie nimmt quadratisch mit dem Abstand zur Quelle ab, daher ist die Bestrahlungsstärke ebenfalls abhängig vom Abstand. Sie ist außerdem abhängig von der Position der Strahlungsquelle, da diese selten in alle

Richtungen gleich stark abstrahlt. Überall, wo eine Fläche beleuchtet werden soll, z. B. Solarzellen, Photodetektoren etc., ist die Angabe der Bestrahlungsstärke von Interesse und meist aussagekräftiger als die reine Strahlungsleistung der Quelle. Zur quantitativen Beurteilung von Licht weit entfernter Quellen, z. B. Sonnenlicht, wird ebenfalls die Bestrahlungsstärke angewendet.

**Messung:** Zur Messung wird einfach die auf einen Photodetektor auftreffende Strahlungsleistung auf dessen aktive Fläche bezogen. Wichtig ist, dass der Detektor durch die Lichtquelle möglichst homogen ausgeleuchtet wird und sich in genügend großem Abstand zur Lichtquelle befindet. Fast alle Licht-Messgeräte messen im Prinzip die Bestrahlungsstärke und leiten die anderen Größen in geeigneter Weise daraus ab.

#### **3. Strahlstärke, Einheit W/sr (Watt pro Steradian)**  (Radiometrie)

#### **Lichtstärke, Einheit cd (candela)** (Photometrie)

**Bedeutung:** Die Strahlstärke Ie bzw. Lichtstärke Iv ist ein Maß dafür, wie groß der Anteil der Strahlungsleistung ist, die in einen bestimmten Raumwinkel abgestrahlt wird, also wie stark gerichtet, d. h. gebündelt die Abstrahlung in einer Richtung ist. Diese Angabe ist daher immer auf eine bestimmte Richtung bezogen, z. B. die geometrische Achse eines Bauelements. Meist wird jedoch die maximale Strahlstärke einer Lichtquelle angegeben, die Richtung, in der diese auftritt, nennt man dann optische Achse. Die Strahlstärke einer Quelle ist im Gegensatz zur Bestrahlungsstärke (Achtung, Verwechslungsgefahr!) nicht vom Abstand zur Quelle abhängig. Mit der Strahlstärke lassen sich gerichtet abstrahlende Quellen (z. B. LEDs, Laser, aber auch Scheinwerfer etc.) beurteilen, für ungerichtet strahlende Quellen wie Glühlampen oder Leuchtstofflampen ist die Strahlstärke wenig aussagekräftig.

**Messung:** Die Strahlstärke wird in Leistung pro Raumwinkel gemessen und meist aus der gemessenen Bestrahlungsstärke abgeleitet, es gilt: 1 W/m² in 1 m Abstand entspricht 1 W/sr. Dies gilt jedoch nur bei genügend großem Abstand zur Lichtquelle (mindestens das 10fache der Ausdehnung der Lichtquelle) und einer homogenen Ausleuchtung des Detektors. Abbildung 3 gibt die Beziehung zwischen Raumwinkel, Abstand und Flächen wieder.

#### 4. Strahldichte, Einheit  $\frac{\mathsf{W}}{\mathsf{m}^2\boldsymbol{\cdot} \mathsf{s}\mathsf{r}}$  (Watt pro Quadratme**ter und Steradian)**

(Radiometrie)

#### **Leuchtdichte, Einheit cd/m² (candela pro Quadratmeter)** (Photometrie)

**Bedeutung:** Als Strahldichte Le bzw. Leuchtdichte Lv bezeichnet man die Strahlstärke einer Lichtquelle bezogen auf deren emittierende Fläche. Die Leuchtdichte ist die Eigenschaft, die der Mensch allgemein als Helligkeit wahrnimmt. Die Strahl- bzw. Leuchtdichte wird zur Beschreibung ausgedehnter, flächiger Lichtquellen verwendet, wie z. B. Lichtkacheln, während Strahlstärke und Lichtleistung meist bei punktförmigen Lichtquellen zur Anwendung kommen.

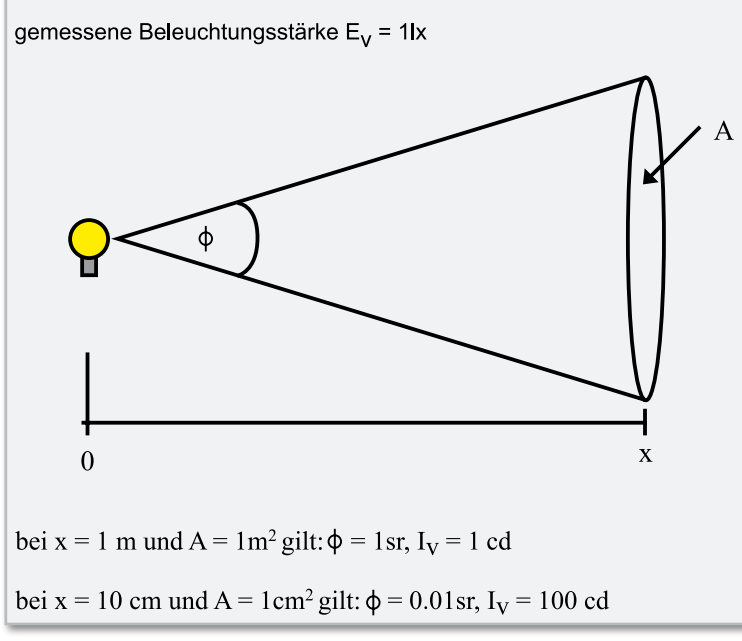

**Bild 3:** Die Lichtstärke in Abhängigkeit von der Beziehung zwischen Raumwinkel, Abstand und Fläche

**Messung:** Zur Bestimmung der Strahldichte wird die Strahlstärke gemessen und durch die leuchtende Fläche geteilt.

#### **5. Strahlungsenergie, Einheit J (Joule)** (Radiometrie) **Lichtmenge, Einheit lm·s (Lumensekunde)** (Photometrie)

**Bedeutung:** Die Strahlungsenergie EPh bzw. Lichtmenge entspricht der Leistung innerhalb einer bestimmten Zeit, also der Energie der in dieser Zeit ausgesendeten Photonen. Diese Werte werden z. B. in der Astronomie verwendet oder zur Berechnung von Dosisleistungen. Manchmal wird die Strahlungsenergie auch selbst als Dosis bezeichnet, die Dosis ist jedoch strenggenommen Energie pro Volumeneinheit. Bei sehr dünnen bestrahlten Flächen, wie z. B. Photodetektoren, fällt das Volumen jedoch meist nicht ins Gewicht.

**Messung:** Die Messung erfolgt analog zur Messung der Strahlungsleistung, nur dass die Messwerte über eine bestimmte Zeit integriert werden, z. B. mit einem Datenlogger. Zur Messung der Energie pro Fläche (Energiedichte bzw. Flächendosis) wird die Bestrahlungsstärke gemessen und über die Zeit integriert.

#### Messfehler und Abweichungen

Die Messung lichttechnischer Größen ist in viel stärkerem Maße abhängig von den Messbedingungen und den Messgeräten, als dies z. B. bei der Messung elektrischer Größen der Fall ist. Daher kann es immer wieder vorkommen, dass bei Messungen ein und derselben Lichtquelle jeweils unterschiedliche Werte ermittelt werden oder zwei Messgeräte verschiedener Hersteller stark voneinander abweichende Werte anzeigen.

Im zweiten Teil betrachten wir, wie solche Abweichungen zustande kommen und worauf daher bei lichttechnischen **ELV** Messungen zu achten ist.

## **1 auf 4 – Audio-Video-Verteiler**

Der 4fach-Verteiler AVV4 verteilt ein Video/Audio-Signal verlustfrei auf vier Ausgänge. Damit steht eine komfortable und bedienfreie Möglichkeit zur Verfügung, Audio- und Video-Signale im Multimedia- oder Überwachungstechnikbereich gleichzeitig in voller Qualität an mehrere verschiedene Videogeräte zu versenden.

#### Verteilen ohne Verluste

Vor diesem Problem steht man immer wieder einmal – wie verteilt man Audio- und Video-Signale auf mehrere Geräte, ohne dass die Signalqualität darunter leidet? Ja, es gibt Video-Mixer, aktive Video-Umschaltpulte, Multiplexer … Aber alle diese Geräte sind recht teuer und müssen bedient werden. Einfach mehrere Geräte parallel schalten, geht auch nicht, vor allem Video-Signale sind dann keinesfalls mehr "sauber". Hier setzt unsere Idee eines aktiven Verteilers an, der keinerlei Bedienung erfordert, Verteilverluste aktiv ausgleicht und die Signale gleichberechtigt an vier Ausgängen zur Verfügung stellt. Für größere Verteilkonfigurationen sind auch mehrere dieser Verteiler kaskadierbar.

Ein sicher typisches Einsatzbeispiel wäre die Verteilung des Signals einer Überwachungskamera (mit Ton) auf einen oder mehrere Videorecorder bzw. Monitore/Fernseher. Ein weiteres Beispiel ist der Einsatz in einem Konferenzsystem für mehrere Monitore. Aber auch im mobilen Bereich (außer im Bereich der StVZO) ist der Verteiler dank 12-V-Betrieb einsetzbar, etwa, um das Signal eines DVD-Players auf mehreren

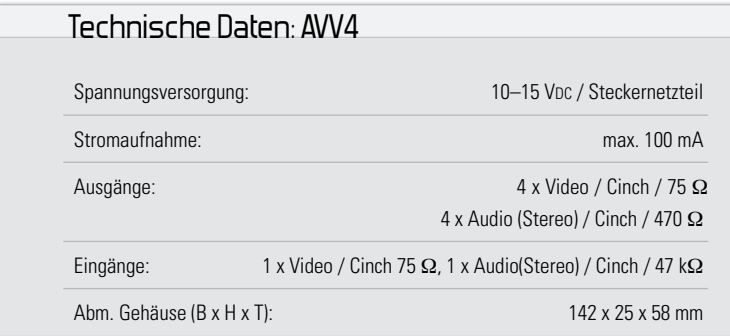

Monitoren im Auto, Boot oder Caravan in gleicher Qualität auszugeben. Besonders hier macht sich auch die sehr kompakte Ausführung des AVV4 bemerkbar.

#### **Schaltung**

Im oberen Teil des Schaltbildes (Abbildung 1) ist der Videoverstärker IC 1 vom Typ TSH81 zu sehen. Dieser Operationsverstärker ist, bedingt durch seine hohe Bandbreite (100 MHz/-3 dB), speziell für die Verstärkung von Video-Signalen geeignet. Da der Eingang BU 1 das Video-Signal mit R 1 (75 Ω) belastet (abschließt) und somit die Leerlaufspannung der Quelle von 2 Vss auf 1 Vss abfällt, muss das Video-Signal mit IC 1 um den Faktor 2 verstärkt werden. Der Verstärkungsfaktor wird mit den beiden Widerständen R 5 und R 6 festgelegt. Da uns nur eine asymmetrische Versorgungsspannung zur Verfügung steht, wird der Arbeitspunkt (virtuelle Masse) mit dem Spannungsteiler R 2/R 3 auf halbe Betriebsspannung (4 V) festgelegt. Bedingt durch die relativ niedrige Ausgangsimpedanz von IC 1 können alle vier Video-Ausgänge (BU 2 bis BU 5) direkt über die Widerstände R 15 bis R 18 gespeist werden. Die Kondensatoren C 30 bis C 33 dienen zur DC-Entkopplung.

Zur Verstärkung der beiden Audio-Kanäle (L und R) kommen die Transistorstufen T 1 und T 2 zum Einsatz, die als Stromverstärker (Emitterfolger) geschaltet sind. Über die Koppelkondensatoren C 7 und C 8 gelangen die NF-Signale auf die Transistorstufen (T 1 und T 2). Es findet keine Spannungsverstärkung, sondern eine Stromverstärkung (Impedanzwandler) statt, da der Pegel nicht bzw. nur sehr gering durch einen eingangsseitigen Widerstand belastet wird. Auch hier reicht der Strom aus, um mit einer Verstärkerstufe alle vier Ausgänge

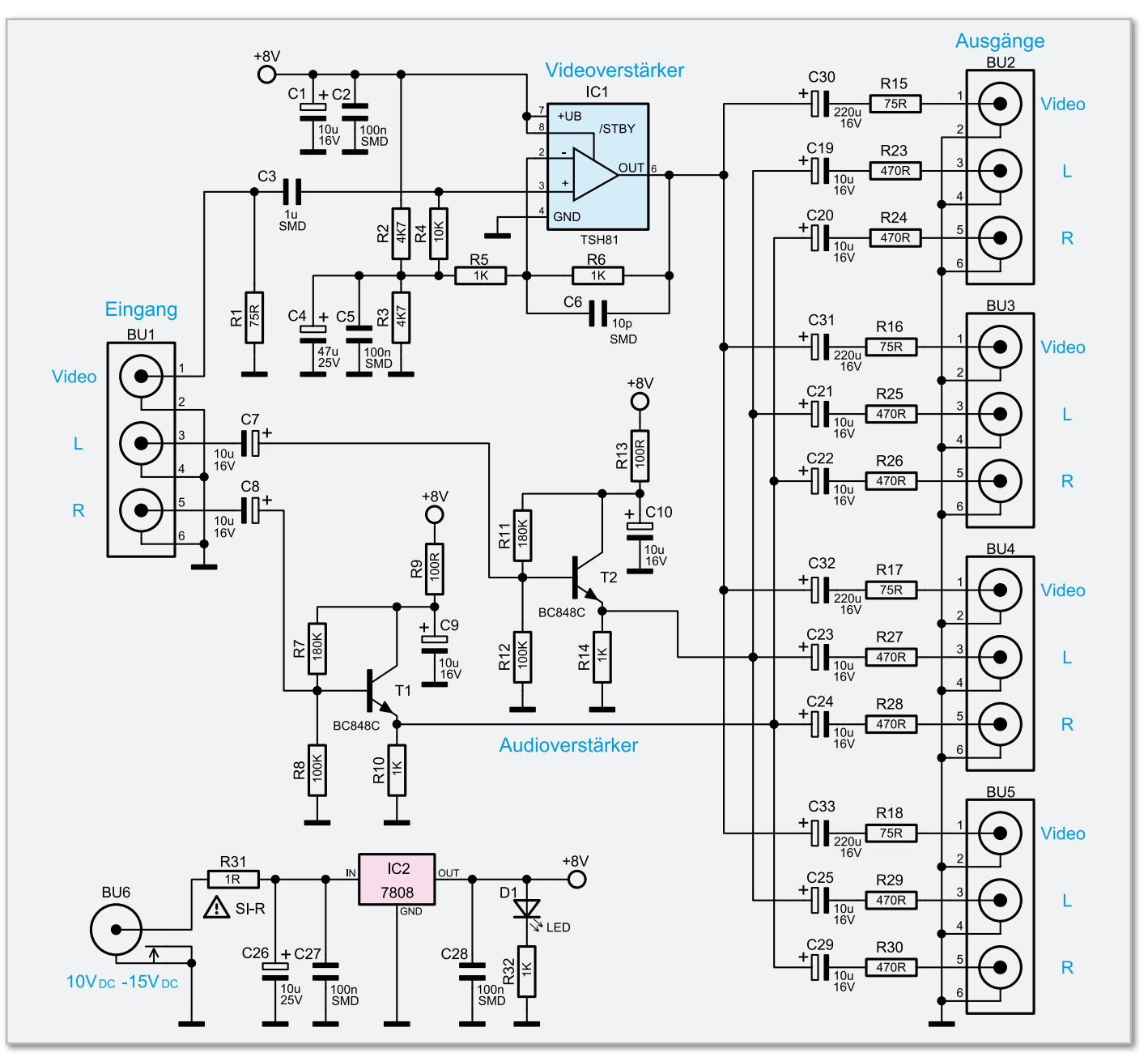

**Bild 1:** Das Schaltbild des AVV4

zu treiben. Die Koppelkondensatoren C 19 bis C 26 und C 29 dienen wiederum zur Entkopplung der Gleichspannung. Die Spannungsversorgung erfolgt über die Buchse BU 6, an der eine externe Spannung von 10 bis 15 V<sub>DC</sub> zugeführt wird. Diese Spannung braucht nicht stabilisiert zu sein, da mit dem Spannungsregler IC 2 die Eingangsspannung intern auf 8 V stabilisiert wird. Die Leuchtdiode D 1 dient zur optischen Betriebskontrolle. Im Fehlerfall, also bei einem Kurzschluss in der Schaltung, wird der Sicherungswiderstand R 31 zerstört, der nur durch ein Originalbauteil ersetzt werden darf.

#### Nachbau

Der Nachbau erfolgt auf einer doppelseitigen Platine, bei der die SMD-Bauteile auf der Platinenunterseite schon vorbestückt sind, so dass hier lediglich eine abschließende Kontrolle der bestückten Platine auf Bestückungsfehler, eventuelle Lötzinnbrücken, vergessene Lötstellen usw. notwendig ist. Die Bestückung der bedrahteten (konventionellen) Bauteile erfolgt in gewohnter Weise anhand der Stückliste, des Bestückungsdruckes und des Schaltbildes. Die Bauteile werden auf der Platinenunterseite verlötet und überstehende Drahtenden mit einem Seitenschneider gekürzt.

Wir beginnen mit der Bestückung der Elkos, bei der unbedingt auf die richtige Polung zu achten ist. Bei den Elkos ist in der Regel der Minuspol auf dem Gehäuse gekennzeichnet, wobei auf der Platine der Pluspol markiert ist.

Im nächsten Arbeitsschritt wird der Spannungsregler IC 2 bestückt. Dessen Anschlüsse sind zuvor im Abstand von 3 mm zum Gehäuse um 90° nach unten zu biegen, damit eine liegende Montage möglich ist. Die Befestigung erfolgt vor dem Verlöten mit einer Schraube M3 x 8 mm, Fächerscheibe und einer M3-Mutter.

Die Leuchtdiode D 1 ist so einzulöten, dass sich zwischen LED-Oberkante und Platine ein Abstand von 18 mm ergibt. Die Polung der LED ist durch den etwas längeren Anschlussdraht (+, Anode) zu erkennen.

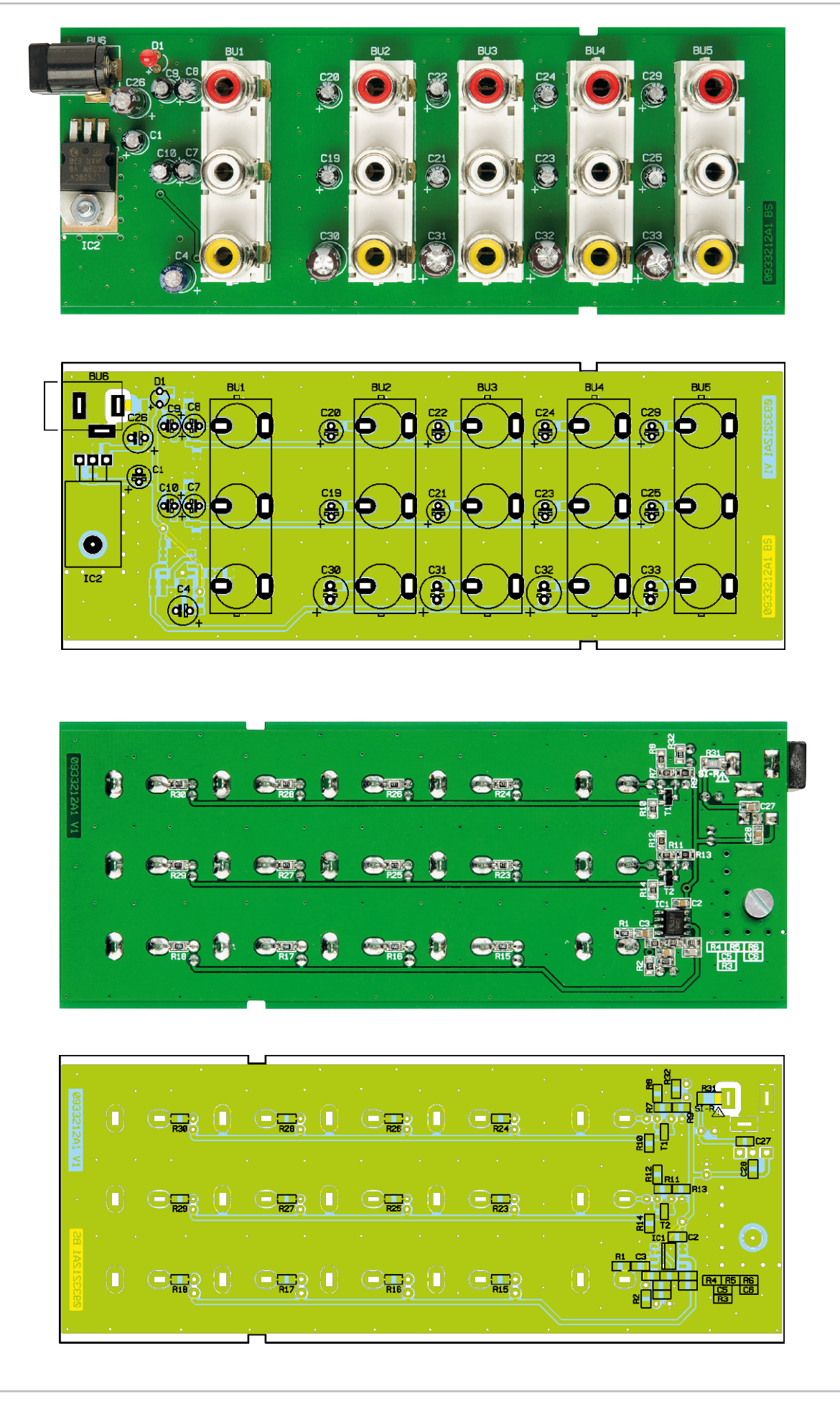

Platinenbild mit Bestückungsdruck, oben von der Oberseite, unten von der Unterseite

#### Stückliste: Audio-Video-Verteiler AVV4

#### **Widerstände:**

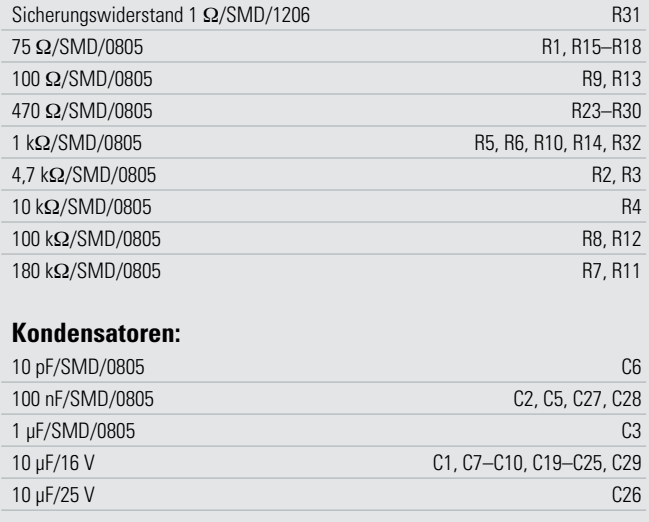

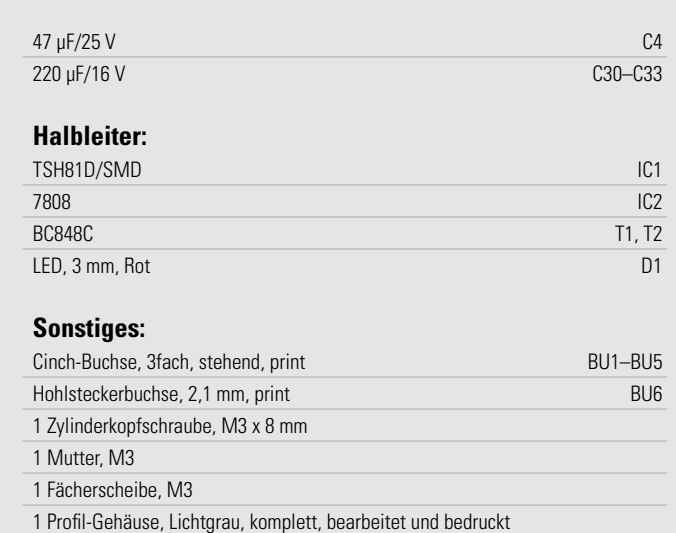

Zum Abschluss der Bestückungsarbeiten werden die Buchsen BU 1 bis BU 6 bestückt und verlötet. Hierbei ist darauf zu achten, dass diese plan auf der Platine aufliegen.

Nun erfolgt der Einbau der Platine in das Gehäuse. Dies geschieht mit wenigen Handgriffen, indem man die Platine rückseitig in das Gehäuseoberteil legt und anschließend beide Gehäuse zusammenschiebt.

#### Inbetriebnahme

Nach dem Anschluss einer geeigneten Spannungsversorgung (z. B. 12-V-Steckernetzteil) sollte die Betriebskontrollleuchte (LED 1) aufleuchten. Die Funktionsweise bzw. den Verwendungszweck erkennt man in der schematischen Darstellung in Abbildung 2. Als Video-Eingangsquelle kann im Prinzip jedes Gerät mit einem Norm-Video-Ausgang (1 Vss/75 Ω) verwendet werden. Das Gleiche gilt auch für die am Ausgang angeschlossenen "Endgeräte". Falls die angeschlossenen Geräte nicht über Cinch-Buchsen verfügen, sondern eine ScartBuchse für Ein- und Ausgang vorhanden ist, muss ein Scart-Cinch-Adapterkabel verwendet werden. Hierbei ist darauf zu achten, dass viele Adapterkabel nur für eine Signalrichtung ausgelegt sind. Etwas besser ausgestattete Adapter besitzen einen kleinen Schalter (Abbildung 3), der meist im Scart-Stecker untergebracht ist und mit dem sich die Signalrichtung **ELV** wählen lässt.

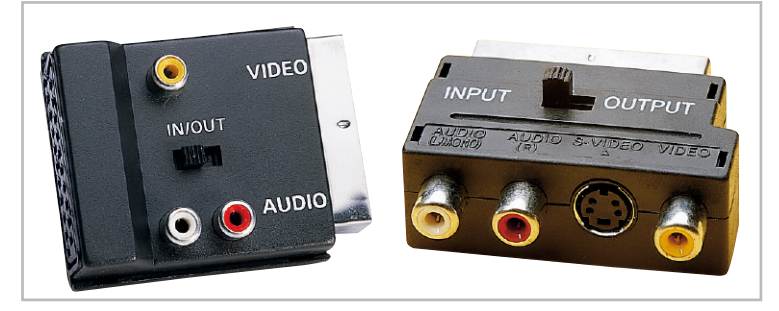

**Bild 3:** Perfekte Lösung zur Anpassung an Geräte mit Scart-Anschluss – ein umschaltbarer Cinch-Scart-Cinch-Adapter, den es in verschiedenen Ausführungen gibt

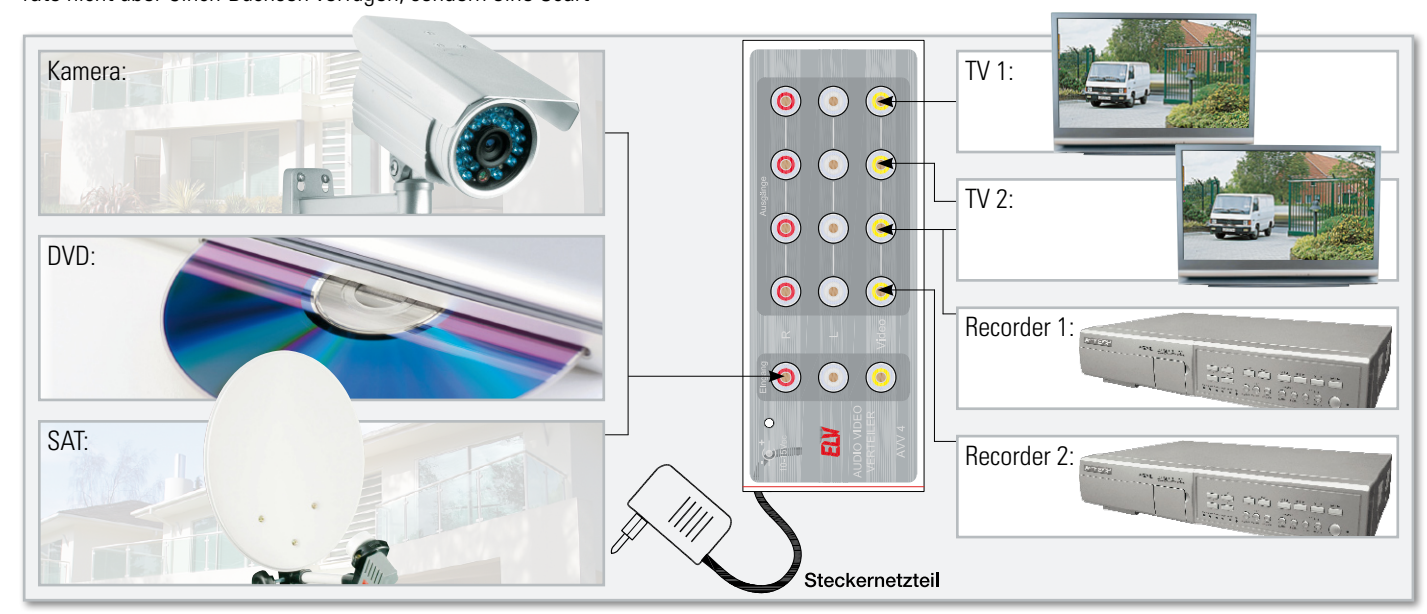

**Bild 2:** Anschluss-Schema des aktiven Audio-Video-Verteilers

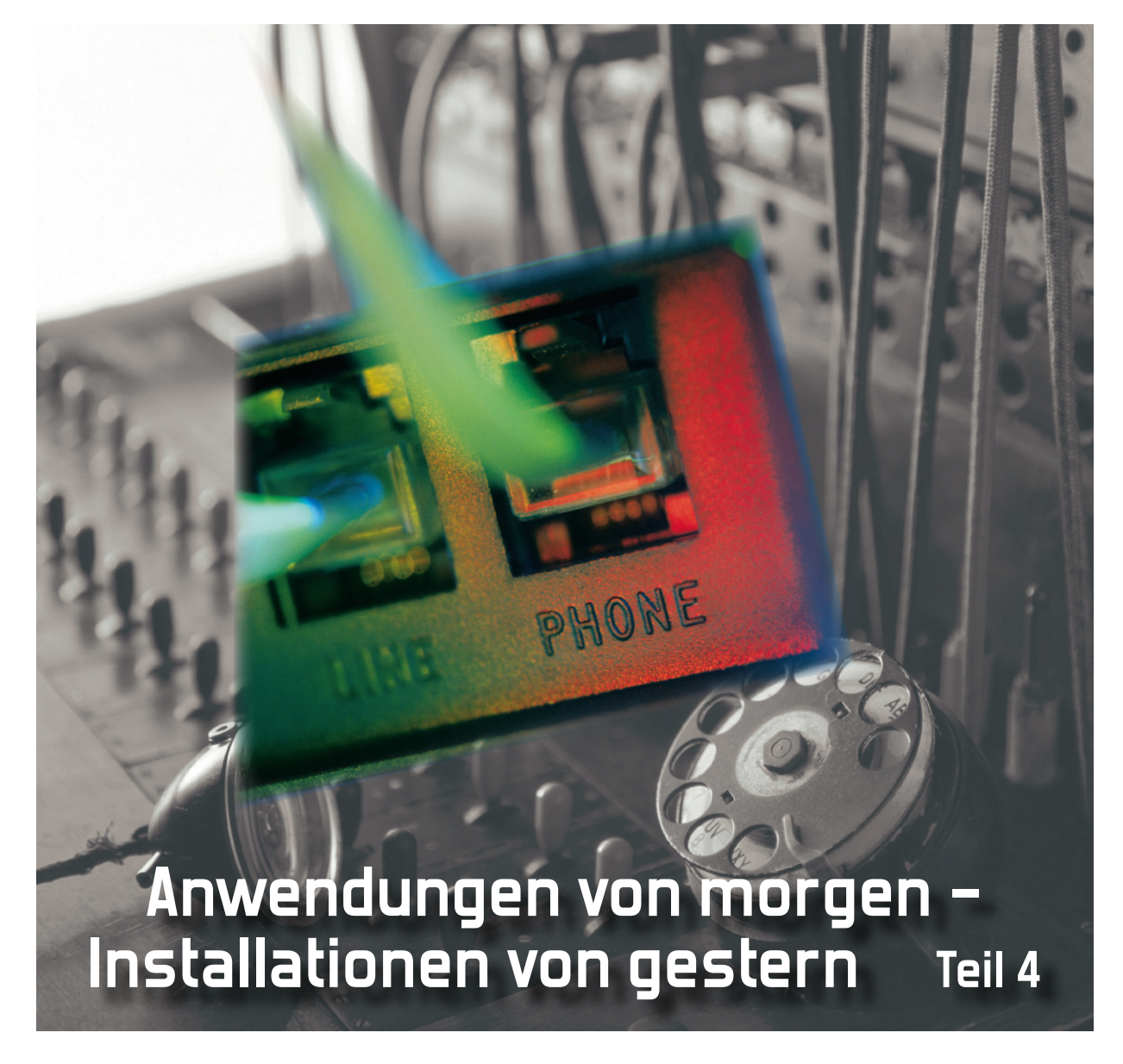

Mit der Beschreibung von Möglichkeiten, die Hausvernetzung auch über vorhandene Zweidrahtleitungen und das Stromnetz vorzunehmen oder zu ergänzen, sowie einer innovativen draht- und batterielosen Technik zur Gebäudeautomation schließen wir diese Serie ab.

#### Die Verteilmedien

#### Zweidrahtleitungen

Die ergänzende Verlegung eines zwei- oder mehrdrähtigen Kabels parallel zu Koax-, TP- und POF-Leitungen ist für unterschiedlichste Zwecke sinnvoll. Natürlich würde ein zusätzliches TP-Kabel all diese Aufgaben ebenso erfüllen, wäre aber geringfügig teurer. Darüber könnte, z. B. wie eben beschrieben, die Stromversorgung optisch/elektrischer Medienwandler am Ende einer Lichtwellenleiterstrecke erfolgen, es ließen sich Aktoren ansteuern, Messfühler (Sensoren) abfragen, eine Telefon-Nebenstellenanlage realisieren oder ganz allgemein eine Gleichspannung (typ. 12 V) für mit Kleinspannung betriebene Geräte bereitstellen.

Gerade im letztgenannten Anwendungsfall könnte eine hochwertige Stromversorgung im zentralen Wohnungsverteiler eine Vielzahl von Steckernetzteilen ersetzen. Dies wäre ein signifikanter Fortschritt in Bezug auf Sicherheit und Energieverbrauch. Nach Angaben des Bundesumweltamtes werden in einem durchschnittlichen Haushalt jährlich 400 kWh elektrische Energie durch Leerlaufverluste nicht genutzter, im Stand-by-Betrieb befindlicher Geräte verursacht. Daran haben die zahlreichen Steckernetzteile einen erheblichen Anteil. Ein verlustleistungsarm gespeistes Kleinspannungsnetz in jedem Haushalt wäre also eine wichtige Investition in den Umweltschutz, denn nicht verbrauchte Energie senkt den CO2-Ausstoß der Kraftwerke mit all seinen negativen Auswirkungen auf das globale Klima und spart zudem Geld.

#### Powerline

Bei der Powerline-Communication (PLC) wird das in jedem Haus vorhandene Stromnetz zum Signaltransport herangezogen. Hier ist es also genau umgekehrt wie bei PoE, wo ein Datenverteilsystem zum Transport von Betriebsenergie "missbraucht" wird. Die wohl bekannteste analoge PLC-Anwendung für jedermann ist bereits seit Jahrzehnten als "Babyfon" bekannt. Für die Übertragung von Rundsteuerkommandos wie z. B. zur Freischaltung von Nachtspeicherstrom durch Energieversorgungsunternehmen und als Verteilnetz für Radioprogramme (Drahtfunk) durch Rundfunkanstalten wird PLC-Technologie bis heute angewendet. Der Schweizer Telefonrundspruch zur drahtgebundenen Radioversorgung benutzte bis 1998 für den gleichen Zweck das Telefonnetz.

Powerline im häuslichen Bereich setzt zur Erhöhung der Störsicherheit eine Modulation ein, bei der die digitalen Daten auf viele Trägerfrequenzen verteilt (OFDM: Orthogonal Frequency Division Multiplex) und mit der 50-Hz-Netzwechselspannung gebäudeweit übertragen werden. Die Ein- und Ausleitung ins Stromnetz kann über sogenannte Powerline-Adapter an jeder 230-V-Steckdose erfolgen (Abbildung 27).

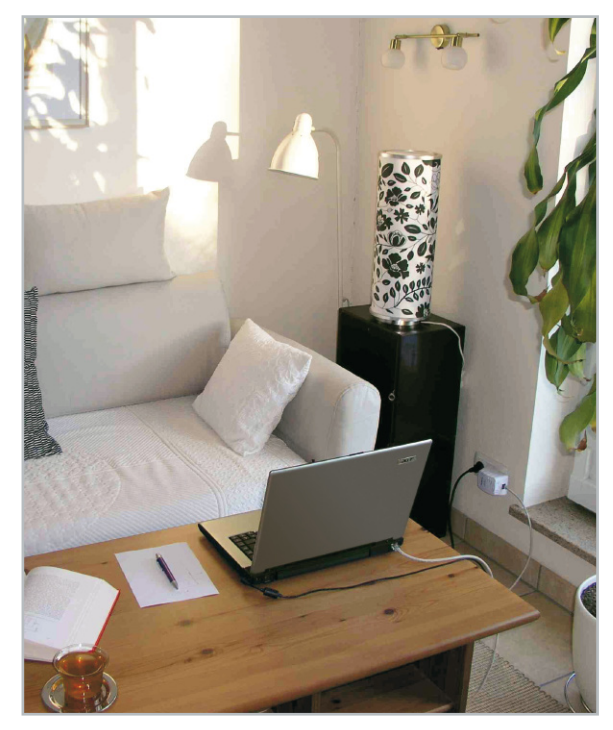

**Bild 27:** Mit einem Powerline-Adapter ist im Prinzip an jeder 230-V-Steckdose auch der Zugriff auf das heimische PLC-Datennetz möglich.

Die Adapter verfügen über eine Ethernet-Schnittstelle und meist einige Leuchtdioden zur Anzeige des Betriebszustands. Die Doppelnutzung des Stromnetzes erspart im Prinzip das Verlegen von Datenkabeln. Nachteilig sind aber eine relativ niedrige Datenübertragungsrate – besonders bei störenden Geräten wie z. B. einem Staubsauger mit Bürstenfeuer am Motorkollektor – und die unerwünschte Abstrahlung des Powerline-Signalspektrums über die ungeschirmten Stromnetzleitungen. Dieser wesentliche Beitrag zum allgegenwärtigen elektromagnetischen Smog ist der Grund dafür, dass Funkamateure Powerline heftig ablehnen.

#### HomePNA

Die Phoneline Networking Alliance (PNA) ist ein Zusammenschluss namhafter Kommunikationsunternehmen aus aller Welt, die sich das Ziel gesetzt haben, die bestehenden Heimverkabelungen (im Wesentlichen das Telefon- und das Koax-Kabelnetz) als Träger für ein multimediales, breitbandiges Datennetz zu verwenden. Dabei sollen interoperable Produkte ohne oder zumindest mit minimalem Konfigurationsaufwand zu einem leistungsfähigen Triple-Play-System (Telefon, Radio und TV, Internet) vereinigt werden. Wie man sich unter www.homepna.org überzeugen kann, ist die Vielfalt zertifizierter Produkte bereits beachtlich. Die Konformität mit den HomePNA-Richtlinien bestätigt das HomePNA-Logo (Abbildung 28).

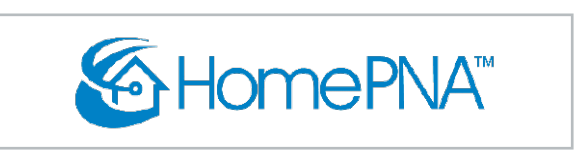

**Bild 28:** Geräte mit diesem Logo können mit geringstmöglichem Aufwand in ein PNA-spezifiziertes Netz eingebunden werden. Es erweitert die bestehende Telefon- und Koaxverkabelung zum Datennetz.

Schon das HomePNA-Motto "No New Wires" macht deutlich. dass es sich hierbei um eine Technik handelt, die den verkabelungstechnischen Notstand in älteren Wohngebäuden entschärfen soll. Eine Heimverkabelung nach der DIN EN 50173 Teil 4 macht sie eigentlich überflüssig oder gibt ihr bestenfalls als Notbehelf eine Berechtigung. Für den dürftig verkabelten Großteil des Gebäudebestandes kann sie jedoch äußerst sinnvoll sein.

Abbildung 29 zeigt die Rückseite einer HomePNA-Bridge des amerikanischen Herstellers Motorola. Man sieht links eine

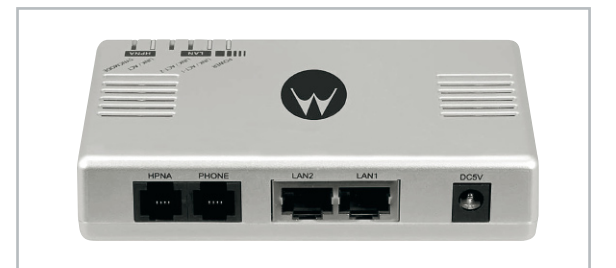

**Bild 29:** Klein und preiswert: eine HomePNA-Bridge zum Transport von Telefon und TCP/IP-Daten über eine Zweidrahtleitung. (Quelle Motorola)

RJ-L-Buchse mit der Bezeichnung HPNA, die über eine bestehende Zweidraht-Telefonleitung mit der entfernten Home-PNA-Bridge verbunden wird. Ein kleines Vernetzungsbeispiel ist in Abbildung 30 auf der nächsten Seite dargestellt. Eine Telefonanlage und ein DSL-Router stellen die Verbindung zum Telefon- und Internetanbieter her. Der Telefonport der unteren HomePNA-Bridge wird mit einem Port der Telefonanlage verbunden, einer seiner beiden LAN-Ports mit einem LAN-Port des IP-Switches. LAN und Telefon stehen nun auch an den entsprechenden Ports der oberen HomePNA-Bridge zur Verfügung. Wir haben also zwei Lokationen über eine zweidrähtige Leitung telefon- und datenmäßig gekoppelt.

#### Ethernet und PoE über zwei Drähte

Speziell für die umfassende Kommunikation mit einer modernen TCP/IP-basierten Türfreisprecheinrichtung (Türstation), die eine hoch auflösende Kamera mit Mikrofon, Lautsprecher, Klingelknöpfe, Türöffner usw. beinhaltet, hat die Mobotix AG (www.mobotix.com) das Produkt Mx2wire entwickelt.

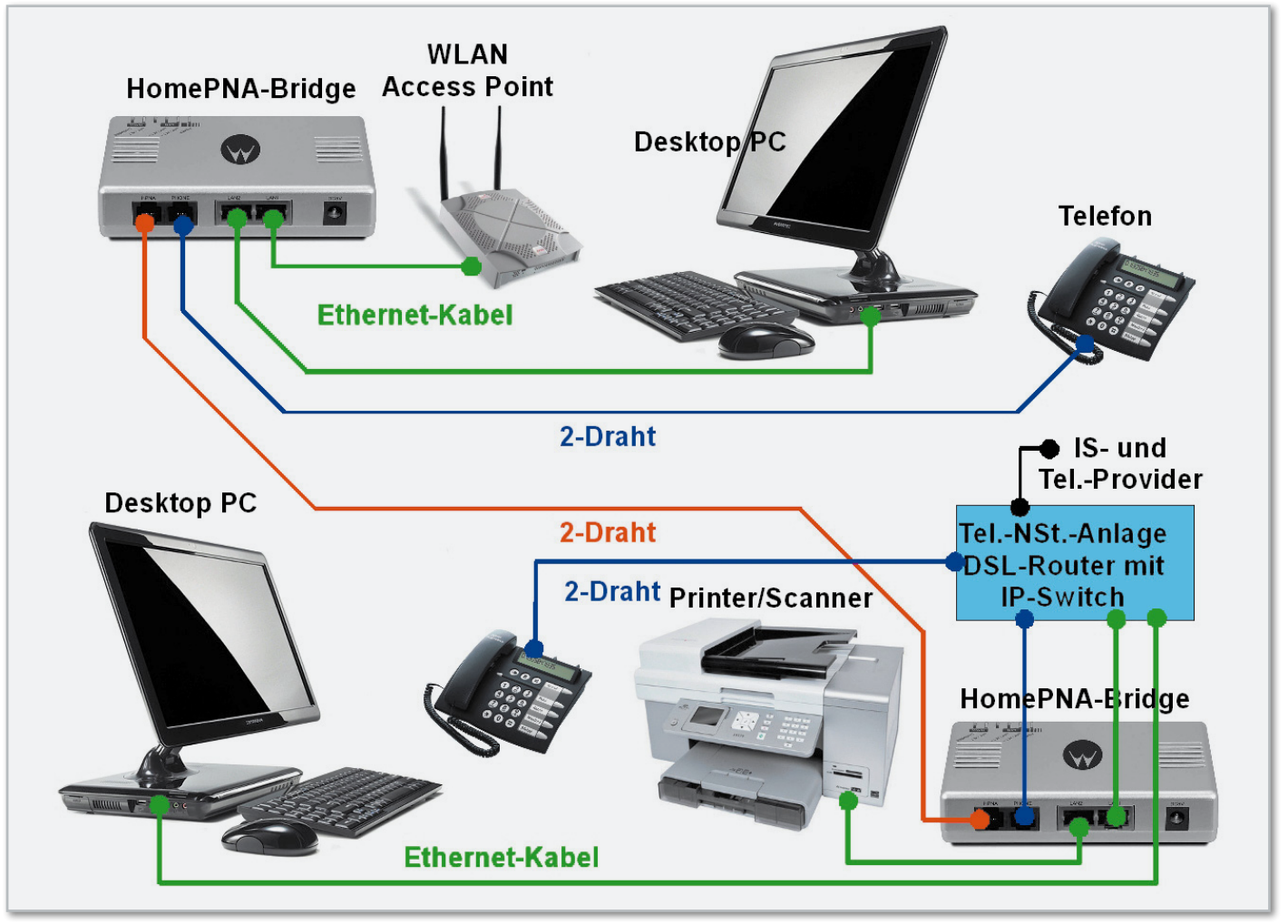

**Bild 30:** Ein Anwendungsbeispiel für die Bereitstellung von Telefon und Daten über eine Zweidrahtleitung

Es stellt eine völlig transparente Ethernet- mit PoE-Verbindung zwischen zwei bis zu 500 m entfernten Punkten über zwei Telefonadern, Klingeldrähte o.Ä. her (Abbildung 31). Diese Fähigkeit erlaubt eine Fülle weiterer Einsatzfälle, in denen ein PoE-fähiges 100-Mbit-Ethernetgerät (WLAN-Access-Point, IP-Kamera, IP-Telefon oder IP-Türstation) an einem Ort genutzt werden soll, zu dem nur eine Zweidrahtverbindung besteht. Dazu wird jeweils ein identisches Mx2wire-Gerät (Knoten) am Anfang (local) und Ende (remote) der Leitung benötigt. Beide Knoten beziehen ihre

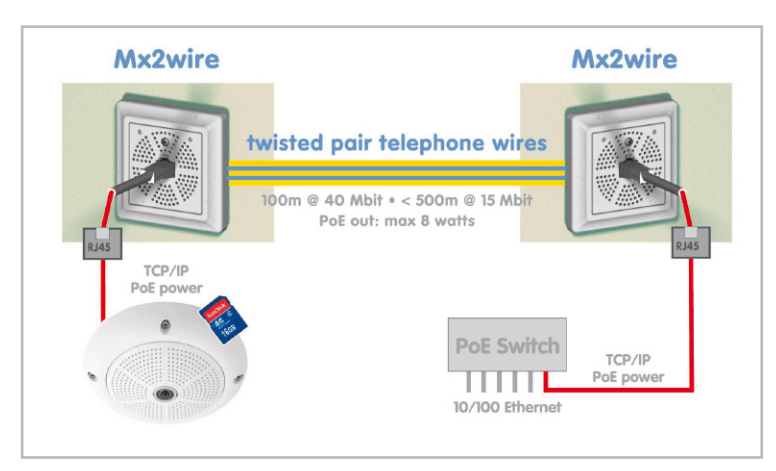

**Bild 31:** Mit Mx2wire lassen sich zwei Klingeldrähte zur Herstellung einer vollwertigen PoE-Verbindung nutzen. Das ist ideal zum Nachrüsten einer modernen Türkommunikationsanlage mit Mikrofon, Lautsprecher, Kamera und Klingeltastern. (Quelle: Mobotix)

Betriebsenergie über das lokale einspeisende Netzwerkkabel. Die am entfernten Knoten (remote) angeschlossenen PoE-Geräte werden mit einer Gesamtleistung von bis zu 8 Watt mitversorgt. Es ist also keine 230-V-Steckdose am entfernten Ort erforderlich, wenn dort nur PoE-fähige Geräte mit entsprechender Gesamtleistungsaufnahme betrieben werden sollen. Die Knoten konfigurieren sich automatisch als "local" und "remote". Die Netto-Datenrate beträgt bis zu 40 Mbit/s, bei 500 m Klingeldraht noch etwa 15 Mbit/s.

#### Drahtlose Vernetzungsalternativen

Ein großzügig ausgelegtes Vernetzungssystem mit Twisted-Pair-Kabeln kann viele Probleme lösen. Weil für die ursprüngliche Aufgabe der Kopplung von Ethernet-Geräten mit 10/100 Mbit/s nur zwei Adernpaare erforderlich sind, stehen die beiden freien Adernpaare für andere Zwecke zur Verfügung. Oft jedoch liegen die Anschlussdosen als Zugänge zum Ethernet für Mess-, Steuer- und Regelungsaufgaben ungünstig, falls sie überhaupt vorhanden sind. Man denke an Rauch-, Bewegungs- und Feuchtemelder, Markisen-, Rollläden- und Fenstersteuerungen, Heizkörpersteller und vieles mehr. Hier gibt es zahlreiche Ergänzungen zum draht- oder LWL-gebundenen Medium wie Wireless LANs nach den Standards der Serie IEEE 802.11, Bluetooth für Sprache und Daten, Sprach- und Datenkommunikationssysteme nach dem DECT-Standard (Digital Enhanced Cordless Telecommunications, am häufigsten eingesetzt für schnurlose Telefone),

ZigBee (basierend auf IEEE 802.15.4, für Sensor- und Steuernetzwerke), Infrarot-Module nach IrDA zur Kommunikation mit Peripheriegeräten, drahtlose Tastaturen, Mäuse und andere Eingabegeräte, UWB (Ultra-Wideband) zur Anbindung von Peripheriegeräten mit hohen Datenraten und andere Verfahren zur drahtlosen Kommunikation im unmittelbaren Nahbereich (NFC: Near Field Communication, beispielsweise RFID: Radio Frequency Identification). Eine Gegenüberstellung der wichtigsten Kenngrößen heute etablierter Funksysteme zeigt Abbildung 32.

#### Batterielose Sensoren, Sender & Empfänger

Drahtlose Steuerungs- und Automatisierungsnetzwerke bestehen aus Sensoren, Aktoren, Sendern und Empfängern. Für die Errichtung mit herkömmlichen Technologien sind dabei stets Batterien als Lieferanten der Betriebsenergie erforderlich. Batterien sind zwar nicht teuer und haben oft eine erstaunlich lange Betriebszeit, müssen aber dennoch regelmäßig erneuert werden, um die Funktion des Funknetzes aufrechtzuerhalten. Ein zuverlässiger Betrieb ist also nicht ohne Wartungsaufwand möglich. Der Vorteil eines drahtlosen Systems wird durch diesen Nachteil zumindest teilweise kompensiert. Nicht zuletzt muss auf den Umweltaspekt hingewiesen werden. Schließlich verbraucht ein batteriebasiertes Funknetz über die Jahre eine große Anzahl dieser elektrochemischen Energiespeicher, deren Herstellung und Entsorgung eine vermeidbare Belastung der Umwelt darstellen.

Dabei ist in unserer Umwelt genügend Energie für moderne sparsame Elektronik verfügbar, man muss sie sich nur zunutze machen. Tastendrücke, Temperaturgefälle, Umgebungslicht, das Drehen eines Handgriffs usw. liefern mehr als genug Energie, um eine physikalische Größe zu erfassen, aufzubereiten und an eine zentrale Auswerteeinrichtung zu senden. Die 2001 gegründete EnOcean GmbH (www.enocean.com) – ein Spin-off-Unternehmen von Siemens – hat dafür eine patentierte Technologie entwickelt, mit der es möglich ist, Energie aus den unterschiedlichsten Umweltquellen zu "ernten" (Energy Harvesting). Dies ist die Grundlage für drahtlose, wartungsfreie Sensorlösungen, die in ihrer Zuverlässigkeit an die "verdrahteten" Alternativen heranreichen oder sie in manchen Fällen sogar übertreffen können. Das Motto des jungen Unternehmens ist in das Firmenlogo integriert: Green, Smart, Wireless (Abbildung 33).

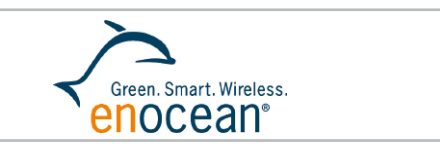

**Bild 33:** Produkte mit diesem Logo zeichnen sich durch eine batterielose Funktechnologie aus.

Abbildung 34 zeigt das Blockschaltbild eines EnOcean-Sendemoduls. Es entnimmt seiner Umgebung Energie, die es zum Absetzen einer kurzen Zustandsmeldung per Funk verwendet. Um den extrem geringen Energieverbrauch zu veranschaulichen: Die Abkühlung eines Wassertropfens um 1 Grad setzt Energie für rund 20.000 EnOcean-Funktelegramme frei. In der

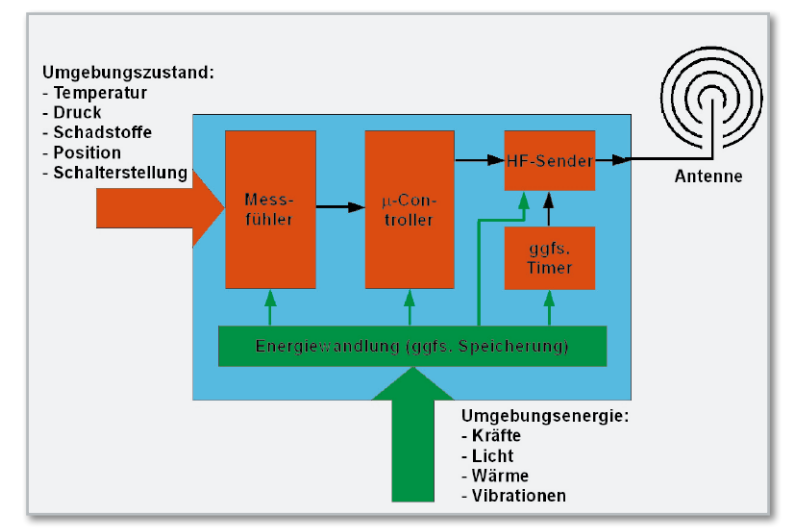

**Bild 34:** Ein EnOcean-Sendemodul gewinnt seine Betriebsenergie aus seinem Umfeld. So stellt z. B. die Betätigung einer Schaltwippe genügend Energie zur Verfügung, um diese Aktion weiterzumelden.

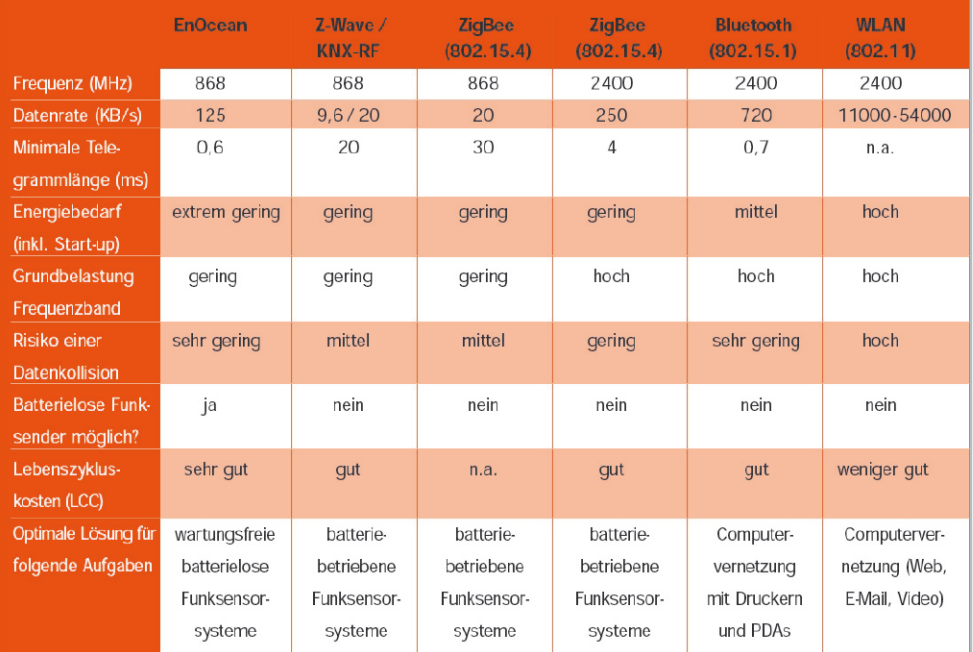

**Bild 32:** Kennwertevergleich einiger Funksysteme (Quelle: EnOcean)

Meldung enthalten ist auch eine 32 Bit lange Kennung zur Unterscheidung von bis zu  $2^{32} = 4.294.967.296$  Modulen. Jede dieser einzigartigen Adressen wird den Modulen bei der Herstellung eingespeichert. Sollten sich zufällig die Meldungen zweier Module zeitlich überschneiden, entsteht eine Datenkollision. Wegen der Kürze der Meldungen ist die Kollisionswahrscheinlichkeit jedoch äußerst gering. Um dennoch für einen solchen Fall gerüstet zu sein, wird jede Meldung mit einer Checksumme versehen und mehrfach in zufallsgesteuerten Zeitabständen wiederholt, damit der Empfänger sicher über mindestens je eine ungestörte Meldung der Funkmodule verfügt. So ist eine enorm hohe Funktionssicherheit gewährleistet, selbst wenn mehrere hundert Sensoren in einem gemeinsamen Empfangsbereich arbeiten. Dazu tragen auch die energiesparende und robuste ASK-Modulation (ASK: Amplitude Shift Keying) und ein robustes Übertragungsprotokoll mit geringem Daten-Overhead bei. Das Prinzip eines System-Funkmoduls zur Steuerung eines Aktors ist in Abbildung 35 dargestellt. Für besondere Einsatzfälle hat EnOcean auch bidirektional arbeitende Empfangsmodule entwickelt. Sie dienen wahlweise zur Erhöhung der Funkreichweite in größeren Gebäuden oder der Rückmeldung von Schaltaktivitäten in sicherheitsrelevanten Anwendungen.

#### Wenig Energie – hohe Sendeleistung

Die aus einem kleinen Umfeld zu gewinnende elektrische Energie ist naturgemäß nicht groß. Bekanntlich ist Energie das Produkt aus Leistung und Zeit, deshalb muss der Sendevorgang der erfassten Kenngröße möglichst kurz sein, um mit entsprechend hoher Sendeleistung erfolgen zu können. Ein typisches EnOcean-Funktelegramm dauert weniger als 1 ms und wird mit einer radial ausgestrahlten Hochfrequenzleistung (EIRP) von 10 mW im 868-MHz-Frequenzband gesendet. Die typische Übertragungsgeschwindigkeit liegt bei 125 Kbit/s. Entsprechend kurz ist auch die Aktivitätsphase des μ-Controllers. Das Resultat: Für das Erzeugen und Absetzen einer Funkmeldung sind nur äußerst geringe Energiemengen erforderlich und dennoch Reichweiten bis 300 m erzielbar. Abbildung 36 zeigt ein typisches Sendemodul (PTM230). Die Abmessungen (B x H x T) der dargestellten Platine betragen 20 x 25 x 6 mm, ihr Energieverbrauch für eine Funkmeldung 0,54 mWs. Zur Aktivierung genügt ein Impuls mit

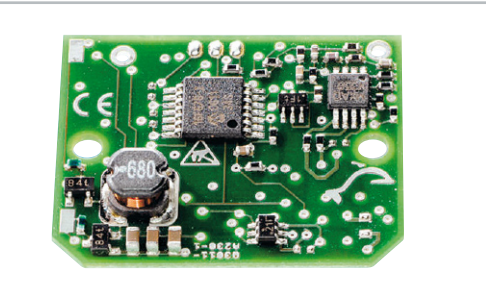

**Bild 36:** Das EnOcean-Sendemodul PTM230 ist kaum briefmarkengroß und verbraucht etwa eine halbe Milliwattsekunde an Energie, um ein Sensorsignal aufzubereiten und auszusenden. (Quelle: EnOcean)

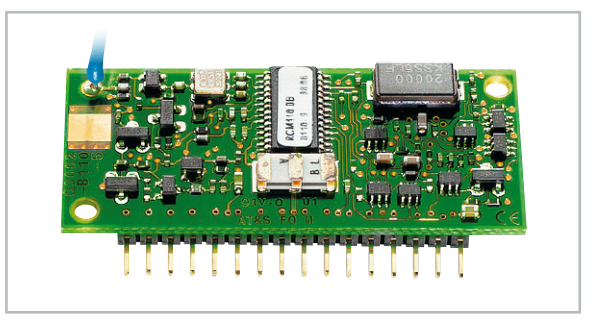

**Bild 37:** Ein Empfangsmodul ist durch zahlreiche Betriebsmodi und Lernfähigkeit äußerst flexibel an die Aufgabenstellung anpassbar. (Quelle: EnOcean)

einer Dauer zwischen zwischen 0,001 und 11 ms. Ein Empfangsmodul (RCM110) zeigt Abbildung 37. Mit Abmessungen (B x H x T) von 18 x 42 x 5,5 mm, zahlreichen Betriebsmodi und Anpassbarkeit an unterschiedliche Aufgabenprofile (Lernfähigkeit) ist es äußerst vielseitig einsetzbar.

#### Batterielose Funkaktoren?

Wenn Aktoren eine mechanische Stellaufgabe erfüllen, benötigen sie dazu meist nicht unerhebliche elektrische Energiemengen. Ein Beispiel ist das funkgesteuerte Heizkörperventil, das herkömmlich über einen batterie- oder netzbetriebenen Stellmotor in Position gebracht wird. Schätzungen des Bremer Energieinstituts gehen von 20 bis 30 % Heizenergieeinsparung bei zeit-, orts- und anwesenheitsabhängiger Beeinflussung der Raumtemperatur aus. Wegen seiner Bedeutung für einen nachhaltigen Umgang mit Energie hat EnOcean

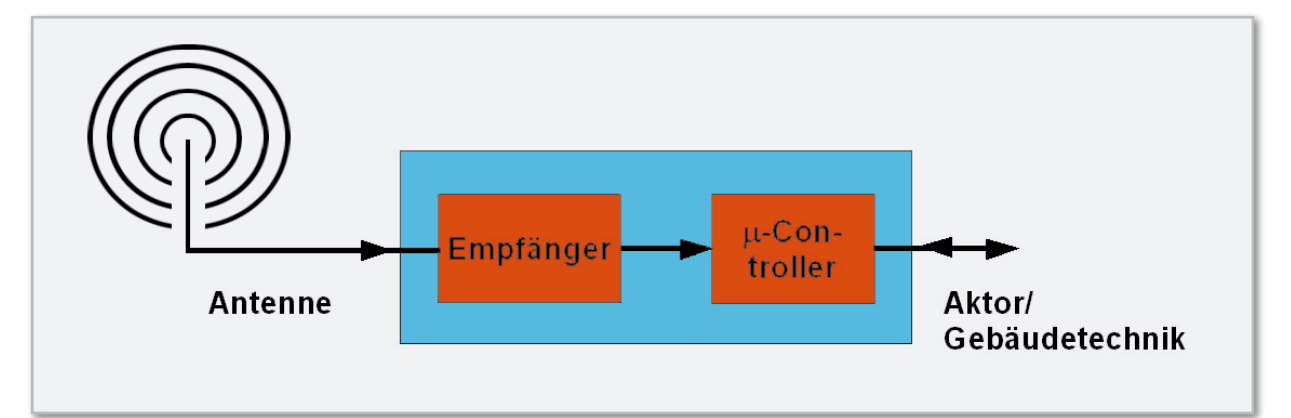

**Bild 35:** Das System-Funkmodul empfängt ein Funktelegramm und setzt es in einen Steuerbefehl für einen Aktor oder eine andere haustechnische Einrichtung um. (Quelle: EnOcean)
**Haustechnik 37**

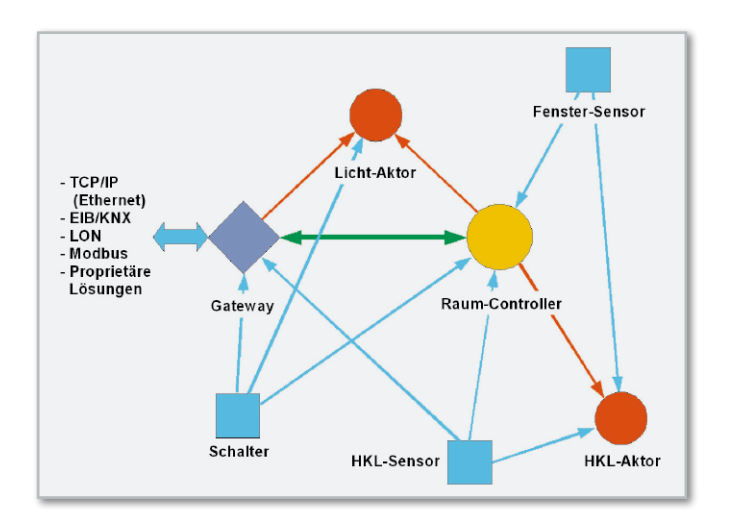

eine Konzeptstudie erstellt, um zu prüfen, ob aus der Temperaturdifferenz zwischen Heizkörper und Raumluft mittels Peltier-Elementen die notwendige Stellenergie bezogen werden kann. Weil die Spannung an den Platten eines Peltier-Elements pro Grad Temperaturdifferenz nur ca. 12 mV beträgt und die verfügbare Leistung von 1 cm² Plattenfläche knapp 40 µW, ist ein Spannungswandler erforderlich, der die Elementspannung auf einige Volt zum Speichern in einem Kondensator (Goldcap) hochsetzt. Wenn dieser "Thermo-Stromgenerator" genügend Energie angesammelt hat, kann der Aktor in Betrieb genommen werden. Ausgehend von herkömmlichen Stellantrieben mit Batterieantrieb benötigt ein Stellvorgang von Normal- auf Absenkbetrieb des Heizkörpers etwa 1 Ws. Für vier Stellvorgänge in 24 Stunden muss also eine kontinuierliche Leistung von knapp 50 µW akkumuliert werden. Das ist bei entsprechender Dimensionierung des Peltier-Elements, einer Wirkungsgradoptimierung des Spannungswandlers und konsequenter Abschaltung der Energieverbraucher in Phasen der Inaktivität durchaus möglich.

#### Netztopologie

Den grundsätzlichen Aufbau eines Sensor-Aktor-Netzes mit Interface zu anderen etablierten Vernetzungssystemen erläutert Abbildung 38. Die Sensoren können die Aktoren direkt oder über einen Raum-Controller ansprechen. Als Schnittstelle zu einem bestehenden Netz, z. B. Ethernet (TCP/IP), dient ein Gateway, über das sich die Netzfunktionen auch aus beliebigen Distanzen steuern oder in übergeordnete Automatisierungssysteme einbinden lassen. Raum-Controller und

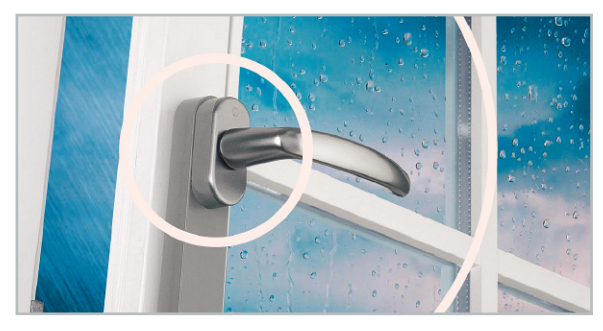

**Bild 39:** Intelligente Fenster- und Türgriffe melden ihren Zustand per Funk und helfen damit sparen. Komfort, Sicherheit und Umweltbewusstsein lassen sich damit vereinen. (Quelle: www.hoppe.com)

**Bld 38:** Ein EnOcean-Funknetz besteht aus Sendern (Sensoren), Empfängern (Aktoren), Controllern und Gateways zur Anbindung an etablierte Vernetzungssysteme. Mit Hilfe von Repeatern ist es nahezu beliebig ausdehnbar und an die örtlichen Gegebenheiten anzupassen. (HKL: Heizung, Klima, Lüftung)

Gateway sind über eine bidirektionale ZigBee-Luftschnittstelle miteinander verbunden. Die flächenhafte Erweiterung des Netzes und eine verbesserte Funkabdeckung ermöglichen Repeater.

Inzwischen bieten über 70 OEM-Kunden Produkte an, die auf der EnOcean-Technologie und deren Halbleiter-Chips beruhen. Diese Hersteller haben sich in der EnOcian-Alliance zusammengeschlossen mit dem Ziel, innovative, interoperable Automatisierungslösungen für nachhaltige Projekte der Gebäudesystemtechnik/Home-Automation zu schaffen. Viele hundert Module und Endprodukte mit integrierter EnOcean-Technologie stehen dafür heute bereits zur Verfügung. Als Beispiel sei die Integration von Sensoren in Fenster- und Türgriffe genannt, welche den Status (offen, gekippt, geschlossen) an den Raumcontroller melden, der dann bedarfsweise die Heizung absenkt, bei Regen eine Meldung erzeugt, beim Verlassen des Hauses einen Hinweis gibt usw. (Abbildung 39). Es liegt auf der Hand, damit auch Einbruchmeldefunktionen (Glasbruchmelder) zu verbinden. Ein derart intelligent gemachter Haustürgriff kann beim Betreten des Hauses das Licht einschalten und beim Verlassen allen unnötigen Verbrauchern den Strom abschalten. Hier werden also Nachhaltigkeit, Komfort und Sicherheit gleichzeitig bedient. Besonders bei Objekten mit flexibler Raumstruktur und/oder Glastrennwänden, in alten und denkmalgeschützten Bauten, bei Sanierungen, unter Feng-Shui- und Elektrosmog-Aspekten kommen die Vorteile draht- und batterieloser Technik ästhetisch und funktional voll zur Geltung.

Draht- und batterielose Vernetzungskomponenten sind aber nicht nur auf den Einsatz in Heiz-, Klima- und Lüftungsanwendungen beschränkt. Vielmehr lassen sich zahllose weitere Verwendungsmöglichkeiten in den Bereichen Security, Health-Care, Automation usw. finden. Besonders die Möglichkeit, ein EnOcean-Netz in ein Ethernet zu integrieren, erweitert den Wirkungsbereich dieser Technik. Lokale Netze mit globalem Zugriff werden so auf einfache Art und Weise möglich.

Eine wesentliche Voraussetzung für den breiten Einsatz im privaten Wohnbereich ist eine einfach zu handhabende Bedienoberfläche, mittels derer der interessierte Anwender (und nicht nur der Fachmann) per PC-Maus komplexe Aufgabenstellungen der Gebäudeautomation wenn nicht projektieren und visualisieren, so doch zumindest programmieren **FIV** kann.

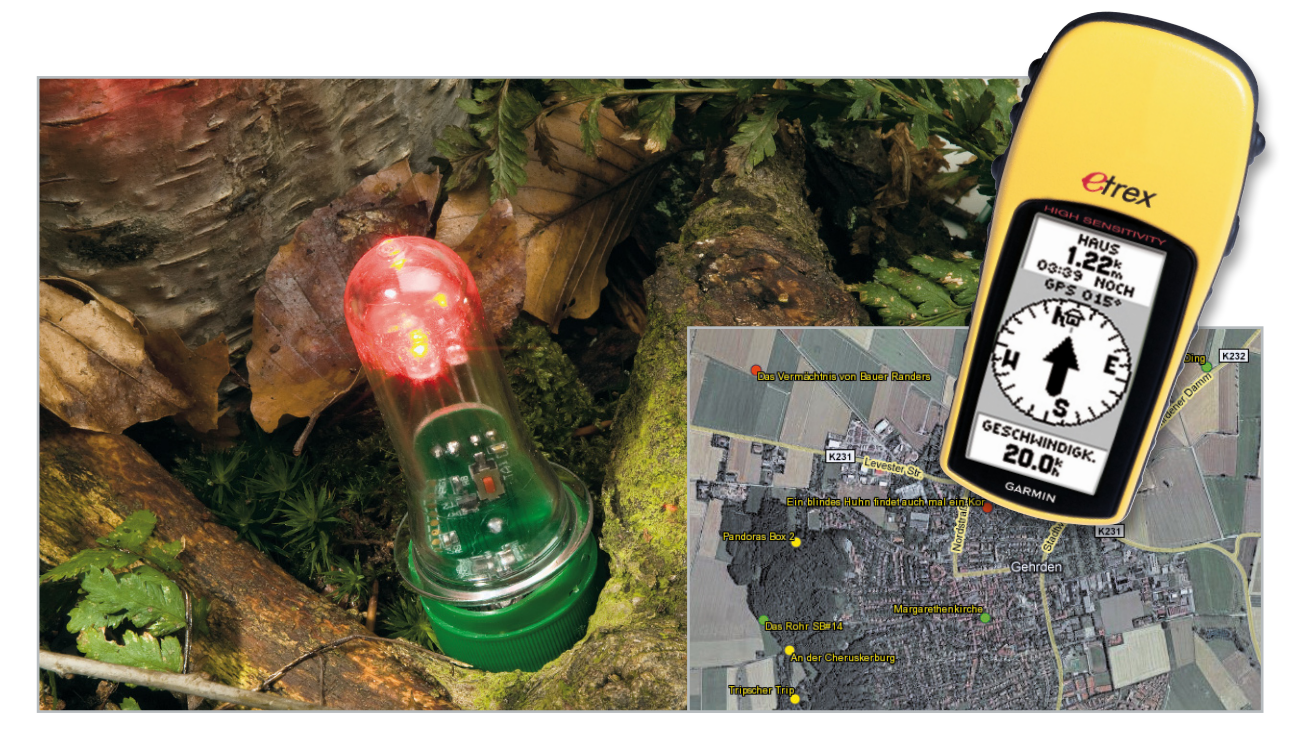

# **Nightcaching mit dem aktiven Katzenauge – Schatzsuche für Technikbegeisterte**

Geocaching und sein Nacht-Ableger Nightcaching sind spannende und sportliche Freizeitbeschäftigungen, die zunehmend mehr Anhänger finden. Unser kleines Projekt widmet sich speziell dem Nightcaching: eine extrem helle Leuchtdiode mit einem schmalen Öffnungswinkel wird aktiviert, sobald der Lichtstrahl einer Taschenlampe auf den optischen Sensor des aktiven Katzenauges fällt – eine Variante des Nightcaching, bei der man durch aktiv leuchtende Objekte zum Ziel gelotst wird.

# Geocaching: Spaß, Erfolg, Technik, Sport

Geocaching ist ein modernes Freizeitvergnügen, das in geradezu idealer Weise körperliche und geistige Betätigung miteinander verbindet. Doch damit nicht genug – die moderne Variante der Schnitzeljagd führt oft genug auch in bisher

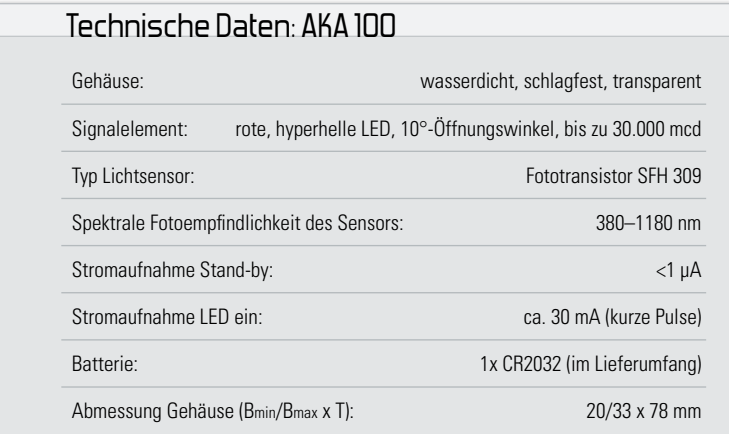

unbekannte Gegenden, schärft den Blick für die Natur, und insbesondere Kinder und Jugendliche lernen zusätzlich zur eher passiven Beschäftigung mit Internet und Technik ihre Umwelt besser kennen, betätigen sich körperlich und lernen eine Menge Dinge fürs Leben wie Orientierungsfähigkeit, selbstständiges Handeln, strategisches Denken u. v. m.

#### Ich war da!

Was ist Geocaching eigentlich? Der Kern besteht darin, einen "Cache", einen kleinen, gut versteckten Behälter mit einigen materiell eher wertlosen, oft originellen Kleinigkeiten darin, im Gelände, im Wald oder in einer Stadt zu finden. Das Wichtigste am Cache ist das Logbuch. Wer sich hier einträgt, beweist sich und der Geocaching-Community: "Ich war wirklich da." Die Koordinaten des Caches und eine oft in vielfältige Denkaufgaben verpackte Wegbeschreibung, die auch über mehrere, immer in neue Aufgaben verpackte, mit immer neuen Koordinaten versehene Stationen führen kann, findet man auf einschlägigen Internet-Seiten wie [1] oder [2]. Abbildung 1 zeigt, wie dicht Deutschland bereits mit Caches besetzt ist. Das Ganze ist weltweit möglich,

**BELEUCHTUNG 39**

Sie können also auch in den österreichischen Alpen oder im Urlaub in Neuseeland Geocaches suchen!

Hat man den Cache, z. B. in einem Baumstumpf, gefunden, trägt man sich dort ein, kann je nach Gusto eine Kleinigkeit aus dem Cache entnehmen, selbst eine dazu tun und den Cache wieder sauber verstecken.

Jedem ist es freigestellt, auch eigene Caches zu verstecken, knifflige Suchhinweise zu erstellen und diese auf den entsprechenden Internet-Seiten zu veröffentlichen. Manche Geocaching-Freunde haben sich allein darauf spezialisiert.

# Womit?

Wer sich mit diesem interessanten Hobby befassen möchte, benötigt einen GPS-Empfänger. Das muss kein superteures Gerät mit allen denkbaren Features sein, nicht einmal die vom Auto-Navigationsgerät bekannte Kartendarstellung ist nötig. Selbst einfache GPS-Empfänger wie das in Abbildung 2 gezeigte eTrex® H genügen den Anforderungen ans Geocaching. Es muss die GPS-Koordinaten genau bestimmen können und den Weg zu einer eingebbaren Koordinate weisen. Ein paar weitere Features wie Wegpunktmarkierung, ein Kompass und ein robuster, wetterfester Aufbau sind vorteilhaft. Hartgesottene Pfadfinder, die richtig gut mit Karte und Kompass umgehen können, haben auch ohne GPS Chancen, allerdings muss das Kartenmaterial dann schon sehr gut sein …

Man kann auch ein Auto-Navi mit in das Gelände nehmen, was aber eher unhandlich ist, kaum wetter- und geländetauglich und zudem nicht immer den langsamen Fußgängermodus sowie oft auch nicht das Routing nach konkreten GPS-Koordinaten unterstützt. Aufgrund der gegenüber dem Auto eher langsam zurückgelegten Strecke werden hier direkte Richtungsanzeigen zum Ziel recht träge, man läuft mitunter viele Umwege und verliert schnell die Lust. Soll es komfortabel sein, nimmt man eines der auf Fußgängermodus spezialisierten Geräte mit Karte wie das in Abbildung 3 gezeigte! Die Wegpunktspeicherung ist in unbekanntem Gelände sehr praktisch, um das irgendwo abgestellte Auto wiederfinden zu können. Ansonsten sind nur noch die Koordinaten und die Cache-Beschreibungen nötig, und natürlich die richtige

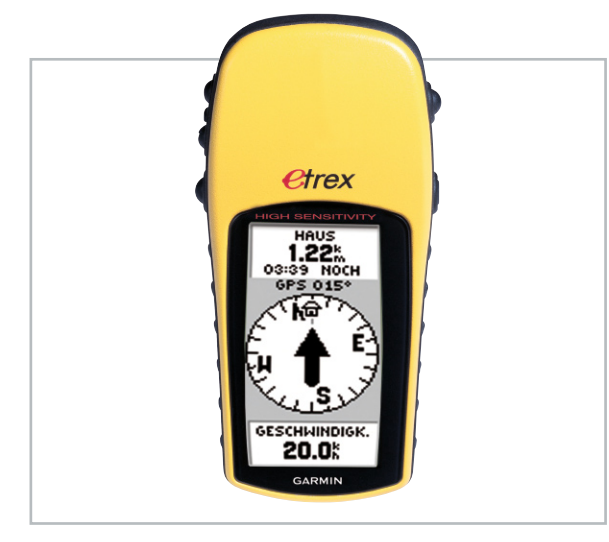

**Bild 2:** Bereits ein solch einfaches GPS-Gerät wie das eTrex von Garmin, das für unter 100 Euro zu bekommen ist, genügt für das Geocaching. (Bild: Garmin)

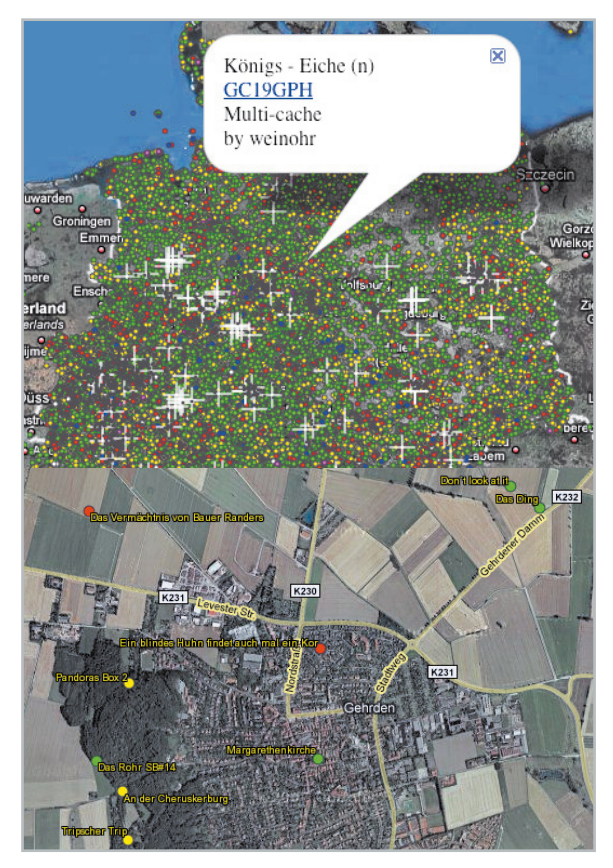

**Bild 1:** Deutschland ist übersät mit Caches. Via Internet kann man sich vorab genau informieren, wo etwa der Cache versteckt ist. Mitunter genügt der Sonntagnachmittags-Spaziergang in die nächste Umgebung, um einen Cache zu suchen. (Bilder: www.geocaching.de, Kartenansicht: Google Maps)

Kleidung und sonstige Ausrüstung. Das Ganze ist im Übrigen sehr familientauglich. Selbst notorische Stadtkinder werden hier zu ausdauernden Freiluft-Fans. Insbesondere, wenn es gilt, den Cache dann am Ende wirklich zu finden, der ja immerhin noch einige Meter rings um die Zielkoordinate versteckt ist (und das meist sehr gut!).

# Nightcaching – Geocaching bei Nacht

Geocaching ist toll, Nightcaching ist noch besser, sagen die Fans dieser Variante des Geocaching (Abbildung 4). Hier wird die Suche noch um ein Mehrfaches "verfeinert" – das Ganze findet bei Dunkelheit statt! Nicht nur, dass es ein ganz anderes Erlebnis (und ein anderer Schwierigkeitsgrad!) ist, die Cache-Koordinaten im Dunkeln zu finden, den Cache selbst zu finden, ist hier eine ganz neue Herausforderung! Auch für den, der den Cache versteckt! Denn der muss eine intelligente Möglichkeit ersinnen, dass der Cache im Dunkeln auch gefunden werden kann. Denn es ist eben ein Unterschied, einen kleinen, versteckten Behälter am Tage oder nachts nur mit der Taschenlampe zu finden. Andererseits sollte man durch allzu auffällige Markierung auch keine "Unbefugten" anziehen, die Hinweise und den Cache eventuell entwenden oder zerstören könnten. Also bringt man in unmittelbarer Nähe des Caches oder des nächsten Hinweises eine Markierung an, die man möglichst nur bei Nacht und beim Anleuchten mit einer Lichtquelle wahrnehmen kann. Die Markierung ist so angebracht, dass man sie nur per Lampe

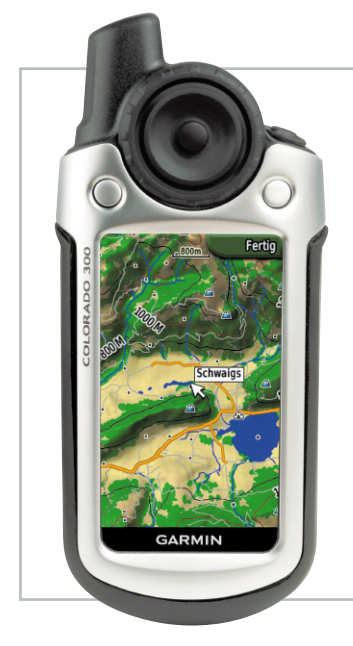

**Bild 3:** Es geht auch komfortabel – hier das Garmin Colorado 300 mit Kartendarstellung. (Bild: Garmin)

anstrahlen und sichtbar machen kann, wenn man tatsächlich die vorgegebene Koordinate erreicht hat.

Am verbreitetsten sind als Markierung die bekannten "Katzenaugen" oder Reflektoren, wie wir sie von Sicherheitskleidung, Schulranzen etc. her kennen. Den Effekt, besonders der Katzenaugen, kennt jeder: Erst wenn sie aus einer bestimmten Richtung angeleuchtet werden, werfen sie das Licht deutlich zurück. Daneben gibt es auch Spezialreflektoren wie nur mit Infrarotlicht sichtbare Reflektoren oder die aktiven elektronischen Reflektoren. Das sind, neben den ständig in Abständen aufblitzenden LED-Strahlern, weitreichende, aber mit einem schmalen Abstrahlwinkel versehene LED-Strahler, die aktiviert werden, sobald bei Dunkelheit das Licht einer Lampe genau auf einen optischen Sensor fällt. Letztere Version, auch als reaktiver Reflektor bezeichnet, ist nicht nur völlig unauffällig, auch die Energiebilanz kann sich sehen lassen – mit hochwertigen Batterien und wirklich wetterfester Verpackung ist jahrelanger wartungsfreier Betrieb möglich.

Wer mehr über Nightcaching und entsprechende Caches wissen will, findet unter [3], [4] und [5] umfangreiche Informationen dazu.

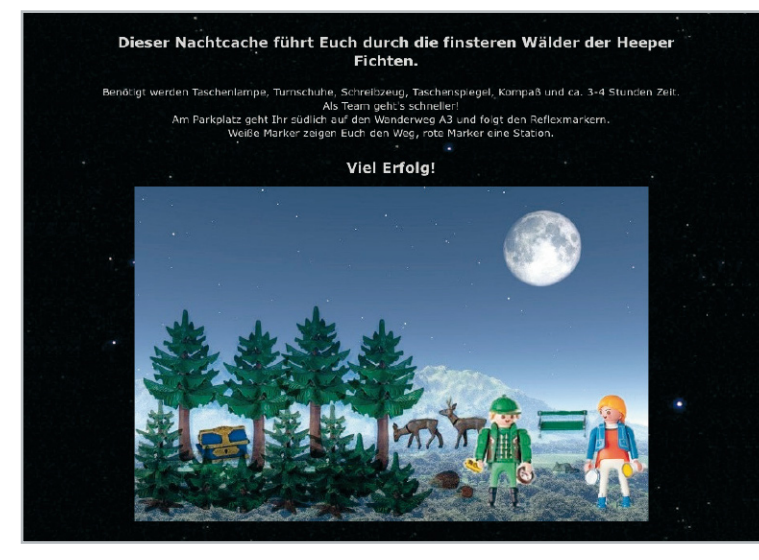

**Bild 4:** Mit viel Liebe angelegt – so originell können die Hinweise auf einen Cache sein. Hier der Nightcache "Ab inne Fichten" (GCYFW8). (Bild: www.geocaching.com, EW Andy & LuxorN)

# Das aktive Katzenauge AKA 100

Unser aktives Katzenauge (Abbildung 5) ist genau so ein reaktiver Reflektor, wie eben beschrieben. Er verfügt über alle Eigenschaften, die man von einem solchen Gerät verlangt:

- er ist sehr klein (nur 78 mm lang und 33 mm breit),
- • ermöglicht sehr sparsamen Batteriebetrieb,
- hat ein wasserdichtes, transparentes und stabiles Gehäuse
- die kurzen Blinksignale sind aufgrund der hyperhellen roten Leuchtdiode mit nur 10° schmalem Öffnungswinkel und bis zu 30.000 mcd sehr weit sichtbar,
- • verfügt über einen empfindlichen umweltfreundlichen Lichtsensor (herkömmliche LDRs enthalten funktionsbedingt immer Cadmium und dürfen nicht mehr eingesetzt werden),
- dessen Lichtempfindlichkeit in mehreren Stufen einstellbar ist.

Durch den äußerst geringen Stromverbrauch, die Bestückung mit einer leistungsfähigen Lithium-Batterie und die durch geschickte Schaltungsauslegung sehr weit nutzbare Batteriespannung ist das AKA 100 sehr wartungsarm, aber durch die sehr leistungsfähige LED dennoch sehr weit sichtbar. Das robuste, schlagfeste und wasserfeste Gehäuse enthebt den Cache-Einrichter von allen Sorgen bezüglich wetterbedingter Umwelteinflüsse.

#### Inbetriebnahme und Bedienung

Der einzige Schritt zur Inbetriebnahme ist der Einbau der CR2032-Lithium-Batterie. Diese wird mit dem Pluspol nach oben in den Batteriehalter hineingeschoben.

#### **Achtung!**

Bei unsachgemäßem Einsetzen bzw. Austausch der Batterie besteht Explosionsgefahr! Ein Einsetzen der Batterie mit einem metallischen Gegenstand, wie z. B. einer Zange oder einer Pinzette, ist nicht erlaubt, da die Batterie hierdurch kurzgeschlossen wird. Zudem ist beim Einsetzen unbedingt auf die richtige Polarität zu achten (Pluspol nach oben!).

Drückt man nun den Taster, leuchtet die LED so lange hell auf, solange der Taster gedrückt wird **(niemals direkt in die extrem hell leuchtende LED hineinsehen – Verletzungsgefahr durch Netzhautverbrennung!).**

Die Programmierung der Sensor-Empfindlichkeit ist in 6 Stufen möglich. Je empfindlicher der Sensor eingestellt wird, desto weniger Licht genügt zum Auslösen des Blinksignals (3 kurze Lichtblitze). Zu beachten ist dabei, dass die LED erst aufleuchtet, wenn der Sensor wieder im Dunkeln ist – dazu muss es je nach Einstellung wirklich sehr dunkel sein. Am besten testet man diese Einstellung in einer dunklen Umgebung mit einer Taschenlampe, die man aus unterschiedlichen Entfernungen auf den Sensor richtet. Damit nicht jeder Geocacher, der das aktive Katzenauge gefunden hat, die Einstellung der Empfindlichkeit verändern kann, gelangt man nur in den Programmiermodus, wenn die Batterie erst ent-

nommen, dann der Taster gedrückt gehalten und dann die Batterie wieder in den Halter geschoben wird. Die LED blinkt nun so häufig wie die Stufe der eingestellten Empfindlichkeit (Auslieferungszustand = Stufe  $6 = 6x$  blinken = max. Empfindlichkeit).

Die Reihenfolge der Empfindlichkeitseinstellung erfolgt dabei "im Kreis" (6  $\rightarrow$  1  $\rightarrow$  2  $\rightarrow$  3  $\rightarrow$  4  $\rightarrow$  5  $\rightarrow$  6 ...). Drückt man also die Taste einmal, stellt man dadurch die Empfindlichkeit auf Stufe 1 zurück – die LED zeigt dies durch 1x blinken an. Nun kann man diese Einstellung in Ruhe testen und, wenn gewünscht, zur nächsten Stufe weiterschalten.

Hält man die Taste länger als 2 Sekunden gedrückt, verlässt man den Programmiermodus und kehrt in den Normalmodus zurück.

Dass der AKA 100 am Tage nicht blinkt, wird durch eine ausgeklügelte Firmware erreicht, die nur während einer andauernden Dunkelphase auf Helligkeitswechsel reagiert.

#### Schaltungsbeschreibung:

Das übersichtliche Schaltbild des AKA 100 ist in Abbildung 6 dargestellt. Versorgt wird die kleine Schaltung aus einer 3-V-Lithiumzelle vom Typ CR2032. Die Batteriespannung gelangt direkt zum Mikrocontroller IC 1. Hierbei handelt es sich um einen extrem sparsamen Mikrocontroller der MSP430-Serie von Texas Instruments, der für das AKA 100 mit einer Taktfrequenz von nur 1,5 kHz betrieben wird. Im aktiven Betrieb benötigt er dabei nur ca. 50 µA und im Power-Save-Mode, in dem der Controller sich die meiste Zeit befindet, sogar nur 0,1 µA. Die geringe Leistungsaufnahme führt zu einer besonders hohen Batterielebensdauer.

Als Sensorelement T 1 kommt ein Fototransistor vom Typ SFH-309-4 zum Einsatz. Dieser funktioniert ähnlich wie ein Bipolartransistor. Er unterscheidet sich aber dadurch,

dass beim Fototransistor Licht durch das klare Gehäuse direkt auf den Halbleiter treffen kann und durch den inneren photoelektrischen Effekt Ladungsträger freisetzt. Der entstehende Fotostrom wird direkt im Transistor verstärkt, so dass bei Lichteinfall ein Kollektorstrom von einigen Milliampere fließen kann. Der Einsatz des Fototransistors ermöglicht den umweltschonenden Fortfall des bisher für solche Anwendungen üblichen Fotowiderstands, der das hochgiftige Schwermetall Cadmium enthält.

Die am Kollektoranschluss anliegende Spannung, die zugleich am Mikrocontrollereingang P1.0 zur Auswertung anliegt, ist zum

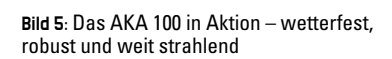

einen abhängig vom Lichteinfall und zum anderen von der Größe des resultierenden Pull-up-Widerstands. Dieser kann mit Hilfe der in Reihe geschalteten Widerstände R 2 bis R 6 vom Mikrocontroller variabel gewählt werden. Zwischen den Widerständen ist jeweils ein Ausgang des Mikrocontrollers angeschlossen. Die Größe des effektiven Pull-up-Widerstands wird nun vom jeweils auf 3 V geschalteten Ausgang bestimmt. Den effektiven Pull-up-Widerstand und den Fototransistor kann man als Spannungsteiler verstehen, dessen Teilspannungen sich je nach Lichteinfall verändern. Das nicht-lineare "Schaltverhalten" wird vom Mikrocontroller über P 1.0 detektiert.

Der Kondensator C 3 filtert kleine Schwankungen im Lichteinfall etwas aus.

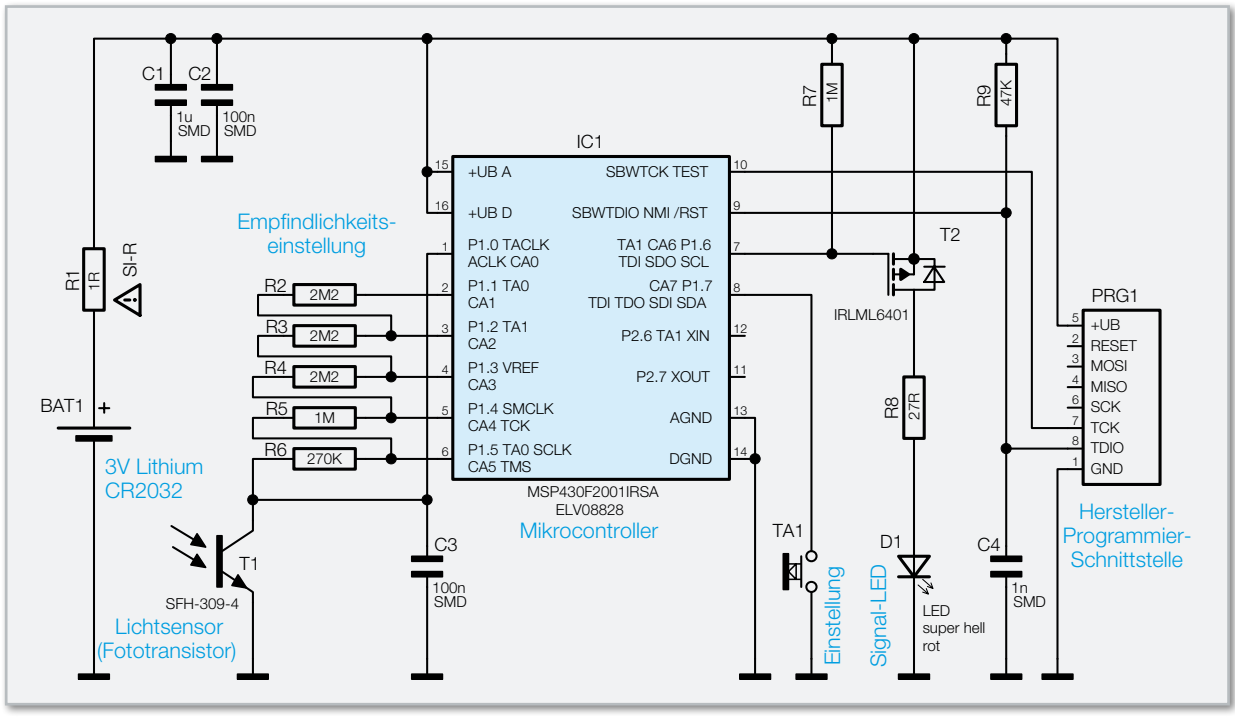

**Bild 6:** Das Schaltbild des aktiven Katzenauges AKA 100

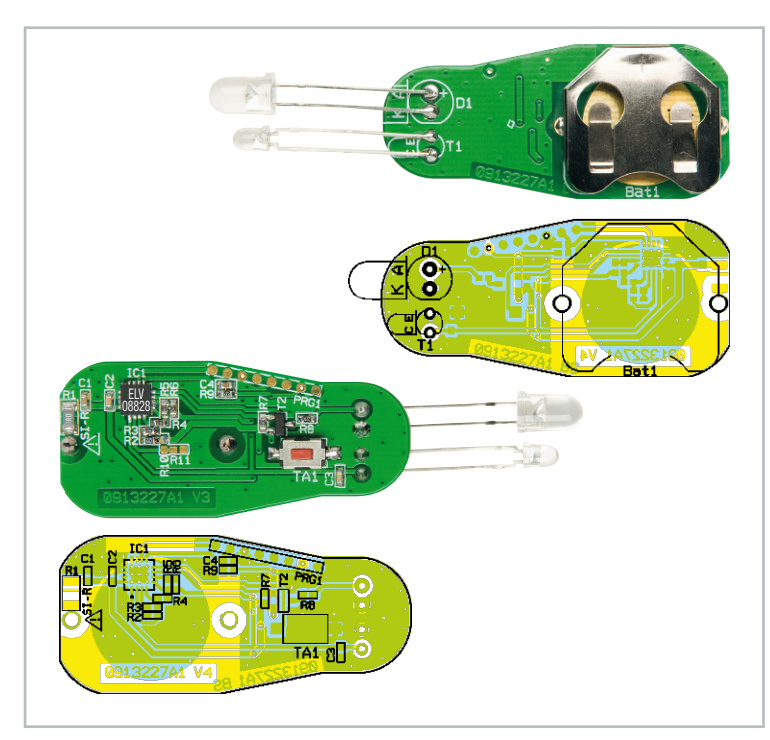

Die Platine des AKA 100 mit zugehörigem Bestückungsdruck, oben von der Oberseite, unten von der Unterseite (vergrößerte Darstellung, 105%)

Die extrem helle LED wird über einen PMOS-Transistor geschaltet, damit sie auch bei geringer Batteriespannung dank des geringen Drain-Source-Widerstands noch möglichst hell leuchten kann. Auch hierdurch wird die Batteriekapazität bestmöglich ausgenutzt.

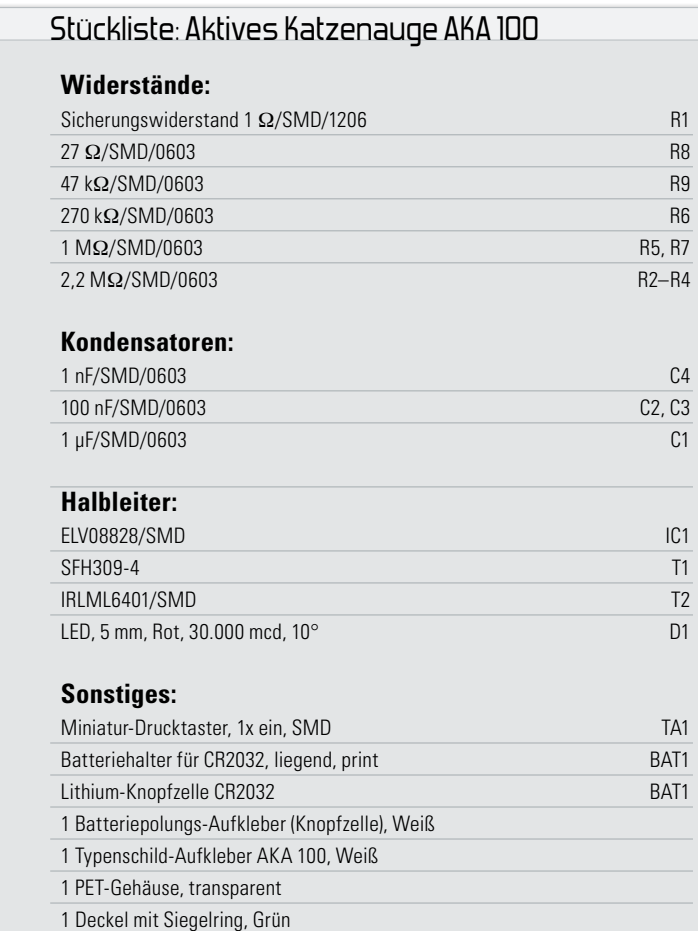

# Nachbau

Der Nachbau des AKA 100 ist sehr einfach, da es in SMD-Bauweise ausgeführt und damit bereits weitgehend bestückt ist. Es sind lediglich der Fototransistor T 1, die LED D 1 und der Batteriehalter BAT 1 zu bestücken.

Dabei ist bei der LED und dem Fototransistor unbedingt die richtige Polung zu beachten. Der auf der Platine mit "+" gekennzeichnete Anodenanschluss der LED D 1 ist am Bauteil durch den längeren Anschlussdraht zu erkennen.

Der Kollektor des Fototransistors T 1 ist durch ein C und der Emitter durch ein E auf der Platine gekennzeichnet. Am Bauteil ist der Kollektor durch den kürzeren Anschlussdraht und eine seitliche Abflachung am transparenten Gehäuse markiert. Die Anschlussdrähte brauchen nicht so lang zu bleiben, wie es auf den Bestückungsfotos zu sehen ist, und können gekürzt werden. Die abgewinkelten Drähte dürfen aber nicht auf der Platine aufliegen und dürfen sich nicht berühren.

Nach der Bestückung ist der Batteriepolungs-Aufkleber auf den Batteriehalter und das Typenschild daneben zu kleben. Nach dem Einlegen der Batterie sowie der Programmierung entsprechend dem Kapitel "Inbetriebnahme und Bedienung" ist die Platine in das Gehäuse einzusetzen und dieses fest zu verschrauben (Abbildung 7).

Der am Deckel befindliche Siegelring schnappt dabei so ein, dass sich dieser beim nächsten Öffnen der Verschlussklappe vom Deckel trennt und das Öffnen damit markiert. Damit ist das AKA 100 betriebsbereit.

Viel Spaß und viel Erfolg beim Nightcaching!

**ELV** 

# **Internet-Links:**

- [1] http://www.geocaching.de Die deutsche Geocaching-Seite
- [2] http://www.geocaching.com Die größte und älteste Seite mit mehr als 720.000 Caches, Englisch
- [3] http://www.nightcaching.org Infos zum Thema Nightcaching und Liste deutscher **Nightcaches**
- [4] http://www.cachewiki.de/wiki/Nightcaching Das Wiki zum Thema Nightcaching
- [5] http://www.geoclub.de/viewforum.php?f=25 Forum zum Thema Nightcaching

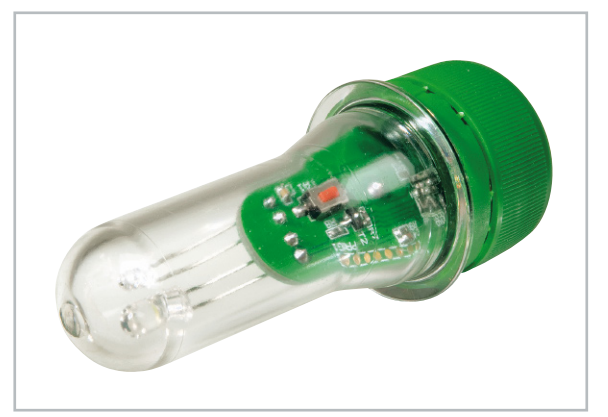

**Bild 7:** Das fertig montierte aktive Katzenauge

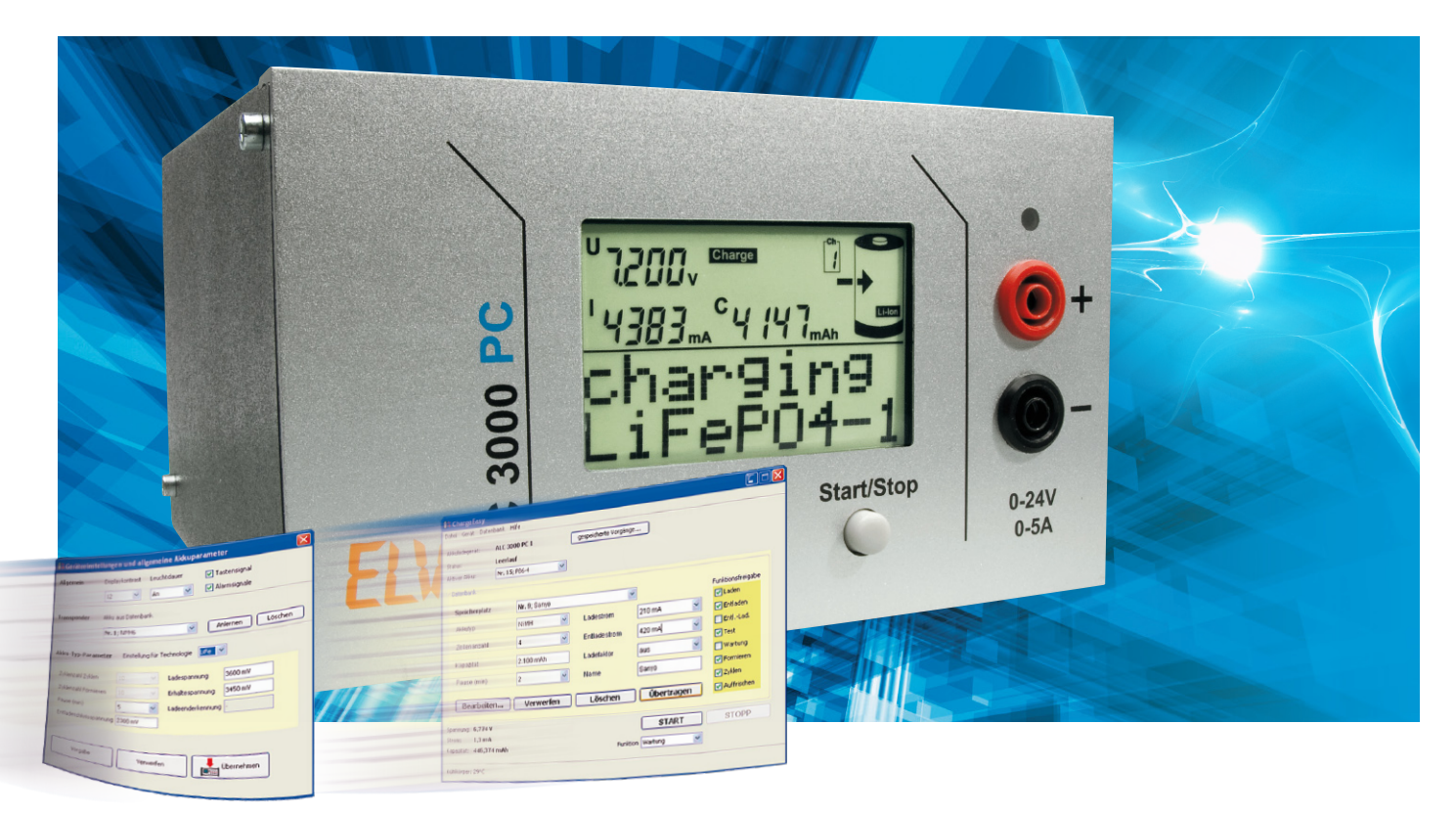

# **ChargeEasy für das ALC 3000 PC Teil 2**

Dieser Teil der Artikelserie beschreibt die mitgelieferte Software sowie das Schnittstellenprotokoll der Datenübertragung zwischen Lade-Center und PC über den USB-Anschluss. Damit sind nicht nur eigene Applikationen für das ALC 3000 PC möglich, sondern auch das Integrieren in bestehende Anwendungen. Auch für Besitzer des ALC 8500 Expert und des ALC 5000 mobile ist dieser Artikel interessant, da das hier veröffentlichte Protokoll auf diesen Geräten auch ab der Firmwareversion 2.x verwendet wird. Entsprechende modellspezifische Besonderheiten sind im Text erläutert.

#### Für Profis: das Feintuning in den Geräteparametern

Ein Aufruf der Gerätekonfiguration über das Hauptmenü ist nur im Leerlauf möglich. Die Änderungen am Displaykontrast und der Leuchtdauer der Hintergrundbeleuchtung wirken sich sofort auf das ALC 3000 PC aus. Bei aktiviertem Tastensignal gibt das Gerät bei jeder Tastenbetätigung eine akustische Rückmeldung aus. Das Alarmsignal wird bei einer Notabschaltung sowie beim Beenden eines Vorgangs ausgegeben. Diese Einstellungen beziehen sich dabei nur auf das ALC 3000 PC, innerhalb der Bediensoftware am PC gibt es weder Tastentöne noch Alarmsignale. Abbildung 6 zeigt das Eingabefenster mit den Einstellmöglichkeiten.

Mit einem am ALC angeschlossenen externen Transponderleser werden hier die einzelnen Transponderchips angelernt und gelöscht. Hierzu wird erst ein Speicherplatz aus der Datenbank ausgewählt und danach auf "Anlernen" geklickt. Im Display des ALC 3000 PC sind jetzt weitere Hinweise eingeblendet. Zum Löschen einer Transponderzuordnung den Speicherplatz aus der Datenbank wählen und auf "Löschen" klicken. Des Weiteren werden hier die allgemeinen Lade- und

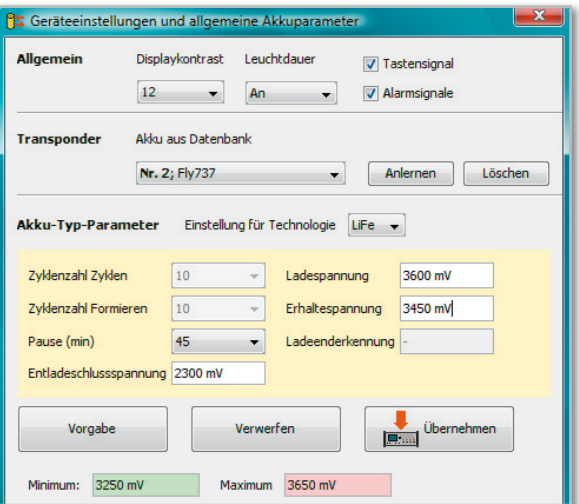

**Bild 6:** Definieren Sie die allgemeinen Geräteeinstellungen und Akku-Parameter.

Entladeparameter für jeden Akku-Typ eingestellt. Sowohl die Entladeschluss-Spannung als auch die Pause, die das Gerät als Vorgabe zwischen Lade- und Entladezyklen pausiert, werden für jeden Akku-Typ getrennt festgelegt.

Für die beiden Akku-Typen NiCd und NiMH sind weiterhin die Lade-Enderkennungsgrenze und die Zyklenanzahl für die Programme "Formieren" und "Zyklen" einstellbar. Die Ladespannung und Erhaltespannung lassen sich für die Akku-Typen Li-Ion, LiPo, Li-Fe und Pb einstellen. Beachten Sie hierzu bitte unbedingt die Warnhinweise im Handbuch zum ALC 3000 PC und ändern Sie diese Parameter nur, wenn Sie genau wissen, was Sie verstellen.

Zur besseren Orientierung wird bei einigen Parametern in der Statusleiste sowohl der Minimalwert als auch der Maximalwert des aktuell gewählten Parameters angezeigt.

# Unkompliziert und schnell: Installieren einer neuen Firmware

Die jeweils neuste Version von ChargeEasy bzw. der Firmware finden Sie im Softwaredownload-Service" unter FLV-Produktservice" auf www.elv.de. Die Installation einer neuen Firmware erfolgt nach dem Download mit einem Assistenten, der über das Menü "Gerät" aufgerufen wird. Die Installation einer neuen Firmware dauert ca. 7 Minuten und ist in Abbildung 7 dargestellt.

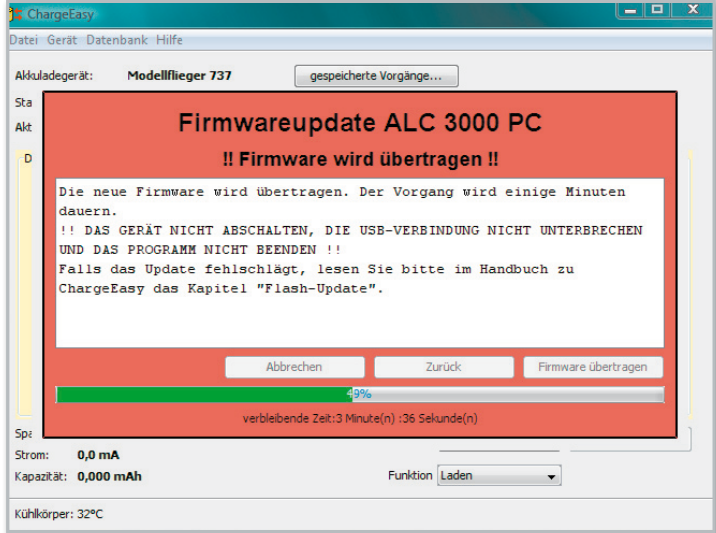

**Bild 7:** Neue Versionen und Firmware finden Sie auf unserer Website: www.elv.de

#### Protokollfragen

Bei der Installation des USB-Treibers wird eine zusätzliche serielle Schnittstelle eingerichtet. Sobald das ALC mit dem PC verbunden ist, kann dem Gerätemanager der Name der zugeordneten Schnittstelle entnommen werden (siehe Abbildung 8). Die serielle Schnittstelle arbeitet mit den Parametern 38.400 Baud, 1 Startbit, 8 Datenbits, 1 Stoppbit, gerade (even) Parität. Jeder Datenrahmen wird mit <STX> eingeleitet und mit <ETX> abgeschlossen.

Innerhalb eines Datenrahmens werden diese Werte wie nachfolgend beschrieben ersetzt. Grundsätzlich läuft eine Übertragung dahingehend ab, dass PC-seitig eine Anfrage verschickt wird und das ALC darauf eine Antwort übermittelt. Ohne vorherige Anfrage werden keine Daten seitens des ALC übermittelt. Diese Werte werden im Datenrahmen ersetzt:

**<STX> (02h) wird ersetzt durch <ENQ><DC2> (05h 12h) <ETX> (03h) wird ersetzt durch <ENQ><DC3> (05h 13h) <ENQ> (05h) wird ersetzt durch <ENQ><NAK> (05h 15h)**

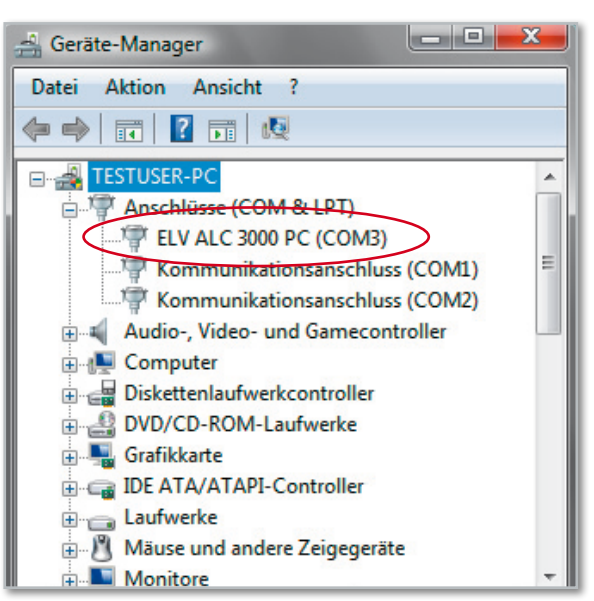

**Bild 8:** Dem Gerätemanager entnehmen Sie den Namen der einzurichtenden Schnittstelle.

Tabelle 1 auf der nächsten Seite zeigt, wie die Parameter, die nachfolgend in Kurzform genannt werden, intern aufgebaut sind.

#### Ladeparameter setzen und auslesen

Die Buchstaben in den nachfolgenden Kommandos sind jeweils nach dem Header (02h) als ASCII zu übermitteln, dabei sind Groß- und Kleinschreibung zu beachten.

Die aktuell gewählten Ladeparameter ruft man mit dem Kommando **p<Kanalnummer>** auf.

Beim ALC 3000 PC ist als Kanalnummer immer die 0 zu wählen, bei den anderen ALC entspricht die Kanalnummer den aufgedruckten Kanalnummern -1.

Das ALC wird mit den folgenden Daten antworten:

**p <Kanalnummer> <Akkunummer> <Akkutyp> <Zellenanzahl> <Entladestrom> <Ladestrom> <Kapazität> <Programmnummer> <Formierstrom> <PauseLE> <FLAGS> <Messende> <Vollfaktor>**

Nur solange sich das ALC im Leerlauf befindet, können die Parameter des Kanals geändert werden:

#### **P <Kanalnummer> <Akkunummer> <Akkutyp> <Zellenanzahl> <Entladestrom> <Ladestrom> <Kapazität> <Programmnummer> <Formierstrom> <PauseLE> <FLAGS> <Vollfaktor>**

Die einzelnen Parameter werden überprüft und bei unzulässigen Werten korrigiert (z. B. Reduzieren eines Stroms, wenn er zu groß gewählt ist). Wird die Zellenanzahl zu groß gewählt, setzt das Gerät diese auf 0, da ein Laden mit zu großer Zellenanzahl nicht möglich ist. In jedem Fall antwortet das Gerät mit der gleichen Parameterliste wie bei der Abfrage der Ladeparameter anhand deren überprüft werden kann, ob noch Parameter verändert wurden.

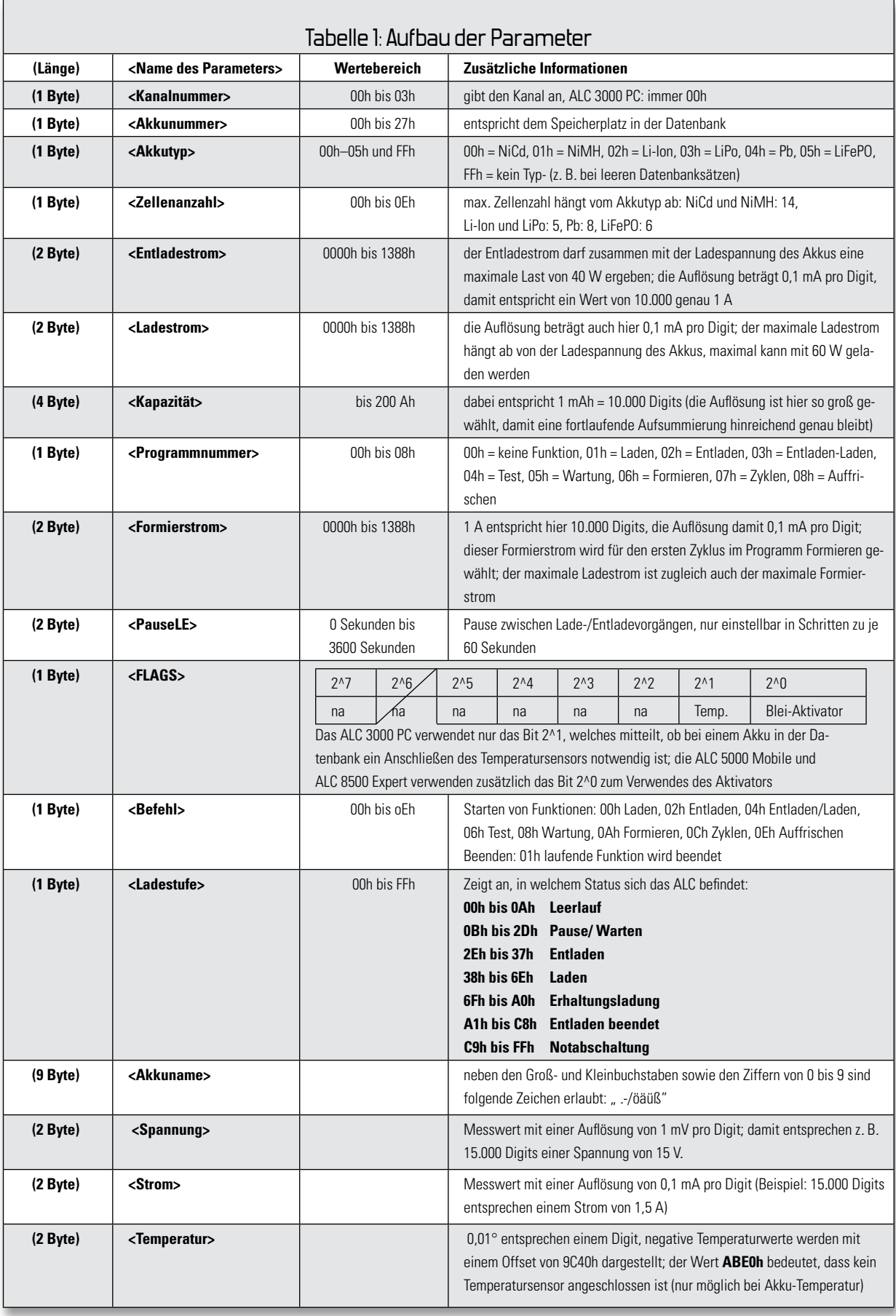

Fortsetzung nächste Seite

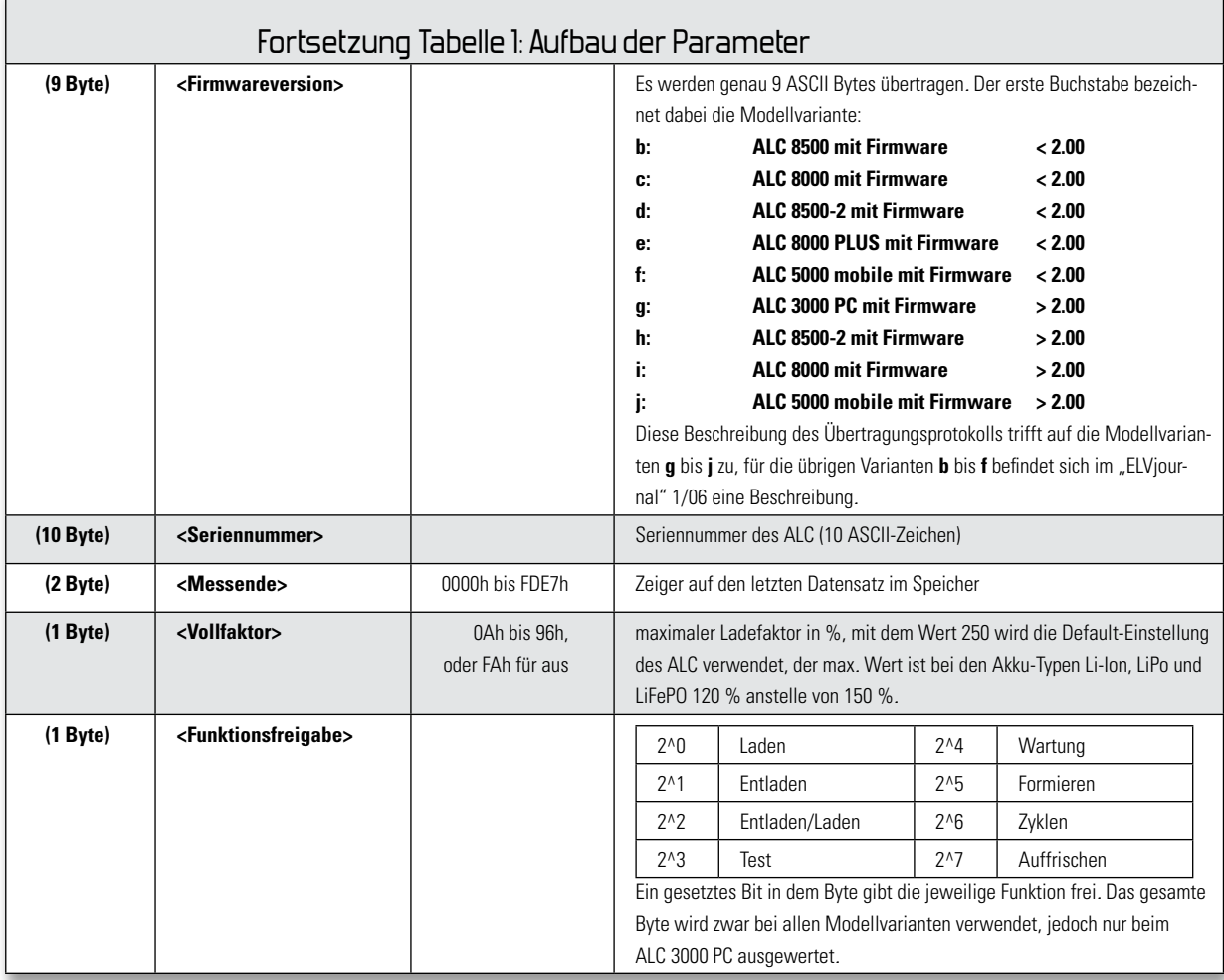

# Starten der Ladefunktionen

#### Mit dem Befehl

**A <Kanalnummer> <Befehl>** startet oder beendet man eine Funktion auf dem Gerät und mit

**a <Kanalnummer>** ruft man die aktuell laufende Funktion ab. Das ALC antwortet in beiden Fällen mit:

#### **a <Kanalnummer> <Ladestufe>**

Die Antwort des ALC erscheint nach dem Starten eines Vorgangs nicht sofort, sondern etwas zeitverzögert, da umfangreiche Berechnungen innerhalb des ALC stattfinden.

#### Datenbank

Einen Datensatz in die Datenbank des ALC schreibt man mit:

**D <Akkunummer> <Akkuname> <Akkutyp> <Zellenanzahl> <Kapazität> <Entladestrom> <Ladestrom> <PauseLE> <FLAGS> <Vollfaktor> <Funktionsfreigabe>**, während der Befehl

**d <Akkunummer>** einen Datensatz abruft. In beiden Fällen antwortet das ALC mit dieser Parameterliste:

# **d <Akkunummer> <Akkuname> <Akkutyp> <Zellenanzahl> <Kapazität> <Entladestrom> <Ladestrom> <PauseLE> <FLAGS> <Funktionsfreigabe>**

Da auch hier zu groß gewählte Ströme etc. korrigiert werden, kann man durch einen Vergleich des Befehls mit der Antwort

feststellen, ob Parameter verändert wurden. Die Funktionsfreigabe wird nur bei der Bedienung am Gerät (und nur am ALC 3000 PC) berücksichtigt, in der Software können jederzeit alle Funktionen verwendet werden.

#### Aktuelle Messwerte

Das ALC misst in einem Intervall von jeweils 5 Sekunden an allen Kanälen Spannung und Strom. Mit dem Kommando **m <Kanalnummer>** ruft man diese Messwerte ab. Das Gerät antwortet dann mit:

**m <Kanalnummer> <Spannung> <Strom> <Kapazität>** Die Kapazität entspricht der seit dem Beginn des laufenden Vorgangs aufsummierten Kapazitäten. Falls aufgrund anderer umfangreicher Aktionen innerhalb des ALC ein Messwert nicht erfasst werden konnte, wird als Wert **FFFFh** übermittelt. Der Strom wird in Ladepausen ebenfalls mit **FFFFh** kodiert.

#### **Temperaturen**

Der Befehl zum Auslesen der Temperaturen hat keine Parameter, nach dem Senden von **t** antwortet das ALC mit:

#### **t <Akkutemperatur> <Netzteiltemperatur> <Kühlertemperatur>**

Die Temperaturen sind alle gleichermaßen codiert, wie im Ab-

schnitt über die Temperaturen besprochen. Der Wert **ABE0h** zeigt an, dass kein Sensor angeschlossen ist, und tritt nur bei der Akku-Temperatur auf.

#### Datenlogger auslesen

Jeder Kanal hat einen eigenen Datenspeicher. Dieser wird blockweise zu je 100 Messwerten ausgelesen. Der Speicher ist zur besseren Ausnutzung ringförmig organisiert, so dass bis zu 10 Vorgänge noch im Speicher abrufbar sind. Über eine Abfrage der Datenloggerinformationen kann man feststellen, in welchem Speicherbereich der gewünschte Vorgang abgelegt ist. Da ein Vorgang nicht immer an einer Blockgrenze beginnt oder endet, sind daher die beiden "angebrochenen" Start- und Endblöcke ebenfalls auszulesen und jeweils die nicht benötigten Werte in der Auswertung zu überlesen. Mit dem Befehl

**v <Kanalnummer> <Blocknummer>** fordert man einen Datenblock an. Die Blocknummer liegt immer zwischen 0 und 649. Maximal sind also 65.000 Datensätze pro Kanal möglich. Da alle 5 Sekunden ein Wert erfasst wird, beträgt die Aufzeichnungsdauer daher maximal 90 Stunden und 16 Minuten – fast 4 Tage! Das Gerät antwortet mit:

### **v <Kanalnummer> <Blocknummer> (<Spannung> <Strom> <Kapazität>)\*100**

Die Messwerte im Datenlogger bleiben nach dem Auslesen im ALC erhalten. Leere Datensätze sind durch **FFFFh** als Wert für den Strom gekennzeichnet. Zu Beginn eines Vorgangs sind die ersten drei Sätze an Messdaten durch die folgenden Werte ersetzt, damit man der Messkurve auch die zugrundeliegenden Akku-Kenndaten zuordnen kann.

1. Datensatz: **<Akkunummer> <Programmnummer> <Uhr\_sek>** 

**<Uhr\_min> <Uhr\_std> <Uhr\_tag> <Uhr\_mon> <Uhr\_ jahr (2 Ziffern)>**

2. Datensatz:

**<Akkutyp> <Zellenanzahl> <Kapazität> <Ladestrom>** 3. Datensatz:

#### **<Akkutyp> <Zellenzahl> <Entladestrom> <Formierstrom> <Pause>**

Die Daten der Echtzeituhr werden nur beim ALC 5000 Mobile ausgegeben, da nur diese Modellvariante über eine eingebaute Echtzeituhr verfügt.

#### Geräteparameter

Die Geräteparameter beeinflussen das grundsätzliche Verhalten des ALC. Einige Einstellungen setzen entsprechende Fachkenntnisse voraus, da fehlerhafte Einstellungen zu defekten Akkus führen können. Mit dem Befehl **g** ruft man die aktuellen Einstellungen ab. Mit dem Befehl **G** werden die Geräteparameter gesetzt. In beiden Fällen antwortet das ALC mit **g** (restliche Parameter wie bei **G**):

- **(2 Byte) <Entladeschlussspannung NC>**
- **(2 Byte) <Entladeschlussspannung NiMH>**
- **(2 Byte) <Entladeschlussspannung Li-Ion>**
- **(2 Byte) <Entladeschlussspannung LiPo> (2 Byte) <Entladeschlussspannung Pb>**
- **(1 Byte) <Zyklenzahl-Zyklen NC>**
- **(1 Byte) <Zyklenzahl-Zyklen NiMH>**
- **(1 Byte) <Zyklenzahl-Formieren NC>**
- **(1 Byte) <Zyklenzahl-Formieren NiMH>**
- **(1 Byte) <Pause Laden/Entladen NC>**
- **(1 Byte) <Pause Laden/Entladen NiMH>**
- **(1 Byte) <Pause Laden/Entladen Li-Ion>**
- **(1 Byte) <Pause Laden/Entladen LiPo>**
- **(1 Byte) <Pause Laden/Entladen Pb>**
- **(1 Byte) <dNC> Ladeenderkennungsgrenze**
- **(1 Byte) <dNiMH> Ladeenderkennungsgrenze**

Die Entladeschluss-Spannung wird mit einer Auflösung von 1 mV pro Digit übertragen, die Pause zwischen Laden/Entladen wird in Minuten (max. 60) angegeben. Der Wert für die Lade-Enderkennungsgrenze in % –∆U wird errechnet, indem der Wert durch 100 geteilt wird. Der Wert 40 für die Lade-Enderkennungsgrenze bedeutet also 0,40 % –∆U. Für NiCd erstreckt sich der Wertebereich von 0,15 % bis 1,00 % und bei NiMH von 0,10 % bis 0,40 %. Weitere Geräteparameter werden mit dem Befehl **h** abgerufen, mit dem Befehl **H** entsprechend gesetzt. In beiden Fällen antwortet auch hier das ALC mit **h** (restliche Parameter wie bei **H**):

- **(2 Byte) <Ladespannung\_NC>** (nicht verändern!)
- **(2 Byte) <Erhaltespannung\_NC>** (nicht verändern!)
- **(2 Byte) <Ladespannung\_NiMH>** (nicht verändern!)
- **(2 Byte) <Erhaltespannung\_ NiMH >** (nicht verändern!)
- **(2 Byte) <Ladespannung\_Li-Ion>**
- **(2 Byte) <Erhaltespannung\_ Li-Ion>**
- **(2 Byte) <Ladespannung\_LiPo>**
- **(2 Byte) <Erhaltespannung\_ LiPo>**
- **(2 Byte) <Ladespannung\_Pb>**
- **(2 Byte) <Erhaltespannung\_Pb>**
- **(2 Byte) <LowBat-Grenze Speiseakku>**

Die Ladespannung und Erhaltespannung von NiCd und NiMH sollten nicht verändert werden, die LowBat-Grenze für den Speiseakku ist nur bei dem ALC 5000 Mobile interessant und ist bei den übrigen Modellvarianten nicht zu ändern.

Da der Akku-Typ LiFePO erst später hinzugefügt worden ist, sind dessen Parameter nicht in den bisherigen Befehlen enthalten. Damit ältere Software weitgehend kompatibel bleibt, wurde das Protokoll nicht geändert, sondern um entsprechende Befehle ergänzt.

Des Weiteren gibt es eine Reihe von Parametern, die erstmalig nicht mehr am Gerät selbst eingestellt werden können, sondern nur noch über die Software. Diese zusätzlichen Parameter werden mit **j** ausgelesen und mit **J** gesetzt. Als Antwort auf beide Befehle wird jeweils **j** (gleiche Parameterliste wie bei **J**) zurückgegeben:

- **(2 Byte) <Entladeschlussspannung LiFePO>**
- **(1 Byte) <PauseLE LiFePO>**
- **(2 Byte) <Ladespannung LiFePO>**
- **(2 Byte) <Erhaltespannung LiFePO>**
- **(1 Byte) <00> (Beim Lesen Byte ignorieren)**
- **(1 Byte) <Konfigurationsbyte>**
- **(1 Byte) <Displaykontrast>**

Für den Kontrast sind Werte von 0 bis 15 zulässig, das Konfigurationsbyte setzt sich wie folgt zusammen: **2^0 2^1 2^3 :** Beleuchtungsdauer  $(0 = aus, 1 = an, 2 = 1$  Minute,  $3 = 5$  Minuten,  $4 = 10$  Minuten,  $5 = 30$  Minuten,  $6 = 60$  Minuten) **2^4:** Alarmtöne ein **2^5:** Tastentöne ein

### Firmwareversion und Seriennummer

Der Befehl **u** (ohne Parameter) ruft die Firmwareversion und Seriennummer des ALC ab, die Antwort sieht wie folgt aus: **u**

- **(10 Byte)<Firmwareversion>**
- **(2 Byte) <xxxx>** (Bytes ignorieren)

#### **(10 Byte)<Seriennummer >**

Innerhalb der Software ChargeEasy werden diese Werte bei Klick auf "Hilfe/Über" im Menü angezeigt (siehe Abbildung 9).

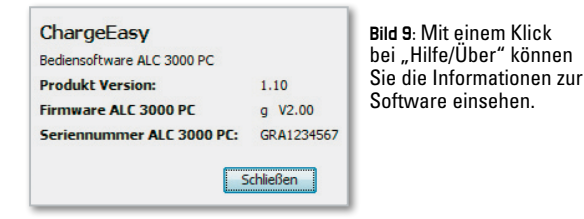

### Datenlogger auslesen und löschen

#### Mit dem Kommando

**i <Kanalnummer>** ruft man die aktuelle Belegung des Ring-

speichers ab. Als Antwort erhält man die Indexpunkte im Speicher, an denen jeweils ein Vorgang gestartet wurde, also:

#### **i <Kanalnummer> <letzter Startpunkt>**

#### **<Indexpunkt1> ... <Indexpunkt10>**

Jeder Indexpunkt und der letzte Startpunkt sind jeweils 2 Byte groß. Der letzte Startpunkt ist derjenige Indexpunkt, an welchem der letzte Vorgang gestartet wurde. Durch die Auswertung der Indexpunkte ist selbst zu ermitteln, in welchen Speicherbereichen sich gültige Messdaten befinden. Da es sich um einen Ringspeicher handelt, folgt automatisch nach dem Speicherplatz 64999 der Speicherplatz 0, dieses ist natürlich bei der Auswertung ebenfalls zu berücksichtigen. Beispiel: Als Antwort erhält man folgende Liste mit Indexpunkten:

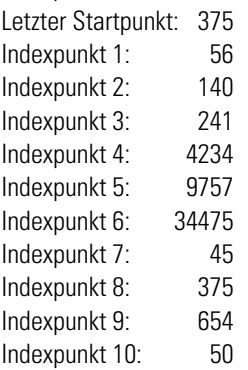

Die letzte Messreihe liegt damit zwischen 375 und 653, davor von 45 bis 374, davor von 34475 bis 44, davor von 9757 bis 34474, davor von 4234 bis 9756 und die übrigen Vorgänge sind ungültig, da in dem Bereich 241 bis 4233 des Vorgängers bereits die Daten des letzten zurückliegenden Vorgangs liegen und damit überschrieben sind. Abbildung 10 zeigt dieses Beispiel zur Verdeutlichung.

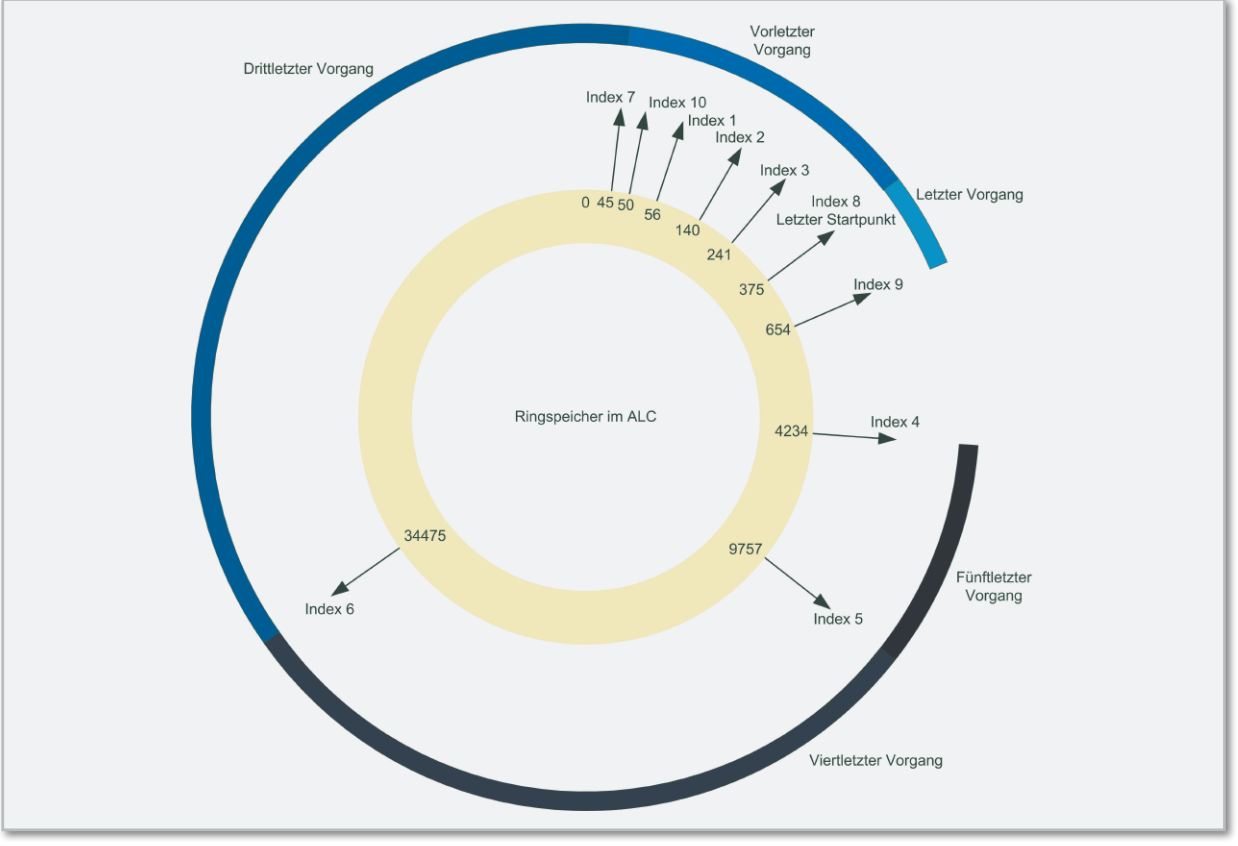

**Bild 10:** Zuordnung zwischen Vorgängen und Speicherplätzen im Akku-Lade-Center

Der Speicher des Datenloggers lässt sich für jeden Kanal mit dem Befehl

#### **L <Kanalnummer>** vollständig löschen.

Um das Auslesen der ersten drei Messwerte eines Vorgangs (dort sind die Parameter des jeweiligen Vorgangs abgespeichert, siehe auch Befehl **v**) zu erleichtern, ist zusätzlich ein weiteres Kommando eingeführt, mit welchem man über

**b <Kanalnummer> <Indexpunkt>** drei Messwerte ab dem übergebenden Indexpunkt abrufen kann. Dieser Befehl sollte nicht zum Auslesen des Datenloggers zweckentfremdet werden, da er sehr langsam im Gegensatz zum Befehl **v** arbeitet, welcher die Datensätze in Blocks zu je 100 Messwerten abruft.

#### Echtzeituhr setzen

Da nur die Modellvariante ALC 5000 Mobile über eine eingebaute Echtzeituhr verfügt, sind auch nur hier die Befehle zum Lesen und Stellen der Uhr verfügbar. Mit dem Befehl

**C <Sekunde> <Minute> <Stunde> <Tag> <Monat> <Jahr (2 Ziffern)>** wird die Uhr gesetzt.

Die Parameter sind jeweils ein Byte groß und im BCD-Format. Als Antwort erscheint die aktuelle Zeit wie auch durch Abfrage mit dem Befehl **c** ohne Parameter:

**c <Sekunde> <Minute> <Stunde> <Tag> <Monat> <Jahr (2 Ziffern)>**

# Transponder verwalten

Dieser Befehl funktioniert nur bei einem ALC 3000 PC, mit **K <Akkunummer> <Aktion>** wird der Anlernmodus am ALC bei Aktion = 1 gestartet und bei Aktion = 0 die Zuordnung eines bereits angelernten Transponders gelöscht.

# Aktiven Akku setzen

Bei dem ALC 3000 PC wird ein Akku aus der Datenbank voreingestellt, auf welchen sich alle Aktionen beziehen, wenn nicht über einen Transponder ein anderer Akku für den jeweils nächsten Vorgang gewählt wird.

# Mit dem Befehl

**N <Akkunummer>** wird dieser Akku aus der Datenbank gewählt. Als Antwort erscheint wie auch bei der Abfrage des aktiven Akkus über den Befehl **n** ohne Parameter:

#### **n <Akkunummer>**

Mit Hilfe dieser ausführlichen Erläuterungen sind Sie jetzt in der Lage, eine eigene Software für sämtliche Modellvarianten des ALC zu schreiben oder es in Ihre bestehenden Anwendungen zu integrieren. Um den gesamten Datenverkehr an der seriellen Schnittstelle übersichtlich im Blick zu haben, empfehlen wir Ihnen die kostenlose Software "Portmon" (Abbildung 11) von Microsoft, welche auf http://technet.microsoft.com/de-de/sysinternals/bb896644.aspx zum Download bereitsteht. Wir wünschen Ihnen viel Erfolg dabei! ELV

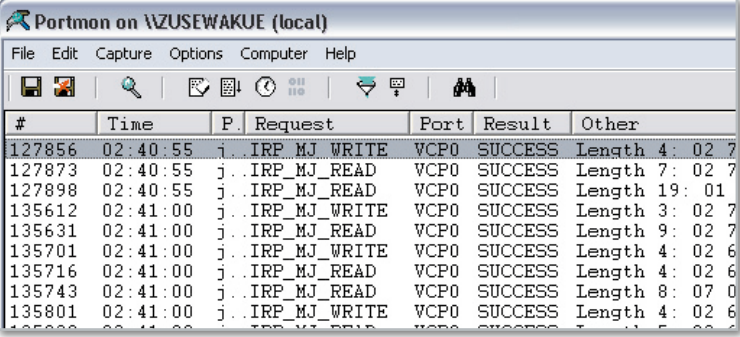

Bild 11: Die kostenlose Software "Portmon" zeigt alle Aktivitäten von seriellen Ports zur Analyse übersichtlich an und erlaubt auch das Speichern als Protokoll-Datei.

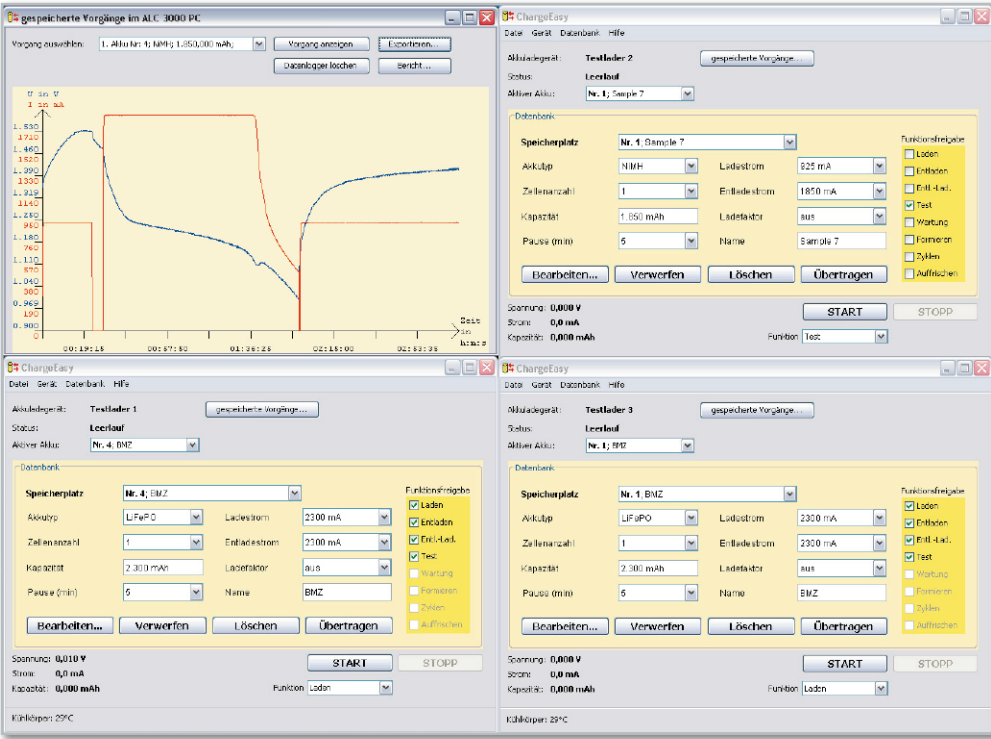

**Mehrere ALC** 3000 PC lassen sich problemlos gleichzeitig an einem PC betreiben

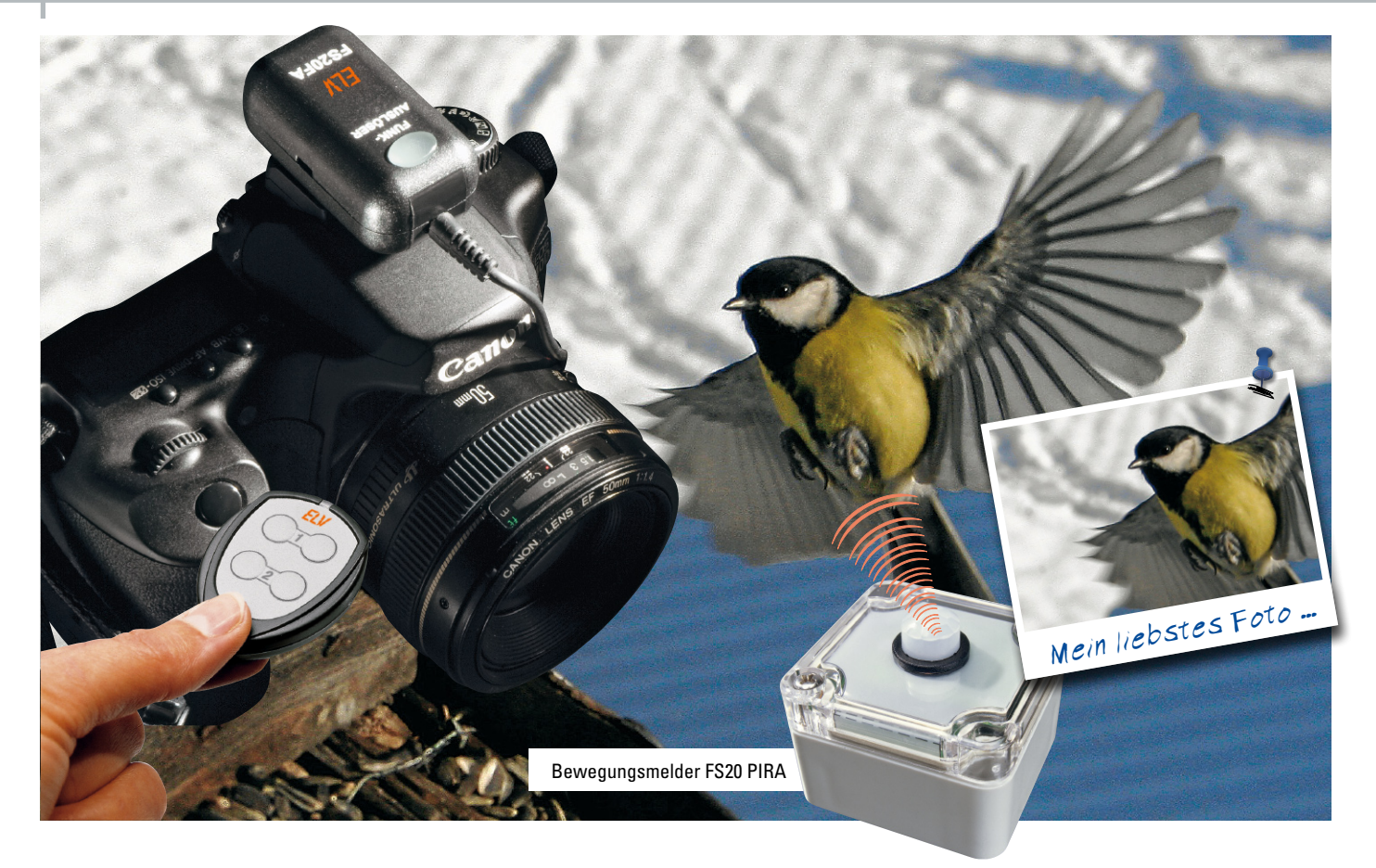

# **Funk-Fernauslöser-System für digitale Spiegelreflexkameras**

Die FS20 FA ist die wohl vielseitigste Funk-Fernauslöser-Lösung für Spiegelreflexkameras überhaupt! Neben der Auslösung mit einer FS20-Fernbedienung kann der kompakte Funk-Fernauslöser auch per beliebigem FS20-Sender Kameras auslösen. Zudem ist eine Intervall-Aufnahme-Funktion verfügbar.

# Verwacklungsfrei aus der Ferne auslösen

So gut wie jede digitale Spiegelreflexkamera bietet heute eine Buchse zum Anschluss eines Kabelauslösers. Damit sind verwacklungsfreie Aufnahmen, z. B. bei Langzeitbelichtungen oder in der Makrofotografie, möglich, wo bereits

# Technische Daten: FS20 FA

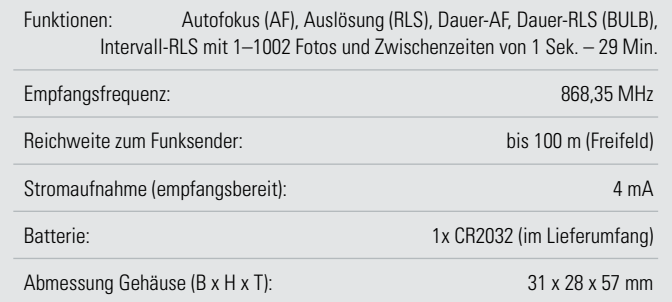

das Drücken des Kameraauslösers zu unscharfen Aufnahmen führen würde. Obwohl die Kabelauslöser der verschiedenen Hersteller technisch sehr simpel aufgebaut sind und meist nur einen einfachen Doppelhub-Taster enthalten, sind sie doch teuer. Dazu kommt die geringe "Reichweite" von ca. 1 Meter, die solch eine Kabellösung bietet, und die Gefahr, dass man an dem Kabel hängenbleiben und dadurch die wertvolle Kamera samt Stativ umreißen kann.

Wie nützlich und komfortabel wäre dagegen eine funkgesteuerte Fernbedienung! Auf dem Markt werden zwar einige wenige Lösungen angeboten, die jedoch teilweise einen sehr hohen Preis haben, da diese sich eher an Profis richten. Andere, etwa günstig in Auktionshäusern angebotene Lösungen haben teilweise nicht einmal eine deutsche Funkzulassung. Zudem können die angebotenen Systeme nur geringe Reichweiten aufweisen. Letztendlich bestehen die bisherigen Lösungen nur aus je einem Empfänger und einem Handsender und sind daher nur als reiner Kabelfernbedienungsersatz geeignet.

# FS20 FA – ganz neue Möglichkeiten

Der Fernauslöser FS20 FA hingegen kann bei einer Reichweite von bis zu 100 Metern mit allen Sendern des umfangreichen FS20-Funksystems verwendet werden und bietet dadurch eine fast unerschöpfliche Vielfalt an Möglichkeiten, die Kamera auszulösen. Zudem können durch das umfangreiche FS20-Adresssystem mit einer Fernbedienung auch mehrere Empfänger und damit auch mehrere Kameras ausgelöst werden. Schließlich sind ohne weiteres auch mehrere Handfernbedienungen parallel oder ganz unterschiedliche Sender zusammen einsetzbar. Geht eine Fernbedienung z. B. im Urlaub verloren, so kann diese jederzeit einzeln ersetzt werden, ohne auch gleich einen neuen Empfänger kaufen zu müssen.

Quasi als Standardausrüstung kann die sehr kleine und praktische Handfernbedienung FS20 S4 (Abbildung 1) dienen. Soll dagegen die Kamera durch Objekte ausgelöst werden, die sich irgendwo vorbeibewegen, können dafür die neue FS20-Objekterkennung FS20 OE (Abbildung 2) oder die in "ELVjournal" 4/2009 erscheinende Lichtschranke FS20 IRL (Abbildung 3) verwendet werden. Ähnliches ist auch mit dem Lichtsensor FS20 LS (Abbildung 4) oder einem Bewegungsmelder (FS20 PIRI2 – Abbildung 5) möglich. Denkbar ist auch der Einsatz des Erschütterungssensors FS20 ES1 (Abbildung 6) oder des Tür/Fenster-Kontakts FS20 TFK (Abbildung 7). Mit Hilfe der FHZ 1000 PC kann man schließlich Kameras sogar vom PC aus fernauslösen.

Betrachten wir einmal die wichtigsten Merkmale des Funk-Fernauslösers FS20 FA näher:

Gegenüber den meisten anderen Lösungen ist es gelungen, den an der Kamera montierbaren Empfänger sehr kompakt zu halten. Er kann in zwei verschiedenen Lagen direkt auf den Zubehörschuh (Blitzkontakt) der Kamera aufgesteckt werden, ist hier sicher untergebracht und behindert nicht die allgemeine Bedienung der Kamera.

Eine beleuchtete Doppelhub-Taste am Gerät dient zum Aktivieren des Autofokus und zum Auslösen (Autofocus/Release) auch ohne Fernbedienung. So kann man Kameras auch direkt über den FS20 FA auslösen wie mit einem herkömmlichen Kabelauslöser.

Ein herausragender Vorteil des FS20 FA ist die hohe Reichweite des FS20-Systems von bis zu 100 Metern. Hier eröffnen sich völlig neue Anwendungsgebiete, etwa in der Tierfotografie, wo bestimmte Aufnahmen immer wieder daran scheitern, dass der Fotograf sich dem Objekt der Begierde nicht weit genug nähern kann.

# An vielen Kameramodellen einsetzbar

Das Konzept des Gerätes ist so angelegt, dass eine möglichst große Bandbreite vom Kameramodellen abgedeckt werden kann. Wir bieten bereits für die verbreitetsten digitalen Spiegelreflexkameras passende Anschlusskabel an (siehe Tabelle 1). Mit geeigneten Anschlusskabeln sind sicherlich viele Nutzer in der Lage, den FS20 FA auch mit anderen Kameramodellen zu verbinden. Hat man z. B. bereits einen passenden Kabelauslöser, der mit zwei Folgekontakten wie hier in unserer Schaltungsbeschreibung gezeigt, arbeitet, ist der FS20 FA einfach statt der Kontakte des Kabelauslösers anschließbar. Für viele Kameras, durchaus auch für einige Nicht-Spiegel-

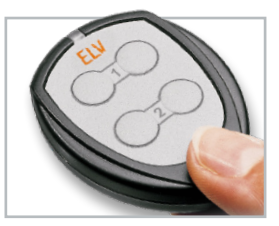

**Bild 1:** Die zur Auslösung des FS20 FA wohl am meisten eingesetzte Fernbedienung, die kompakte Handfernbedienung FS20 S4

**Bild 2:** Reagiert auf bis zu 80 cm Entfernung, wenn sich jemand annähert – die Objekterkennung FS20 OE

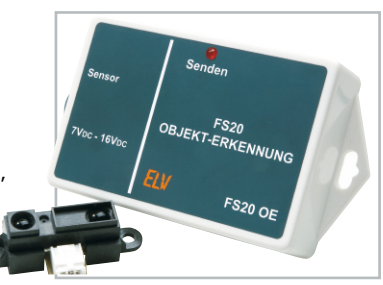

**Bild 3:** Sendet, sobald jemand die bis zu 20 m überbrückende Lichtschranke unterbricht – die FS20 IRL

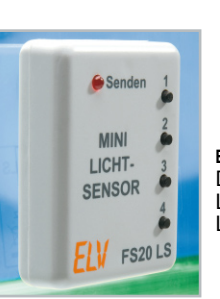

**Bild 4:** Überraschung! Der winzige batteriebetriebene Lichtsensor FS20 LS reagiert auf Lichteinfall.

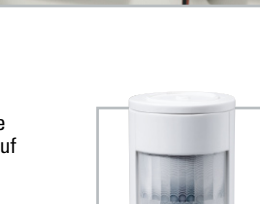

**Bild 5:** Ideal durch Batteriebetrieb: Bewegungsmelder wie z. B. der FS20 PIRI2

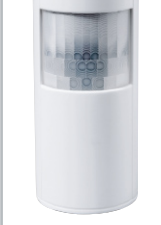

**Bild 6:** Falschen Gegenstand angefasst? Der Erschütterungsmelder FS20 ES1 löst den Schnappschuss z. B. beim Entfernen eines Gegenstands von seinem Standplatz aus.

**Bild 7:** Einbrecherfalle: Der Tür-/Fenster-Kontakt FS20 TFK überwacht das Öffnen von Fenstern, Türen, Klappen, Schubfächern ….

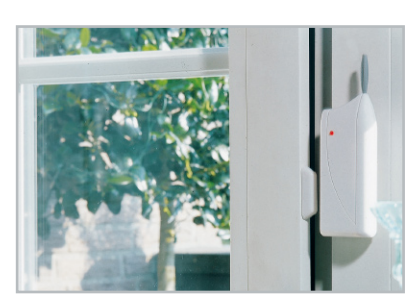

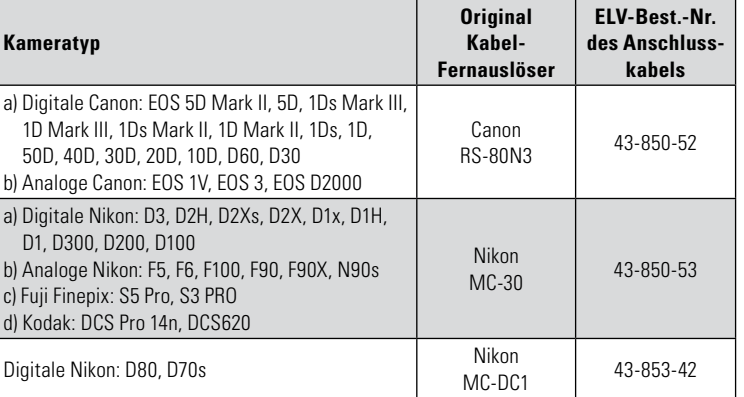

**Tabelle 1:** Aufstellung kompatibler Kameratypen und der dazu passenden Anschlusskabel; Vorgehensweise bei anderen Modellen siehe Text

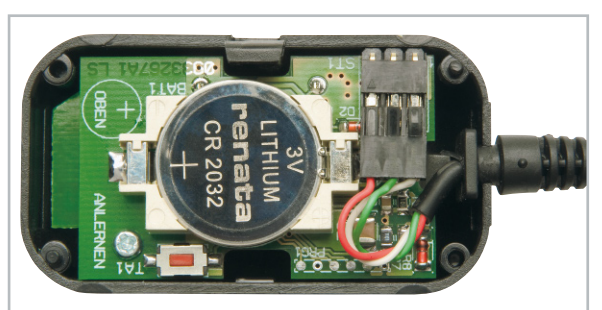

**Bild 8:** Das angeschlossene Kamerakabel mit im Gehäuse eingelegter Zugentlastung; links unten befindet sich der Anlern-Taster.

reflexkameras, sind im Handel sehr preiswerte und kompatible Fernauslöser verfügbar, deren Spezialkabel man hier einsetzen kann. Schließt man am FS20 FA ein Kabel mit einem 3-poligen Klinkenstecker an, kann man diesen direkt mit der Klinkenbuchse vieler handelsüblicher Kabel-Auslöser verbinden. Der Kreativität sind also kaum Grenzen gesetzt, da der FS20 FA auf der Ausgangsseite genauso funktioniert wie die Folgekontakte der drahtgebundenen Fernauslöser.

Einen wesentlichen Anteil am kompakten Design des FS20 FA hat auch der Einsatz einer Knopfzelle als Spannungsquelle. Um deren Ressourcen möglichst lange zu erhalten, verfügt der FS20 FA über eine automatische Abschaltung, die einen versehentlich angelassenen Empfänger nach 30 Minuten von der Batterie trennt. Die manuelle Abschaltung kann entweder direkt am Empfänger oder sogar aus der Ferne über die FS20-Fernbedienung erfolgen.

Das Beste zum Schluss: Letztlich wird die Funktionalität des FS20 FA durch eine programmierbare Intervall-Aufnahme-Funktion komplett! Dank einstellbarer Intervallzeit und wählbarer Bildanzahl sind z. B. Zeitraffer-Aufnahmen von aufblühenden Blumen, glühenden Sonnenuntergängen oder von ziehenden Wolken möglich.

Beispielsweise nimmt man mit einer Kamera alle 20 Sekunden insgesamt 360 Fotos auf (dauert 2 Stunden) und erstellt daraus anschließend eine in der Qualität kinotaugliche Filmsequenz von 14,4 Sekunden Gesamtlänge (Film: 25 Bilder/s). Damit dürfte der FS20 FA in puncto Vielseitigkeit und Funktionsvielfalt derzeit, vor allem in seinem Preissegment, unschlagbar sein. Selbst bei einem Kamerawechsel wird dieses Accessoire durch die austauschbaren Anschlusskabel in den allermeisten Fällen weiter einsetzbar bleiben.

# Inbetriebnahme und Bedienung

Trotz der vielen Möglichkeiten, die der Funk-Fernauslöser und das FS20-System bieten, sind Konfiguration und Bedienung des FS20 FA sehr einfach gehalten.

Viele Fotografen werden den FS20 FA zusammen mit einer Handfernbedienung als Fernauslöser einsetzen. Dafür muss lediglich das gewünschte Anschlusskabel, wie in Abbildung 8 gezeigt, am Steckverbinder des FS20 FA angesteckt und der Zugschutz in die Gehäuseöffnung eingeklemmt werden.

Als Nächstes ist die Lithium-Batterie CR2032 vorsichtig in den Batteriehalter einzusetzen. Dafür wird zuerst die dem Anschlusskabel zugewandte Seite der Batterie in den Halter gesetzt und danach auch die andere Seite hineingedrückt. Der mit einem Plus-Zeichen markierte Pluspol weist dabei nach oben (siehe Abbildung 8).

#### **Achtung!**

Bei unsachgemäßem Einsetzen bzw. Austausch der Batterie besteht Explosionsgefahr! Ein Einsetzen der Batterie mit einem metallischen Gegenstand, wie z. B. einer Zange oder einer Pinzette, ist nicht erlaubt, da die Batterie hierdurch kurzgeschlossen wird. Zudem ist beim Einsetzen unbedingt auf die richtige Polarität zu achten (Pluspol nach oben!).

# Einschalten und Direktbedienung

Nun kann der Empfänger über den transparenten Taster auf der Vorderseite eingeschaltet werden, indem man diesen für 3 Sekunden ganz (der Taster hat wie der Auslöseknopf an der Kamera zwei Druckstufen) gedrückt hält, bis der Tastknopf zu blinken beginnt.

Wird das Kabel des Fernauslösers nun mit einer Kamera verbunden, kann diese bereits über den Taster ausgelöst werden: Ein leichter Tastendruck (erste Druckstufe) aktiviert dabei den Autofokus der Kamera, soweit diese Funktion an der Kamera selber eingeschaltet ist. Die rote Tasterbeleuchtung blinkt jetzt langsam, solange der Taster halb gedrückt gehalten wird.

Ein etwas stärkerer Druck auf die Taste lässt die Kamera auslösen, während die rote Tasterbeleuchtung nun schneller blinkt. Die jeweiligen Kamerafunktionen sind in der Bedienungsanleitung zur Kamera nachzulesen. An vielen Kameras kann z. B. die Belichtungszeit auf "BULB" (Langzeitbelichtung) gestellt werden, wodurch die Belichtung genau so lange dauert, wie der Taster am FS20 FA gedrückt gehalten wird. Der Autofokus hingegen kann nur dann aktiviert werden, wenn er an der Kamera oder am Objektiv auch eingeschaltet ist (Einstellung: AF).

Praktisch funktioniert der transparente Taster an der FS20 FA genau so wie der Auslöseknopf an der Kamera selbst.

#### Anlernen an das FS20-System

Für die Verwendung des Fernauslösers über einen FS20- Handsender oder einen anderen FS20-Sender muss dieser erst an die FS20 FA angelernt werden. Dafür sollte zuerst sichergestellt sein, dass sich der jeweilige Sender im Auslieferungszustand befindet, damit keine speziellen Sendebefehle (z. B. die Timer-Befehle) übertragen werden und damit die Adresszuordnung der Fernbedienungstasten genau wie im Auslieferungszustand ist. Genaueres zum Zurücksetzen in den Auslieferungszustand ist in der jeweiligen FS20-Bedienungsanleitung nachzulesen.

Zum Anlernen muss das Gehäuse des FS20 FA zuerst geöffnet werden. Das geschieht durch leichten Druck auf die seitlichen Vertiefungen und anschließendes Auseinanderziehen. Gut funktioniert das Öffnen auch mit Hilfe eines kleinen Schlitzschraubendrehers, den man vorsichtig in die seitliche rechteckige Aussparung steckt, um dann die andere Gehäusehälfte hochzuhebeln.

Der Anlern-Taster besitzt einen dunkelroten Tastknopf und befindet sich, wie in Bild 8 zu sehen, direkt neben dem Batteriehalter. Dieser Taster ist für mindestens 1 Sekunde gedrückt zu halten, bis die rote Beleuchtung des transparenten Tasters auf der Vorderseite zu blinken beginnt.

Wird nun irgendeine Taste auf einer FS20-Handfernbedie-

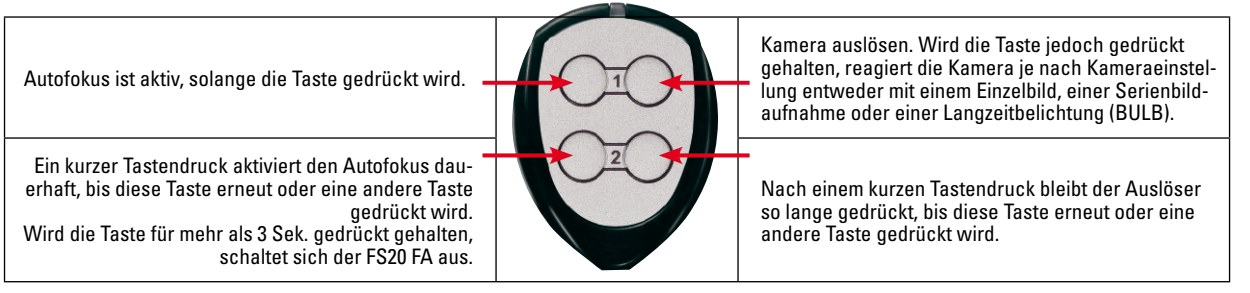

**Bild 9:** Die Funktionsbelegung für die normale Bedienung der Kamera per FS20, hier bei einer Mini-Fernbedienung FS20 S4

nung (z. B. FS20 S4 oder FS20 S16) gedrückt oder der jeweilige FS20-Sender aktiviert (z. B. Objekt vor den Näherungssensor FS20 OE halten oder am Bewegungsmelder FS20 PIRI2 vorbeigehen), so erfolgt das Anlernen. Die rote Beleuchtung auf der Vorderseite des FS20 FA signalisiert das erfolgreiche Anlernen mit einem zusätzlichen kurzen Blinksignal.

# Auslösen über Handsender

Über einen angelernten FS20-Handsender sind jetzt die in Abbildung 9 beschriebenen Funktionen möglich. Diese gelten genauso für die obersten 4 Tasten einer 8-, 16- oder 20- Tasten-FS20-Fernbedienung.

Kommt es einem auf eine möglichst kurze Reaktionszeit der Kamera an, sollten die Fernbedienungstasten sehr kurz (<0,4 Sek.) gedrückt werden, da FS20-Fernbedienungen den Funkbefehl sonst erst nach 0,4 Sekunden verzögert aussenden.

#### Ausschalten des FS20 FA

Solange der FS20 FA nicht verwendet wird, sollte er zur Schonung der Batterie abgeschaltet werden. Dies geschieht 30 Minuten nach der letzten Funktion automatisch. Über den Handsender kann der FS20 FA durch 3 Sekunden langes Drücken der linken unteren Fernbedienungstaste ausgeschaltet werden oder direkt am Gerät durch einen 2-stufigen Schaltvorgang. Dafür wird zuerst der transparente Tastknopf ganz runtergedrückt (schnelles Blinken), dann lässt man ihn so los, dass er gerade noch gedrückt bleibt (langsames Blinken) und hält ihn für ca. 3 Sekunden in dieser Position, bis die LED erlischt und der FS20 FA abschaltet.

#### Intervall-Timer (Intervalometer)

Mit dem FS20-Fernauslöser sind auch Intervall-Aufnahmen

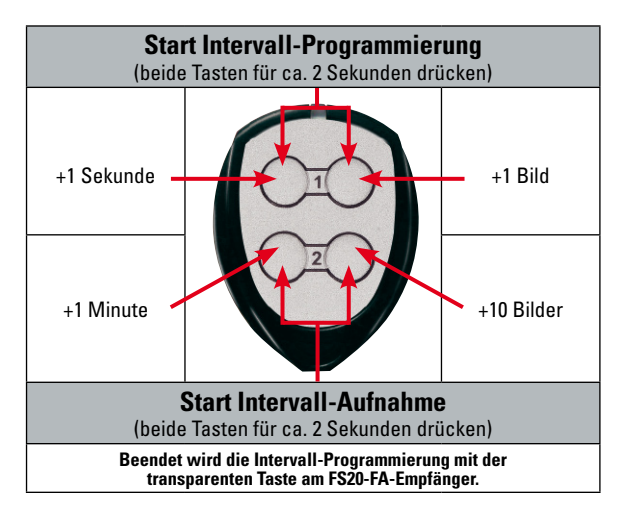

**Bild 10:** Funktionsbelegung auf der FS20 S4 für die Programmierung und Bedienung des Intervall-Timers des FS20 FA

möglich. Die Einstellung der Intervall-Zeit (Dauer zwischen 2 Aufnahmen) und der Bildanzahl geschieht über die Handfernbedienung. Die dafür zuständigen Funktionen sind in den Abbildungen 10 und 11 zu sehen. Die in Bild 10 gezeigte Tastenbelegung der FS20 S4 kann zwar auch auf die oberen 4 Tasten der größeren Fernbedienungen (FS20 S8/16/20) übertragen werden, was aber aufgrund deren zusätzlichen Tasten und der damit verbundenen übersichtlicheren und komfortableren Funktionszuordnung im Bild 11 nicht weiter erwähnt wird.

#### Intervall-Fotografie mit der FS20 S4

Gestartet wird die Programmierung, wie in Bild 10 dargestellt, durch das gleichzeitige Drücken der beiden oberen Tasten – für mehr als 1 Sekunde, aber weniger als 4 Sekunden! (Diese Zeit einzuhalten, ist wichtig, da nach 5 Sekunden eine andere Fernbedienungsfunktion aktiviert wird, und zwar die Adresseinstellung für die beiden oberen Tasten. Sollte dies aus Versehen geschehen, blinkt die orange LED auf der FS20 S4 und die linke obere Fernbedienungstaste muss anschließend 4-mal nacheinander gedrückt werden = Adresse 1111.) Sobald die Intervall-Einstellung erfolgreich gestartet wurde, blinkt der FS20 FA schnell. Nach dem Start der Programmierung wird die Zeit automatisch auf 1 Sekunde und die Bildanzahl auf 1 Bild gestellt. Nun können durch Drücken der beiden linken Tasten die Zeiten verlängert und durch Drücken der beiden rechten Tasten kann die Bildanzahl erhöht werden. Die Zeit und die Anzahl werden durch Aufsummieren erhöht, z. B. drückt man für 23 Aufnahmen 2-mal die Taste

#### $H$  +1 Bild" und 2-mal  $H$ +10 Bilder".

Abgeschlossen und gespeichert wird die Einstellung durch das Drücken der blinkenden Taste direkt am FS20-FA-Empfänger. Dieser signalisiert das Speichern durch ein zusätzliches kurzes Blinksignal.

Starten lässt sich die Intervall-Aufnahme durch das gleichzeitige Drücken der beiden unteren Fernbedienungstasten – für mehr als 1 Sekunde, aber weniger als 4 Sekunden! (Auch hier gilt das bereits oben Geschriebene – werden die Tasten aus Versehen länger gedrückt gehalten, so ist diesmal die obere linke Taste 3-mal und danach die obere rechte Taste einmal zu drücken = Adresse 1112.) Vorzeitig beenden lässt sich die Intervall-Aufnahme am besten durch das Drücken der oberen linken Taste.

# Intervall-Fotografie mit der FS20 S8/S16/S20

Aufgrund der zusätzlichen Tasten bei diesen Fernbedienungen gibt es für die Einstellung und die Aktivierung der Intervall-Funktion jeweils eigene Tasten. Die Zuordnung der Funktionen ist der Abbildung 11 zu entnehmen.

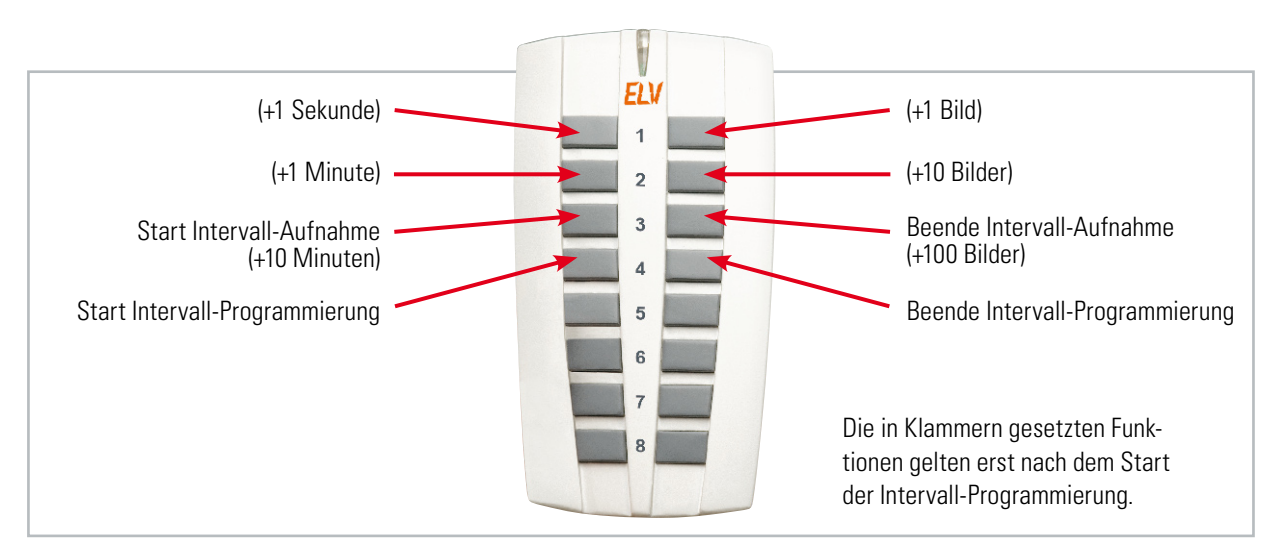

**Bild 11:** Die komfortablere Tastenbelegung für die Intervall-Funktion auf einer FS20-S16-Fernbedienung (gilt auch für FS20 S8 und FS20 S20).

Zum Starten der Programmierung muss links die vierte Taste von oben so lange gedrückt gehalten werden, bis die LED am FS20 FA zu blinken beginnt (ca. 2 Sek.). Dieser lange Tastendruck soll eine versehentliche Programmierung verhindern. Für die Einstellung der Zeit gibt es die zusätzliche Taste "+10 Minuten" und für die Bildanzahl die Taste "+100 Bilder". Nach Abschluss der Programmierung mit der Taste "Beende Intervall-Programmierung" kann mit diesen zwei Tasten die Intervall-Aufnahme gestartet und wieder gestoppt werden.

# **Beispiel:**

Programmieren einer Serie von 12 Fotos mit je 15 Minuten Abstand zueinander:

**"Start Intervall-Programmierung"** drücken (0 m, 1 s, 1 Foto) Taste ..<sup>+1</sup> Minute<sup>"</sup> 5-mal drücken (5 Min., 1 s, 1 Foto) Taste **"+10 Minuten"** einmal drücken (15 Min., 1 s, 1 Foto) Taste <sub>"</sub>+1 Bild" einmal drücken (15 Min., 1 s, 2 Fotos) Taste **..+10 Bilder**" einmal drücken (15 Min., 1 s, 12 Fotos) Abschließend "Stopp Intervall-Programmierung" drücken.

# Einstellung der kürzesten Auslösezeit

Die Dauer, für die beim Druck der rechten oberen Fernbedienungstaste die Release-Funktion der Kamera aktiviert wird, beträgt im Auslieferungszustand 100 ms. Dies sollte mit den meisten Kameras gut harmonieren. Als Feature kann diese Zeit aber in einem weiten Bereich von 20 ms bis zu 2,56 Sekunden je nach Bedarf angepasst werden. Damit diese Einstellung nicht versehentlich verändert wird, bedarf es zweier Schritte zur Aktivierung dieser Einstellung, die, wie in Abbildung 12 gezeigt, folgendermaßen durchgeführt wird:

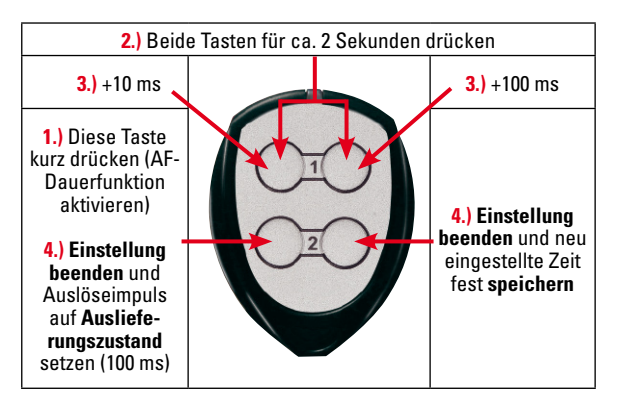

**Bild 12:** Nur für spezielle Anwendungen kann die Dauer des FS20-FA-Auslöseimpulses verändert werden (Reihenfolge 1–4 beachten!).

- 1.) Die linke untere Taste der FS20 S4 ist kurz zu drücken (Dauer-Autofokus-Funktion aktivieren).
- 2.) Danach müssen die beiden oberen Tasten zusammen für 2 bis 4 Sekunden gedrückt gehalten werden (keinesfalls länger drücken – siehe vorherige Seite).
- 3.) Hiermit ist die Einstellung von 20 ms vorgegeben, die mit den beiden oberen Tasten in 10-ms- (linke Taste) bzw. 100-ms-Schritten (rechte Taste) bis maximal 2560 ms verlängert werden kann.
- 4.) Beendet wird die Einstellung mit dem Speichern des neu eingestellten Wertes (rechte Taste) oder durch das Zurücksetzen der Auslöseimpulszeit auf den Auslieferungszustand 100 ms (linke Taste).

# Schaltungsbeschreibung

Abbildung 13 zeigt die komplette Schaltung des Funk-Fernauslösers. Nach dem Einlegen der Batterie BAT 1 liegt das Gate des PMOS-Transistors T 4 auf 3 V. Dadurch wird T 4 hochohmig und trennt die restliche Schaltung von der Batteriespannung, wodurch die Schaltung keine Leistung aufnimmt. Wird nun zum Einschalten der Doppelhub-Taster TA 2 ganz gedrückt, liegt das Gate von T 4 damit auf GND und T 4 wird niederohmig. Die Schaltung erhält ihre Versorgungsspannung und der Mikrocontroller IC 1 startet sein Programm. Dieses wartet zunächst ab, ob die Taste TA 2 für 3 Sekunden gedrückt gehalten wird, und zieht nach dieser Zeit den Ausgang PC 0 auf "high", wodurch der NPN-Transistor T 2 niederohmig wird und damit das Gate von T 4 auf GND hält. Nun kann der Anwender die Taste TA 2 wieder loslassen und die Schaltung bleibt so lange eingeschaltet, wie die Firmware von IC 1 es vorgibt. Empfängt das Funkmodul HFE 1 keinen Befehl, befindet sich das Programm nicht im Intervall-Modus, und wird keine der Tasten gedrückt, schaltet sich der FS20 FA zur Schonung der Batterie nach 30 Minuten selbstständig aus, indem der Ausgang PC 0 auf GND geschaltet wird. T 2 wird hochohmig und damit auch T 4. Da das Funkmodul HFE 1 mit genau 3 V versorgt werden muss, die Batteriespannung aber mit der Zeit sinkt, sorgt ein Step-up-Wandler für eine stabile 3-V-Spannung bis zu einer Spannung von 1,8 V. Aufgebaut ist der Step-up-Wandler mit dem Wandlerbaustein IC 2, einem ZXSC400 von Zetex. Die-

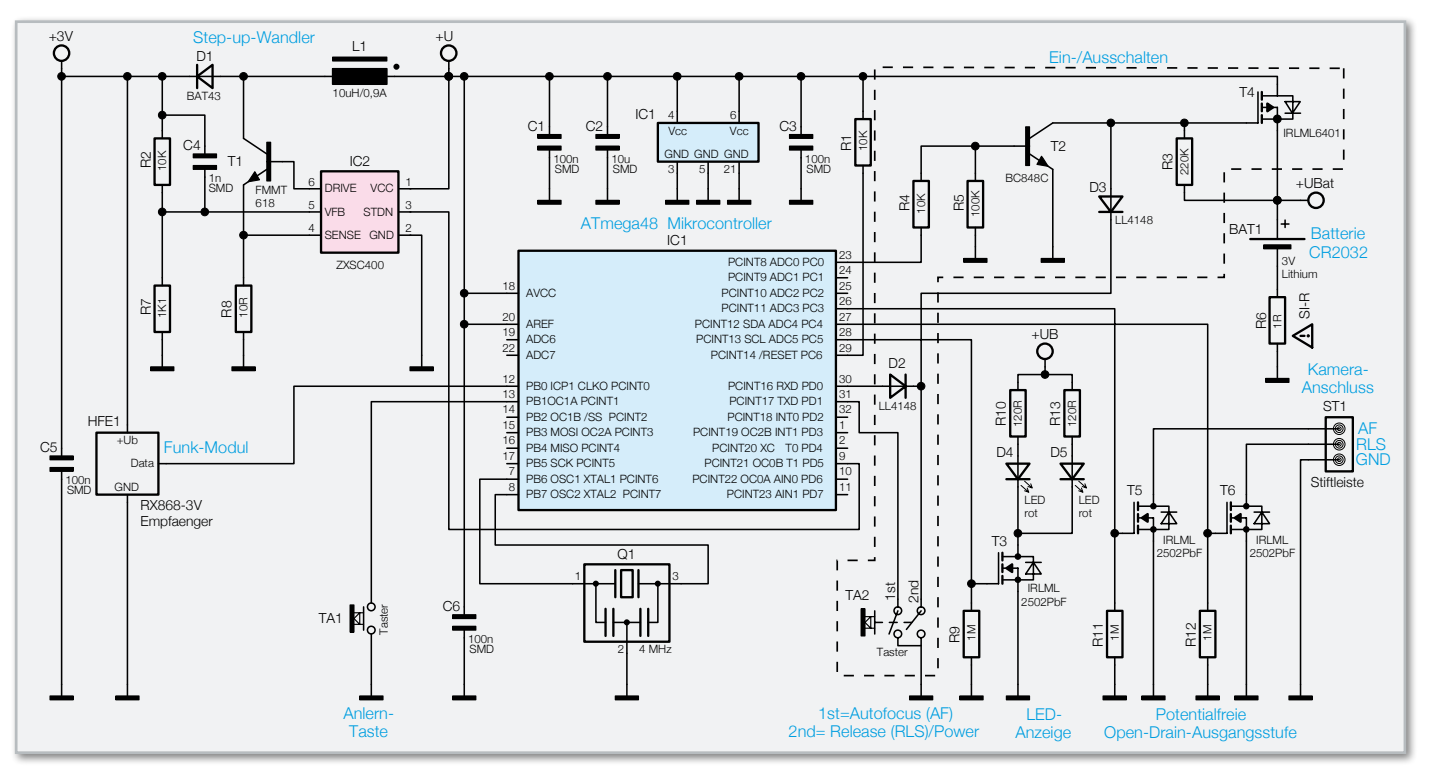

**Bild 13:** Das Schaltbild des FS20 FA

ser Schaltregler steuert den Transistor T 1 so an, dass über die Diode D 1 und die Induktivität L 1 genau der Strom fließt, den das Funkmodul und die LEDs benötigen. Die resultierende Versorgungsspannung ist durch den Spannungsteiler R 2 und R 7 so gewählt, dass sich immer 3 V ergeben.

Die beiden links und rechts neben Taster TA 2 liegenden Leuchtdioden D 4 und D 5 werden von IC 1 über T 3 angesteuert und beleuchten die transparente Tastkappe von unten, so dass die Tastkappe rot aufleuchtet (siehe Abbildung 14). Der zweite Taster TA 1 dient zum Anlernen der FS20-Sender. Die Spiegelreflexkamera wird über ein passendes Kabel an die Stiftleiste ST 1 angeschlossen. Die beiden NMOS-Transistoren T 5 und T 6 können die Steuerleitungen AF (Autofocus) und RLS (Release) mit GND verbinden. Durch die Open-Drain-Beschaltung ist es ausgeschlossen, dass die Schaltung des FS20 FA selber eine Spannung auf eine der Steuerleitungen gibt. Die Ansteuerung verhält sich ähnlich wie ein Doppelhub-Taster, der in fast jedem handelsüblichen Kabelauslöser verbaut wird. Dabei wird zuerst die AF-Leitung und im zweiten Schritt dann die RLS-Leitung mit GND verbunden, wodurch die Kamera ausgelöst wird. Aufgrund dieser "passiven" Ansteuerung kann auch beim versehentlichen Verpolen des Steckers die Kamera nicht beschädigt werden, was gerade beim Einsatz mit einer hochwertigen Kamera sicherlich sehr beruhigend ist.

# Nachbau

Die Schaltung ist in nur wenigen Minuten aufzubauen, da sie fast vollständig aus SMD-Komponenten besteht, die bereits fertig bestückt sind.

Nur das Funkmodul HFE 1 und die Stiftleiste ST 1 sind noch von Hand aufzulöten. Dabei ist zu beachten, dass das Funkmodul auf die Seite mit dem Mikrocontroller IC 1 zu platzieren ist, während die abgewinkelte Stiftleiste auf der Seite mit dem Batteriehalter zu bestücken ist.

Das Funkmodul wird mit Hilfe der 3 Stiftkontakte aufgelötet und muss exakt positioniert werden (siehe Abbildung 15).

Ein wenig schwieriger gestaltet sich die Montage der Platine in das kleine Gehäuse. Als Erstes benötigt man dafür die Gehäusehälfte mit der ovalen Fräsung. In diese Öffnung wird der transparente Tastknopf gesetzt, so wie in der Abbildung 16 gezeigt.

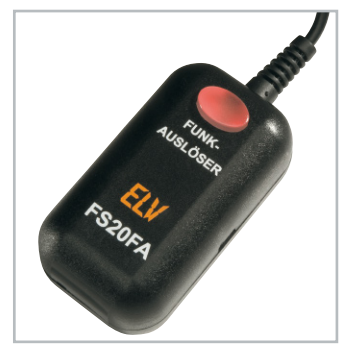

**Bild 14:** Die Tastkappe wird von zwei Leuchtdioden zum Aufleuchten gebracht.

Anschließend ist die erste kleine Schraube in die Platinenbohrung zu stecken, die direkt unter der abgewinkelten Steckleiste ST 1 liegt. Nun wird die Platine vorsichtig so in das Gehäuse gelegt, dass der Batteriehalter nach oben zeigt und der Doppelhub-Taster TA 2 den transparenten Tastkopf berührt. Die Schraube darf dabei nicht herausfallen. Zum

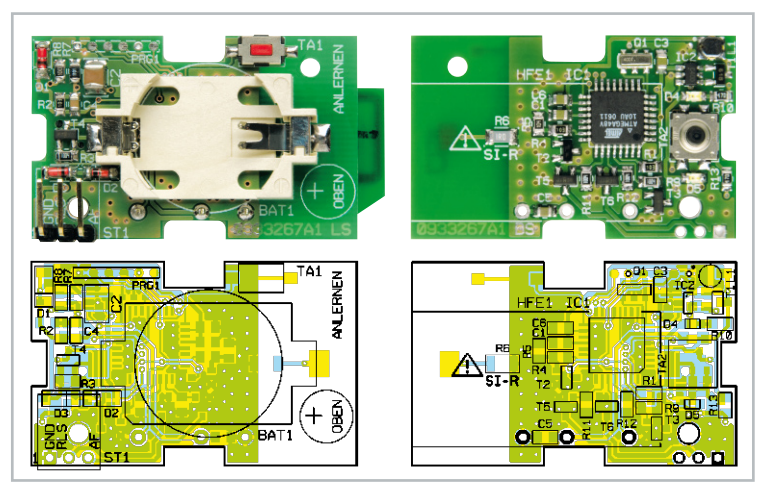

Platinenansicht mit Bestückungsplan, links von der Oberseite, rechts von der Unterseite

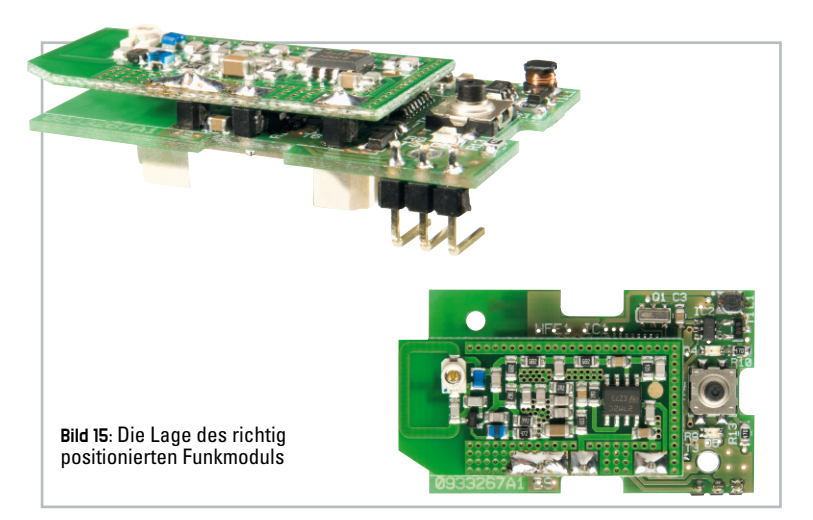

# Stückliste: FS20 FA

#### **Widerstände:**

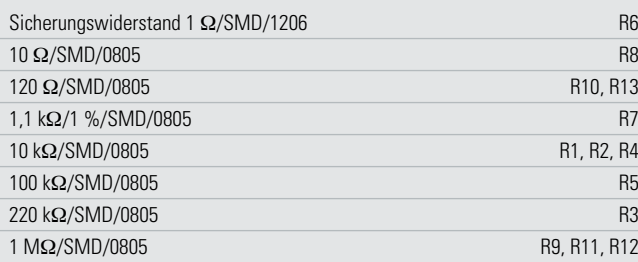

#### **Kondensatoren:**

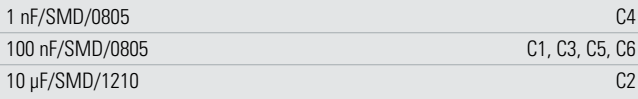

#### **Halbleiter:**

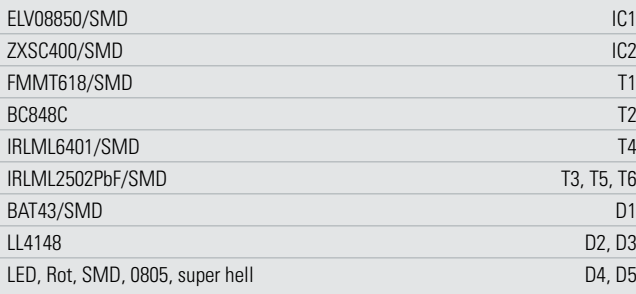

# **Sonstiges:**

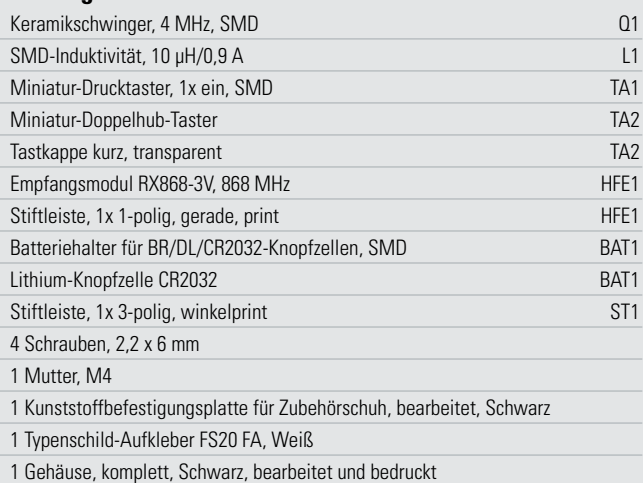

Eindrehen der Schraube ist ein Schraubendreher mit einer sehr dünnen Klinge zu verwenden, damit diese noch zwischen die abgewinkelten Kontaktstifte passt. Sehr zu empfehlen ist hierfür

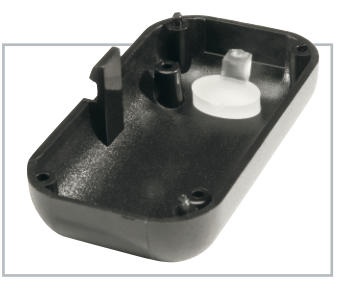

**Bild 16:** So wird die Tasterkappe in das Gehäuse eingesetzt.

ein Feinmechaniker-Schraubendreher.

Die zweite Schraube wird neben den Taster TA 1 eingeschraubt und fixiert die Platine endgültig.

Nun ist nur noch die gefräste Montageplatte aus Kunststoff an die zweite Gehäusehälfte zu schrauben (siehe Abbildung 17). Dazu ist vor der Montage die beiliegende Mutter in die mittige Vertiefung der Montageplatte zu legen und auf die richtige Position der Platte zu achten. Dies ist längs möglich, wie in Abbildung 18 zu sehen, oder um 90 Grad gedreht, wie in Abbildung 17 gezeigt.

Anschließend folgt das Einkleben des Typenschildes in die Gehäusehälfte.

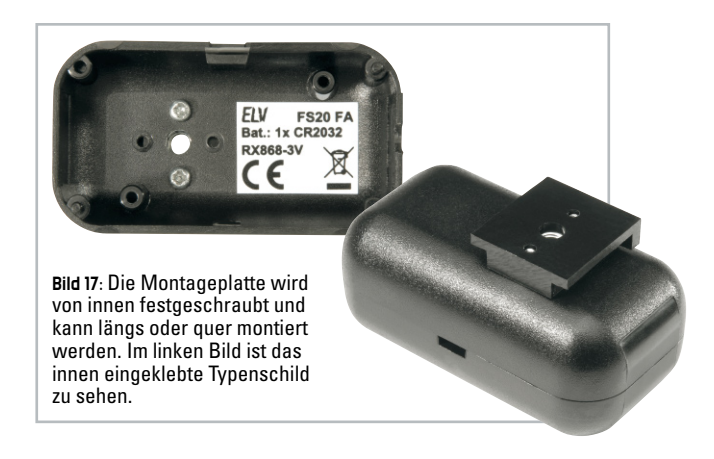

Als Letztes muss nur noch das (optional erhältliche) passende Adapterkabel so auf ST 1 aufgesteckt werden, dass die weiße Leitung von der Batterie weg zeigt bzw. die Öffnungen im Kunststoffstecker nach oben weisen (siehe Abbildung 8). Da die Farben der Anschlussleitungen unter Umständen abweichen können, dreht man im Fehlerfall (z. B. wenn die Kamera gleich nach dem Einstecken des Steckers auslöst) den Anschlussstecker einmal um.

Nun muss nur noch die Knick- und Zugentlastung des Kabels in die vorgesehene Fräsung gedrückt (siehe Abbildung 8) sowie die Gehäuseunterschale aufgesetzt und eingerastet werden. Abbildung 18 zeigt das fertig aufgebaute Gerät.

Viel Spaß mit dem FS20 FA und allzeit gutes Licht beim **ELV** Fotografieren!

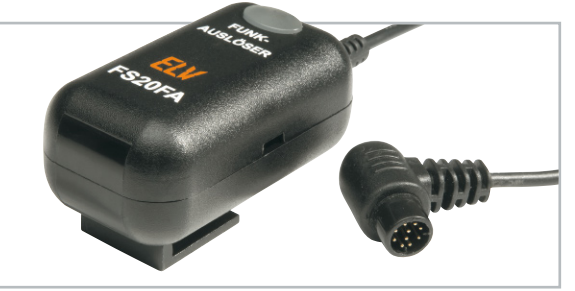

**Bild 18:** Das fertig aufgebaute Gerät mit Anschlusskabel

**UMWELTTECHNIK 57**

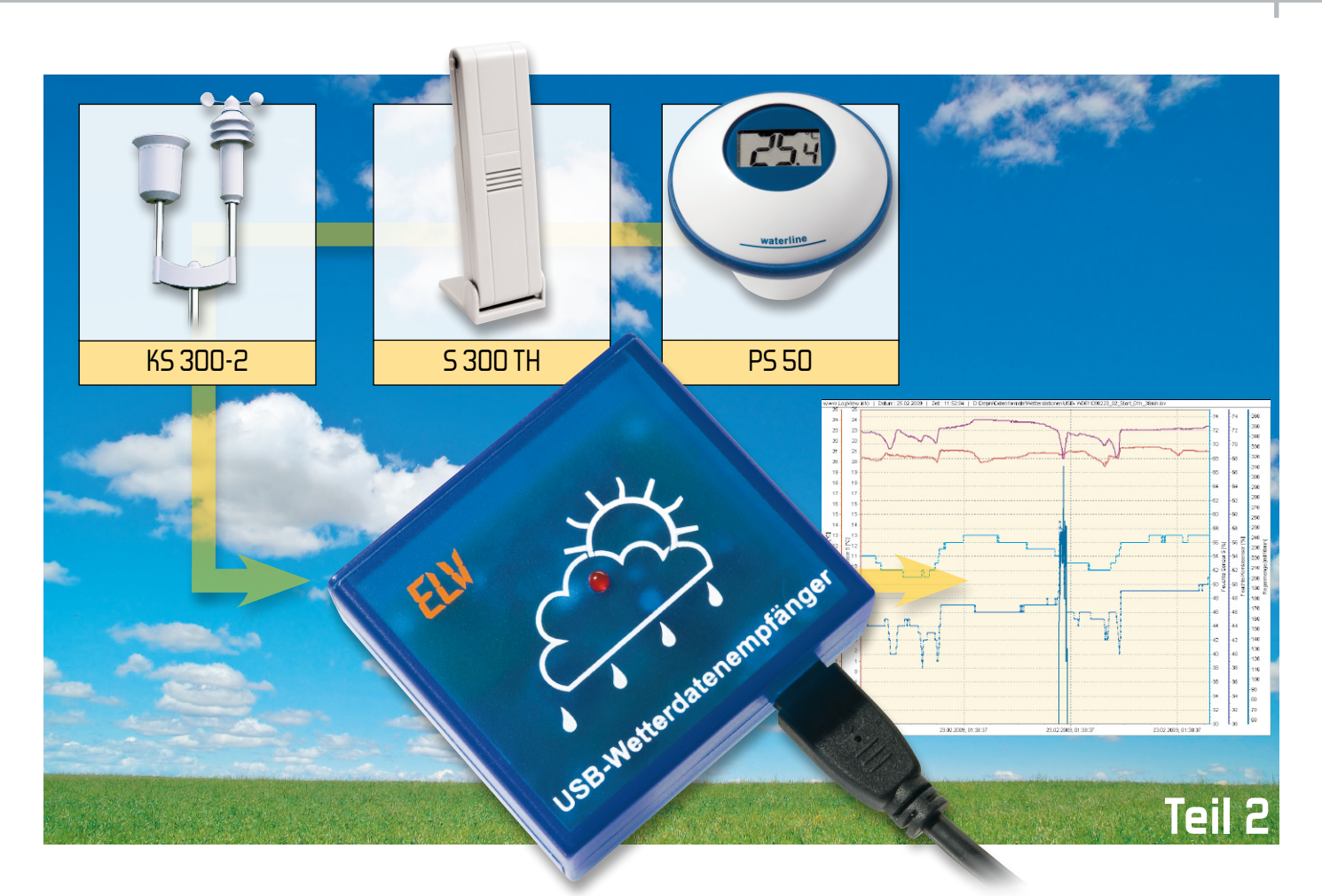

# **Mit LogView und USB-WDE1 ganz einfach Wetterdaten aufzeichnen**

Unser Wetterdatenempfänger USB-WDE1 übergibt seine Daten an das Programm "LogView", das für die Datenaufzeichnung und -visualisierung sorgt. Das kostenlose Programm ist aber nicht nur dafür bestens geeignet, es kann auch z. B. die Ladekurven vieler Ladegeräte grafisch darstellen.

# LogView – was ist das?

Modellbauer, die ein Ladegerät mit serieller oder USB-Schnittstelle besitzen und Wert auf eine detaillierte Erfassung ihrer Ladedaten legen, sind genau richtig auf der Internetseite von Dominik Schmidt und Holger Hemmecke [1]. Die beiden hatten es sich einst, nämlich 2004, aus nicht kommerzieller Sicht zur Aufgabe gemacht, ein universell nutzbares Daten-Log-und-Visualisierungs-Programm zu entwickeln, das für möglichst viele Anwendungen zur Verfügung stehen sollte. Geräte können über eine RS232- oder USB-Schnittstelle Daten an den PC senden und LogView stellt diese grafisch oder auch tabellarisch dar.

Die Idee zu LogView stammt, wie angedeutet, aus dem Modellbausektor. Dort gibt es schon seit Jahren die unterschiedlichsten Geräte wie Ladegeräte oder Datenlogger, welche über eine PC-Schnittstelle verfügen. Leider gibt es nur in den seltensten Fällen eine wirklich brauchbare Software zur Auswertung der anfallenden Daten. Und so ist eben im Jahr 2004 die Idee aufgekommen, eine universelle Software zu entwickeln. Ziel war es dabei, alle gängigen Geräte im Modellbauumfeld auswerten zu können. Der derzeitige Entwicklungsstand von LogView kann ca. 80 Geräte auswerten und je nach Gerät auch bedienen bzw. fernsteuern. Um das Projekt hat sich eine große Gemeinschaft, neudeutsch Community, gebildet, die es unterstützt mit Geld, Mitarbeit, Hinweisen oder purer Teilnahme.

Abbildung 8 zeigt eine typische Ur-Anwendung des Programms: ein Ladegerät mit serieller Schnittstelle (die der Hersteller/Vertreiber mitunter, wie hier, sogar verschweigt), das über ein Interface, hier das USB-UM-100-Modul von ELV, an den PC und die LogView-Software angebunden wird. Die Arten der Auswertung sind vielfältig, Abbildung 9 zeigt nur einige davon.

Die beiden fleißigen Autoren sorgen nahezu täglich für Verbesserungen und Implementierungen von neuen Geräten, so sind auch Datenlogger, Netzteile und neuerdings unser USB-WDE1 in der Geräteliste zu finden (Abbildung 10).

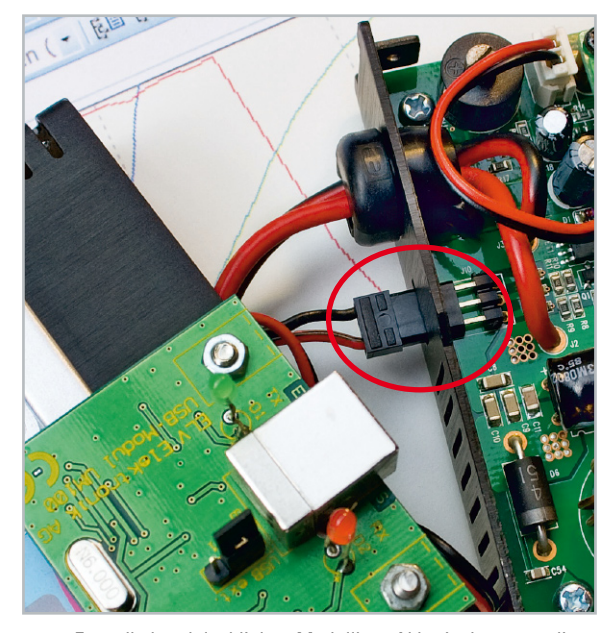

**Bild 8:** Fast alle handelsüblichen Modellbau-Akku-Ladegeräte, die über eine serielle oder USB-Schnittstelle verfügen, sind an LogView anbindbar. Hier die (herstellerseitig undokumentierte) serielle Schnittstelle des Jamara XPeak3 BAL, an die ein USB-Umsetzer von ELV (UM 100) angebunden wurde, der seine Betriebsspannung praktischerweise vom USB-Port des PCs bezieht.

Die großen Vorteile von LogView – das standardisierte Datenformat, die leistungsfähige Grafik-Engine, die multilinguale Ausführung, Export- und Analysefunktionen und das Hilfesystem – boten sich an, um unserem USB-Wetterdatenempfänger eine adäquate Auswertungsplattform zu bieten.

# LogView und USB-WDE1 – die Vorteile

Auch wenn LogView zunächst für den Modellbaubereich entwickelt worden ist, so zeigt sich doch immer öfter, dass man diese Software auch für ganz artfremde Anwendungen gebrauchen kann. Der Wetterdatenempfänger USB-WDE1 ist ein sehr gutes Beispiel dafür. Denn auch hier fallen zahlreiche Daten an, die, über einen längeren Zeitraum betrachtet, für viele Benutzer interessante Erkenntnisse liefern. Das kann klimatische Veränderungen, für die Örtlichkeit typische Wetterabläufe, Vorhersagemöglichkeiten, Einflüsse auf bestimmte Arbeiten, z. B. in der Land- und Gartenwirtschaft oder der Bauwirtschaft, die Straßenunterhaltung oder einfach nur die private Langzeit-Wetterbeobachtung betreffen. Mit der aktuellen Version steht sogar ein einfach konfigurierbarer Web-Server (Abbildung 11) zur Verfügung, der den Abruf der Wetterdaten via Netz möglich macht.

Die genannten Vorteile der Software machten die Entscheidung für LogView leicht, und da die LogView-Autoren von Anfang an in die Entwicklung des Wetterdatenempfängers mit eingebunden waren, entstand eine voll kompatible Firmware, die alle Wetterdaten entsprechend den LogView-OpenFormat-Konventionen ausgibt. Das Programm stellt nach der Geräteauswahl die von den Ladegeräten gewohnte Optionsvielfalt zur Verfügung. Die darzustellenden Sensoren sind bequem auswählbar, LogView kann die Daten chronologisch darstellen, die Art der Darstellung ist wählbar, alle Funktionen des Grafik-Editors stehen genau so zur Verfügung, wie es der Modellbau-LogView-Anwender gewohnt ist.

# LogView-Installation

Die Installation von LogView gestaltet sich sehr einfach. Zunächst von der Webseite [1] die aktuelle Version downloaden. Nach dem Start des Setups leitet ein Assistent (Wizard) durch die komplette Installation von LogView. Sollte sich auf dem Rechner bereits eine LogView-Version (ab Version 2.1) befinden, so wird diese auf einen aktuellen Stand gebracht. Der Installer erkennt automatisch die vorhandene Installation und führt nur die zum Update notwendigen Schritte aus.

Mit der aktuellen Version erfolgt bereits bei der Installation die Geräteauswahl, die aber später im installierten Pro-

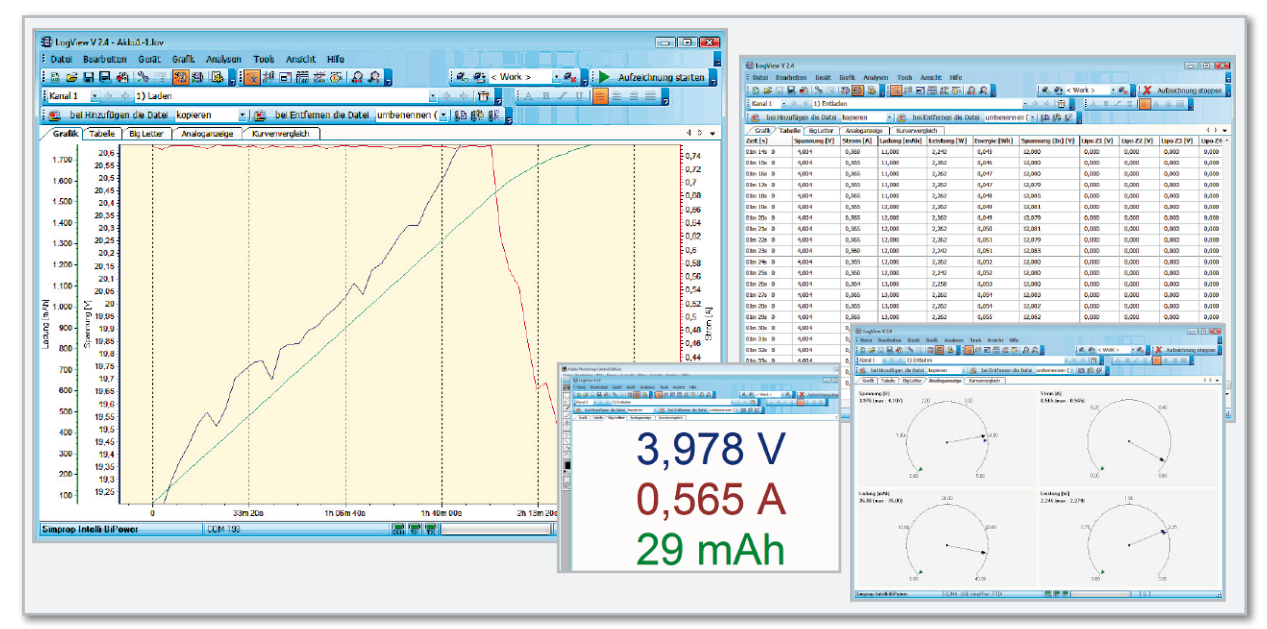

**Bild 9:** Die Datenausgabe und Visualisierung kann bei LogView vielseitig erfolgen, hier Anzeigebeispiele für einen Akku-Ladevorgang.

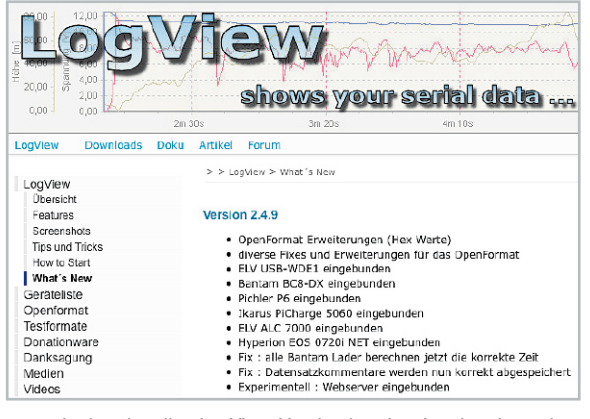

**Bild 10:** In der aktuellen LogView-Version bereits eingebunden – der ELV USB-WDE1

gramm jederzeit änderbar ist. Zur Erinnerung daran, dass das Programm Donationware ist (darauf kommen wir noch), erfolgt am Installationsschluss eine "Gedenksekunde", bevor das Programm nun gestartet werden kann.

Nach der Installation befindet sich im Windows-Startmenü ein neuer Eintrag für LogView und seine Tools. Wird LogView dann zum ersten Mal gestartet, erscheint ein Konfigurationsdialog. Hier können wichtige Einstellungen wie z. B. Sprache, Verzeichnis für Aufzeichnungen und das zu verwendende Gerät getroffen werden. Sind alle Einstellungen erledigt, ist LogView sofort einsatzbereit.

Bei den nächsten Starts verwendet LogView automatisch die vorgenommenen Einstellungen.

#### LogView – die Bedienung

Die folgenden Ausführungen können nur die grundsätzlichen Bedienschritte und Programmfeatures, bezogen auf den ELV USB-WDE1, beschreiben, die komplette Bedienungsanleitung würde den Rahmen des Artikels sprengen, hier verweisen wir auf die mit dem Programm-Download gelieferte Bedienanleitung bzw. die in LogView integrierte Hilfe-Funktion. Auch das umfangreiche und stets aktuelle Forum von LogView gibt auf alle Fragen eine Antwort.

In Abbildung 12 ist die Geräteauswahl zu sehen. Hier stellt man auch aus den vorhandenen Schnittstellen (Ports) die vom USB-WDE1 belegte virtuell-serielle Schnittstelle ein. Die Eigenschaften der Schnittstelle sind in der Firmware des Wetterdatenempfängers fest eingestellt und somit nicht änderbar. Wer will, kann bereits hier den sofortigen Start der Aufzeichnung einstellen.

Im Normalfall legt man über das Datei-Menü zunächst eine neue Datei an, die beim anschließenden Speichern einen Namen erhält. Über Datei -> Programm -> Einstellungen gelangt man u. a. zum Punkt "Automatisch Speichern", der aktiviert und eingestellt – einem in der Folge das manuelle Speichern abnimmt und vor allem verhindert, dass bei einem Stromausfall oder Rechnerabsturz alle Daten verloren gehen. Auch eine Backup-Funktion ist hierüber verfügbar.

In der Sensortabelle (Abbildung 13) sind nun die in der Grafik darzustellenden Sensorwerte auszuwählen (was im Übrigen auch jederzeit später änderbar ist), und bereits jetzt kann

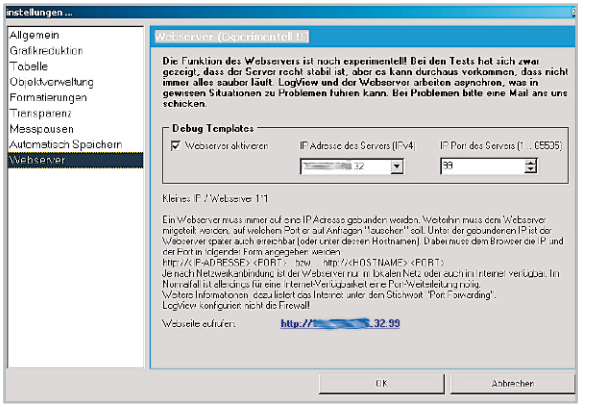

**Bild 11:** Richtet man den Web-Server des Programms ein, kann man gerade aktuell angezeigte Daten auch via Netzwerk bzw. Internet ansehen.

über den Button "Aufzeichnung starten" die Datenerfassung beginnen. Über die drei farbigen Anzeigefelder in der Statusleiste unten erfolgt die Überwachung bzw. Quittierung der ordnungsgemäßen Datenübertragung. Bei Bedarf lässt sich der Empfang der Wetterdaten in einem Log-Fenster mitloggen (siehe Abbildung 3 im Teil 1 – ELVjournal 2/2009).

Das Ergebnis kann dann so aussehen wie in Abbildung 14. Natürlich stehen auch die weiteren Darstellungsarten wie z. B. die Tabelle oder die Analoganzeige zur Verfügung. Mittels der Analyse-Tools sind die Daten genauer auswertbar, z. B. über die Min.-/Max.-Anzeige (Abbildung 15). Die Darstellung der Daten erfolgt in chronologischer Reihenfolge und ist über den Grafik-Editor des Programms beliebig, z. B. tageoder stundenweise, manipulierbar. Das kann über die Parametereinstellung der X-Achse im Grafik-Editor sehr einfach erfolgen. So ist man auch bei längeren Aufzeichnungen in der Lage, z. B. das Auftreten relativ kurzer Wetterereignisse wie Windböen o. Ä. genau zu analysieren. Abbildung 16 zeigt ein Beispiel hierfür. Auch der Vergleich verschiedener Kurvenverläufe ist über die Option "Kurvenvergleich" möglich. Über eine komfortable Exportfunktion lassen sich die Datentabellen in verschiedene gängige Tabellen- und Textformate und die Grafiken in alle gängigen Grafikformate exportieren.

Eines der Highlights des Programms ist in der aktuellen Version zweifelsohne der integrierte Web-Server, der sich zum Manuskriptzeitpunkt zwar noch in der Experimentierphase befand, aber hier schon stabil funktionierte. Er ist ein wenig

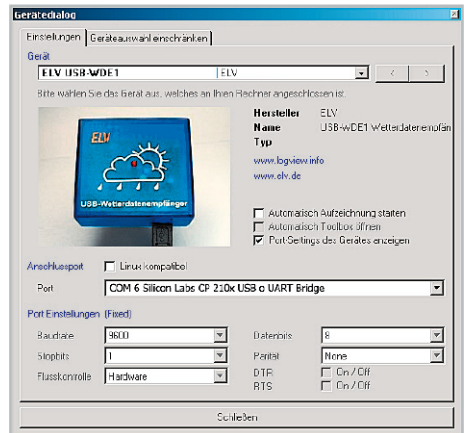

**Bild 12:** In der Geräteauswahl sind das jeweilige Gerät sowie die verwendete Schnittstelle einfach wählbar.

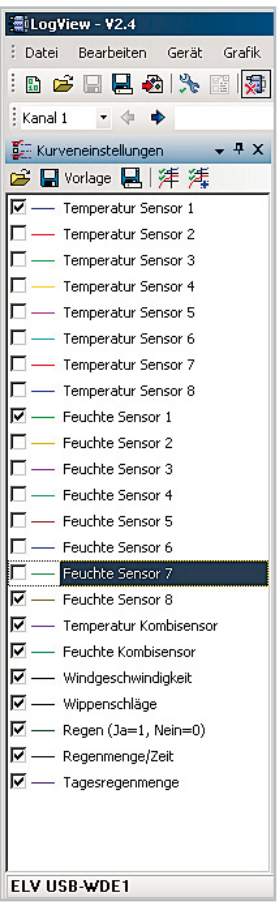

**Bild 13:** Die Sensorauswahl listet alle vom USB-WDE1 empfangbaren Sensoren bzw. Datenarten auf.

versteckt im Datei-Menü unter Einstellungen → Programm, aber dafür sehr einfach einzurichten. Abbildung 11 zeigt die entsprechenden Einstelloptionen. Zwei verschiedene IP-Adressen für den Web-Server sind bereits in der Auswahlliste vorgegeben – zum einen zur alleinigen Nutzung im Intranet und zum anderen zur Nutzung via Internet. Die IP-Adresse holt sich das Programm automatisch vom Router, man kann sie selbstverständlich manuell verändern, ebenso den IP-Port des Web-Servers von LogView. Ein Testaufruf zeigt an, ob die Verbindung funktioniert – das war es auch schon! In Abbildung 17 sind unsere Wetterdaten zu sehen, aufgerufen via Internet in einem Firefox-Browser. Dazu ist lediglich die komplette IP-Adresse inkl. IP-Port-Adresse einzugeben.

#### **OpenFormat**

LogView bietet seit der Version 2 eine recht einfache und universelle Möglichkeit für Entwickler und Hobbyelektroni-

ker, ihre Geräte ohne den Eingriff der LogView-Entwickler einzubinden. Dazu wurde das OpenFormat spezifiziert. Dabei wird über eine spezielle Konfigurationsdatei festgelegt, wie viele Werte das Gerät sendet und wie diese Werte auszuwerten sind.

Wenn LogView diese Konfigurationsdatei öffnet, werden automatisch alle nötigen Kurven in der Grafik angelegt. Beim Empfang von seriellen Daten werden nun die Kurven wie bei allen anderen Geräten auch geplottet.

Damit die Erstellung der Konfigurationsdatei möglichst einfach wird, gibt es unter [2] einen passenden Editor zum Download. Auf der Webseite finden sich weitere Beispiele zum OpenFormat sowie eine detaillierte Beschreibung. Der USB-WDE1 übergibt seine Daten im OpenFormat an das Programm und war deshalb besonders einfach in dieses einbindbar.

#### Quellen zu LogView

Wer sich tiefgreifender mit LogView beschäftigen möchte, findet auf [1] zunächst einmal alle nötigen Informationen und natürlich auch den Download selbst.

Falls nicht schon vorhanden, wird man ganz sicher beim nächsten Akku-Lader zu einem mit Schnittstelle greifen, außerdem öffnet LogView ja dank OpenFormat den einfachen Weg zu eigenen Anwendungen.

Auf der Webseite gibt es auch ein recht gut besuchtes Userforum, in dem alle Probleme, Wünsche, Kritik, eigene Lösungen usw. eingebracht werden können. Die Programmierer Dominik Schmidt und Holger Hemmecke geben sich dort viel Mühe, um beim Anwender entstandene Probleme zu beheben, nehmen jede Art der Anregung für weitere Entwicklungen auf, ebenso Vorschläge für die Einbindung neuer Geräte.

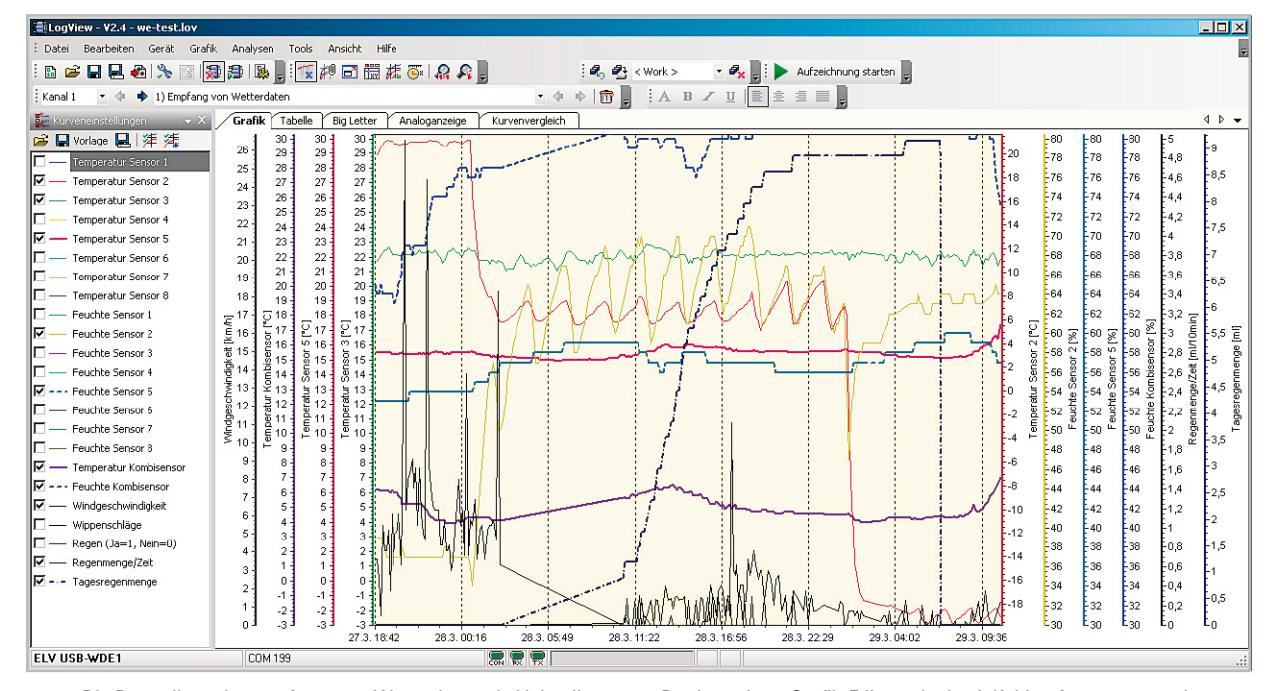

**Bild 14:** Die Darstellung der empfangenen Wetterdaten als Liniendiagramm. Der integrierte Grafik-Editor erlaubt vielfältige Anpassungen der Linienarten, des Linienverlaufs, der Skalierung, der Farben, Kommentare, Hintergrundgitter usw.

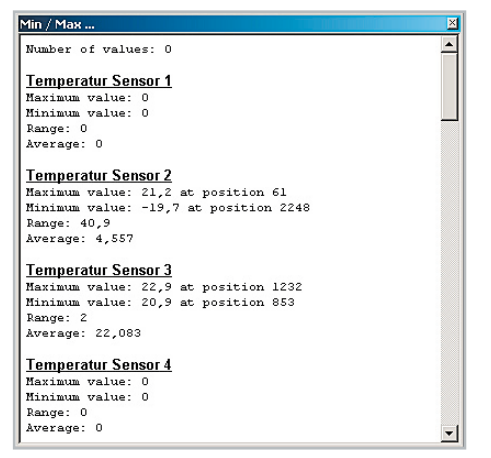

**Bild 15:** Eine der Analysemöglichkeiten – die Min.-/Max.-Auswertung

# **Aushlick**

Solch ein Projekt wie LogView ist eigentlich nie richtig fertig, es gibt immer etwas zu verändern, zu ergänzen und zu verbessern. Derzeit arbeiten die Entwickler an der Version 3, die neben einem neuen Look & Feel zahlreiche Änderungen bringen wird. So wird man mehrere Geräte parallel "verarbeiten" können, kann also Ladegerät und Wetterdatenempfänger gleichzeitig loggen. Die kommende Grafik-Engine wird noch mehr Darstellungsfreiheiten bieten, so können z. B. mehrere Achsen einfach zusammengelegt und damit Direktvergleiche erleichtert werden. Auch die Art der Datenspeicherung wird sich gegenüber den jetzigen Versionen verändern – die Daten werden in einer SQL-kompatiblen Datenbank abgespeichert und werden damit auch für andere Datenbankanwendungen zugänglich. Auch speziell für die Wetterdatenanzeige wird es neue Tools geben wie etwa die einfache Auswahl von Anzeige-Zeiträumen, Tages-, Monatsanzeigen, Umrechnungs-Tools für neue Kurvendarstellungen usw. Da lassen wir uns gerne überraschen …

# LogView ist Donationware

Zum Schluss sei noch erwähnt, dass es sich bei LogView um Donationware handelt. Das bedeutet, dass LogView generell kostenlos und uneingeschränkt (außer zur kommerziellen Nutzung) verwendet werden darf. Sollte Ihnen das Programm gut gefallen, besteht die Möglichkeit, den Entwicklern eine Spende zukommen zu lassen, um vor allem ihren materiellen Aufwand, den sie in das Projekt stecken, zu würdigen. Die Höhe der Spende ist völlig freigestellt. Auf der Webseite [3] finden sich alle nötigen Informationen dazu. Wir finden, dass man solch einen Entwicklungsaufwand sowie die hervorragende Projekt-Betreuung angemessen honorieren sollte, es gibt kaum etwas Vergleichbares am Markt **ELV** und wenn, dann zu nicht geringen Preisen.

#### **Internet:**

[1] http://www.logview.info

- [2] http://www.logview.info/cms/d\_openformat\_testformat.phtml
- [3] http://www.logview.info/cms/d\_donationware-1.phtml

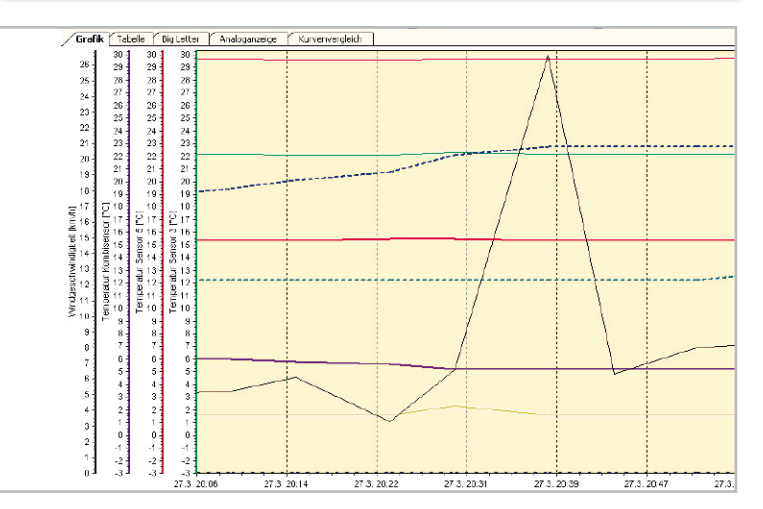

**Bild 16:** Dank Grafik-Editor lässt sich die Aufzeichnung beliebig zeitlich auflösen, hier eine Windspitze.

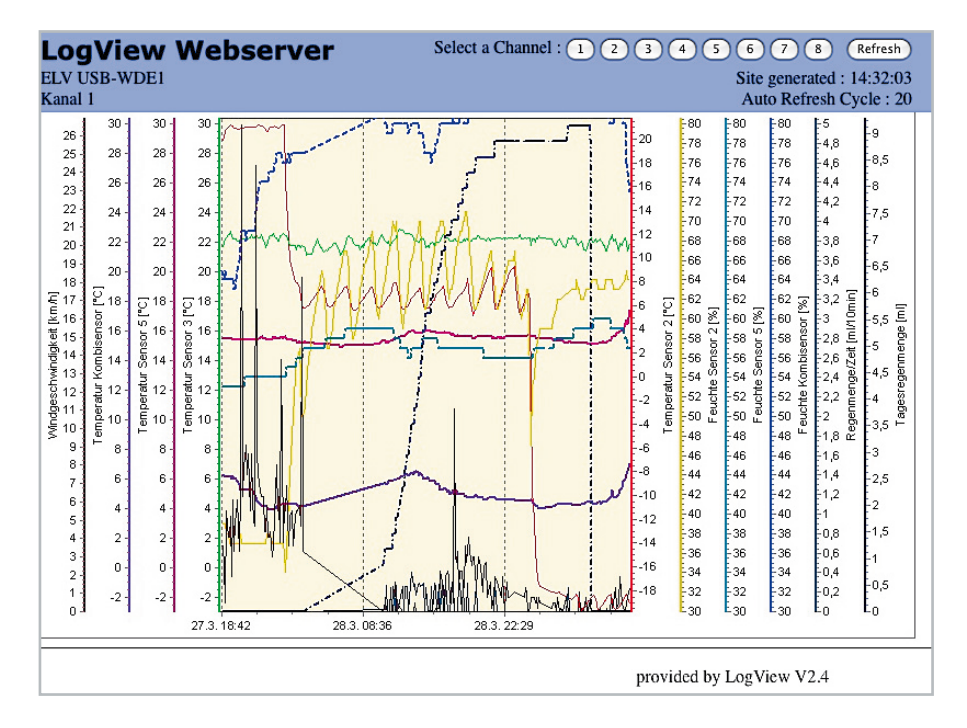

**Bild 17:** So sieht die Datengrafik aus Bild 10 via Internet aufgerufen aus.

# **Leserwettbewerb**

# **Ihre Haustechnik-Anwendungen Hausinstallation modernisiert mit FS20/HS485**

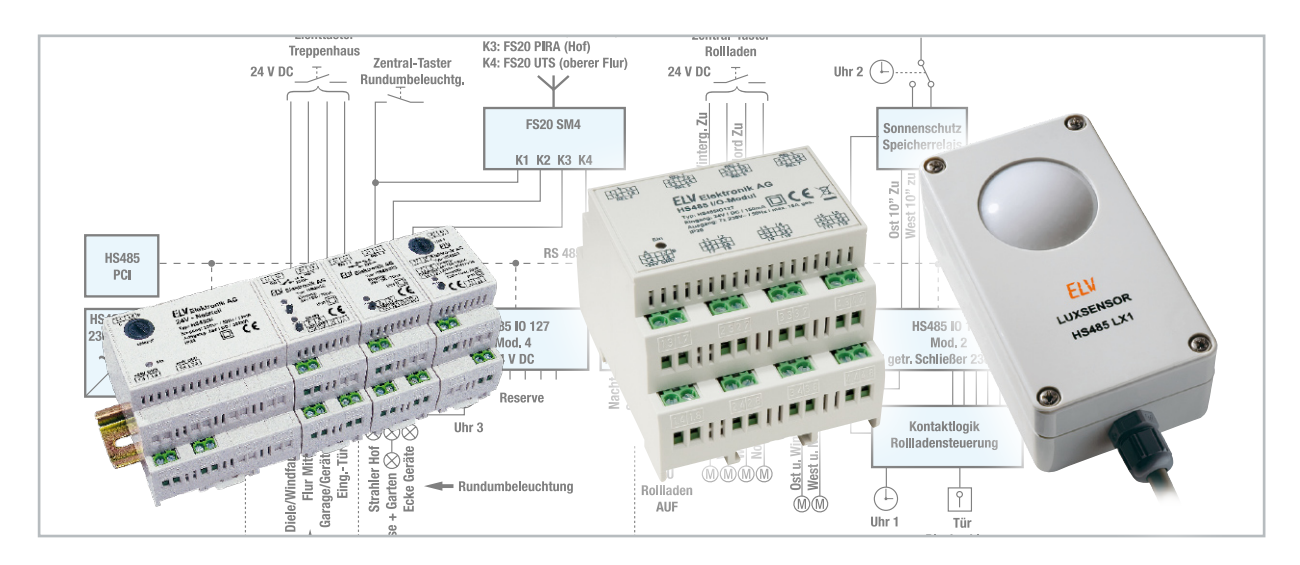

Moderne Haustechnik entlastet uns nicht nur von Routinetätigkeiten, sie dient der Sicherheit genauso wie dem hoch aktuellen Thema Energiesparen. All dies kann man unter dem Begriff "Wohnkomfort durch Haustechnik" zusammenfassen. Im Rahmen unseres Leserwettbewerbes stellen wir Ihnen dieses Mal eine Lösung vor, die die (Teil-)Modernisierung der Haustechnik in einem älteren Einfamilienhaus mit Hilfe der Haussteuersysteme FS20 und HS485 zum Thema hat.

#### Modernisieren ohne Bohrhammer

Es gehört zu den Vorzügen unserer Haussteuerungs-Systeme, dass ihre Installation keine zwingenden Baumaßnahmen erfordert, somit entfallen alle mit Letzteren verbundenen Unan-

Wir wollen es wissen – Ihre Anwendungen und Applikationen! Wir wollen gern wissen, welche eigenen, kreativen Anwendungen und Applikationen Sie mit den ELV-Haustechnik-Systemen realisiert haben – ob mit Standard-Bausteinen oder eingebunden in eigene Applikationen: Alles, was nicht gegen Gesetze oder Vorschriften, z. B. VDE-Vorschriften, verstößt, ist interessant. Denn viele Applikationen verhelfen sicher anderen zum Aha-Erlebnis und zur eigenen Lösung. Schreiben Sie uns, fotografieren Sie Ihre Applikation, berichten Sie uns von Ihren

Erfahrungen und Lösungen. Die interessantesten Anwendungen werden redaktionell bearbeitet und im "ELVjournal" mit Nennung des Namens vorgestellt. Jede im "ELVjournal" veröffentlichte Anwendung wird mit einem Warengutschein in Höhe von **€** 200,– belohnt.

Die Auswahl der Veröffentlichungen wird allein durch die ELV-Redaktion ausschließlich nach Originalität, praktischem Nutzen und realisierter bzw. dokumentierter Ausführung vorgenommen, es besteht kein Anspruch auf Veröffentlichung, auch bei themengleichen Lösungen.

**Der Rechtsweg ist ausgeschlossen**. Für Ansprüche Dritter, Beschädigung und Verlust der Einsendungen wird keine Haftung übernommen.

Alle Rechte an Fotos, Unterlagen usw. müssen beim Einsender liegen. Die eingesandten Unterlagen und Aufnahmen verbleiben bei der ELV Elektronik AG und können von dieser für Veröffentlichungen und zu Werbezwecken genutzt werden. Ihre Einsendungen senden Sie per Brief oder E-Mail mit Stichwort FS20-Applikation" an:

**ELV Elektronik AG, 26787 Leer bzw. redaktion@elv.de**

nehmlichkeiten. Selbst die notwendige Busverkabelung des HS485-Systems oder der Wired-HomeMatic-Komponenten gestaltet sich einfach, da ein einfacher Zweidrahtbus genügt, den man leicht nachträglich und optisch unauffällig verlegen kann.

Unser Leser Friedhard von Seggern aus Bad Zwischenahn hat anlässlich der Teil-Modernisierung der Elektroanlage seines Wohnhauses zu Komponenten des FS20- und des HS485- Systems gegriffen und so den Komfort und die Sicherheit im und ums Haus deutlich gesteigert.

Lesen Sie seinen Bericht dazu (redaktionell bearbeitet und erweitert):

Es war an der Zeit, verschiedene elektrotechnische Installationen in unserem Einfamilienhaus (Baujahr 1977) heutigem Komfort- und Sicherheitsverständnis anzupassen.

Folgende Punkte sollten gelöst bzw. erreicht werden:

- Die Schwachstrom-Fernschaltrelais (8 VAC) der Treppenhaus- und Flurbeleuchtung waren als "Störsender" bekannt und zum Teil mechanisch verschlissen.
- Eine Rundumbeleuchtung als Sicherheitslicht sollte realisiert werden.
- • Die verschiedenen Dämmerungsschalter für Beleuchtung und Rollläden sowie Bewegungsmelder sollten vereinheitlicht und komfortabler werden.
- • Die bisherige einfache, zentrale Rollladensteuerung mit Schaltuhr sollte eine Sonnenschutzfunktion erhalten.
- Die zentrale Konfiguration und Parametrierung der Steuerung per PC sollte Bestandteil der Steuerung sein.
- • Die örtlichen Installationen wie Lichttaster und örtliche Rollladensteuerungsmodule sollten möglichst unverändert erhalten bleiben.

#### Realisierung

Die gestellten Aufgaben wurden im ersten Halbjahr 2008 weitestgehend wie folgend beschrieben umgesetzt. Die einzelnen Steuermodule wurden dabei zusammen mit weiteren Komponenten im Haupt- und Etagenverteiler untergebracht. Abbildung 1 zeigt die Gesamtübersicht über die dabei realisierte Modernisierung der Beleuchtungsanlage und der Rollladensteuerung.

# Treppenhausbeleuchtung

Alle Fernschaltrelais der Treppenhausbeleuchtung wurden durch ein HS485-IO-127-Modul (Mod. 3, siehe Abbildung 2) ersetzt. Da das hier realisierte gemeinsame Potential aller 7 Schließer für meine Anwendung nachteilig war, habe ich die Platine entsprechend geändert, um an den vorhandenen Klemmen des Moduls jeweils potentialfreie, getrennte Kontakte verfügbar zu haben.

Die Lichttaster wurden im Rahmen der Umrüstung auf die HS485-Systemspannung 24 Vpc umgestellt.

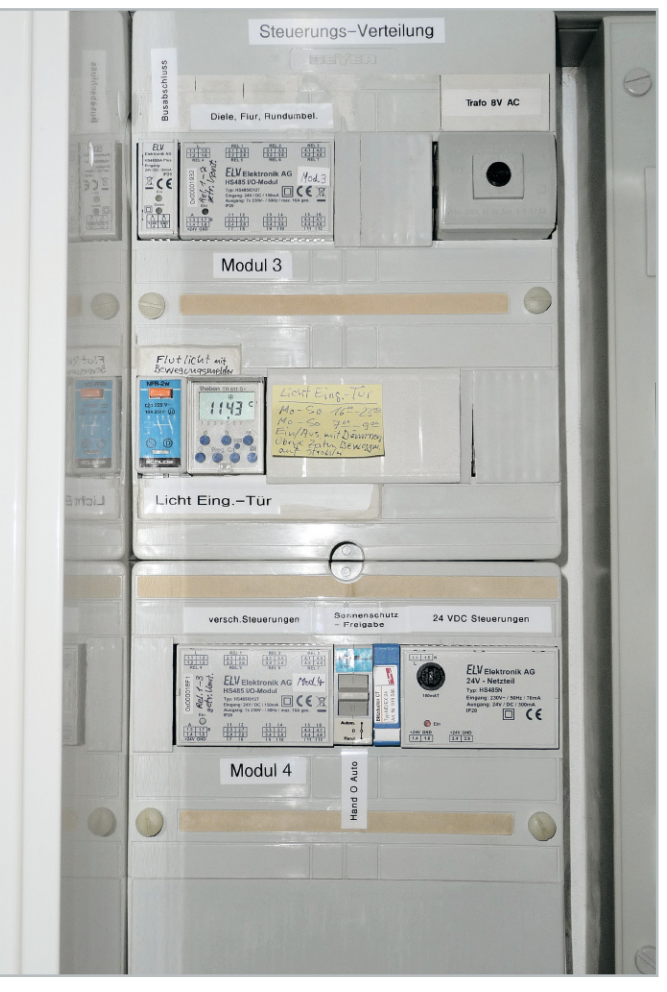

**Bild 2:** Die Module 3 und 4 sowie Uhr 3 für die Lichtsteuerung

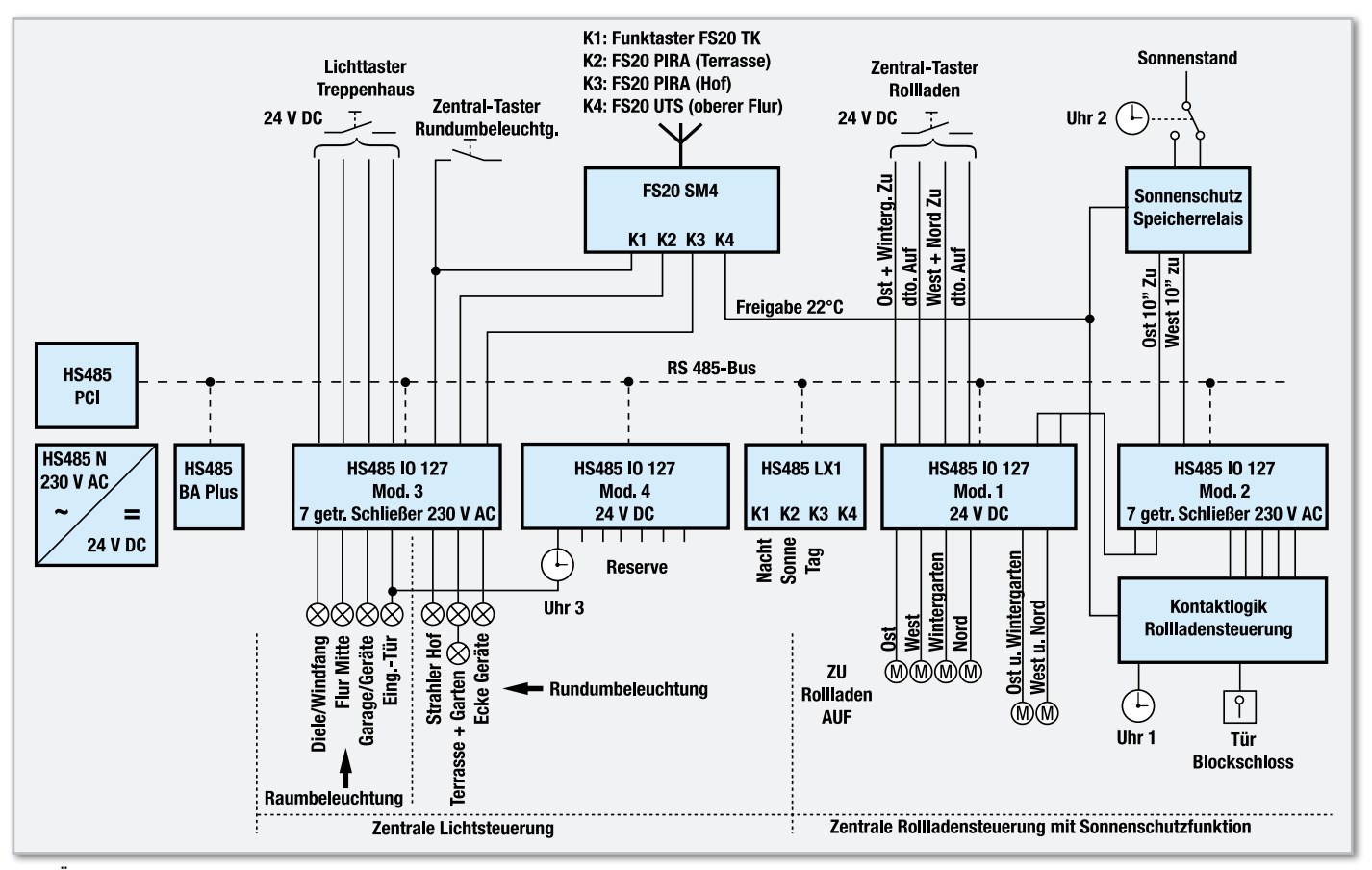

**Bild 1:** Übersicht über die realisierten Modernisierungsmaßnahmen

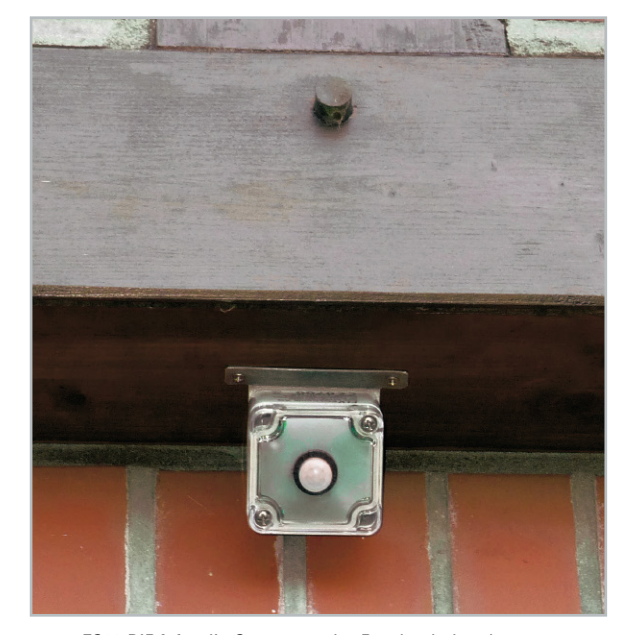

**Bild 3:** FS20 PIRA für die Steuerung der Rundumbeleuchtung

# Außenlicht

Die Steuerung der Außenbeleuchtung (Rundumbeleuchtung) erfolgt über zwei Funk-Bewegungsmelder FS20 PIRA (Abbildung 3), angekoppelt über das Schaltmodul FS20 SM4 (Abbildung 4). Die batteriebetriebenen FS20 PIRA erlaubten die Wahl einer optimalen Platzierung und mittels Funk-Taster FS20 TK eine komfortable Bedienung der Rundumbeleuchtung. Die Kopplung mit einem Einbruchmeldesystem und damit die Erweiterung zur Sicherheitsbeleuchtung sind möglich und vorgesehen.

Ein weiteres Steuerelement der Außenbeleuchtung (und auch der Rollladensteuerung) ist der Lichtsensor des HS485-Systems, der HS485 LX1 (Abbildung 5). Der Kanal 1 des Lichtsensors HS485 LX1 schaltet mittels einer Schaltuhr (Uhr 3) am HS485-IO-127-Modul Mod. 4 (Abbildung 2) das Licht der Hauseingangstür. Auch bei diesem Modul wurden die drei auf der oberen Platine liegenden Schließer so getrennt, dass potentialfreie Ausgänge entstanden.

#### Zentrale Rollladensteuerung

Die bislang mit einfachen Mitteln (Schaltuhr und Zeitrelais) aufgebaute Rollladensteuerung wurde nun mit zwei weiteren HS485-IO-127-Modulen (Mod. 1 und Mod. 2, siehe Ab-

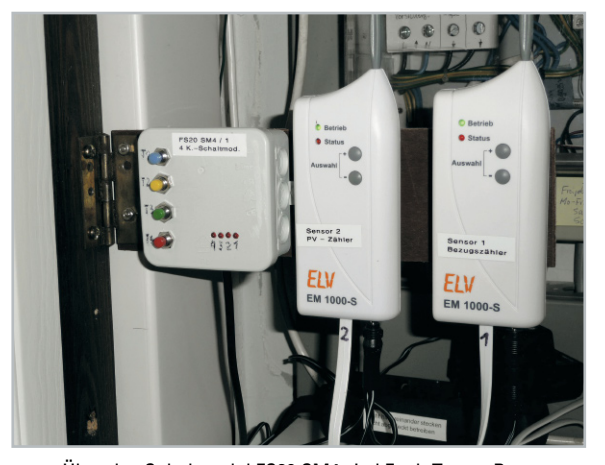

**Bild 4:** Über das Schaltmodul FS20 SM4 sind Funk-Taster, Bewegungsmelder und Thermostat angekoppelt. Daneben noch die Sendeeinheiten für das Energieerfassungssystem EM 1000.

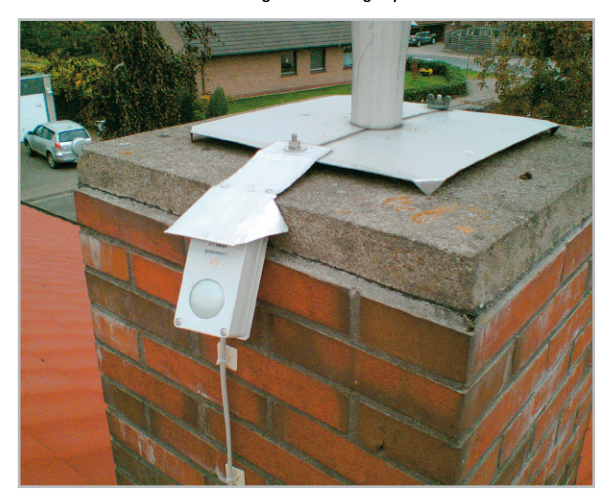

**Bild 5:** Der Helligkeits-Sensor HS485 LX1 hat einen optimalen, nicht abgeschatteten Standort am Schornstein gefunden.

bildung 6) konfiguriert, wobei die noch folgend beschriebene Sonnenschutzfunktion in Mod. 2 aufgebaut ist.

Da das HS485-System leider keine logischen Verknüpfungsund Schaltuhrfunktionen besitzt, wurde mittels externer Schaltuhren und einem selbst gebauten Speicherrelais für den Sonnenstand Ost und West eine Lösung geschaffen, siehe Abbildung 1 und 6.

Die Position des Lichtsensors LX1 wurde für die Belange der Sonnenschutzfunktion am Schornsteinkopf in freier Lage mit Ausrichtung Süd/Süd-Ost in 45 Grad nach oben festgelegt (siehe Abbildung 5).

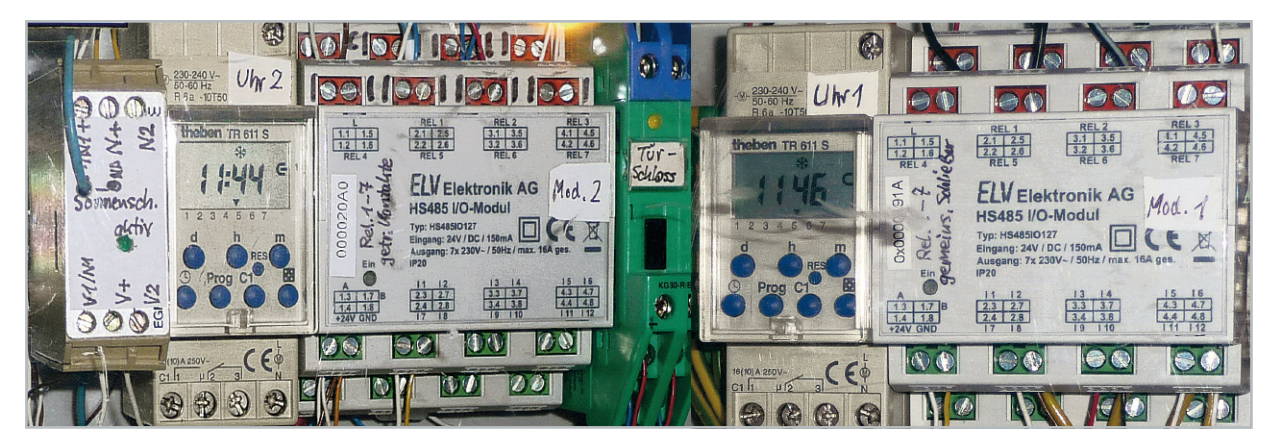

**Bild 6:** Die Komponenten der zentralen Rollladensteuerung, links Modul 2, rechts Modul 1, inklusive der beschriebenen Peripherie

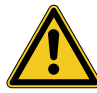

# Wichtige Sicherheitshinweise – bitte unbedingt beachten!

Das Errichten und Modifizieren elektrischer Anlagen darf nur durch dazu ausgebildete Fachleute unter Beachtung der geltenden VDE-Vorschriften erfolgen.

Dies gilt auch für die Modifikation von Geräten. Diese verlieren bei einer Modifikation ihre ursprüngliche Zulassung, der Modifizierende gilt als verantwortlicher Geräte-Hersteller im Sinne des Gesetzes.

Gewährleistungs- und Haftungsansprüche an den ursprünglichen Gerätehersteller entfallen mit der Modifikation.

Mittels der Lichtsensorkanäle 2 und 3 (Sonne und Tag) sowie der Testraumtemperatur (Grenzwert 22 °C) im oberen Flur, erfasst mit einem FS20-Funk-Thermostat FS20 UTS, wird die Sonnenschutzfunktion freigegeben.

Eine abgestufte Timerschaltung über je 2 Schaltausgänge sorgt für ein teilweises Zufahren der Rollläden bei Zutreffen der festgelegten Kriterien. Bei Abwesenheit erfolgt das Hochfahren am Morgen über Uhr 1 und das Herunterfahren bzw. vollständige Schließen am Abend per Lichtsensor LX1. Alle Rollläden bleiben weiterhin über zentrale Taster (Abbildung 7) und die örtlich vorhandenen Steuermodule bedienbar.

#### Erfahrungen

Während des bisher 6-monatigen Betriebes zeigt sich ein zuverlässiger Betrieb der modernisierten Steuerung. Die Laufzeiten der Rollläden und die Schaltkriterien der Lichtsensorkanäle können bei Bedarf bequem via HS485 PCI per PC zentral optimiert werden.

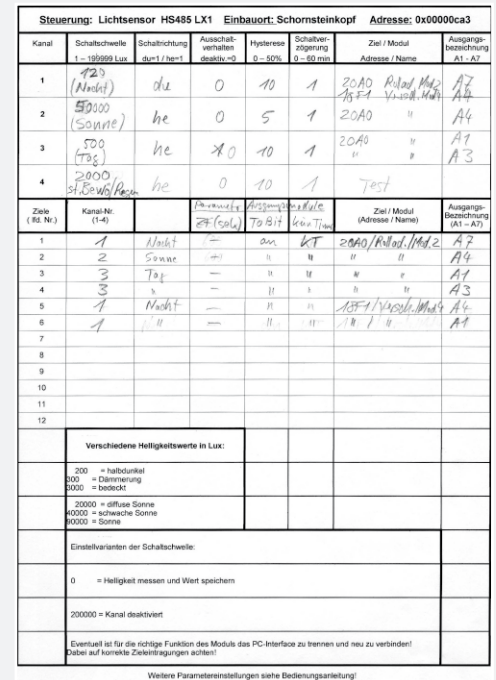

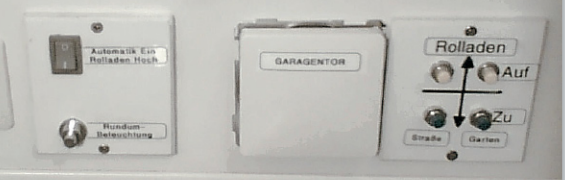

**Bild 7:** Die zentralen Bedienungselemente für Licht- und Rollladensteuerung

Dazu sind Ein- und Ausgänge der Schaltmodule vielseitig parametrierbar. Zur Dokumentation von Konfiguration und Parametrierung der Anwendungen wurden Listenformulare je Modultyp erstellt (Abbildung 8).

Als Ergänzung für das HS485-Hausschaltsystem wäre eine Makrosteuerung ähnlich dem FS-20-MST1-System wünschenswert, wo Schaltuhrfunktionen und zusätzliche logische Verknüpfungen realisiert werden können.

# Ausblick

Inzwischen prüfe ich für die Zukunft den Einsatz des Schaltinterfaces JCU 10 SI ähnlich der Anwendungsbeschreibung in [1]. Diese macht zum einen eine PC-Steuerung weitgehend entbehrlich und bietet zum anderen die Möglichkeit, die o. a. Verknüpfungen und Schaltuhrfunktionen zu realisieren.

#### **Literatur:**

- [1] ELVjournal 6/2008, S. 68 ff. (Anwendung JCU 10)
- [2] ELVjournal 4/2006, S. 54 ff. (HS485 LX1)
- [3] ELVjournal 5/2006, S. 68 ff, 6/2006, S. 23 ff. (HS485 IO 127)
- [4] ELVjournal 4/2004 bis 4/2005 (Java-Control-Unit JCU 10 mit JControl-Technologie)

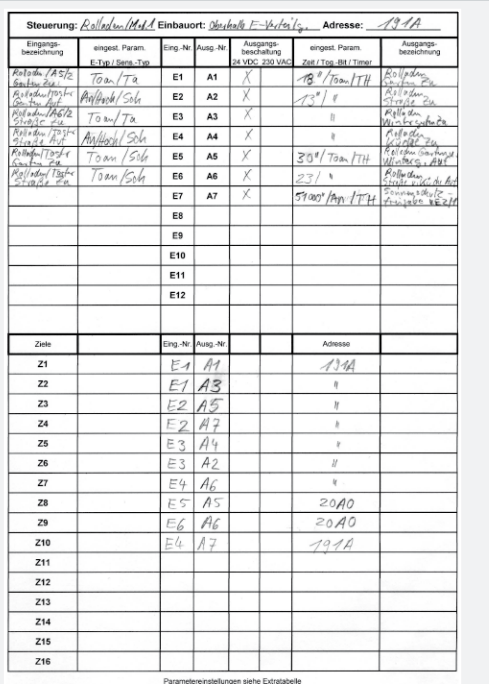

**Bild 8:** Für die Dokumentation der Einstellungen und Parametrierungen der IO-Module und des Lichtsensors wurden eigens spezielle und sehr hilfreiche Formulare entworfen.

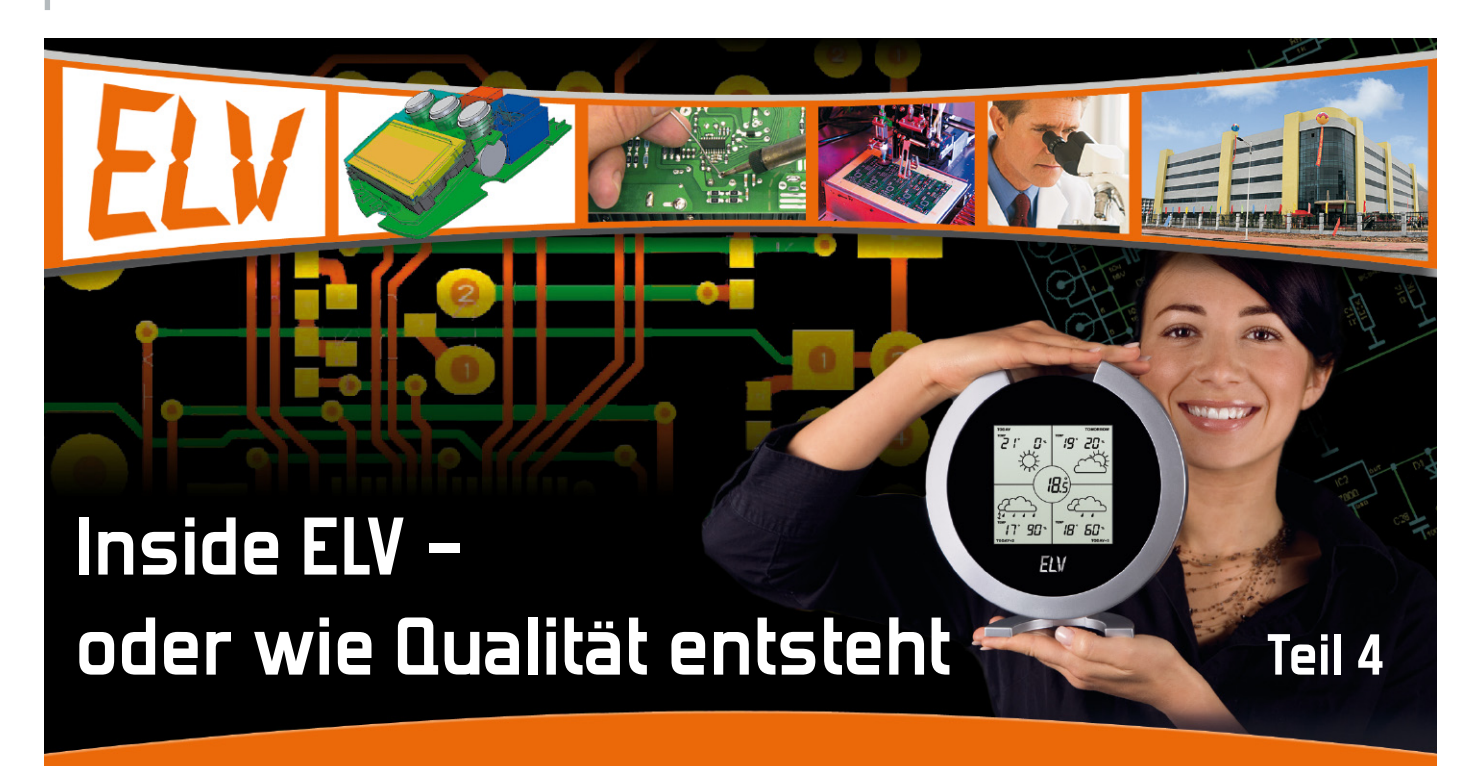

30 Jahre Technik erleben – dieses Credo des ELV-Jubiläumsjahres ist für uns Anlass, unseren Lesern und Kunden während dieses Jahres einen tieferen Einblick in die Entstehungsgeschichte der im Hause entwickelten Produkte zu geben, bis Sie diese schließlich in den Händen halten können.

Nachdem wir im dritten Teil der Serie die Endphase der Entwicklung bis zur Zulassung betrachtet haben, geht es nun daran, die Produktion vorzubereiten.

# Die "Bauanleitung" für die Fabrik

Hat das entwickelte Gerät bzw. der Bausatz die Prototypenphase und alle Tests erfolgreich durchlaufen, geht es nun daran, die Produktion vorzubereiten. Dazu gilt es, bis in das letzte Teil, bis in den letzten Schritt, genau vorzuschreiben, wie das Gerät aufzubauen ist. Das Ergebnis ist eine äußerst detaillierte "Bauanleitung" für die Fertigung. Als Grundlage dienen die ersten Mustergeräte aus dem Labor. Anhand dieser Muster wird in der Produktionsvorbereitung, in enger Zusammenarbeit mit dem Entwickler, der gesamte Aufbau Stück für Stück analysiert und in einer Produktionsunterlage dokumentiert, in die natürlich auch die Vorgaben wie Stücklisten etc. kommen.

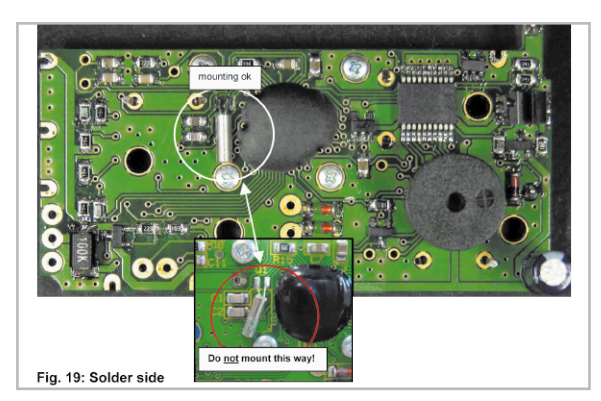

**Bild 1:** Typischer Hinweis zu möglichen Fehlern beim Geräteaufbau. Damit werden aufwändige Nachbesserungen und Reklamationen weitestgehend bereits im Vorfeld vermieden – immerhin liegt die Fabrikation mehr als 9000 km entfernt.

Die Produktionsunterlage sieht freilich deutlich umfangreicher aus als eine der Bauanleitungen, die wir für Bausätze im "ELVjournal" veröffentlichen bzw. mit den Bausätzen mitliefern. 30 Seiten, mitunter mehr, kommen da schon einmal schnell zusammen. Denn im Unterschied zum Nachbau bei Ihnen zu Hause, der auf einem Platz stattfindet und unterschiedliche, oft auch umfangreiche Elektronik-Kenntnisse erfordert, letztlich aber dennoch ein individuelles Produkt Ihrer konkreten Fertigkeiten ist, ist der genormte Produktionsablauf ein ganz anderer. Hier nehmen in verschiedenen Produktionsstationen verschiedene Arbeiter jeweils einfache Herstellungs-, Bestückungs- und Montageschritte vor, sie müssen keinen detaillierten Überblick über das Gesamtprodukt haben, sondern sie sind auf bestimmte Produktionsschritte, etwa das Bonden von Prozessoren, das Verkabeln o. Ä., spezialisiert. Das muss in hoher Qualität, völlig einheitlich, ohne Fehler erfolgen. Dazu kommt, dass die Bauanleitung, wie Sie als Anwender sie in die Hand bekommen, teilweise auf einem entsprechenden Vorfertigungsgrad der Teile aufsetzt, die Fabrik muss diese Teile ja erst herstellen bzw. konfektionieren und zusammenfügen.

Darum wird in der Produktionsvorbereitung jeder Bauschritt per Grafik oder fotografisch dokumentiert und genau erläutert. Dazu gehören u. a. auch Hinweise auf mögliche Fehler (Abbildung 1). Das Ergebnis ist eine in Englisch verfasste Bauvorschrift, die, intern nochmals geprüft, schließlich per Datenleitung in die Fabrik nach China geht (Abbildung 2). Dazu kommen, wir erinnern uns an den zweiten Teil der Se-

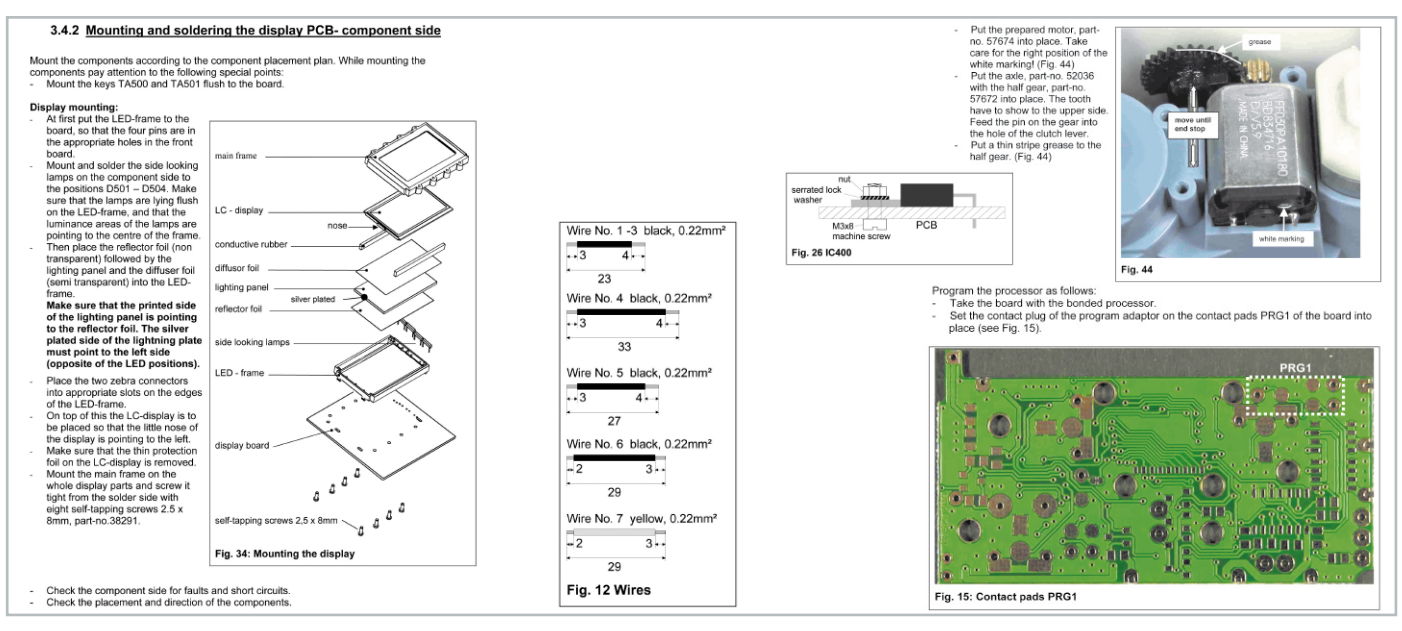

**Bild 2:** Bis ins letzte Detail vorgeschrieben – die Bauvorschriften für die Produktion enthalten, wie in dieser auszugsweisen Darstellung, alle Einzelheiten für die Produktionsvorbereitung, Montage, Bestückung, Programmierung.

rie, alle Daten zur Gehäusefertigung, Farbgebung, Frontplattendruck und die Daten für weitere mechanische Teile, da die gesamte Fertigung von der Gehäuseherstellung bis zum fertigen Gerät komplett in der eigenen Fabrik erfolgt.

#### Abläufe organisieren, einkaufen …

Die Aufgabe der dortigen Ingenieure ist es nun, aus der Bauvorschrift einen Produktionsablauf zu machen. Sie erstellen also, auch wieder unter Analyse der Mustergeräte, eine eigene, in Chinesisch aufbereitete Produktionsvorschrift für jeden Arbeitsschritt bzw. Arbeitsplatz. Das beginnt bei so profanen Dingen wie dem Vorbereiten von Bauteilen, etwa dem Abwinkeln von Bauteilanschlüssen, Zuschneiden und Abisolieren von Anschlussleitungen – irgendwer muss das alles tun und dem Bestücker vorgefertigt, sortiert und zur richtigen Zeit zur Verfügung stellen. Dazu sind Maschinen einzurichten, Tests zu machen u. v. a. m. Diese Abläufe obliegen den Ingenieuren und Managern in der Fabrik.

Ergebnis ist eine Schritt-für-Schritt-Arbeitsanweisung für jeden Arbeitsplatz, von der Materialbeschickung bis zur Endprüfung mit den bereits erwähnten Test-Tools (Abbildung 3), Verpackung und Versand nach Deutschland.

Dazu zählt auch die Materialbeschaffung, die bereits im Vor-

feld, sobald der Materialbedarf feststeht, von der Fabrik aus erfolgt. Anhand der Marktsituation wird bereits im frühen Planungs-Stadium die konkrete Kostenkalkulation vorgenommen, die natürlich in den ursprünglich vom Marketing vorgegebenen Rahmen passen muss. Grobe Fehler in der Vorkalkulation wären hier fatal. Hat man z. B. einen Entwicklungsund Produktionsauftrag von einem Großkunden angenommen, z. B. 10.000 Wetterstationen einer bestimmten Edition für diesen zu fertigen, und sich dort verrechnet, geht das zu Lasten des Gesamt-Verdienstes an diesem Auftrag.

So sind auch stabile und verlässliche Lieferantenbeziehungen wichtig, um gleichbleibende Material-Qualität zu erhalten, ganz wichtig für eine Serienproduktion!

#### Es kann losgehen!

Sind alle Abläufe in der Fabrik geklärt, beginnt die Produktion. Die ersten fertigen Geräte hieraus werden nach Leer geschickt. Hier erfolgt abschließend eine genaue Prüfung der Muster durch die Qualitätssicherung, treten hier keine Probleme auf, wird die Auslieferung freigegeben.

Während die Produktion anläuft, laufen in Leer Marketingabteilung und Verlag auf Hochtouren, das werden wir im **ELV** nächsten Teil sehen.

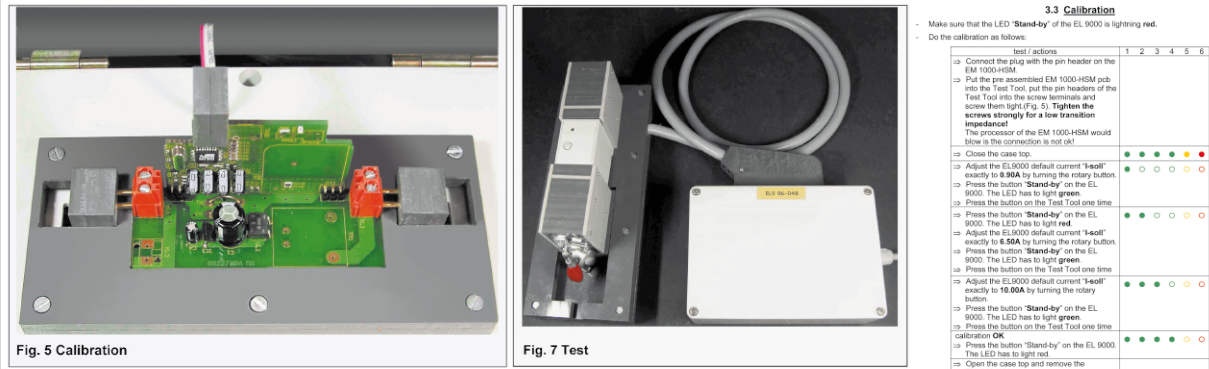

**Bild 3:** Auch die Prüfung der fertigen Baugruppen ist detailliert in Prüfvorschriften, die mit den im Hause entwickelten Test-Tools arbeiten, vorgegeben, hier für einen Messsensor des EM-1000-Systems.

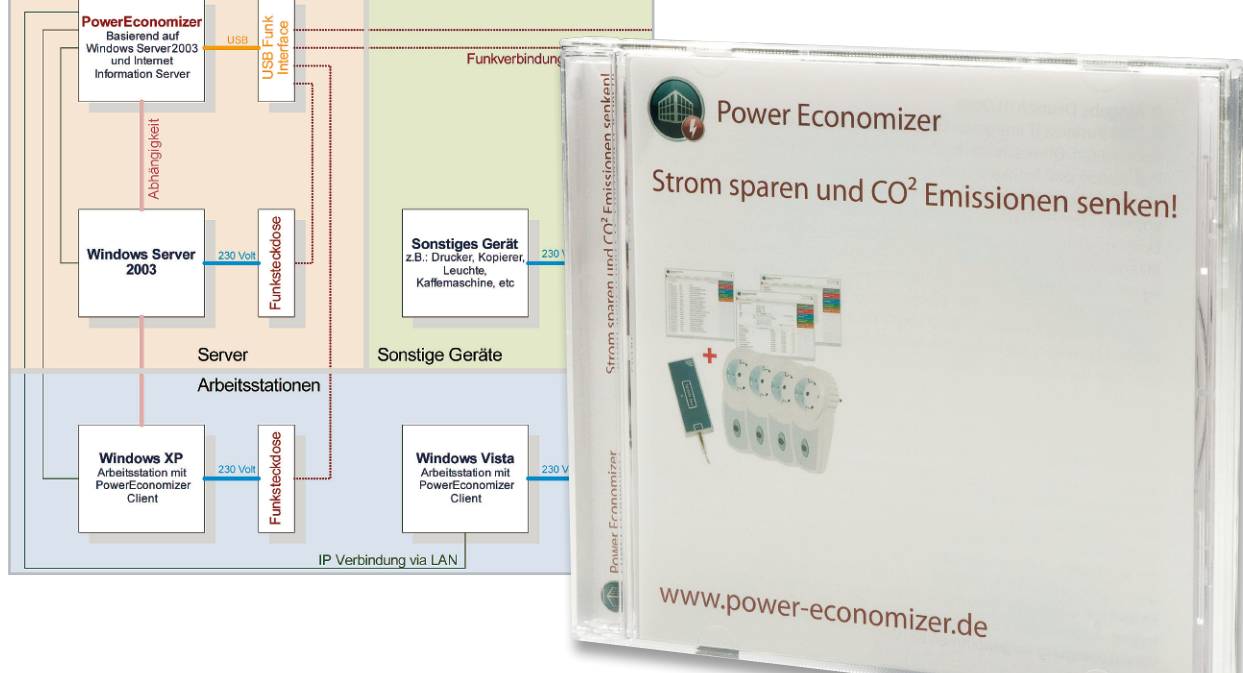

# **Hausmeister mit Sparsinn – Power Economizer**

Strom- und Heizkosten sind in Unternehmen wie auch in Privathaushalten angesichts tendenziell ständig steigender Energiepreise ein stetig wachsender Kostenfaktor. Dem kann man auf Abnehmerseite vor allem durch sparsamen Verbrauch entgegenwirken. Will man dennoch keine Komforteinbußen erleiden, sind intelligente Energiemanagementtechniken gefragt. Wir stellen eine für Unternehmen wie Privathaushalte gleichermaßen geeignete Lösung vor, die diese Aufgabe besonders einfach macht und dabei verblüffende Energiespareffekte erreicht.

#### Kosten runter!

Haustechnik, egal wo sie eingesetzt ist, hat verschiedene Funktionen zu erfüllen – sie sorgt dafür, dass wir über Licht und Strom, Wärme und, in gesteigerter Form, über Annehmlichkeiten wie Klimatisierung und Komfort im Haus verfügen können, ohne dabei die Energiekosten aus den Augen zu verlieren. Das ist an sich nichts Neues, schon seit vielen Jahren sorgen z. B. Treppenlichtschalter und Heizungsthermostate dafür, dass Energie nur gezielt eingesetzt wird und wir damit komfortabel leben.

Mit der Verfügbarkeit modernster elektronischer Steuerund Regeltechnik kann man die genannten Aufgaben heute höchst effizient erfüllen und dabei den Komfort und die Verfügbarkeit von Funktionen steigern. Gleichzeitig sind bei intelligentem Einsatz dieser Technik erhebliche Energieeinsparungen möglich. Man denke dabei nur an zwei Beispiele: einmal an das bedarfsgerechte Heizen und Klimatisieren. Hier sind deutliche Energieeinsparungen durch programmierbare Heiz- und Absenkzeiten und durch intelligente Reaktionen auf Außentemperaturen usw. möglich. Gleichzeitig büßt man keinerlei Lebensqualität ein, denn die Technik sorgt dafür, dass es immer dann warm ist, wenn man es tatsächlich be-

nötigt, etwa wenn man von der Arbeit heimkommt. Ein zweites Beispiel ist die Senkung des unnötigen Stromverbrauchs durch vollständige Abschaltung von elektrischen Geräten in den Betriebspausen. Das betrifft zu Hause die Abschaltung von Geräten mit Stand-by-Funktion, wobei zur Erhaltung des Bedienkomforts das Einschalten natürlich genauso bequem erfolgen muss.

Noch gravierender betrifft dieses Problem Unternehmen: Je nach Größe wärmen bis zu Hunderte Computer, Monitore, Drucker, ja sogar Beleuchtungen nachts die Büros und verbrauchen dabei signifikante Strommengen. All dem kann man z. B. durch manuelle oder automatisch arbeitende Schaltregimes einer Haussteuerung entgegenwirken.

Am effizientesten arbeitet diese natürlich computergesteuert. Hier bietet sich die Chance, alle technischen Abläufe in einem Objekt, sei es das Privathaus oder ein großes Unternehmen, automatisch und effektiv zu steuern, so auch die gesamte Licht- und Sicherheitstechnik, auch die Erfassung und Auswertung von Energieverbrauchsdaten gehört dazu.

U. a. aus den genannten Gründen kommen heute selbst in vielen Privathaushalten bereits Haustechnik-Server zum Einsatz. Greift man hier zum stromsparenden Mini-Rechner, ist dessen Energiebilanz quasi vernachlässigbar. Das trifft auch

auf sogenannte Embedded-Rechner zu wie etwa den Steuerrechner des HomeMatic-Systems, die CCU, die nach der Programmierung über einen Web-Client-PC eigenständig arbeitet.

So konfiguriert sich eine moderne Haussteuerung aus per Funk oder Draht gesteuerten Aktoren, Sensoren, Steuerungselementen und bei weiterem Bedarf einer zentralen Steuerungseinheit. ELV bietet hier als eine der innovativsten Firmen am Markt eine große Vielfalt an Steuerungskomponenten wie das FS20-System (Funksteuerung), das HS485-System (Bussteuerung), das HomeMatic-System (Funk- und Bussteuerung) sowie eine große Vielzahl an hier anschließenden Systemen wie z. B. HMS, FHT, EM usw., die inzwischen millionenfach ihren Dienst in Privathaushalten wie auch Firmen tun.

## Intelligent durch Software

Auf den genannten Rechner- und Steuerungsumgebungen setzen diverse Software-Lösungen auf, die eine zentrale Steuerung möglich machen, z. B. die Lösungen "homeputer", "IP-Symcon", aber auch viele von den Nutzern selbst entwickelte Software-Applikationen, die wir an dieser Stelle allesamt bereits vorstellen konnten.

Seit 2008 ist nun eine weitere Software-Lösung verfügbar, die u. a. auf unseren Hardware-Komponenten FS20, FHT, HMS und EM und den zugehörigen PC-Zentralen der FHZ-Reihe aufsetzt: der "Power Economizer" (PECO) der gleichnamigen Firma aus Hamburg [1].

Im Ursprung war diese Software an Unternehmen gerichtet, die ihr Energiemanagement vor allem in Büroumgebungen, Hotels, Appartementhäusern usw. in den Griff bekommen wollen. In der aktuellen Version wurde nicht nur der Funktionsumfang deutlich erweitert, sondern es ist auch der komfortable Einsatz im Privathaushalt, sogar ohne ständig einen Steuerrechner zu beschäftigen, möglich geworden. Wir wollen hier einmal nur die grundsätzliche Funktion und einige besondere Features der Lösung näher betrachten, die komplette Vorstellung würde den Rahmen des Beitrags sprengen.

#### Strom und Geld sparen mit Power Economizer

Vor allem Nachlässigkeit und Unachtsamkeit produzieren in Unternehmen jährlich unnötig enorme Stromkosten, indem Computer und ihre Peripherie, Licht und andere elektrische Verbraucher zum Feierabend nicht abgeschaltet werden. Eigentlich dürften des Nachts nur noch die Server und die Haussteuerung laufen. Aus diesem Gedanken heraus entstand die Software "Power Economizer". Sie wird auf einem Server mit Windows Server 2003 R2 installiert und nutzt dessen Verzeichnisdienst ADS. Gleichzeitig steuert die Software eine Infrastruktur an, bestehend aus einer der Funk-Hauszentralen FHZ 1xxx und Schaltaktoren der FS20-Reihe. Abbildung 1 zeigt diese Struktur. Zu vom Systemadministrator festgelegten Zeiten werden die im Netz befindlichen Computer über das Server-Verzeichnissystem angesprochen und gezielt heruntergefahren, sofern es nicht noch aktive Benutzer gibt, die

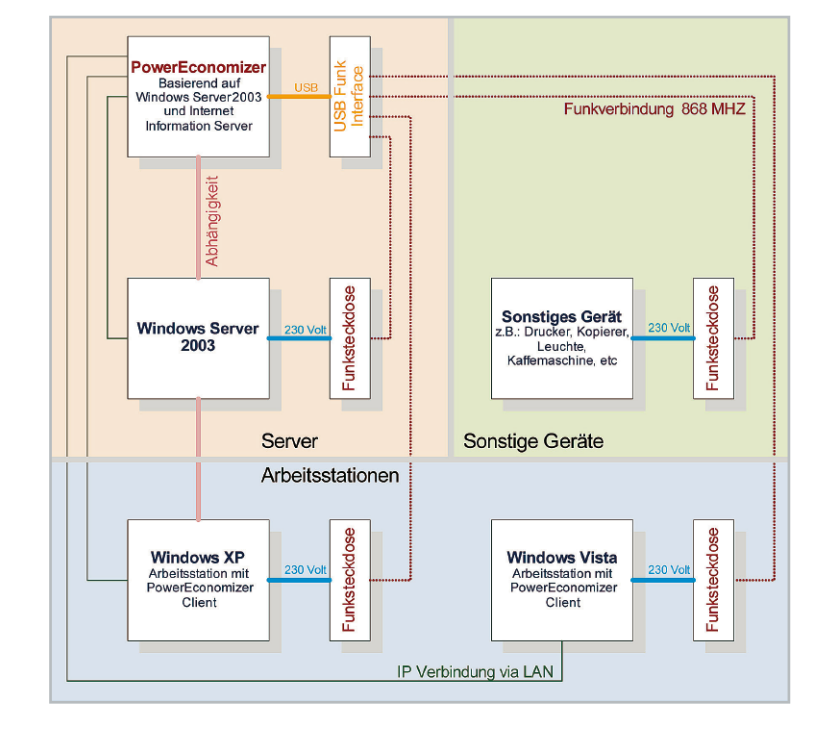

**Bild 1:** So steuert Power Economizer via Netzwerk und FS20 die Rechnerstruktur samt Peripherie.

dies durch ein einfaches Quittieren einer Meldung bis zu ihrem Arbeitsende aufschieben können. Sind die Rechner heruntergefahren, werden sie per Funksteuerung inklusive ihrer Peripherie vom Stromnetz getrennt. Auch die Beleuchtung wird zur gleichen Zeit abgeschaltet bzw. gedimmt.

Die Programmentwickler rechnen anhand von mit Gutachten gestützten Beispielanwendungen z. B. vor, dass sich schon in kleinen Büroumgebungen, etwa der verbreiteten SOHO-Umgebung, erhebliche Energiekosten einsparen lassen. So kann man schon in einem kleinen Unternehmen mit zwei Servern, einem Client, einem Drucker und einem Kopierer pro Jahr bis zu 500 Euro Stromkosten sparen. Ergo amortisieren sich die Anschaffungen für Infrastruktur und Software schnell.

Über ein Web-Interface ist die Software auch via Internet zugänglich, so dass z. B. auch die Inbetriebnahme, Programmierung und Wartung von außen vorgenommen werden kann. Bestimmte Zugriffe, z. B. das Schalten oder Dimmen des Lichts, sind hierüber auch intern von berechtigten Nutzern möglich.

Die Bedienung und Konfiguration ist durch weitgehende Beschränkung auf grafische Bedienoberflächen einfach, übersichtlich und erfordert, außer den Systemkenntnissen zum FS20-System, keine Spezialkenntnisse. Einen Client auf dem Server einzurichten, ist schwieriger. Abbildung 2 zeigt beispielhaft einige Screenshots zu dem hier Beschriebenen.

#### Zweite Version mit Quantensprung

Aufbauend auf dem Erfolg der ersten Version entstanden natürlich sowohl auf Anwenderseite Begehrlichkeiten, auch weitere Systeme wie z. B. die Heizung in die Administration einzubinden, als auch die Forderung, diese besonders einfach konfigurierbare Software auch für den Privathaushalt

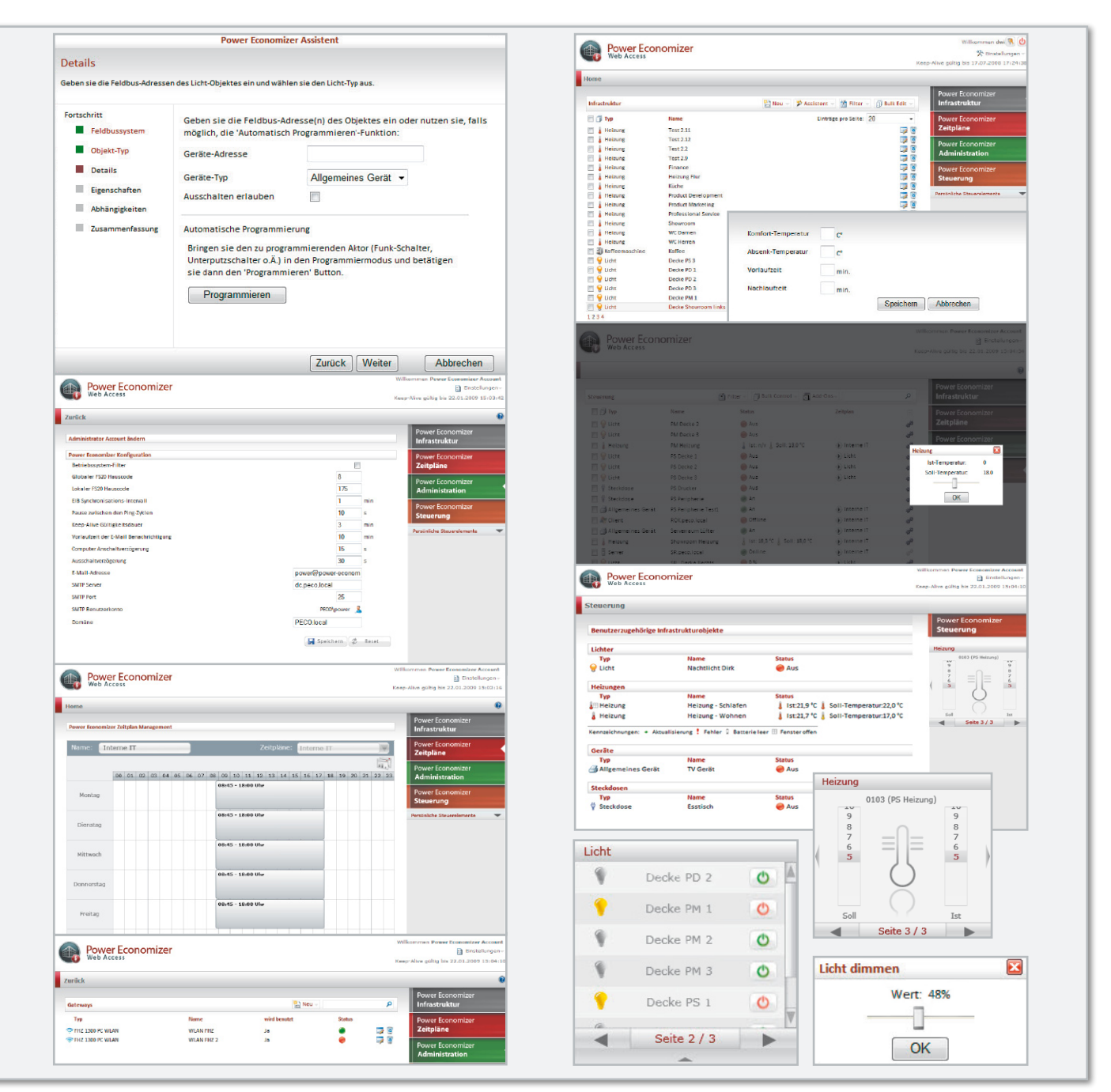

**Bild 2:** Konfiguration und Bedienung erfolgen Web-basiert in übersichtlichen Oberflächen.

nutzbar zu machen, der keinen Server betreibt. Auch die Anbindung an weitere Haussteuersysteme, etwa EIB, sollte erfolgen. Und schließlich sollte baldigst auch eine dezentrale Bedienung bestimmter Funktionen, etwa per PDA oder verteilte Touch-Displays, möglich sein. Die Macher von "Power Economizer" sind bereits lange Jahre auf dem Gebiet der Haustechnik/Hausautomation tätig, haben diese Forderungen schnell erkannt und mit der aktuellen Version 2.0 erfüllt. Betrachten wir diese etwas näher.

# Die Architektur

Betrachtet man die Architektur des Systems auf der Steuerungsseite (Abbildung 3), erkennt man sofort dessen Möglichkeiten. Die Administration kann sowohl via Internet vom Service-Provider aus erfolgen als auch intern über einen kleinen Server mit Windows 2003 R2 oder nun auch Vista. Der kommuniziert mit der Haustechnik über die verschiedensten Interfaces mit den jeweils eingesetzten Haustechnik-Systemen, die ihre Aktoren und Sensoren per Funk oder Bus erreichen.

Was hier dem versierten FS20-Anwender auffallen wird, ist der sogenannte "PECO-Gateway". Dies ist eine gemeinsame Entwicklung von ELV und PECO und im Prinzip eine weitere Funk-Hauszentrale der FHZ-Reihe, die per LAN angeschlossen wird und speziell für Anwendungen in größeren Konfigurationen der kommerziellen Haustechnik ausgelegt ist. So ist ein größerer Befehlsspeicher implementiert, es gibt erweiterte Funktionen wie Identifizierung, komplexe Sicherheitsmechanismen und die Einbindung des ELV-Energie-Mess-Systems EM 1xxx.

Außer den USB-Funk-Hauszentralen kann die Software zur Aufteilung in verschiedene Bereiche gleich mehrere Funk-Hauszentralen verwalten. Dadurch wird die Kommunikation entlastet und der Betrieb störsicherer.

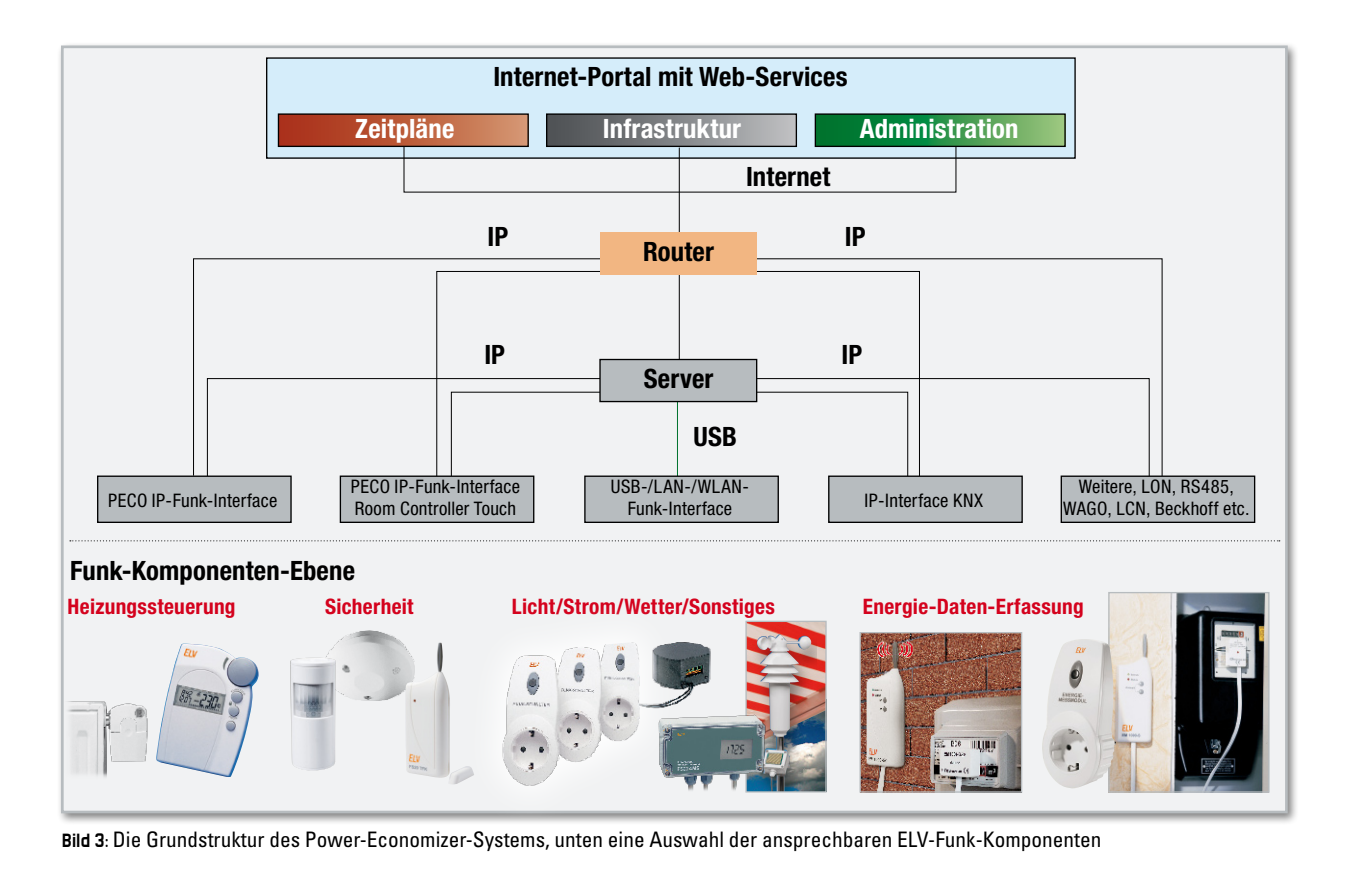

Die Clients

Die Software ist so strukturierbar, dass nicht nur der Administrator über das System herrschen kann, sondern auch diverse Bedienmöglichkeiten von woanders her (Clients) vorhanden sind. Dies ist möglich, da die gesamte Software vom Frontend her Web-basiert und so vielfältig über nahezu alle gängigen Web-Browser wie IE, Firefox oder Safari erreichbar ist.

Da wäre zunächst der Admin-Rechner, der je nach Anwendung mit Windows Vista oder Windows Server 2003/2008 betrieben wird. Über ihn erfolgt das Infrastruktur-, Zeit- und Steuerungs-Management (siehe auch Abbildung 2) und er stellt die Steuer-Interfaces für die weiteren Clients zur Verfügung.

Als Clients können nun verschiedene Geräte zum Einsatz kommen. Da wären zum einen PCs, die mit einem Outlook-Add-in (Steuerelement) ausgestattet werden können, etwa um das Licht oder die Raumtemperatur zu steuern (Abbildung 4). Das

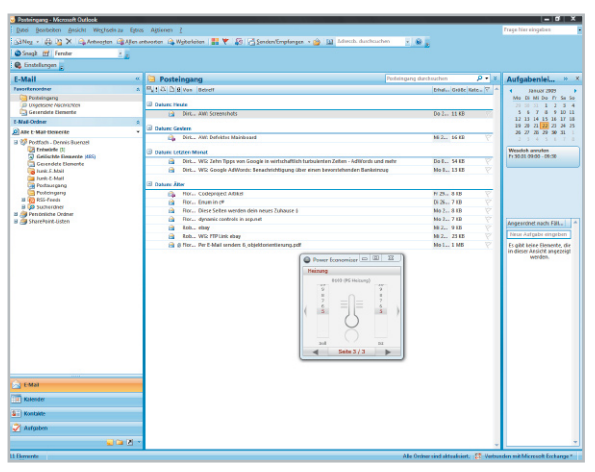

**Bild 4:** Beispiel für ein Bedienfeld als Outlook-Client

**Bild 5:** Client-Bedienfeld als Vista-Widget

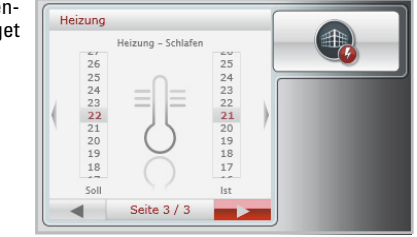

geht auch bei Computern mit MS Vista über die Vista-Sidebar und Vista Widgets (Abbildung 5) oder über sogenannte Web-Dashboards auf anderen PCs, auf iPhones (Abbildung 6), Windows-CE-Rechnern (z. B. PDAs, PNAs, Smart Phone, CE-Panels etc.). Auch Touch-Control-Anwendungen mit Silverlight-fähigen Web-Browsern sind möglich. Derzeit noch in Entwicklung ist ein eigener netzbasierter Touchscreen-Room-Controller (Abbildung 7), der diverse Tasten- und Eingabefelder sowie praktischerweise gleich noch einen Raumtemperatursensor enthalten soll.

**Bild 6:** Client-Bedienfeld im iPhone®

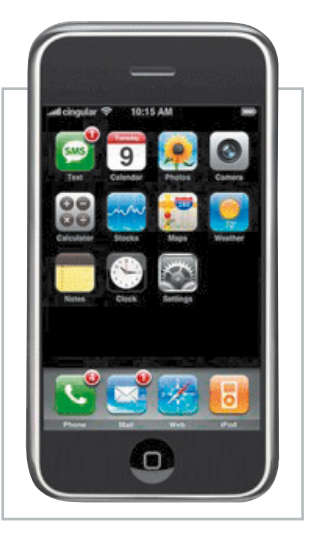

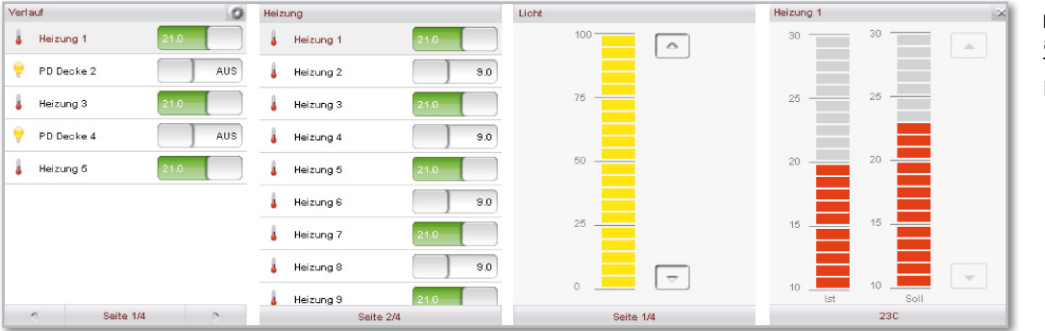

**Bild 7:** Ausblick auf das geplante Touch-Control-Room-Interface

#### Anwendungen

Nach dem einleitenden Blick auf Software und Frontends wollen wir uns den drei Anwendungsbereichen zuwenden, als da wären: Einsatz im Unternehmen, Einsatz im Privathaushalt und, neu, Einsatz im Energieerfassungsbereich. Alle drei Anwendungen können natürlich nahtlos zusammenfließen, je nach Anwenderwunsch.

# Unternehmen

Hier liegt die Priorität in der Einsparung von Energie sowie der intelligenten Steuerung des Energieeinsatzes. Die Grundstruktur ist in Abbildung 8 zu sehen. Hier steuern sowohl Server (Administrator) als auch Clients die Funk-Hauszentrale an, eingebunden sind FS20-Aktoren, FHT-Heizungssteuerungen und HMS-Hausalarmsysteme. Hier nicht abgebildet, aber eingebunden, ist die IT-Steuerungs-Struktur, wie wir sie schon aus der ersten Version (siehe Abbildung 1) kennen. Das gesamte Investment soll eine Amortisierungsrate von 2 Jahren haben. Die gesamte Administration des Systems kann bei Bedarf auch via Internet von einem Dienstleister als sogenannte Cloud-Anwendung erfolgen.

#### Privathaushalt

Dies ist auch die Grundidee für den Einsatz im Privathaushalt (Abbildung 9), wenn dieser keinen eigenen Server betreiben

will (oder soll, etwa bei vermieteten Wohnungen oder Appartementhäusern). Hier befindet sich die gesamte Serverebene virtuell beim Dienstleister, der per Internet sowohl mit der Funk-Hauszentrale als auch mit eingerichteten Clients kommuniziert. Dabei können Clients auch alle Admin-Rechte zugeordnet werden, um das eigene System komplett steuern zu können. Hier, wie auch in den anderen Anwendungen, kann man auch einen Internet-Dienstleister beauftragen, Kapazität für eine Cloud-Anwendung bereitzustellen, ohne dass der Dienstleister administrative Aufgaben erhält.

Durch die Sicherheitsmechanismen des PECO-Interfaces ist es vom Cloud aus nicht einmal möglich, aktiv auf das eigene System zuzugreifen, die vollen Zugriffsrechte bleiben beim Anwender, ohne dass dieser ständig einen Rechner betreiben muss. Das Interface kommuniziert von sich aus zu den programmierten Zeiten mit dem Cloud und lässt keinerlei Einoder Angriff von außen zu. Ausführlicheres dazu findet sich bei [1].

Ist das System einmal über den eigenen PC konfiguriert, ist dieser zum Regelbetrieb nicht mehr erforderlich, FHZ und das Internetportal beim Dienstleister arbeiten autark. Dies ähnelt der Arbeitsweise des HomeMatic-Systems. Lediglich die üblichen Bedienereingriffe über die Geräte oder einbindbare Frontends sind nötig.

Da die FHZ alle Kommunikationsvorgänge allein steuert, kann sie nicht unbefugt angesprochen werden, damit ist eine hohe

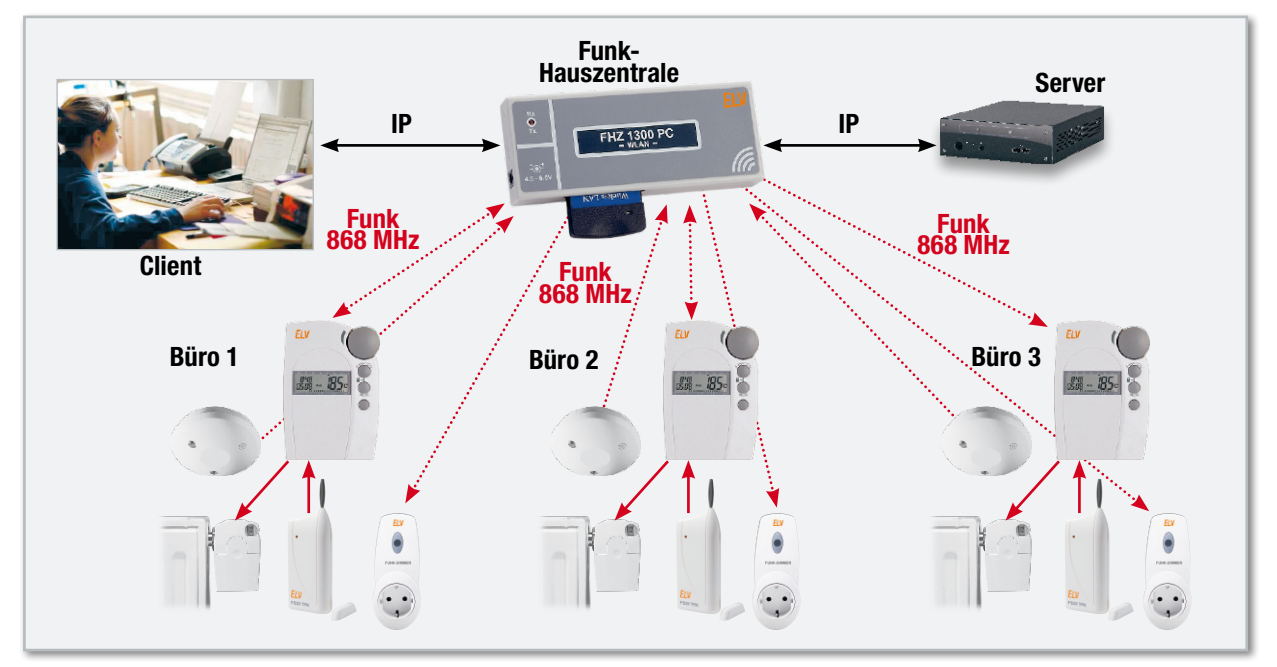

**Bild 8:** Die typische Konfiguration im gewerblichen Bereich
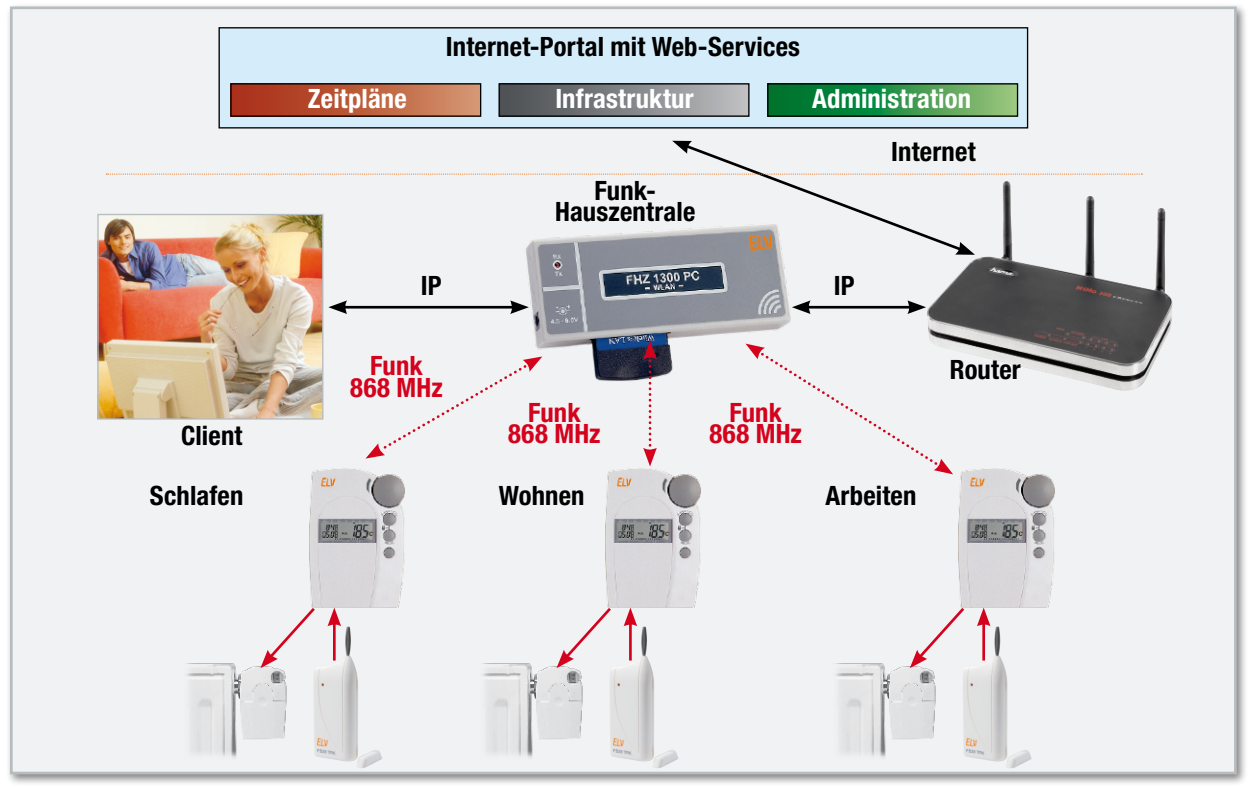

**Bild 9:** Im Privatbereich kann ein Internet-Portal die Funktion des Servers übernehmen.

Systemsicherheit gewährleistet. Gezeigt ist hier nur die Heizungssteuerung, natürlich sind alle Möglichkeiten des Systems nutzbar, soweit sinnvoll. Dazu zählt u. a. auch die folgend aufgezeigte Anwendung.

#### Energieerfassung und -management

Mit dem bereits erwähnten PECO-Gateway sind nicht nur größere Konfigurationen mit erhöhter Betriebssicherheit steuerbar, sondern auch die Einbindung des ELV-Energie-Mess-Systems EM 1000 möglich (Abbildung 10). Die Sensoren des EM-1000-Systems (bis zu 12 inkl. Gaszähler) kommunizieren hier direkt mit dem PECO-Gateway, das per LAN mit Client-Computer, Server oder Internet verbunden wird. Über die Internetverbindung erfolgt auch die Direktverbindung mit dem eigenen Energiesparkonto im Internet bei co2online und die entsprechende Datenauswertung und Online-Beratung [2] zum Energieverbrauch. Über die verschiedenen Messstellen sind für Vermieter, Hausverwaltungen etc. auch unterschiedliche Tarife, z. B. für Nachtstrom, einfach erfass- und verwaltbar. Das ganze System ist für die Verwaltung von Mietwohnungen, Büros bzw. Appartements sehr gut einsetzbar, so sind Verbrauchsablesungen von ferne sowie die Datenerfassung **ELV** zu Abrechnungszwecken einfach möglich.

[1] www.power-economizer.de

[2] www.co2online.de

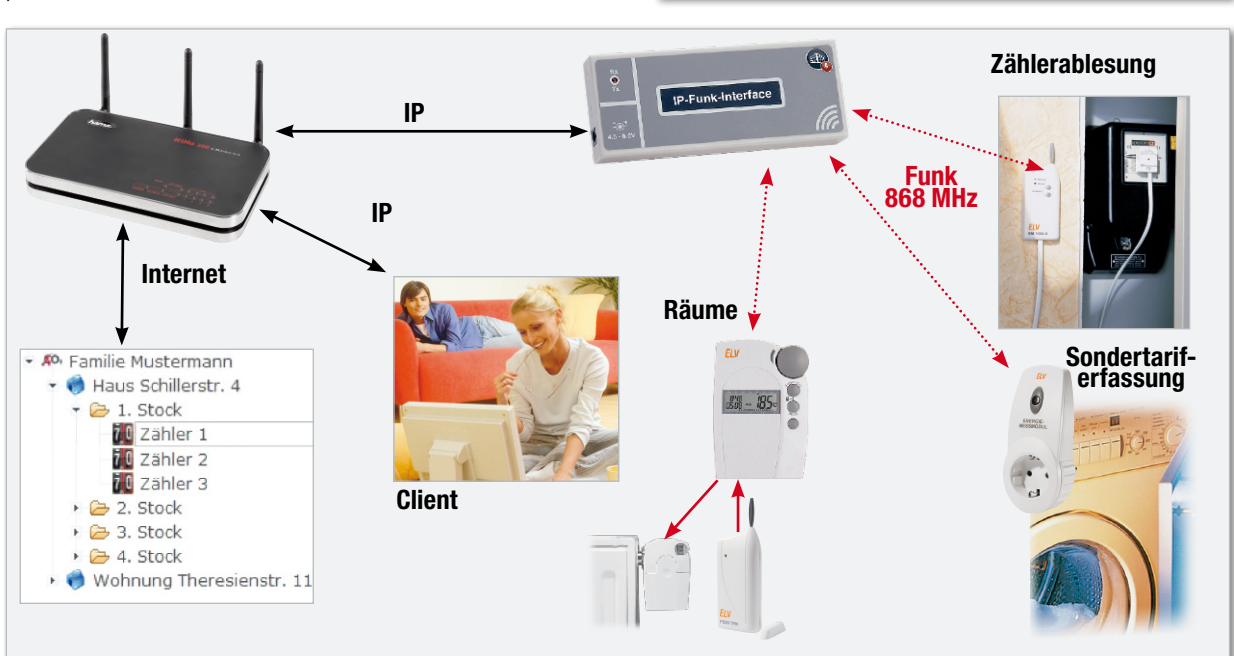

**Bild 10:** Die Verwaltung von Energieverbrauchsdaten ist zusätzlich zu den Steuerungsaufgaben möglich.

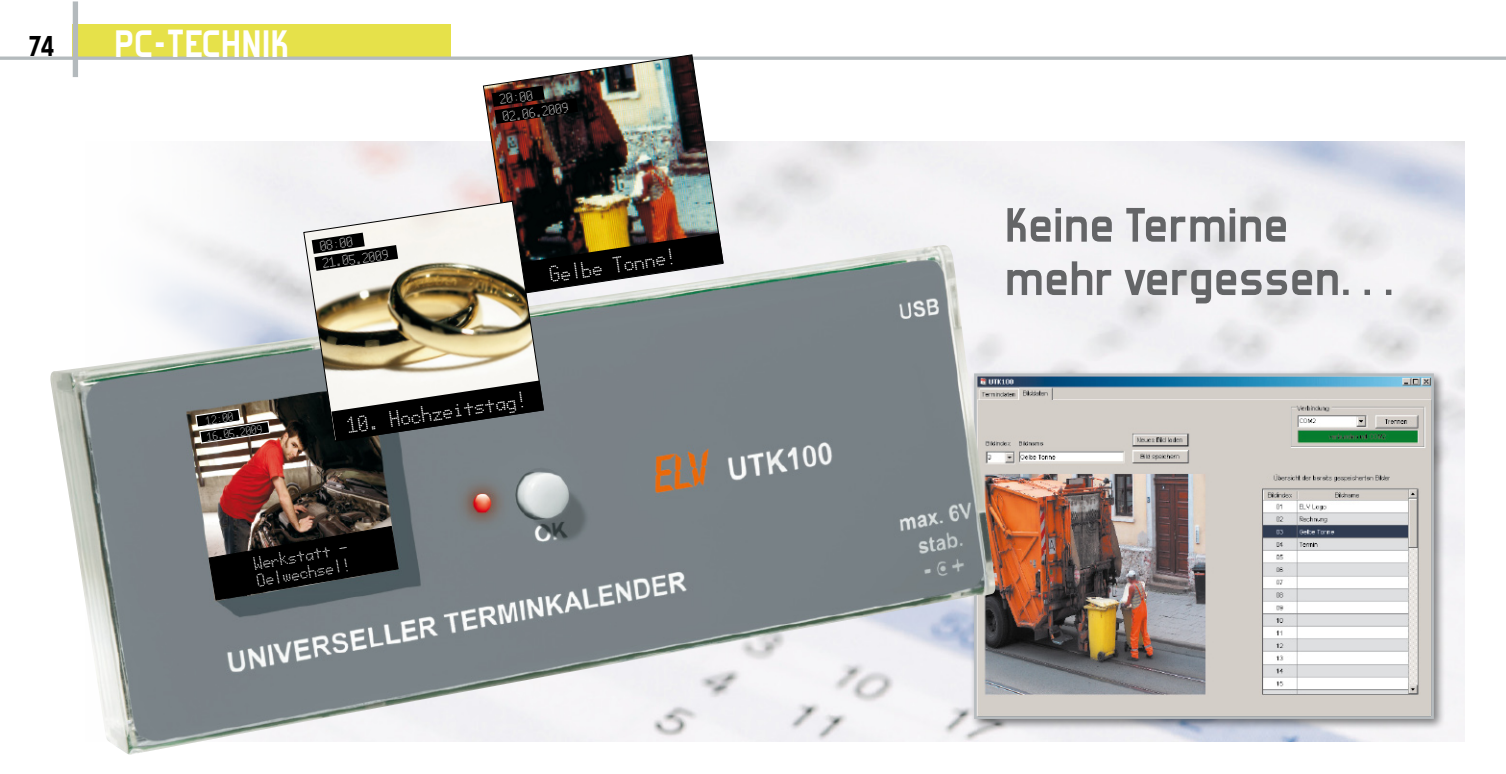

# **Ihr universeller Terminkalender**

Mit dem universellen Terminkalender UTK 100 können Termine und wiederkehrende Ereignisse nicht mehr vergessen werden. Durch eine optische Signalisierung wird der Besitzer darauf hingewiesen, dass ein eingegebener Termin bevorsteht, zum Beispiel Arzttermine, das Rausstellen der Mülltonne oder das Blumengießen. Das farbige OLED-Display des UTK 100 erlaubt eine vielfältige Gestaltung der Terminerinnerung. Die Eingabe der Termine erfolgt über ein PC-Programm, der bordeigene Speicher fasst bis zu 58 verschiedene Bilder zur Termindarstellung.

#### Termine, Termine …

Nein, nicht vom täglichen Manager-Stress soll hier die Rede sein, dafür gibt es BlackBerry & Co. Wir alle haben genug andere Termine im Leben, die wohl bei den meisten Leuten als gelbe Notizzettel, als Arzt-Terminzettel usw. unübersichtliche Pinnwände zieren. Manche davon haben böse Folgen, wenn man sie vergisst, etwa die Zahltermine des Grundsteuer-Bescheids …

Die Zettelwirtschaft stellt für den Elektroniker eine gewisse Herausforderung dar – warum nicht einen elektronischen Terminkalender bauen, der rechtzeitig an einen bevor-

#### Technische Daten: UTK 100

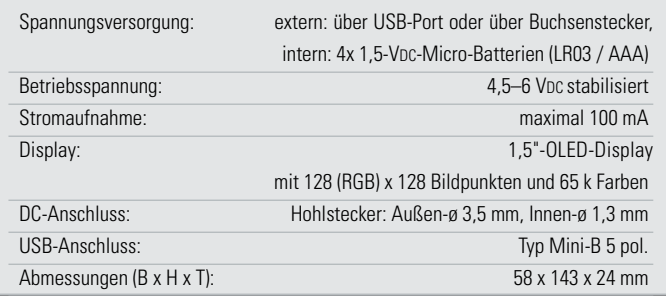

stehenden Termin erinnert? So etwas darf im Betrieb nicht an den PC gebunden sein, es muss an einem zentralen Ort gut sichtbar an der Wand hängen oder auf dem Tisch liegen. Und es muss flexibel programmierbar sein, sowohl einmalige als auch periodisch sich wiederholende Termine signalisieren können.

Genau so ein praktisches Gerät ist der UTK 100. Der jeweilige Termin kann als Textnachricht oder als Bild auf dem 1,5"-OLED-Vollfarb-Display dargestellt werden. Die Eingabe der Termine erfolgt über eine einfach zu bedienende PC-Software. Auch die Bedienung am Gerät fällt sehr simpel aus, ein einziger Taster genügt. Der vorhandene Flash-Speicher mit einer Kapazität von 2 Megabyte bietet Platz für mehr als 5000 Termine (siehe Tabelle 1) und bis zu 58 verschiedene Bilder zur Termindarstellung.

Durch den Einsatz einer batteriegestützten Echtzeituhr ist

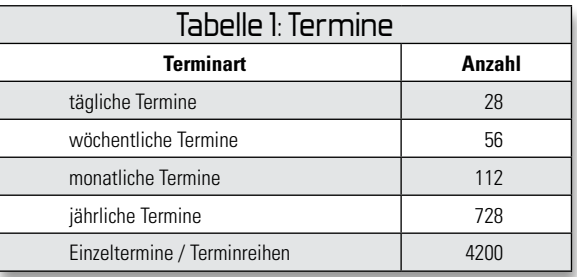

selbst nach einem Ausfall der Spannungsversorgung die Uhrzeit gesichert. Die Spannungsversorgung des UTK 100 erfolgt wahlweise über ein externes Netzteil, über einen USB-Port oder über vier Micro-Batterien. Mit letzterer Option kann das kleine Gerät also auch mobil betrieben werden, etwa (neben anderen Terminen) auch als Pillen-Timer. Die Batterielebensdauer beträgt mehr als ein Jahr. Durch eine Low-Bat-Anzeige im Display wird auf den demnächst notwendigen Wechsel der Batterien hingewiesen.

Der Einsatz eines vollgrafischen OLED-Displays setzt der Fantasie des Programmierenden kaum Grenzen bei der Darstellung: Bilder, Texte, Warnzeichen – alles möglich! Und das OLED-Display hat auch weitere praktische Vorteile!

#### Das OLED‑Display

OLEDs sind ganz sicher eine sehr zukunftsfähige Anzeigetechnologie, die, anwendungstechnisch betrachtet, eigentlich erst am Anfang ihrer Entwicklung steht, auch wenn die Technologie bereits seit über 50 Jahren bekannt ist.

Wir wollen einen kurzen Blick auf die Funktionsweise und die Vorteile der OLED-Technik werfen.

Das in OLED verborgene Kürzel LED sagt es schon, hier handelt es sich um ein bei Anlegen einer Spannung selbst leuchtendes Bauelement, eine Leuchtdiode. Demgegenüber ist die LCD-Technik nicht selbst leuchtend, sie "lebt", je nach Technologie, von einer Hintergrundbeleuchtung oder von Umgebungslicht, hier erfüllt das Bauelement selbst durch seine das Licht polarisierende Wirkung "nur" eine selektive Lichtfilterfunktion.

Im Gegensatz zu normalen LEDs sind OLEDs aus organischen (z. B. Polymeren oder metall-organischen Verbindungen) statt anorganischen Materialien hergestellt. Die in mehreren funktionellen Schichten auf ein Trägermaterial, das auch flexibel sein kann, aufgetragenen Materialien bilden zum Schluss ein sehr dünnes Bauelement (detaillierte Beschreibungen zum Aufbau finden sich u. a unter [1]), das gegenüber den verbreiteten LC-Displays zahlreiche Vorteile aufweist. Der wohl wichtigste ist der, dass das Display eben wie eine LED selbst leuchtend (lichtemittierend) ist und keine zusätzliche Hintergrundbeleuchtung benötigt, wodurch es insgesamt auch sehr dünn gestaltet werden kann. Die Funktion als selbst leuchtendes Bauelement führt auch zu hohen Kontrastwerten gegenüber LCDs, die Darstellung wirkt brillanter und deutlich kontraststärker als bei LCDs. Dazu kommt ein Betrachtungswinkel, der unter allen heute angewandten Displaytechniken als unerreicht gilt. Bis zu 180 Grad von allen Seiten ist das dargestellte Bild sichtbar.

Auch für die Bewegtbilddarstellung sind OLEDs perfekt einsetzbar, sie ermöglichen einen extrem schnellen Bildaufbau, der bis zum 2000fachen schneller funktionieren kann als beim LCD-Bildschirm. Damit ist der OLED-Bildschirm uneingeschränkt videotauglich.

Auch in der Energieeffizienz kann OLED punkten: Da keine stromfressende und wärmeabstrahlende Hintergrundbeleuchtung erforderlich ist, benötigen OLEDs weit weniger Energie als LC-Bildschirme, was sie für mobile Geräteanwendungen prädestiniert.

Dass man OLED-Displays heute bereits als Anzeigen in den sogenannten Wearable-Anwendungen – wie in der Kleidung "eingenähten" Musik-Playern – findet, liegt auch daran, dass die Displays flexibel ausführbar sind und einen weit größeren Temperatur-Einsatzbereich haben als LCDs.

So viele Vorteile, aber auch Nachteile? Jein! In den ersten Jahren der großtechnischen Anwendung kristallisierte sich ein Problem heraus – die gegenüber anderen Technologien geringere Lebensdauer, die man traditionell bei LEDs bis zum Verlust der halben Leuchtdichte bemisst. Für den Anwender ist das aber eher ein hypothetisches Problem, heute sind mögliche 20 Jahre Dauerbetrieb bei Beachtung einiger konstruktiver und anwendungstechnischer Randbedingungen möglich.

Das eigentliche Problem der Alterung ist aber die unterschiedlich schnelle Alterung der verschiedenen Farbpixel. Bei relativ statischen Anwendungen wie Mobiltelefon-, Mediaplayer- oder Messgeräte-Displays spielt dieser Effekt eine eher untergeordnete Rolle, weshalb hier der derzeitige Hauptanwendungsbereich liegt – kleine Displays für meist mobile Anwendungen. Erst langsam wagt man sich an die Großserienherstellung von z. B. großen TV-Bildschirmen, etwa bei Sony.

Kommen wir aber wieder zurück zu unserem UTK 100 und zu dessen Bedienung und Programmierung!

#### Die Bedienung

Um Erinnerungen oder Termine in den Terminkalender zu speichern, wird eine einfach zu bedienende PC-Software verwendet, die sich auf der mitgelieferten CD-ROM befindet.

Nach der Installation und dem Starten der PC-Software öffnet sich das Programmfenster.

Dieses besteht aus zwei Unterfenstern, die über einen Tabellenreiter auswählbar sind.

#### Termindaten

Nach dem Programmstart ist das Unterfenster "Termindaten" aktiv. Abbildung 1 zeigt dieses Unterfenster. Um eine Verbindung mit dem UTK 100 herzustellen, ist im Feld "Verbindung" der mit dem UTK 100 belegte (virtuelle) COM-Port des UTK 100 auszuwählen und anschließend der Button "Verbinden" zu betätigen.

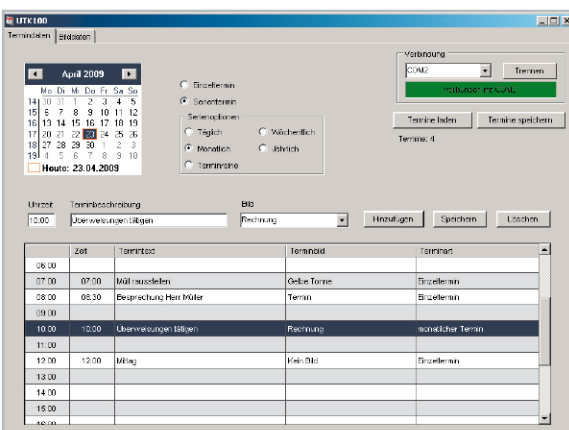

**Bild 1:** Das Programmfenster "Termindaten"

Falls sich schon Termine im UTK 100 befinden, sind diese zunächst über den Button "Termine laden" aus dem Gerät auszulesen. Nachdem die Termine ausgelesen sind, können nun weitere Termine erstellt, vorhandene geändert oder gelöscht werden. Über das oben links vorhandene Kalenderblatt sind einzelne Tage direkt anwählbar. Falls an diesen Tagen Termine anstehen, werden diese nun unten in der Terminliste chronologisch dargestellt. Des Weiteren befinden sich hier die Eingabe- und Auswahlfelder für die Erstellung bzw. die Modifikation von Terminen.

#### Erstellung neuer Termine

Um einen neuen Termin zu erstellen, ist zunächst das gewünschte Datum des Termins auszuwählen. Dazu ist mit Hilfe des oben links im Programmfenster befindlichen Kalenderblatts das Datum per Maus auszuwählen. Anschließend ist in der darunterliegenden Zeile die Uhrzeit des Termins und eine eventuelle Terminbeschreibung einzutragen.

Zusätzlich kann man zu dem Termin ein Bild auswählen, welches dann im Display angezeigt werden soll.

Zum Schluss ist noch die Terminart zu bestimmen. Grundsätzlich werden Einzeltermine und Serientermine unterschieden. Wird als Terminart ein Serientermin gewählt, muss zusätzlich die Art des Serientermins bestimmt werden. Hierbei ist neben den üblichen Einstellungen wie z. B. "wöchentlich" oder "monatlich" auch die Einstellung einer Terminreihe möglich. Diese Einstellung erlaubt es, an aneinanderfolgenden Tagen einen wiederkehrenden Termin zu erstellen. Dazu sind zunächst mit Hilfe der Maus die Tage im Kalenderblatt zu markieren und anschließend das Auswahlfeld "Terminreihe" zu aktivieren (siehe Abbildung 2).

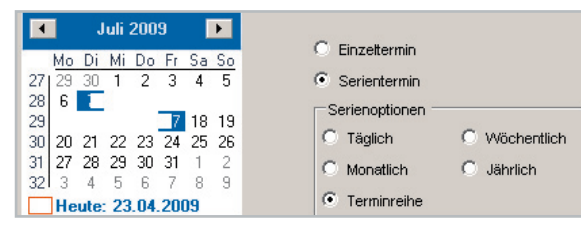

Bild 2: Markierte Tage bei der Einstellung "Terminreihe"

Durch die Betätigung des Buttons "Hinzufügen" wird der neue Termin nun in die unten angezeigte Terminliste übernommen.

#### Bearbeitung von Terminen

Um Änderungen an einem vorhandenen Termin vorzunehmen, ist dieser zuvor in der Terminliste per Maus anzuwählen. Nun können die Änderungen in den Eingabefeldern getätigt werden. Anschließend erfolgt mit "Speichern" das Übertragen der Änderung in die Terminliste.

#### Übertragung der Termine

Nachdem neue Termine eingegeben oder Änderungen getätigt worden sind, müssen diese wieder mit dem Button "Termine speichern" auf den UTK 100 übertragen werden. Dabei ist darauf zu achten, dass bereits gespeicherte Termine im UTK 100 immer vorher ausgelesen werden müssen, bevor man neue Termine hinzufügt, da sonst die nicht zuvor ausgelesenen Termine durch die Übertragung gelöscht werden.

#### Bilddaten

Über den Tabellenreiter "Bilddaten" öffnet sich das zweite Unterfenster, wo die Möglichkeit besteht, Bilder auf den UTK 100 zu übertragen. In Abbildung 3 ist das Unterfenster "Bilddaten" dargestellt. Um ein neues Bild auf den UTK 100 zu übertragen, ist zunächst über "Neues Bild laden" das gewünschte Bild auszuwählen. Es werden Bilder in den Formaten BMP, JPG, GIF und PNG unterstützt. Die Auflösung der Bilder spielt dabei keine Rolle, die Software konvertiert diese automatisch in das passende Format.

Anschließend ist das Bild mit einer Indexnummer und einem Bildnamen zu versehen. Um die Übertragung zu starten, ist der Button "Bild speichern" zu betätigen. Am rechten Rand des Fensters befindet sich eine Übersicht der schon im UTK 100 vorhandenen Bilder.

#### Stellen der Uhrzeit

Die Real-Time-Clock des UTK 100 wird automatisch gestellt, nachdem eine Verbindung mit der PC-Software hergestellt ist. Dazu wird die Systemuhrzeit des PCs verwendet.

#### Ein-Tasten-Bedienung

Wie schon eingangs erwähnt, genügt für die Bedienung des UTK 100 ein einzelner Taster.

Sobald ein Terminzeitpunkt erreicht ist, beginnt die Signal-LED periodisch zu blinken. Durch die Betätigung des Tasters zeigt das OLED-Display an, welcher Termin ansteht. Mit einem langen Tastendruck wird der Termin quittiert und somit nicht mehr dargestellt.

Der UTK 100 ist in der Lage, jeweils die letzten zehn aktiven Termine darzustellen. Wird danach ein neuer Terminzeitpunkt erreicht, verwirft der UTK 100 den ältesten der zehn Termine.

Stehen mehrere Termine an, können diese ebenfalls mit einem kurzen Tastendruck auf dem Display dargestellt werden. Der UTK 100 zeigt dann zunächst den ältesten Termin an. Ein weiterer kurzer Tastendruck lässt dann den nächsten Termin darstellen. Auch hier sind die Termine mit einem langen Tastendruck quittierbar und werden somit gelöscht.

Wird der Taster betätigt, wenn kein Termin anliegt, werden die aktuelle Uhrzeit und das Datum dargestellt.

Kommen wir damit zur Beschreibung der Schaltung dieser interessanten OLED-Anwendung.

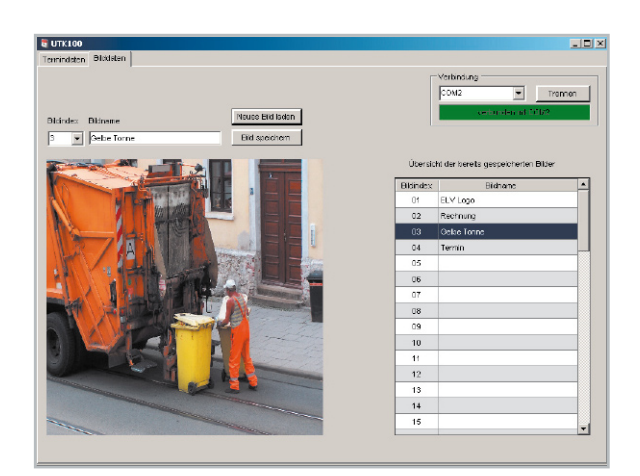

**Bild 3:** Das Programmfenster zum Übertragen der Bilddaten

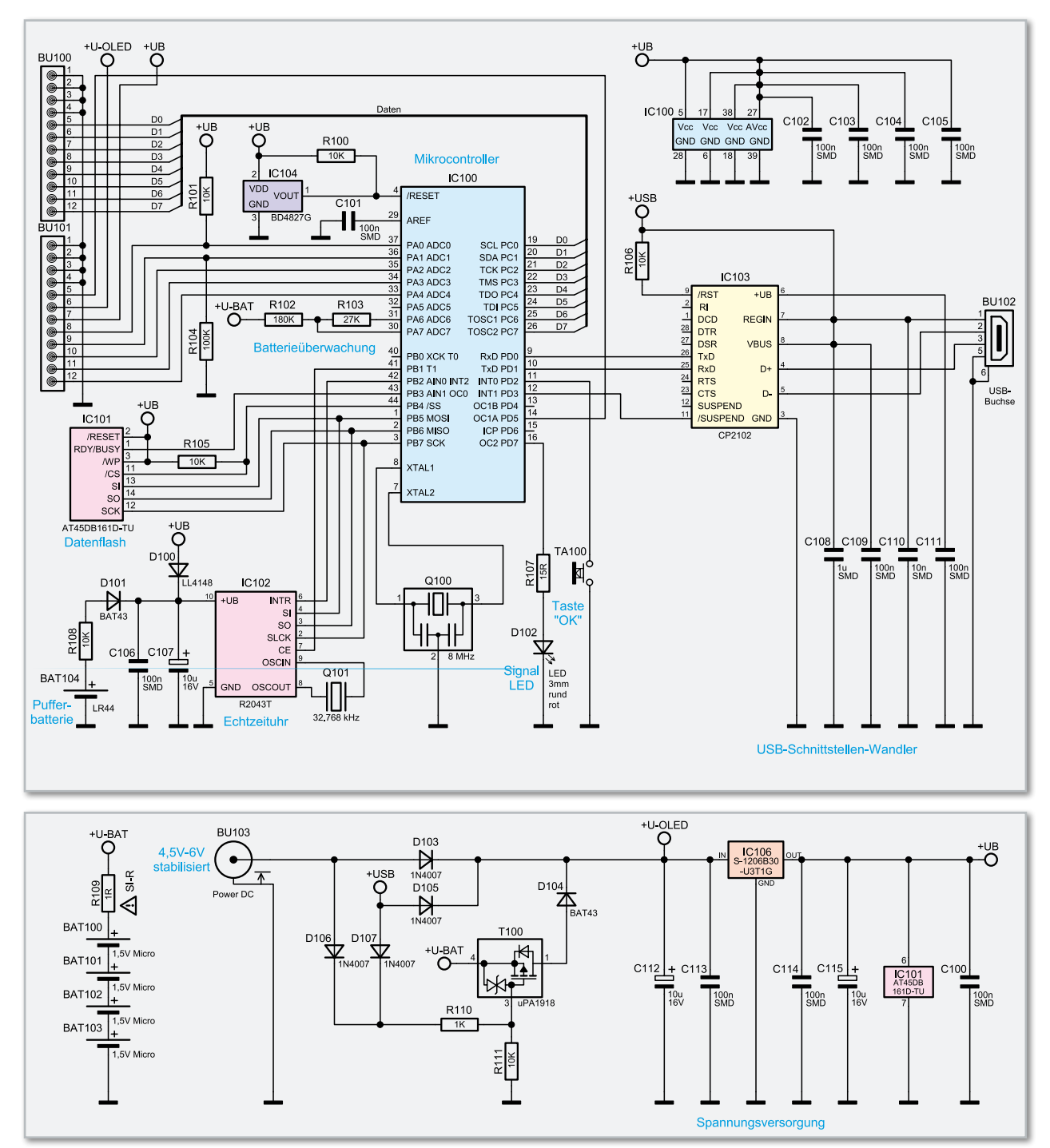

**Bild 4:** Oben das Schaltbild des UTK 100, unten die Stromversorgung

#### Schaltungsbeschreibung

In der Schaltungsbeschreibung von Abbildung 4 ist das Basisschaltbild und die Spannungsversorgung der Grundplatine dargestellt. Der UTK 100 besteht aus zwei Platinen, der Basisplatine und der Displayplatine. Die Spannungsversorgung erfolgt über die Buchse BU 103, die USB-Buchse BU 102 oder über die vier Batterien BAT 100 bis BAT 103. Zum Schutz der Batterien vor einem Kurzschluss ist der Siche rungswiderstand R 109 eingesetzt. Um bei angeschlossener externer Versorgung die Batterien (+U-BAT) zu schonen, ist zusätzlich der MOSFET T 100 eingesetzt worden. Sobald eine Spannung an den Dioden D 106 oder D 107 anliegt, gelangt diese über den Spannungsteiler aus R 110 und R 111 an den Gate-Anschluss des MOSFET T 100, wodurch dann die Verbindung zu den Batterien unterbrochen wird. Die Dioden D 103 bis D 105 dienen zur Trennung der einzelnen Spannungszweige. Mit dem Spannungsregler IC 106 wird die 3-V-Betriebsspannung +UB erzeugt. Die Kondensatoren C 112 bis C 115 stabilisieren die Betriebsspannung. Bei Betrieb mit einem externen Netzteil über die DC-Buchse BU 103 ist darauf zu achten, dass eine stabilisierte Spannung von maximal 6 V verwendet wird.

Die komplette Steuerung des UTK 100 übernimmt der Mikrocontroller IC 100 vom Typ ATmega32, der mit einem 8-MHz-Keramikschwinger (Q 100) betrieben wird. Zur Unterspannungsüberwachung wird ein sehr stromsparender externer Reset-Baustein verwendet. Dieser ist an den Reset-Pin  **78 PC-Technik**

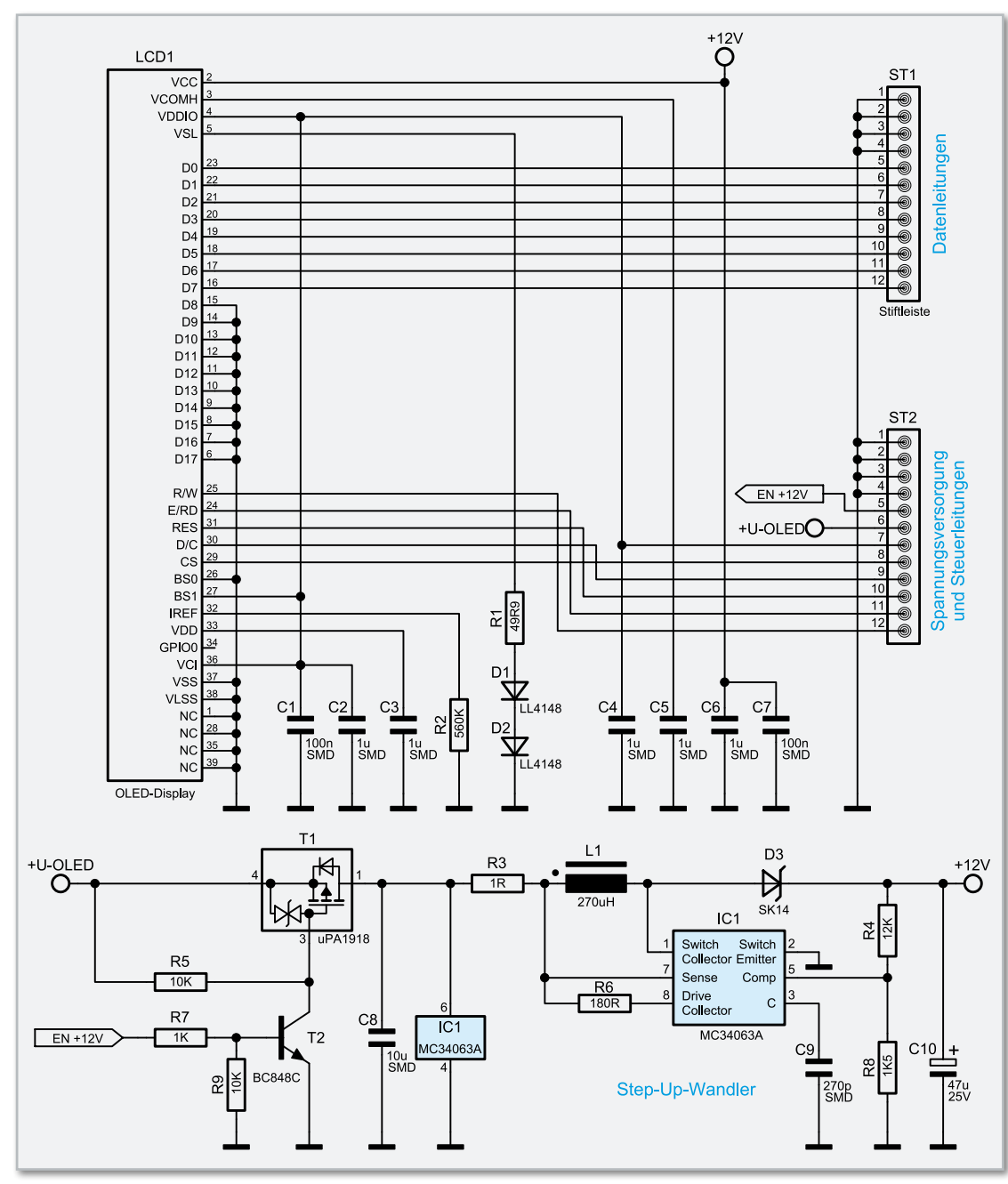

**Bild 5:** Das Schaltbild der Displayplatine

(Pin 4) angeschlossen und reagiert ab einer Spannung von weniger als 2,7 V. Des Weiteren ist eine Überwachung der Batteriespannung mit Hilfe der Widerstände R 102 und R 103 realisiert. Indem der Port-Pin 31 auf Massepotential gelegt wird, bildet sich aus den beiden Widerständen ein Spannungsteiler, der die Batteriespannung herunterteilt. Die am Knotenpunkt anliegende Spannung wird dann in regelmäßigen Abständen vom Mikrocontroller gemessen.

Der Taster TA 100 wird über den Port-Pin 11 (PD 2) abgefragt. Die zur Signalisierung eines Termins eingesetzte LED wird direkt über den Port-Pin 16 (PD7) angesteuert. Der Vorwiderstand R 107 begrenzt dabei den Strom.

Für die Kommunikation zwischen dem Mikrocontroller und einem angeschlossenen PC wird ein USB-UART-Wandler (IC 103) eingesetzt. Dieser Chip stellt die über den UART des Mikrocontrollers ankommenden Daten dem USB zur Verfügung und umgekehrt. Die Kondensatoren C 108 bis C 111 sind zur Entstörung und Stabilisierung eingesetzt, als Reset-Schaltung wird hier nur der Widerstand R 106 benötigt. Sobald eine Datenverbindung besteht, gelangt ein Low-Pegel an Pin 13 von IC 100.

Der UTK 100 verfügt über eine Echtzeituhr (IC 102) mit Pufferbatterie, damit bleibt selbst im Falle eines Stromausfalls die Uhrzeit erhalten. Die beiden Dioden D 100 und D 101 entkoppeln die Batteriespannung von der 3-V-Betriebsspannung. Als Taktgeber ist der Uhrenquarz Q 101 eingesetzt. Die Kommunikation zwischen dem Mikrocontroller und der Echtzeituhr IC 102 erfolgt über die SPI-Schnittstelle (Serial Peripheral Interface). Dabei ist der Mikrocontroller der Master und die Echtzeituhr der Slave. Über die Chip-Enable-Leitung (Pin 7 von IC 102) kann der Mikrocontroller den Uhrenbaustein ansprechen und Datenanfragen von MOSI (Master Out Slave In) nach SI (Slave In) transportieren. Das Auslesen der Uhrzeit bzw. des Datums erfolgt von SO (Slave Out) nach MISO (Master In Slave Out). Der für beide Richtungen

benötigte Takt wird vom Master auf der SCK-Leitung erzeugt (Serial Clock).

Auch der 16-MBit-Flash-Speicher (IC 101) wird über die SPI-Schnittstelle des Mikrocontrollers angesprochen. Um den Speicher-Baustein ansprechen zu können, muss die Chip-Select-Leitung (Pin 11 von IC 101) auf Low-Pegel gelegt werden. Über die Ready-Busy-Leitung (Pin 1) kann der Mikrocontroller sofort erkennen, ob der Speicher-Baustein für weitere Kommunikation bereit ist. Kommen wir nun zur Schaltungsbeschreibung der Displayplatine, dieser Schaltungsteil ist in Abbildung 5 zu sehen. Über die Stiftleisten ST 1 und ST 2 sind alle notwendigen Daten- und Steuerleitungen zum Betrieb des Displays direkt mit dem Mikrocontroller IC 100 verbunden. Auch die Spannungsversorgung erfolgt über die Stiftleisten. Neben der 3-V-Betriebsspannung, welche über Pin 7 der Stiftleiste ST 2 zugeführt wird, benötigt das OLED-Display eine zusätzliche 12-V-Spannung für das Panel. Zur Erzeugung dieser "Panel-Spannung" befindet sich auf der Displayplati-

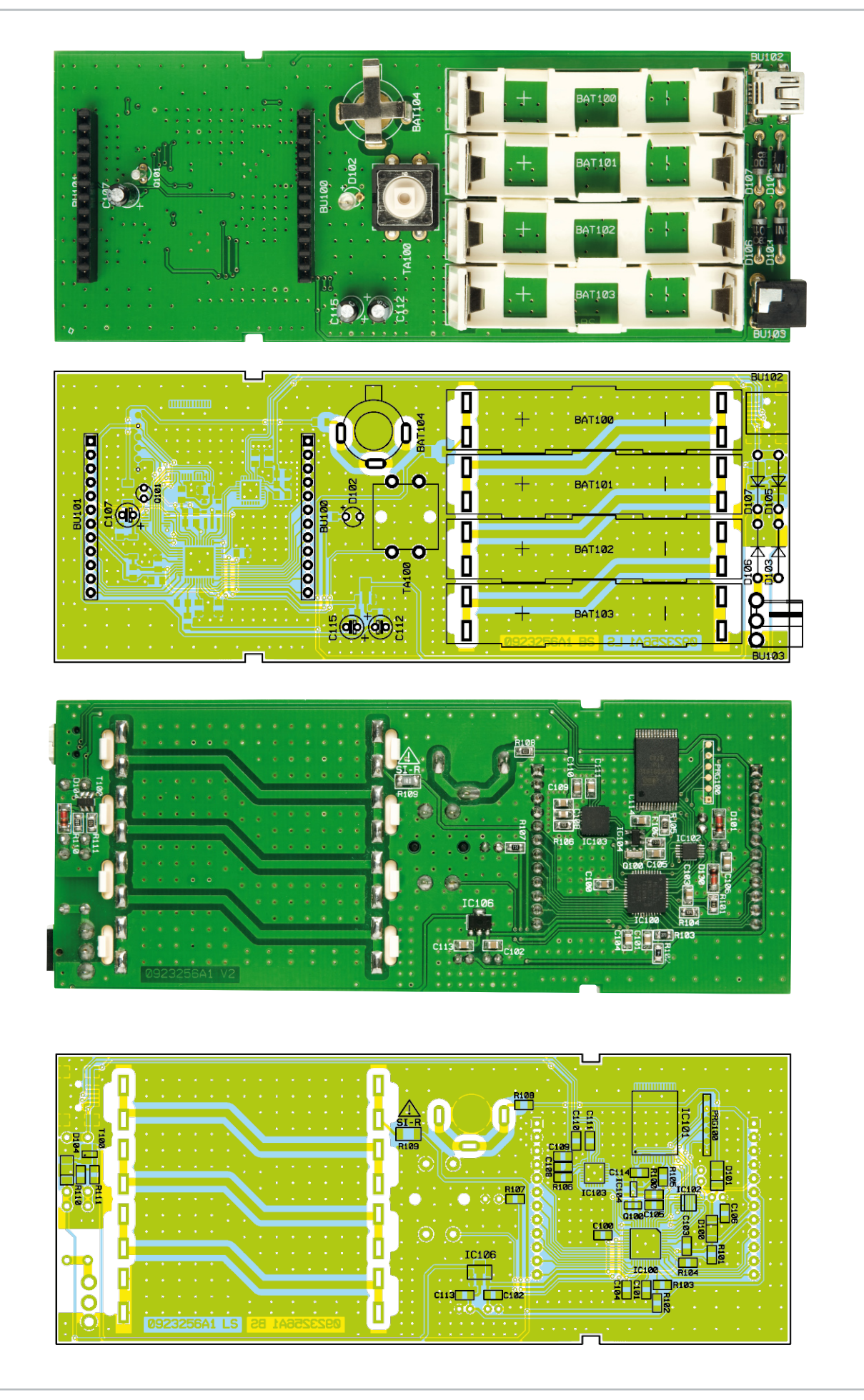

Ansicht der Basisplatine: oben von der Oberseite, unten von der Unterseite (SMD-Seite)

ne ein Step-up-Wandler, bestehend aus dem DC-DC-Wandler IC 1, den Kondensatoren C 8 bis C 10, den Widerständen R 3, R 4, R 6 und R 8 sowie der Spule L 1 und der Diode D 3. Durch den Einsatz des MOSFETs T 1, des Bipolar-Transistors T 2 und der Widerstände R 5, R 7, R 9 kann der Schaltregler über die Steuerleitung "EN +12V" direkt vom Mikrocontroller ein- bzw. ausgeschaltet werden. Mit dem Widerstand R 2 wird die maximale Helligkeit des Displays eingestellt. Der Widerstand R 1 und die beiden Dioden D 1 und D 2 werden zur Erzeugung der Spannungsreferenz für die Displaysegmente benötigt. Die Kondensatoren C 1 bis C 7 dienen zur Stabilisierung der Spannungen.

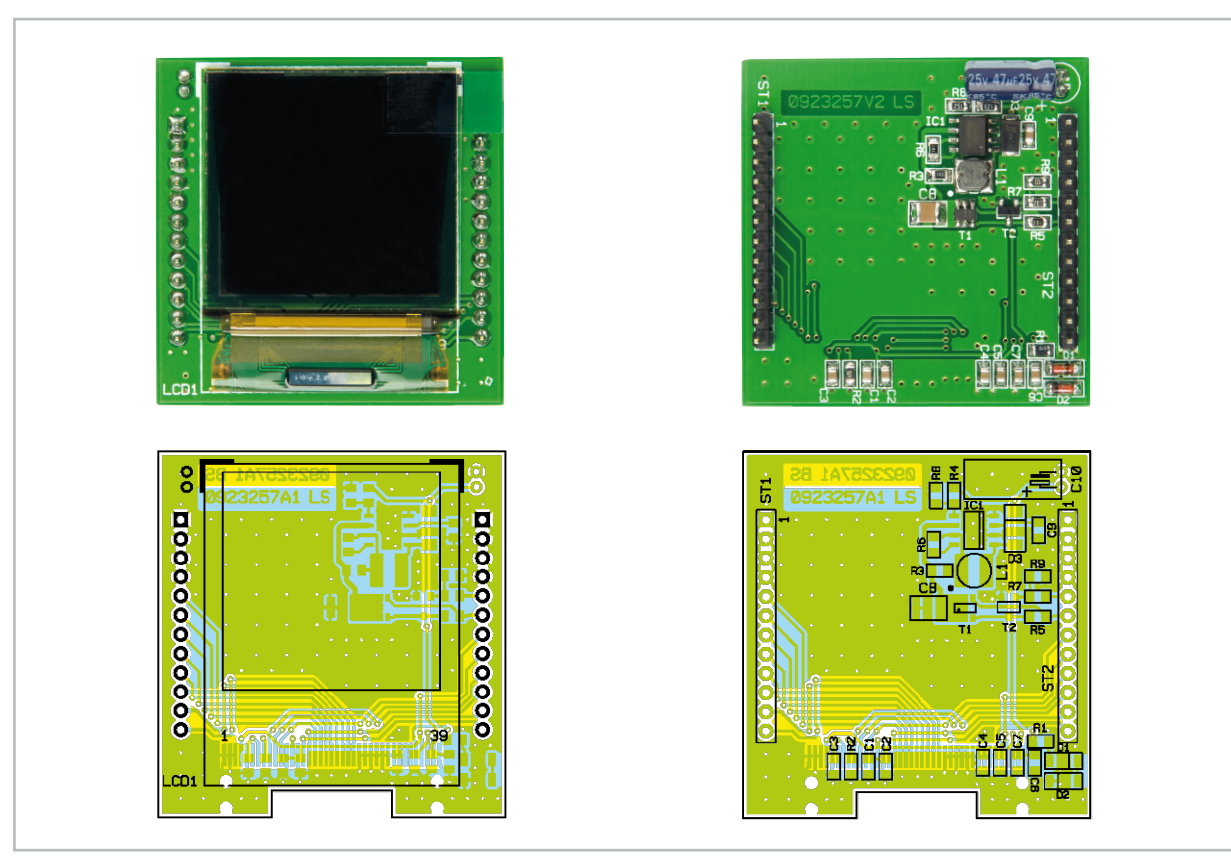

Ansicht der Displayplatine mit zugehörigem Bestückungsplan, links von der Displayseite, rechts von der SMD-Seite

#### Stückliste: UTK100 Basiseinheit

#### **Widerstände:**

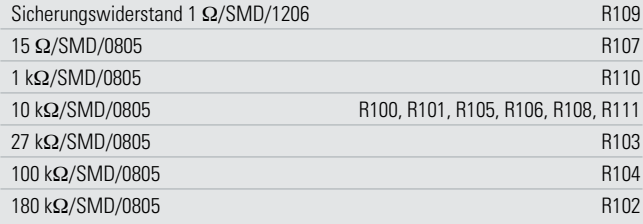

#### **Kondensatoren:**

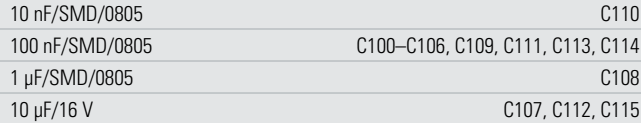

#### **Halbleiter:**

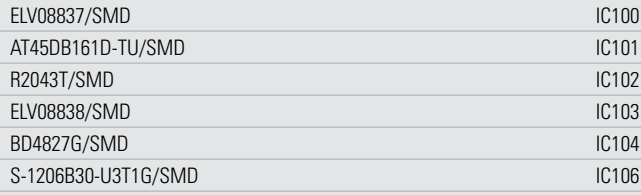

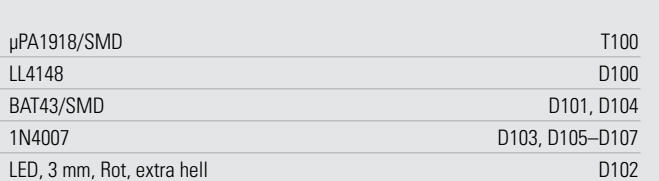

#### **Sonstiges:**

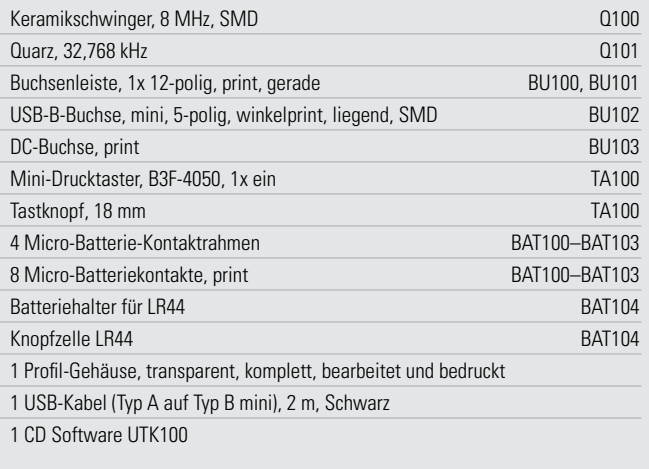

#### **Nachbau**

Nach der Schaltungsbeschreibung kommen wir nun zum Nachbau. Wie schon erwähnt, besteht der UTK 100 aus zwei Platinen, der Basisplatine und der Displayplatine. Die Displayplatine ist bereits vollständig bestückt und braucht somit später nur noch aufgesteckt zu werden.

Wenden wir uns also der Basisplatine zu. Durch die Vorbestückung aller SMD-Bauteile beschränkt sich die Bestückung nur noch auf die bedrahteten Bauelemente. Unter Zuhilfenahme der Platinenfotos, der Stückliste und des Bestückungsdrucks kann die exakte Bestückung kontrolliert werden.

Zuerst erfolgt das polrichtige Bestücken der Dioden D 103 sowie D 105 bis 107 (Katode [-] ist durch einen Farbring markiert). Im Anschluss wird dann die Spannungsversorgungsbuchse BU 103 montiert.

Im nächsten Schritt sind der Batteriehalter BAT 104 für die Batterie der Echtzeituhr und der Taster TA 100 zu bestücken. Dann sind der Uhrenquarz Q 101 und die Elektrolyt-Kondensatoren C 107, C 112 und C 115 zu bestücken. Bei den Elkos ist auf die richtige Polung zu achten (am Elko ist der Minuspol markiert, im Bestückungsdruck der Pluspol). Darauf folgend sind die Buchsenleisten BU 100 und BU 101 einzusetzen.

Als Nächstes sind die Kunststoffhalter für die Micro-Batterien auf der Platine zu befestigen. Dazu steckt man die Rastnasen der Halter in die vorgesehenen Öffnungen der Platine. Erst jetzt werden die Batteriekontakte BAT 100 bis BAT 103 in die Platine eingesetzt und angelötet.

Im nächsten Schritt ist die Signal-LED D 102 so zu bestücken, dass der Abstand zwischen der Spitze des Diodenkörpers und der Platine 15 mm beträgt. Zu guter Letzt muss nur noch die Tasterkappe auf den Taster und das Displaymodul polrichtig in die Buchsenleiste gesteckt werden (siehe Abbildung 6). Nun kann vor dem Einbau in das Gehäuse eine Funktionsprüfung geschehen, indem an dem UTK 100 die Spannungsversorgung angelegt wird. Auf dem Display sollte sich nun das Startlogo zeigen. Nachdem die Displayschutzfolie des OLED-Displays entfernt wurde, kann die komplette Platine in das Gehäuse eingesetzt und dieses durch Zusammenschie-

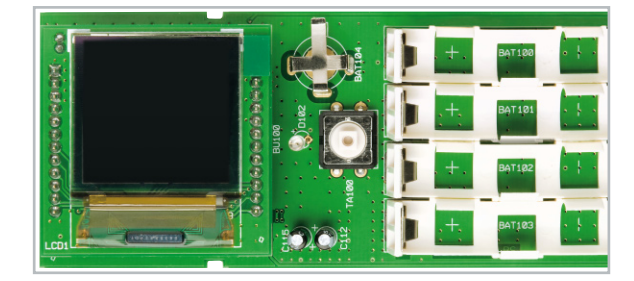

**Bild 6:** Das Displaymodul, polrichtig in die Buchsenleiste gesteckt

ben der beiden Gehäuseteile geschlossen werden. Dabei ist darauf zu achten, dass Buchsen und Taster genau in die dafür vorgesehenen Öffnungen fassen.

Nach dem Anschließen des Netzteils bzw. Einlegen der Batterien ist das Gerät betriebsbereit.

#### Inbetriebnahme

Zur Inbetriebnahme des UTK 100 muss zunächst die auf der CD-ROM befindliche PC-Software auf einem PC installiert werden. Die für den Betrieb notwendigen Gerätetreiber werden automatisch mit installiert.

Nach der erfolgreichen Installation erfolgt der Anschluss des universellen Terminkalenders an einen freien USB-Port des Computers. Der PC erkennt die neu angeschlossene Hardware und öffnet den Hardware-Assistenten. Da der Treiber bereits installiert ist, kann hier die Option "Software automatisch installieren" beibehalten werden. Der Warnhinweis über die fehlende Windows-Logo-Kompatibilität ist zu ignorieren, denn dies hat keinen Einfluss auf die korrekte Funktion. Nach dem Start der Software auf dem PC können, wie im Kapitel "Bedienung" beschrieben, die Verbindung zum UTK 100 hergestellt, die Termine eingestellt und die dazuge-**ELV** hörigen Bilder und Texte hochgeladen werden.

#### **Quellen**

[1] http://de.wikipedia.org/wiki/Organische\_Leuchtdiode

#### Stückliste: OLED-Display-Modul (Breakout Board) ODM 100

#### **Widerstände:**

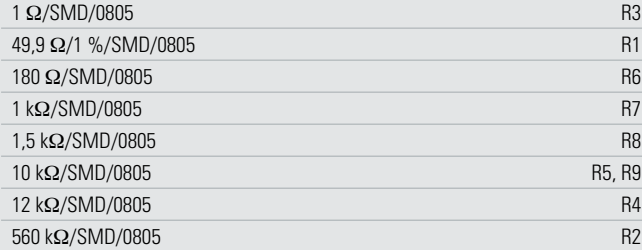

#### **Kondensatoren:**

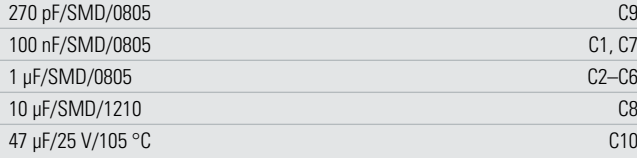

#### **Halbleiter:**

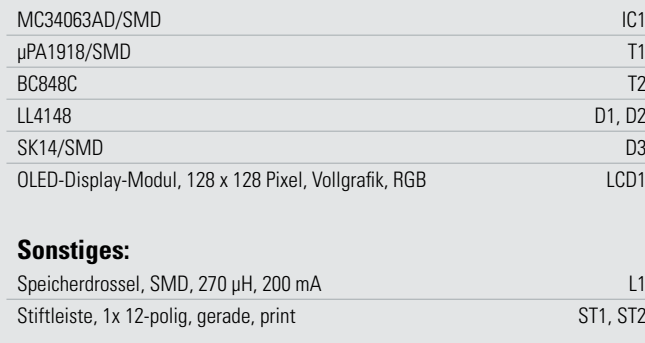

### **Für die ganz genaue Kontrolle – USB-2.0-Mikroskop ür die ganz genaue Kontrolle –**

**Die handliche USB-Mikroskop-Kamera ist das Universaltalent, wenn es darum geht, winzige Details bis zu 200fach zu vergrößern, die Aufnah**men auf einem PC-Bildschirm zu betrachten und zu archivieren.<br> **LED-Beleuchtung ein/aus** 

- Integrierte LED-Leuchte für helle Arbeitsfeldbeleuchtung (abschaltbar)
- Vergrößerung 27–200fach
- Snapshot-Taste und Scharfstellen direkt an der Kamera
- Einzelbilder und AVI-Videosequenzen bis 30 Bilder/Sekunde möglich
- Anzeigeauflösung bis zu 1280 x 1024
- Spannungsversorgung per USB
- Abm. (ø x L): 33 x 110 mm
- Für MS Windows XP ab SP 2/Vista

**Ideal für Qualitätskontrolle**

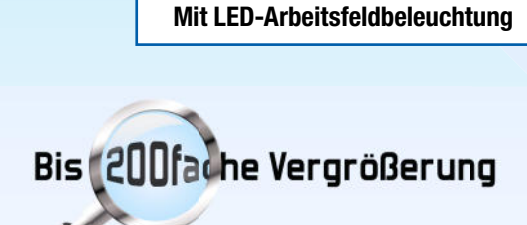

#### Qualitätskontrolle

**Für Qualitätskontrolle in Labor und Produktion, Ausbildung, Wissenschaft, Industrie, Kfz-Instandsetzung, biologische und medizinische Beobachtungen.**

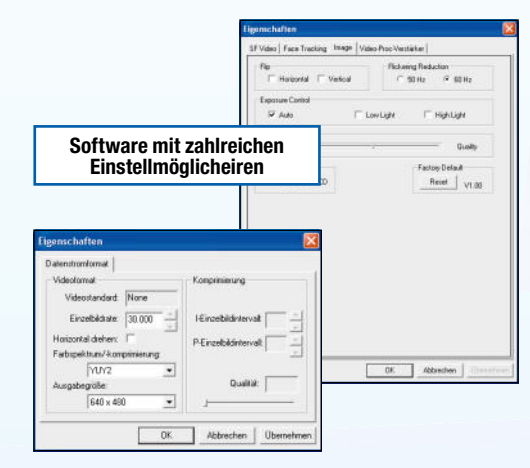

**€ 99,95 43-798-52 inkl. Standfuß und Software**

PC-Anschluss per USB 2.0

**Snapshot-Taste**

**Scharf stellen**

ERSAL SERIAL BUS

## **Messtechnik der nächsten Generation!**

## **25-MHz-Digital-Speicheroszilloskop mit USB-Speicherport und PC-Steuerung**

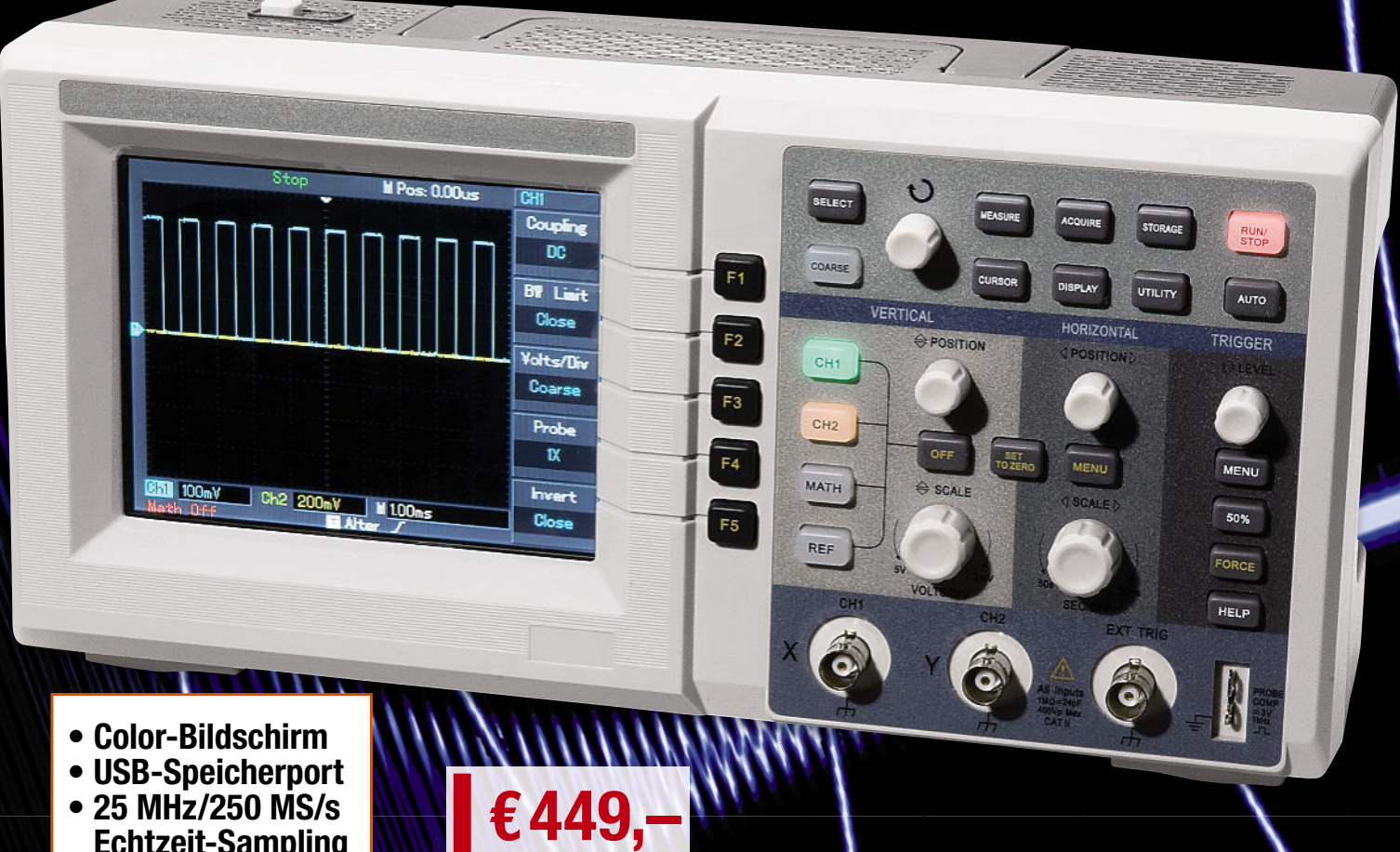

**Echtzeit-Sampling**

### **Der preisgünstige Allrounder für Labor, Service, Produktion und Hobby!**

**43-803-86**

- **Großer Color-Bildschirm mit 145-mm-Diagonale, 320 x 240 Pixel**
- **Enormer Funktionsumfang und einfache Bedienung durch Automatikfunktionen!**
- **Mit Speicherfunktion für Einstellungen, Mess-Signale und komplette Screenshots**
- **Umfangreiche Datenaufzeichnung auf dem PC möglich**
- **Komplette Fernsteuerung per PC über serielle Schnittstelle**
- **Kompakt und leicht: nur 320 x 150 x 130 mm (B x H x T), 2,6 kg**

#### **Weitere Infos in unserem Web-Shop.**

#### **Die Features im Überblick:**

- Echtzeit-Datenerfassung mit bis zu 250 MS/s
- 
- 1 MB Speichertiefe<br>• Auto-Set-Funktion (Signal und Einstellung)<br>• vielseitige Triggermöglichkeiten
- FFT-Analyse
- diverse Rechenfunktionen
- zoombare Displayansicht zur detaillierten Analyse
- automatische Ermittlung und Anzeige von bis zu 19 Signalparametern
- automatische Messwertanzeige der Cursor-Position (Direkt-Cursor)
- Speicherung und Abruf von Signalverläufen und Geräteeinstellungen intern
- Datenübergabe an und Fernsteuerung über PC mittels serieller und USB-Schnittstelle • Onboard-Hilfe
- Ga. **ICCI MATE** Moth  $\overline{\text{Gos}}$ Auto-fret<br>| Close Interval  $\bullet$ Imerisce<br>USB <del>y</del>  $\sqrt{2}$ SCAN **USB20** terpoù<br>N  $\cup$   $\bullet$ Est |

Lieferung mit PC-Software (RS232), Tastspitze 1:1/10:1, Netzkabel und deutscher Bedienungsanleitung